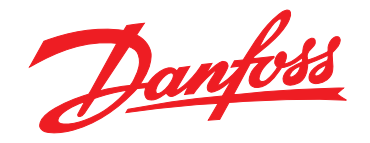

# **Guida operativa VLT**® **AutomationDrive FC 302**

**90–315 kW, dimensioni frame D1h–D8h**

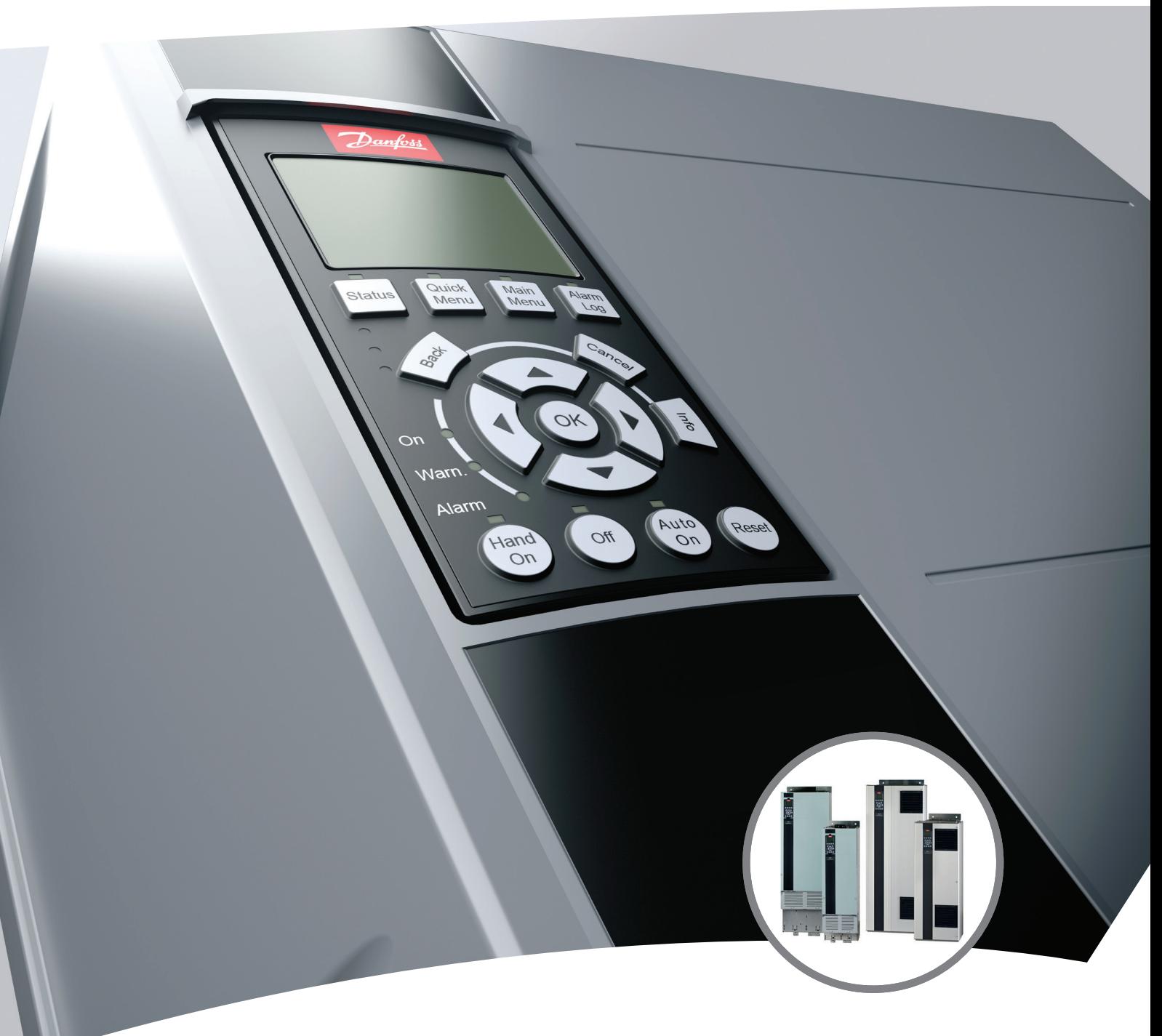

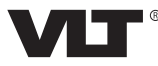

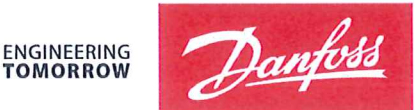

**TOMORROW** 

Danfoss A/S 6430 Nordborg Denmark  $CVR$  pr 20 16 57 15

Telephone: +45 7488 2222 Fax: +45 7449 0949

# **EU DECLARATION OF CONFORMITY**

Danfoss A/S

**Danfoss Drives A/S** 

declares under our sole responsibility that the

**Product category: Frequency Converter** 

Type designation(s): FC-302XYYYZZ\*\*\*\*\*\*\*\*\*\*\*\*\*\*\*\*\*\*\*\*\*\*\*\*\*\*\*\*

Character X: N or P

Character YYY: K25, K37, K55, K75, 1K1, 1K5, 2K2, 3K0, 3K7, 4K0, 5K5, 7K5, 11K, 15K, 18K, 22K, 30K, 37K, 45K, 55K, 75K, 90K, 110, 132, 150, 160, 200, 250, 315, 355, 400, 450, 500, 560, 630, 710, 800, 900, 1M0, 1M2

Character ZZ: T2, T5, T6, T7

\* may be any number or letter indicating drive options which do not impact this DoC.

The meaning of the 39 characters in the type code string can be found in appendix 00729776.

Covered by this declaration is in conformity with the following directive(s), standard(s) or other normative document(s), provided that the product is used in accordance with our instructions.

#### Low Voltage Directive 2014/35/EU

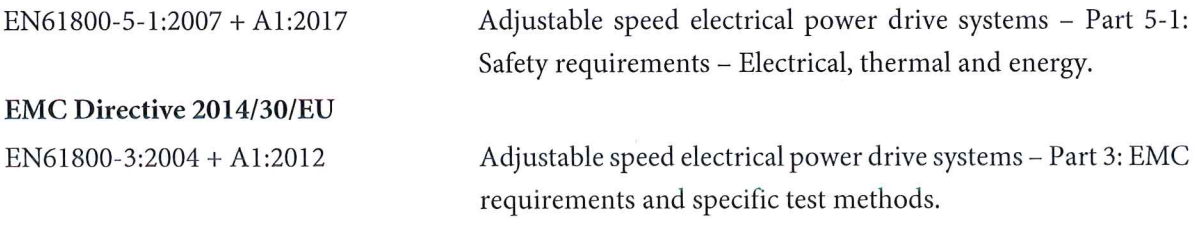

#### RoHS Directive 2011/65/EU including amendment 2015/863.

EN63000:2018

Technical documentation for the assessment of electrical and electronic products with respect to the restriction of

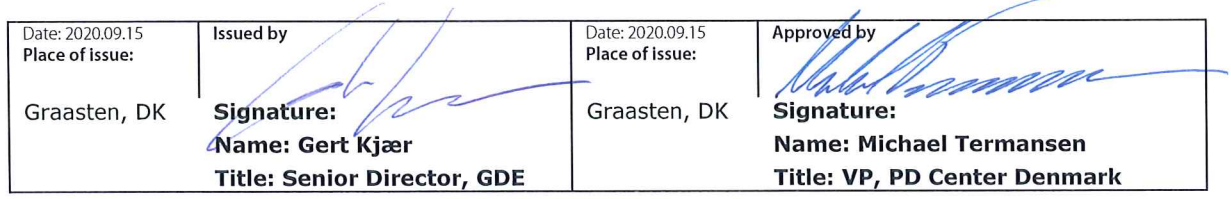

Danfoss only vouches for the correctness of the English version of this declaration. In the event of the declaration being translated into any other language, the translator concerned shall be liable for the correctness of the translation

#### hazardous substances

For products including available Safe Torque Off (STO) function according to unit typecode on the nameplate: X, B or R at character 18 of the typecode.

#### Machine Directive 2006/42/EC

EN/IEC 61800-5-2:2007 (Safe Stop function conforms with STO - Safe Torque Off, SIL 2 Capability)

#### Other standards considered:

EN ISO 13849-1:2015 (Safe Stop function, PL d (MTTFd=14000 years, DC=90%, Category 3) EN/IEC 61508-1:2011, EN/IEC 61508-2:2011 (Safe Stop function, SIL 2 (PFH =  $1E-10/h$ ,  $1E-8/h$ ) for specific variants,  $PFD = 1E-10$ , 1E-4 for specific variants, SFF>99%, HFT=0))

EN/IEC 62061:2005 + A1:2013 (Safe Stop function, SILCL 2)

EN/IEC 60204-1:2006 + A1:2009 (Stop Category 0)

Adjustable speed electrical power drive systems -Part 5-2: Safety requirements - Functional

Safety of machinery - Safety-related parts of control systems - Part 1: General principles for design

Functional safety of electrical/electronic/ programmable electronic safety-related systems Part 1: General requirements Part 2: Requirements for electrical/electronic / programmable electronic safety-related systems Safety of machinery - Functional safety of safetyrelated electrical, electronic and programmable electronic control systems Safety of machinery - Electrical equipment of machines - Part 1: General requirements

For products including ATEX option, it requires STO function in the products. The products can have the VLT PTC Thermistor Card MCB112 installed from factory (2 at character 32 in the typecode), or it can be separately installed as an additional part.

### 2014/34/EU - Equipment for explosive atmospheres (ATEX)

Based on EU harmonized standard: EN 50495: 2010

Safety devices required for safe functioning of equipment with respect to explosion risks.

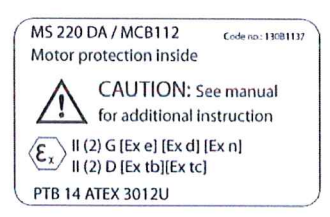

Notified Body:

PTB Physikalisch-Technische Bundesanstalt, Bundesallee 100, 38116 Braunschweig, has assessed the conformity of the "ATEX certified motor thermal protection systems" of Danfoss FC VLT Drives with Safe Torque Off function and has issued the certificate PTB 14 ATEX 3009.

Danfoss

**Sommario Guida operativa**

# **Sommario**

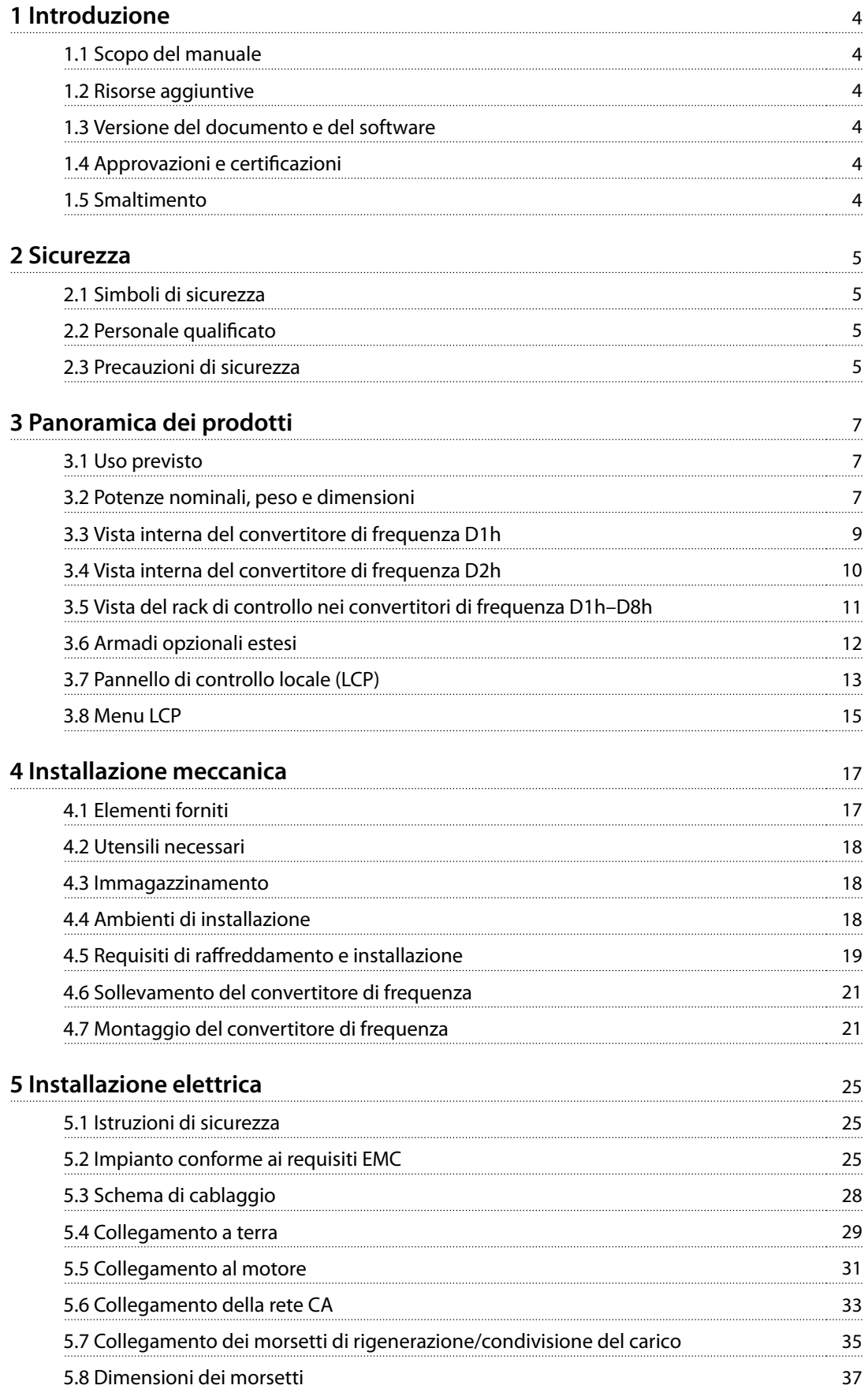

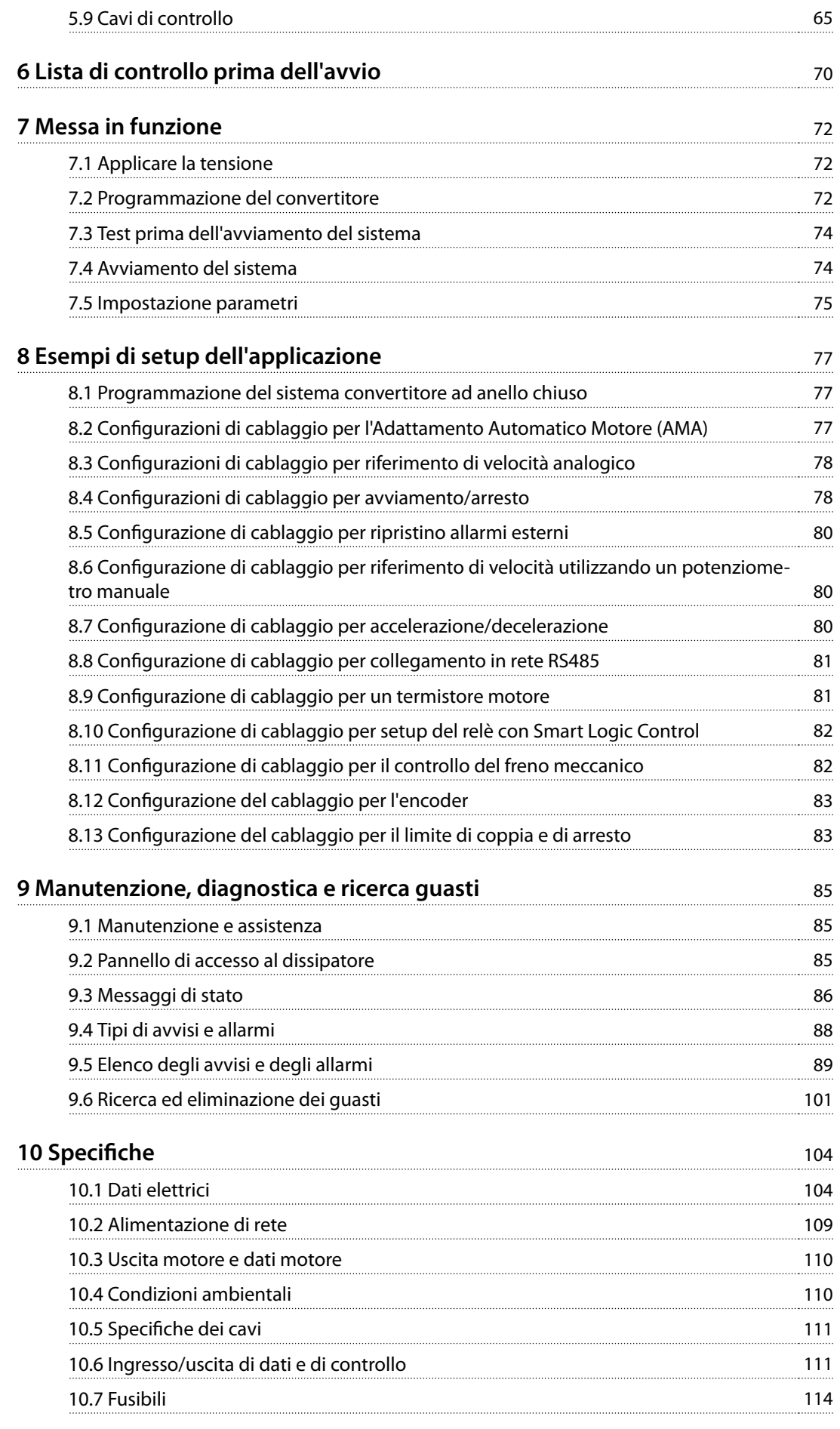

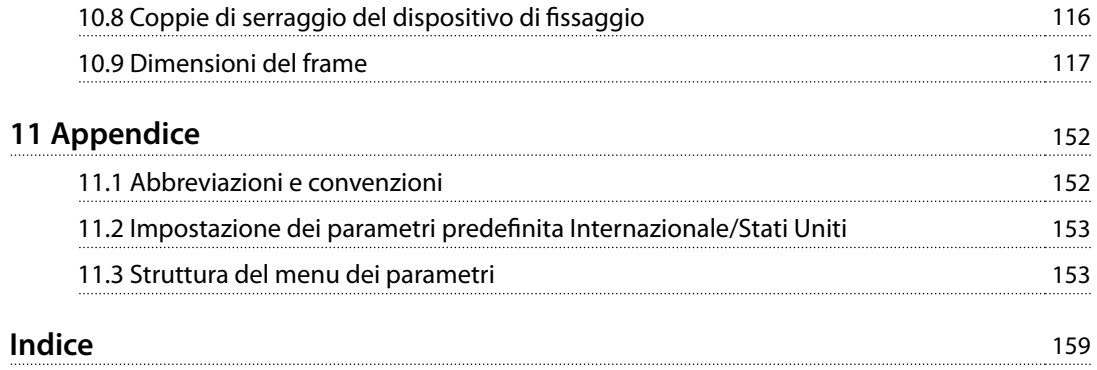

<span id="page-7-0"></span>**1 1**

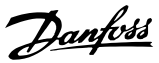

# 1 Introduzione

#### 1.1 Scopo del manuale

Questa guida operativa fornisce informazioni relative all'installazione e alla messa in funzione sicure dei convertitori di frequenza VLT®.

La guida operativa è concepita per l'uso da parte di personale qualificato. Leggere e seguire la guida operativa per utilizzare l'unità in modo sicuro e professionale. Prestare particolare attenzione alle istruzioni di sicurezza e agli avvisi generali. Tenere sempre questa guida operativa disponibile insieme al convertitore di frequenza.

VLT® è un marchio registrato.

#### 1.2 Risorse aggiuntive

Sono disponibili altre risorse di supporto alla comprensione del funzionamento e della programmazione avanzati del convertitore di frequenza.

- **•** La Guida alla Programmazione fornisce maggiori dettagli sull'utilizzo dei parametri e molti esempi applicativi.
- **•** La Guida alla Progettazione fornisce informazioni dettagliate sulle capacità e sulle funzionalità per progettare sistemi di controllo motore.
- **•** Le istruzioni forniscono informazioni per il funzionamento con apparecchiatura opzionale.

Pubblicazioni e manuali supplementari sono disponibili presso Danfoss. Vedere [drives.danfoss.com/knowledge](http://drives.danfoss.com/knowledge-center/technical-documentation/)[center/technical-documentation/](http://drives.danfoss.com/knowledge-center/technical-documentation/) per gli elenchi.

#### 1.3 Versione del documento e del software

Il presente manuale è revisionato e aggiornato regolarmente. Tutti i suggerimenti relativi a eventuali migliorie sono ben accetti. La Tabella 1.1 mostra la versione del manuale e la versione software corrispondente.

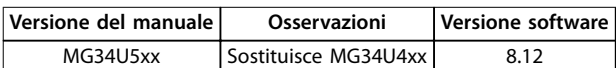

**Tabella 1.1 Versione del manuale e versione software**

#### 1.4 Approvazioni e certificazioni

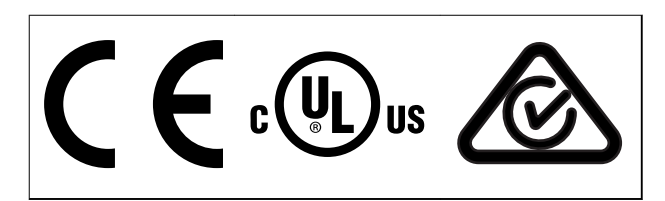

**Tabella 1.2 Approvazioni e certicazioni**

Sono disponibili ulteriori conformità e certificazioni. Contattare il partner o l'ufficio Danfoss locale. I convertitori di frequenza con tensione 525-690 V sono certificati UL soltanto per 525–600 V.

Il convertitore di frequenza soddisfa i requisiti UL 61800-5-1 di ritenzione termica della memoria. Per maggiori informazioni, fare riferimento alla sezione Protezione termica del motore nella Guida alla progettazione specifica del prodotto.

# **AVVISO!**

#### **LIMITE DI FREQUENZA DI USCITA**

**A causa delle norme di controllo delle esportazioni, la frequenza di uscita del convertitore di frequenza è limitata a 590 Hz. Per esigenze superiori a 590 Hz contattare Danfoss.**

### 1.4.1 Conformità ad ADN

Per conformità all'Accordo europeo relativo al trasporto internazionale di merci pericolose per vie navigabili interne (ADN), fare riferimento a Impianto conforme ad ADN nella Guida alla Progettazione.

#### 1.5 Smaltimento

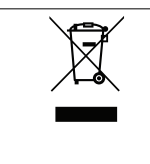

Non smaltire le apparecchiature che contengono componenti elettrici insieme ai rifiuti domestici.

Raccoglierle separatamente in conformità alle leggi locali e attualmente vigenti.

# <span id="page-8-0"></span>2 Sicurezza

### 2.1 Simboli di sicurezza

Nella presente guida vengono usati i seguenti simboli:

# **AVVISO**

**Indica una situazione potenzialmente rischiosa che potrebbe causare morte o lesioni gravi.**

# **ATTENZIONE**

**Indica una situazione potenzialmente rischiosa che potrebbe causare lesioni leggere o moderate. Può anche essere usato per mettere in guardia da pratiche non sicure.**

# **AVVISO!**

**Indica informazioni importanti, incluse situazioni che possono causare danni alle apparecchiature o alla proprietà.**

# 2.2 Personale qualificato

Il trasporto, l'immagazzinamento, l'installazione, l'uso e la manutenzione effettuati in modo corretto e affidabile sono essenziali per un funzionamento senza problemi e sicuro del convertitore di frequenza. Solo il personale qualificato è autorizzato a installare o a far funzionare questa apparecchiatura. L'assistenza e la riparazione di questa apparecchiatura sono riservate esclusivamente al personale autorizzato.

Per personale qualificato si intendono i dipendenti adeguatamente formati, autorizzati a installare, mettere in funzione ed effettuare la manutenzione su apparecchiature, sistemi e circuiti in conformità alle leggi e ai regolamenti pertinenti. Inoltre, il personale deve avere dimestichezza con le istruzioni e le misure di sicurezza descritte in questo manuale.

Il personale autorizzato è costituito dal personale qualificato e formato da Danfoss per la manutenzione dei prodotti Danfoss.

# 2.3 Precauzioni di sicurezza

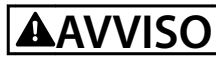

#### **ALTA TENSIONE**

**I convertitori di frequenza sono soggetti ad alta tensione quando collegati all'alimentazione di ingresso della rete CA, all'alimentazione CC, alla condivisione del carico o a motori permanenti. Se l'installazione, l'avviamento e la manutenzione del convertitore di frequenza non** vengono effettuati da personale qualificato, possono **conseguire lesioni gravi o mortali.**

**• Le operazioni di installazione, avviamento e manutenzione del convertitore di frequenza devono essere eseguite esclusivamente da personale qualificato.** 

# **AVVISO**

# **AVVIO INVOLONTARIO**

**Quando il convertitore è collegato alla rete CA, all'alimentazione CC o alla condivisione del carico, il motore può mettersi in funzione in qualsiasi momento. L'avvio involontario durante le operazioni di programmazione o i lavori di manutenzione o riparazione può causare morte, lesioni gravi o danni alle cose. Il motore può essere avviato tramite un interruttore esterno, un comando bus di campo, un segnale di riferimento in ingresso dall'LCP o dall'LOP, da remoto utilizzando Software di** configurazione MCT 10 oppure a seguito del ripristino di **una condizione di guasto.**

**Per prevenire un avviamento involontario del motore, procedere come segue:**

- **• Premere [O/Reset] sull'LCP prima di programmare i parametri.**
- **• Scollegare il convertitore di frequenza dalla rete.**
- **• Cablare e montare completamente il convertitore di frequenza, il motore e qualsiasi apparecchiatura azionata prima di collegare il convertitore di frequenza alla rete CA, all'alimentazione CC o alla condivisione del carico.**

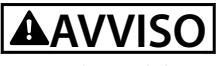

#### **TEMPO DI SCARICA**

**Il convertitore di frequenza contiene condensatori del collegamento CC che possono rimanere carichi anche quando il convertitore non è alimentato. Può ancora essere presente alta tensione anche dopo lo spegnimento dei LED. Il mancato rispetto del tempo di attesa indicato dopo il disinserimento dell'alimentazione** e prima di effettuare lavori di manutenzione o di **riparazione può causare lesioni gravi o mortali.**

- **• Arrestare il motore.**
- **• Scollegare la rete CA e le alimentazioni remote del collegamento CC, incluse le batterie di backup, i gruppi di continuità e le connessioni del collegamento CC ad altri convertitori.**
- **• Scollegare o bloccare il motore PM.**
- **• Attendere che i condensatori si scarichino completamente. Il tempo di attesa minimo è di 20 minuti.**
- **• Prima di eettuare qualsiasi lavoro di manutenzione o di riparazione usare un appropriato dispositivo di misurazione della tensione per assicurarsi che i condensatori siano completamente scarichi.**
- **AVVISO**

#### **RISCHIO DI CORRENTE DI DISPERSIONE**

**Le correnti di dispersione superano i 3,5 mA. Una messa a terra non appropriata del convertitore può causare morte o lesioni gravi.**

- **• Assicurare che la messa a terra dell'apparecchiatura sia correttamente eseguita da un installatore elettrico certificato.**
- **AVVISO**

#### **PERICOLO APPARECCHIATURE**

**Il contatto con gli alberi rotanti e le apparecchiature elettriche può causare morte o lesioni gravi.**

- **• Assicurarsi che soltanto il personale formato e qualicato eettui l'installazione, la messa in funzione e la manutenzione del convertitore di frequenza.**
- **• Assicurarsi che i lavori elettrici siano eseguiti in conformità alle norme elettriche nazionali e locali.**
- **• Seguire le procedure illustrate in questa guida.**

# **AVVISO**

### **ROTAZIONE INVOLONTARIA DEL MOTORE AUTOROTAZIONE**

**Una rotazione involontaria dei motori a magneti permanenti crea tensione e può caricare l'unità, provocando lesioni gravi o mortali o danni all'apparecchiatura.**

**• Assicurarsi che i motori a magneti permanenti siano bloccati per impedire una rotazione involontaria.**

Danfoss

# **AVVISO**

# **RISCHIO DI GUASTO INTERNO**

**In determinate circostanze, un guasto interno può causare l'esplosione di un componente. Se il contenitore non viene mantenuto chiuso e nelle corrette condizioni di sicurezza, possono conseguire lesioni gravi o mortali.**

- **• Non azionare il convertitore di frequenza con il portello aperto o i pannelli rimossi.**
- **• Assicurarsi che il contenitore sia correttamente chiuso e in sicurezza durante il funzionamento.**

# **AATTENZIONE**

#### **SUPERFICI ROVENTI**

**Il convertitore di frequenza contiene componenti metallici che restano roventi anche quando il convertitore è stato spento. L'inosservanza dei simboli di avvertenza di alta temperatura (triangolo giallo) sul convertitore può causare ustioni gravi.**

- **• Attenzione, i componenti interni, come le barre collettrici, possono essere roventi anche quando il convertitore è stato spento.**
- **• Le aree esterne contrassegnate dal simbolo di avvertenza di alta temperatura (triangolo giallo) sono roventi quando il convertitore è in uso e immediatamente dopo il suo spegnimento.**

# **AVVISO!**

#### **OPZIONE DI SICUREZZA SCHERMO DELLA RETE**

**È disponibile come opzione uno schermo della rete per i frame con grado di protezione IP21/IP54 (Tipo 1/Tipo 12). Lo schermo della rete è una copertura installata all'interno del frame per garantire la protezione dal contatto involontario con i morsetti di alimentazione, secondo i requisiti BGV A2, VBG 4.**

# <span id="page-10-0"></span>3 Panoramica dei prodotti

#### 3.1 Uso previsto

Un convertitore di frequenza è un controllore elettronico del motore che converte l'ingresso di rete CA in un'uscita a forma d'onda CA variabile. La frequenza e la tensione dell'uscita sono regolate per controllare la velocità o la coppia del motore. Il convertitore è progettato per:

- **•** Regolare la velocità del motore in risposta ai segnali di retroazione o ai comandi remoti da controllori esterni.
- **•** Monitorare il sistema e lo stato del motore.
- **•** Fornire la protezione da sovraccarico motore.

Il convertitore di frequenza è progettato per l'uso in ambienti industriali e commerciali in conformità alle normative e agli standard locali. A seconda della configurazione, il convertitore di frequenza può essere usato in applicazioni stand-alone o fare parte di un sistema o di un impianto più grande.

# **AVVISO!**

**In un ambiente residenziale, questo prodotto può provocare interferenze radio e, in tal caso, potrebbero essere necessarie misure correttive supplementari.**

#### **Uso improprio prevedibile**

Non usare il convertitore di frequenza in applicazioni che non sono conformi alle condizioni di funzionamento e ambientali specificate. Verificare la conformità alle condizioni specificate nel [capitolo 10](#page-107-0) Specifiche.

#### 3.2 Potenze nominali, peso e dimensioni

Per le dimensioni del frame e le potenze nominali dei convertitori di frequenza consultare la Tabella 3.1. Per ulteriori dimensioni vedere il [capitolo 10.9 Dimensioni del frame](#page-120-0).

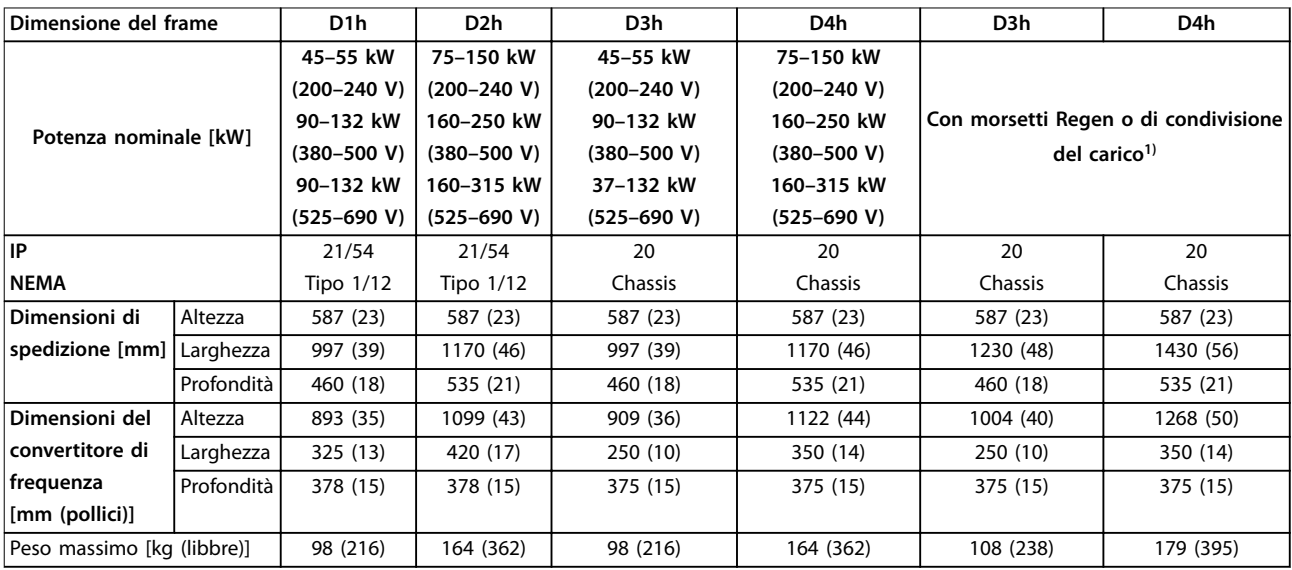

#### **Tabella 3.1 Potenze nominali, peso e dimensioni, frame di dimensioni D1h–D4h**

1) Le opzioni di morsetti Regen, di condivisione del carico e di freno non sono disponibili per i convertitori di frequenza da 200–240 V.

<u>Danfoss</u>

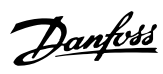

#### **Panoramica dei prodotti VLT**® **AutomationDrive FC 302**

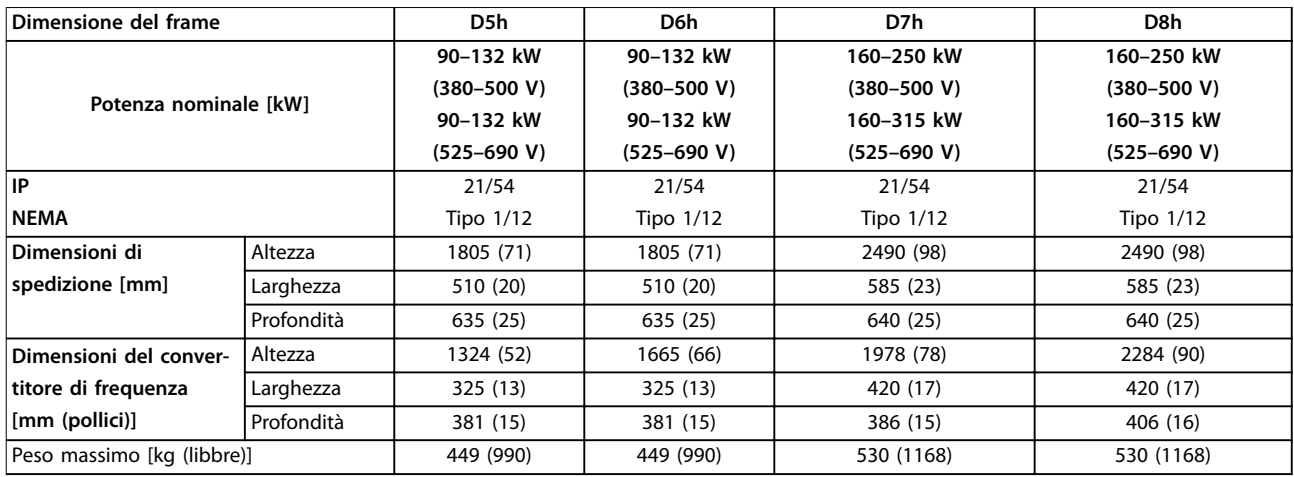

**Tabella 3.2 Potenze nominali, peso e dimensioni, frame di dimensioni D5h-D8h**

# <span id="page-12-0"></span>3.3 Vista interna del convertitore di frequenza D1h

La Disegno 3.1 mostra i componenti D1h rilevanti per l'installazione e la messa in funzione. L'interno del convertitore di frequenza D1h è simile a quello dei convertitori di frequenza D3h, Dh5 e Dh6. I convertitori di frequenza con opzione contattore contengono anche una morsettiera per contattore (TB6). Per la posizione di TB6 vedere il [capitolo 5.8 Dimensioni](#page-40-0) [dei morsetti](#page-40-0).

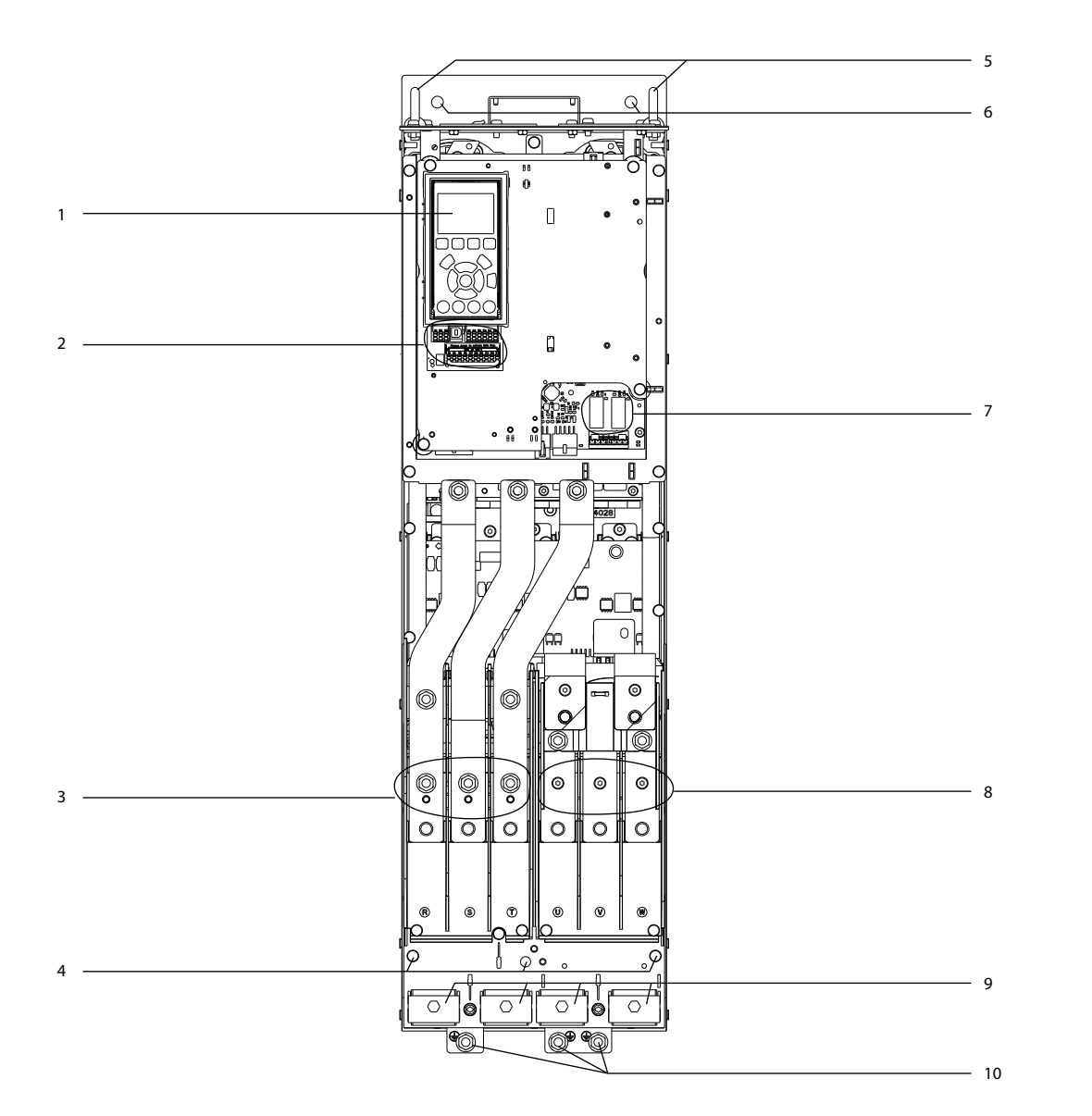

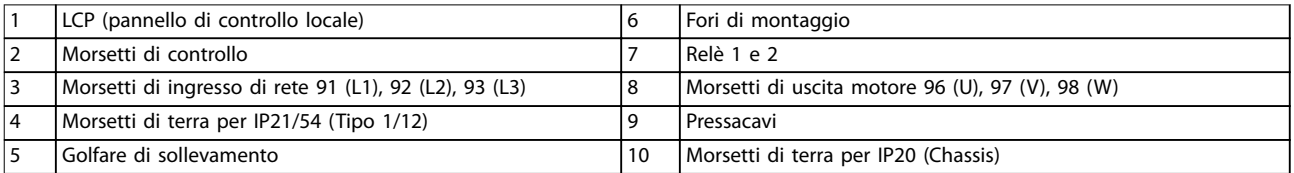

#### **Disegno 3.1 Vista interna del convertitore di frequenza D1h (simile a D3h/D5h/D6h)**

e30bg269.10

# <span id="page-13-0"></span>3.4 Vista interna del convertitore di frequenza D2h

La Disegno 3.2 mostra i componenti D2h rilevanti per l'installazione e la messa in funzione. L'interno del convertitore di frequenza D2h è simile a quello dei convertitori di frequenza D4h, Dh7 e Dh8. I convertitori di frequenza con opzione contattore contengono anche una morsettiera per contattore (TB6). Per la posizione di TB6 vedere il [capitolo 5.8 Dimensioni](#page-40-0) [dei morsetti](#page-40-0).

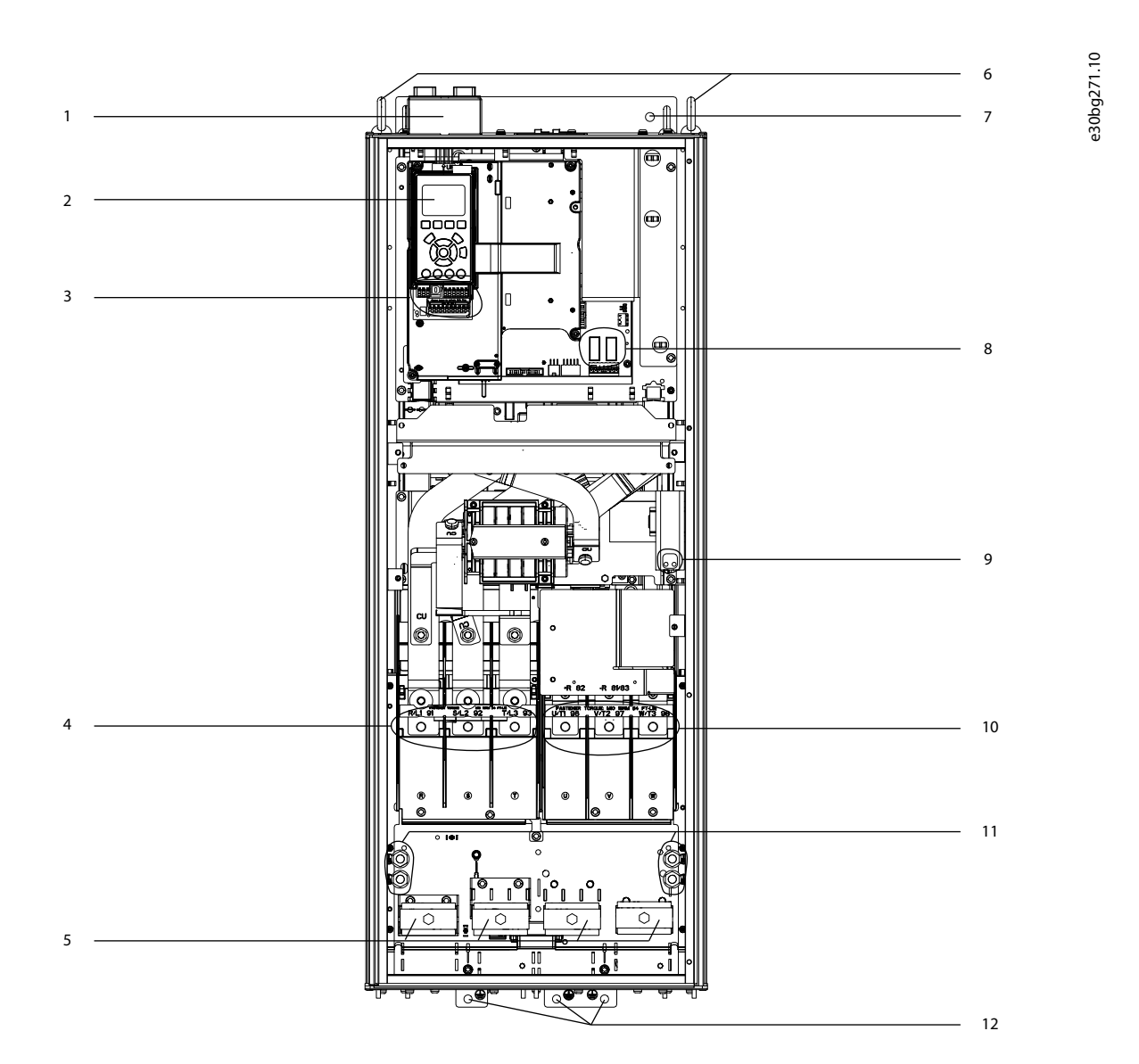

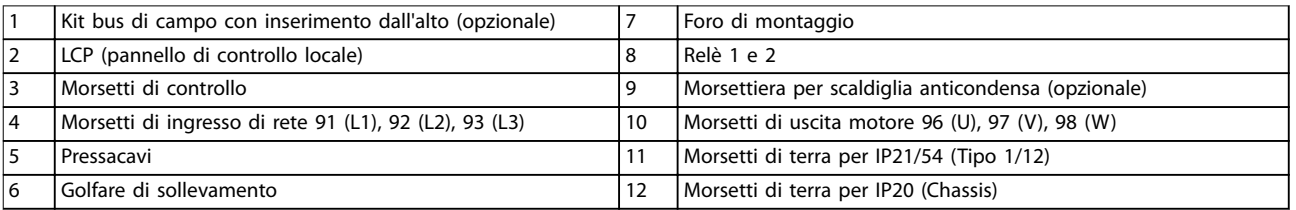

**Disegno 3.2 Vista interna del convertitore di frequenza D2h (simile a D4h/D7h/D8h)**

**3 3**

Danfoss

# <span id="page-14-0"></span>3.5 Vista del rack di controllo nei convertitori di frequenza D1h–D8h

Il rack di controllo contiene la tastiera, nota come pannello di controllo locale o LCP. Il rack di controllo contiene anche i morsetti di controllo, i relè e vari passacavi.

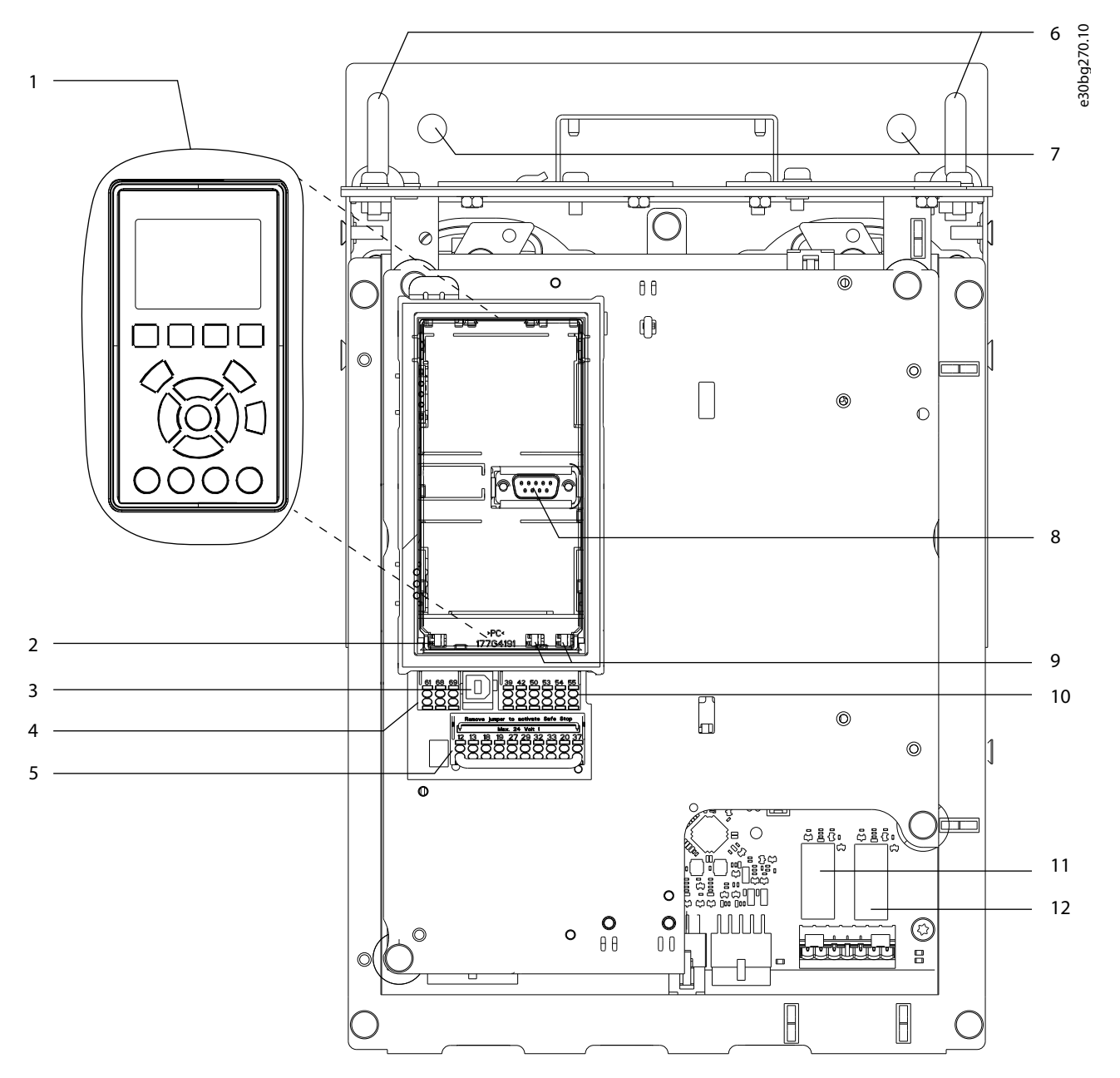

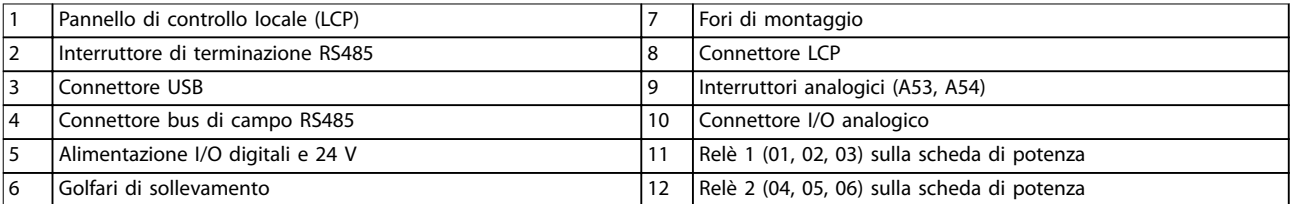

**Disegno 3.3 Vista del rack di controllo**

Danfoss

#### <span id="page-15-0"></span>3.6 Armadi opzionali estesi

Se il convertitore di frequenza viene ordinato con una delle seguenti opzioni, è fornito con un armadio opzionale per contenere i componenti opzionali.

- **•** Chopper di frenatura.
- **•** Sezionatore di rete.
- **•** Contattore.
- **•** Sezionatore di rete con contattore.
- **•** Interruttore.
- **•** Morsetti di rigenerazione.
- **•** Morsetti di condivisione del carico.
- **•** Armadio elettrico sovradimensionato.
- **Kit multifilo.**

La Disegno 3.4 mostra un esempio di convertitore di frequenza con armadio opzionale. La Tabella 3.3 elenca le varianti dei convertitori di frequenza che prevedono tali opzioni.

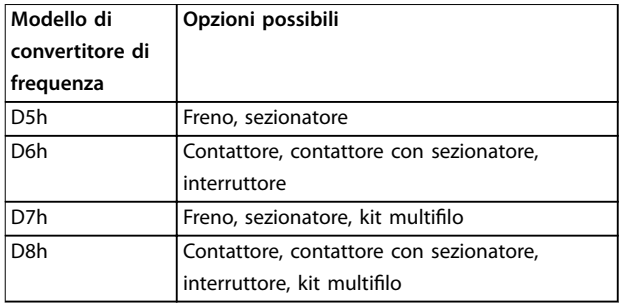

#### **Tabella 3.3 Panoramica delle opzioni estese**

I convertitori di frequenza D7h e D8h sono dotati di un piedistallo da 200 mm (7,9 pollici) per il montaggio a pavimento.

Una chiusura di sicurezza è presente sul coperchio anteriore dell'armadio opzionale. Se il convertitore di frequenza è dotato di un sezionatore di rete o di un interruttore, quando viene eccitato una chiusura di sicurezza blocca lo sportello dell'armadio. Prima di aprire lo sportello aprire il sezionatore o l'interruttore per diseccitare il convertitore di frequenza e rimuovere il coperchio dell'armadio opzionale.

Nei convertitori di frequenza acquistati con sezionatore, contattore o interruttore la targa prevede un codice tipo per il convertitore sostitutivo in cui non compaiono le opzioni. In caso di sostituzione, il convertitore di frequenza può essere sostituito indipendentemente dall'armadio opzionale.

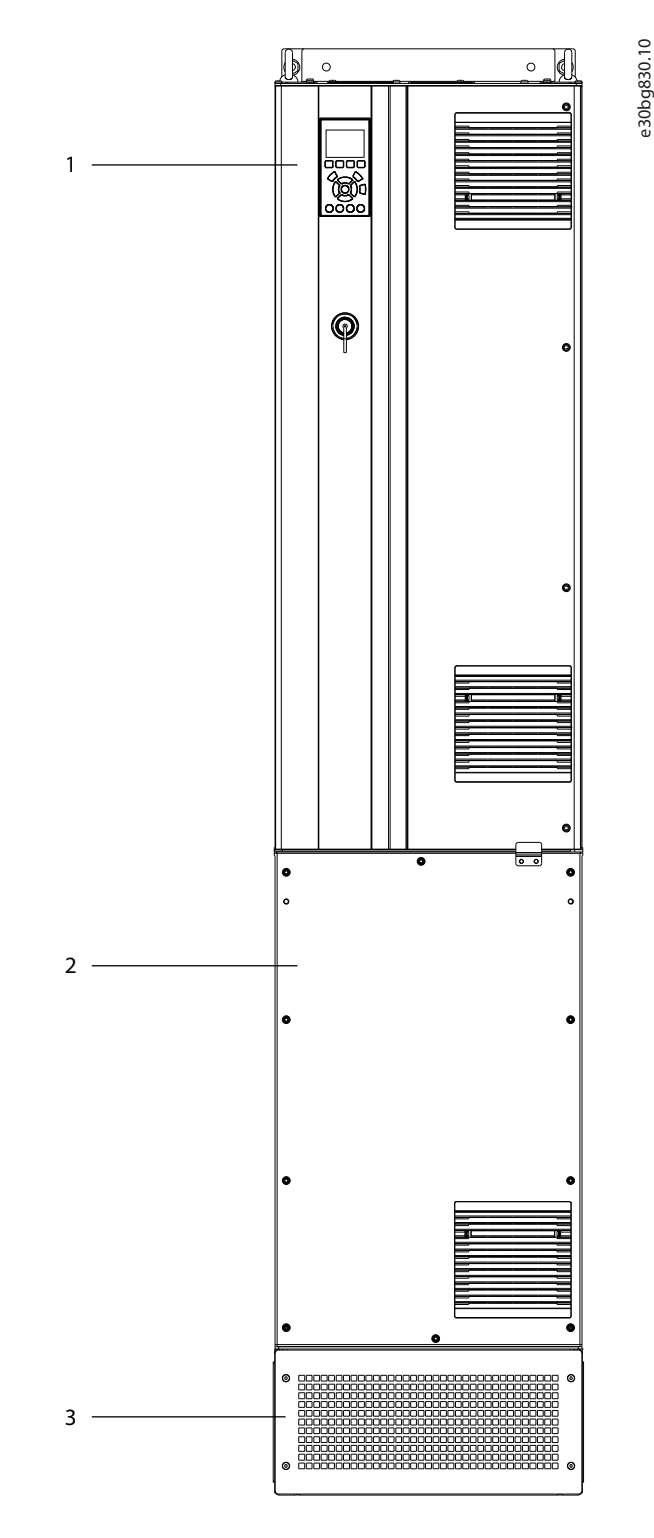

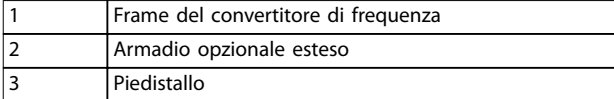

**Disegno 3.4 Convertitore di frequenza con armadio opzionale esteso (D7h)**

### <span id="page-16-0"></span>3.7 Pannello di controllo locale (LCP)

Il pannello di controllo locale (LCP) è la combinazione di display e tastierino sulla parte anteriore del convertitore di frequenza.

L'LCP viene utilizzato per:

- **•** controllare il convertitore di frequenza e il motore;
- **•** accedere ai parametri e programmare il convertitore di frequenza;

È disponibile un pannello di controllo locale numerico (NLCP) opzionale. L'NLCP funziona in maniera simile all'LCP, ma con delle differenze. Per i dettagli sull'uso dell'NLCP consultare la Guida alla Programmazione specifica del prodotto.

**Disegno 3.5 Pannello di controllo locale (LCP)**

#### **A. Area di visualizzazione**

Ogni visualizzazione display ha un parametro associato. Vedere la Tabella 3.4. Le informazioni visualizzate sull'LCP sono personalizzabili per le applicazioni specifiche. Fare riferimento al [capitolo 3.8.1.2 Q1 Menu personale](#page-18-0).

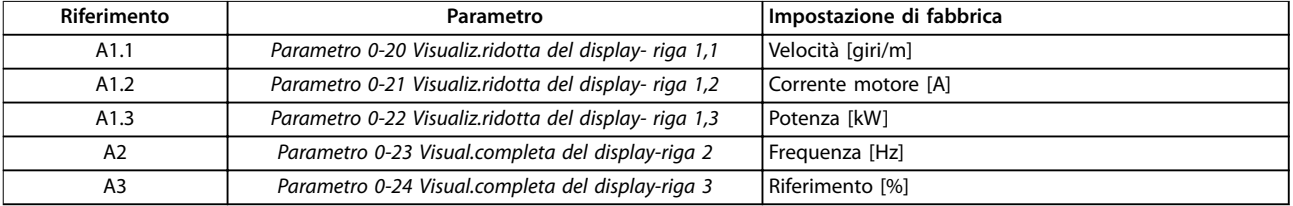

**Tabella 3.4 Area di visualizzazione LCP**

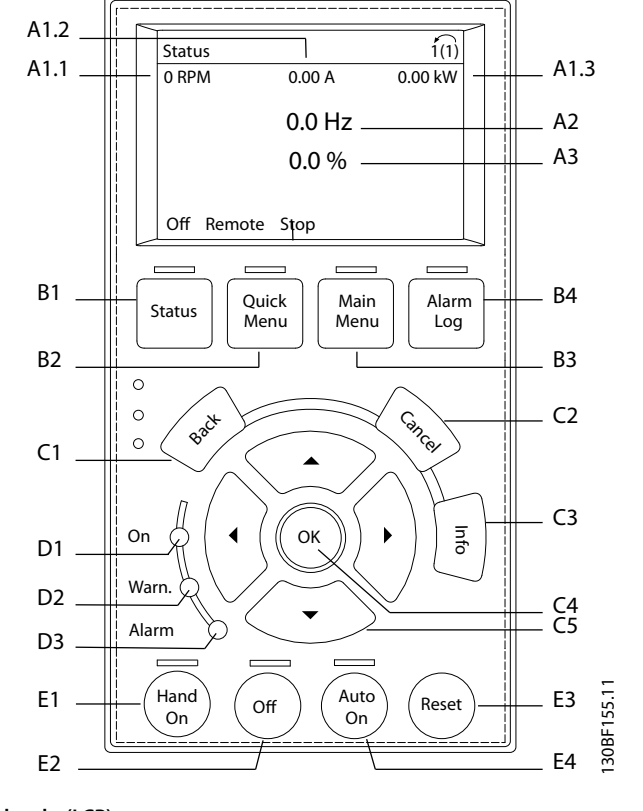

**•** visualizzare i dati di funzionamento, lo stato del

convertitore di frequenza e gli avvisi.

#### **B. Tasti menu**

I tasti del menu sono utilizzati per accedere ai menu di impostazione dei parametri, per commutare tra le varie modalità di visualizzazione dello stato durante il funzionamento normale e per la visualizzazione dei dati del log guasti.

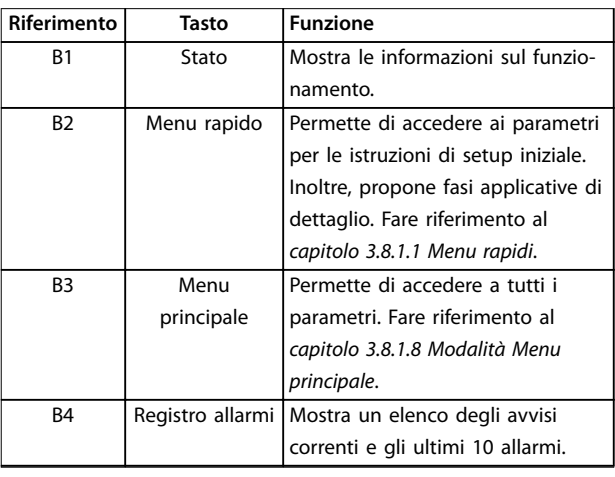

**Tabella 3.5 Tasti del menu LCP**

#### **C. Tasti di navigazione**

I tasti di navigazione sono utilizzati per le funzioni di programmazione e per spostare il cursore del display. I tasti di navigazione permettono inoltre il controllo di velocità nel funzionamento locale (manuale). La luminosità del display può essere regolata premendo [Status] e i tasti  $[$   $\blacktriangle$  ]/[ $\blacktriangledown$ ].

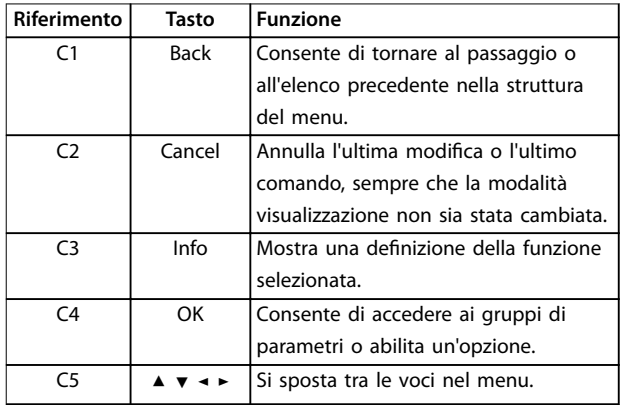

**Tabella 3.6 Tasti di navigazione LCP**

#### **D. Spie luminose**

Le spie luminose sono usate per identificare lo stato del convertitore e per fornire una notifica visiva delle condizioni di avviso o di guasto.

Danfoss

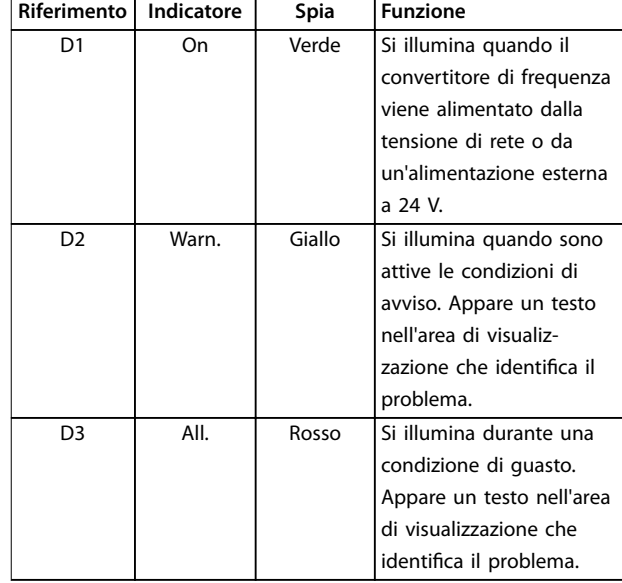

**Tabella 3.7 Spie luminose LCP**

#### **E. Tasti di funzionamento e di ripristino**

I tasti di funzionamento e di ripristino si trovano nella parte inferiore del pannello di controllo locale.

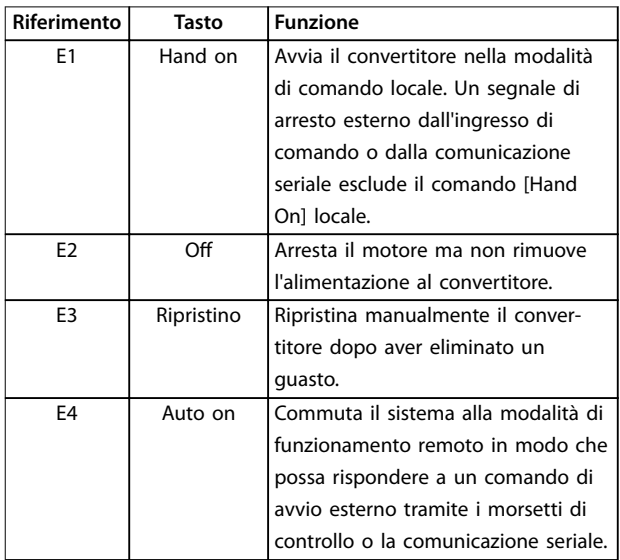

**Tabella 3.8 Tasti di funzionamento e ripristino LCP**

### <span id="page-18-0"></span>3.8 Menu LCP

#### 3.8.1.1 Menu rapidi

La modalità Menu rapido fornisce un elenco dei menu utilizzati per configurare e far funzionare il convertitore di frequenza. Selezionare la modalità Menu rapido premendo il tasto [Quick Menu]. La visualizzazione risultante appare sul display dell'LCP.

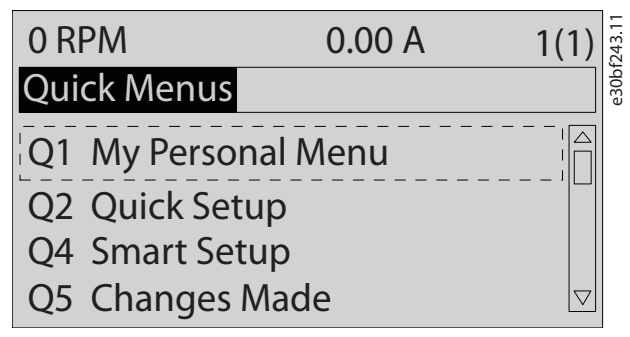

**Disegno 3.6 Visualizzazione del Menu rapido.**

#### 3.8.1.2 Q1 Menu personale

Utilizzare il Menu personale per definire cosa viene mostrato nell'area del display. Fare riferimento al [capitolo 3.7 Pannello di controllo locale \(LCP\)](#page-16-0). Inoltre questo menu può mostrare fino a 50 parametri pre-programmati. Questi 50 parametri vengono immessi manualmente tramite il parametro 0-25 Menu personale.

### 3.8.1.3 Q2 Setup rapido

I parametri in Q2 Setup rapido contengono dati di base su sistema e motore sempre necessari per configurare il convertitore. Vedere il [capitolo 7.2.3 Immissione delle](#page-76-0) [informazioni di sistema](#page-76-0) per le procedure di configurazione.

### 3.8.1.4 Q4 Setup Smart

Q4 Setup Smart guida l'utente attraverso le impostazioni parametri tipiche utilizzate per configurare una delle tre applicazioni seguenti:

- **•** Freno meccanico.
- **•** Trasportatore.
- **•** Pompa/ventola.

È possibile utilizzare il tasto [Info] per ottenere informazioni relative a una serie di selezioni, impostazioni e messaggi.

# 3.8.1.5 O5 Modifiche effettuate

Selezionare Q5 Modifiche effettuate per avere informazioni su:

- le 10 modifiche più recenti;
- le modifiche effettuate rispetto all'impostazione di fabbrica.

### 3.8.1.6 Q6 Registrazioni

Usare Q6 Registrazioni per trovare un guasto. Per ottenere informazioni sulla lettura della linea di visualizzazione, selezionare Registrazioni. Le informazioni vengono visualizzate sotto forma di grafici. Possono essere visualizzati soltanto i parametri selezionati dal parametro 0-20 Visualiz.ridotta del display- riga 1,1 al parametro 0-24 Visual.completa del display-riga 3. È possibile memorizzare fino a 120 campionamenti nella memoria per riferimenti futuri.

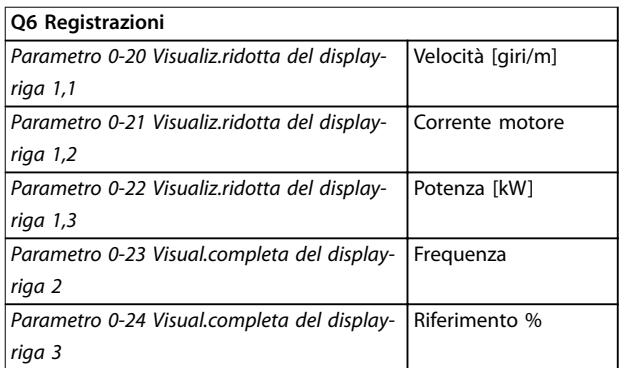

**Tabella 3.9 Esempi di parametri di registrazione**

#### 3.8.1.7 Q7 Setup motore

I parametri in Q7 Setup motore contengono dati di base e avanzati sul motore sempre necessari per configurare il convertitore. Questa opzione include inoltre i parametri per il setup dell'encoder.

**3 3**

Danfoss

#### <span id="page-19-0"></span>3.8.1.8 Modalità Menu principale

La modalità Menu principale elenca tutti i gruppi di parametri disponibili per il convertitore di frequenza. Selezionare la modalità Menu principale premendo il tasto [Main Menu]. La visualizzazione risultante appare sul display dell'LCP.

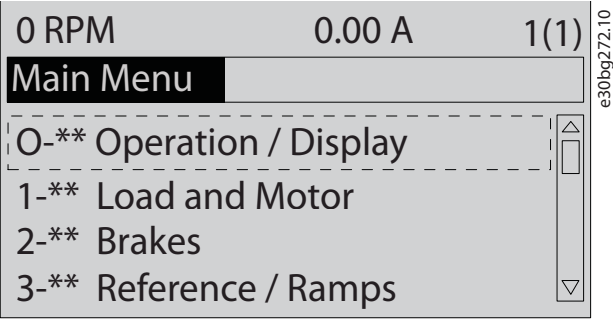

**Disegno 3.7 Vista del menu principale**

Tutti i parametri possono essere modificati nel menu principale. Le schede opzionali aggiunte all'unità abilitano parametri addizionali associati al dispositivo opzionale.

# <span id="page-20-0"></span>4 Installazione meccanica

#### 4.1 Elementi forniti

Gli elementi forniti possono variare a seconda della configurazione del prodotto.

- **•** Assicurarsi che gli articoli forniti e le informazioni sulla targa corrispondano alla conferma d'ordine. La Disegno 4.1 e la Disegno 4.2 mostrano esempi di targhe per i convertitori di frequenza di dimensione D, con o senza armadio opzionale allungato.
- **•** Controllare visivamente il confezionamento e il convertitore di frequenza per verificare la presenza di eventuali danni causati da una manipolazione inappropriata durante la spedizione. Presentare qualsiasi reclamo per danni al vettore di consegna. Conservare le parti danneggiate per chiarimenti.

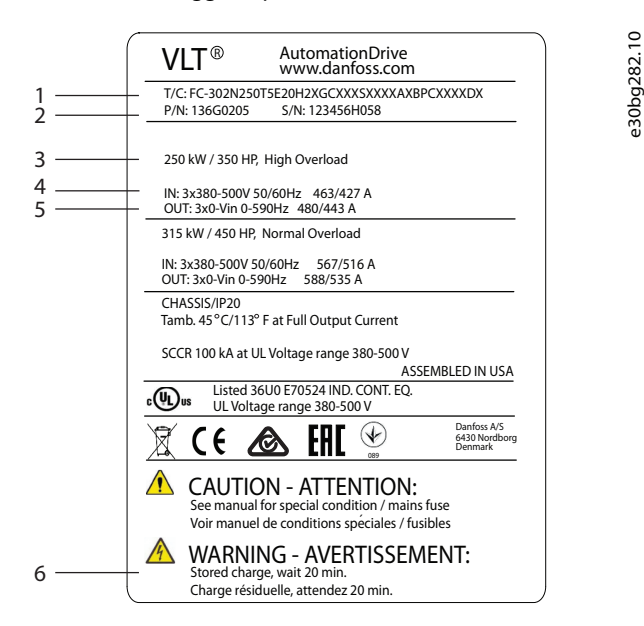

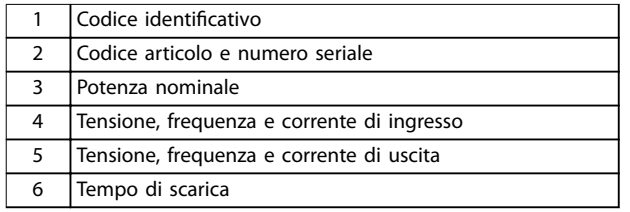

**Disegno 4.1 Esempio di targa soltanto per convertitori di frequenza (D1h–D4h)**

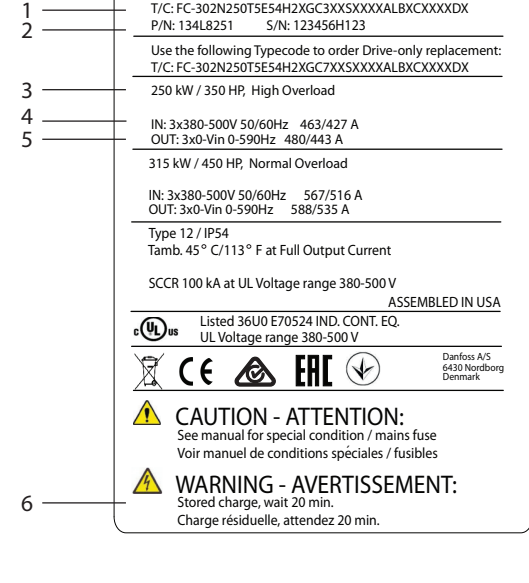

T/C: FC-302N250T5E54H2XGC3XXSXXXXALBXCXXXXDX<br>P/N: 134L8251 S/N: 123456H123 P/N: 134L8251 S/N: 123456H123

**AutomationDrive** www.danfoss.com

**VLT®** 

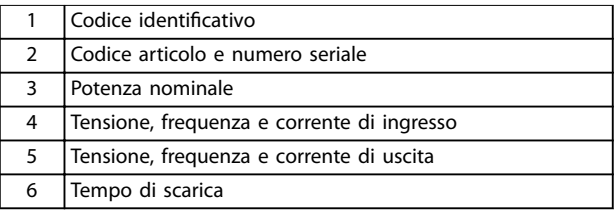

**Disegno 4.2 Esempio di targa per convertitori di frequenza con armadio opzionale esteso (D5h–D8h)**

# **AVVISO!**

#### **INVALIDAZIONE DELLA GARANZIA**

**Non rimuovere la targa dal convertitore di frequenza. La rimozione della targa può invalidare la garanzia.**

Danfoss

**4 4**

### <span id="page-21-0"></span>4.2 Utensili necessari

#### **Ricezione/scarico**

- **•** Travi prolate e ganci con valori nominali idonei a sollevare il peso del convertitore. Fare riferimento al [capitolo 3.2 Potenze nominali, peso e dimensioni](#page-10-0).
- **•** Paranco o altro mezzo di sollevamento per mettere in posizione l'unità.

#### **Installazione**

- **•** Trapano con punte da 10 mm (0,39 pollici) o 12 mm (0,47 pollici).
- **•** Metro a nastro.
- **•** Cacciavite a croce e a punta piatta di diverse dimensioni.
- **•** Brugola con bussole metriche (7-17 mm/0,28-0,67 pollici).
- **•** Prolunghe per la brugola.
- **•** Chiavi Torx (T25 e T50).
- **•** Pinza punzonatrice per canaline o passacavi.
- Travi profilate e ganci per sollevare il peso del convertitore. Fare riferimento al [capitolo 3.2 Potenze nominali, peso e dimensioni](#page-10-0).
- **•** Paranco o altro mezzo di sollevamento per mettere in posizione l'unità sul piedistallo.

#### 4.3 Immagazzinamento

Stoccare il convertitore in un luogo asciutto. Mantenere l'apparecchiatura sigillata nel suo confezionamento fino all'installazione. Per la temperatura ambiente raccomandata fare riferimento al [capitolo 10.4 Condizioni ambientali](#page-113-0).

Non è necessaria una formatura (carica del condensatore) periodica durante l'immagazzinamento, a meno che la durata di quest'ultimo non superi i 12 mesi.

#### 4.4 Ambienti di installazione

# **AVVISO!**

**In ambienti con liquidi, particelle o gas corrosivi trasportati dall'aria, assicurarsi che il grado IP/tipo dell'apparecchiatura corrisponda all'ambiente di installazione. Il mancato rispetto dei requisiti per le condizioni ambientali può ridurre la durata del convertitore di frequenza. Assicurarsi che siano soddisfatti i requisiti di umidità dell'aria, di temperatura e di altitudine.**

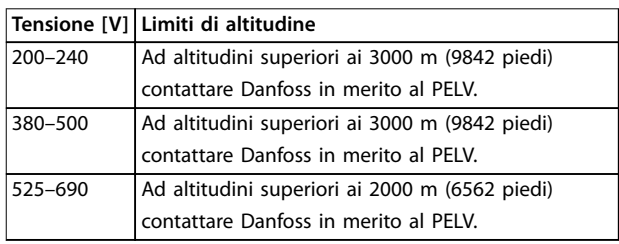

**Tabella 4.1 Installazione ad altitudini elevate**

Per specifiche dettagliate sulle condizioni ambientali fare riferimento al [capitolo 10.4 Condizioni ambientali](#page-113-0).

# **AVVISO!**

### **CONDENSA**

**L'umidità può condensare sui componenti elettronici e provocare cortocircuiti. Evitare l'installazione in aree soggette a gelate. Quando il convertitore è più freddo dell'aria ambiente installare un riscaldatore opzionale. Il funzionamento in modalità stand-by riduce il rischio di condensa, purché la dissipazione di potenza mantenga il circuito privo di umidità.**

# **AVVISO!**

### **CONDIZIONI AMBIENTE ESTREME**

**Le temperature troppo basse o troppo elevate compromettono prestazioni e durata utile dell'unità.**

- **• Non utilizzare in ambienti con temperatura ambiente superiore a 55** °**C (131** °**F).**
- **• Il convertitore può essere utilizzato a temperature no a -10** °**C (14** °**F). Tuttavia, il funzionamento corretto a carico nominale è garantito soltanto a temperature di 0** °**C (32** °**F) o superiori.**
- **• Se la temperatura ambiente supera i limiti, può essere necessario un condizionamento dell'aria supplementare dell'armadio o del luogo di installazione.**

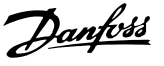

#### <span id="page-22-0"></span>4.4.1 Gas

I gas aggressivi, quali il solfuro di idrogeno, il cloro o l'ammoniaca, possono danneggiare i componenti elettrici e meccanici. L'unità si avvale di schede di circuito con rivestimento conforme per ridurre gli effetti dei gas aggressivi. Per le specifiche e i gradi della classe di rivestimento conforme vedere il [capitolo 10.4 Condizioni](#page-113-0) [ambientali](#page-113-0).

#### 4.4.2 Polvere

In caso di installazione del convertitore di frequenza in ambienti polverosi prestare attenzione a quanto segue:

#### **Manutenzione periodica**

Quando sui componenti elettronici si accumula polvere, agisce come uno strato isolante. Questo strato riduce la capacità di raffreddamento dei componenti portandoli a riscaldarsi. L'ambiente più caldo riduce la durata dei componenti elettronici.

Mantenere il dissipatore e le ventole privi di accumuli di polvere. Per maggiori informazioni su assistenza e manutenzione consultare il [capitolo 9 Manutenzione,](#page-88-0) [diagnostica e ricerca guasti](#page-88-0).

#### **Ventole di raffreddamento**

Le ventole forniscono il flusso d'aria necessario a raffreddare il convertitore di frequenza. Quando le ventole sono esposte ad ambienti polverosi, la polvere può danneggiare i relativi cuscinetti provocando il guasto precoce delle ventole stesse. La polvere può inoltre accumularsi sulle pale della ventola, causando uno sbilanciamento che può impedire alle ventole di raffreddare adeguatamente l'unità.

#### 4.4.3 Atmosfere potenzialmente esplosive

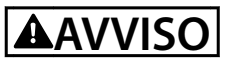

#### **ATMOSFERA ESPLOSIVA**

**Non installare il convertitore di frequenza in un'atmosfera potenzialmente esplosiva. Installare l'unità in un armadio al di fuori di quest'area. La mancata osservanza di queste istruzioni aumenta il rischio di morte e di lesioni gravi.**

I sistemi fatti funzionare in atmosfere potenzialmente esplosive devono soddisfare condizioni speciali. La direttiva UE 94/9/CE (ATEX 95) classifica il funzionamento dei dispositivi elettronici in atmosfere potenzialmente esplosive.

- **•** La classe d impone che un'eventuale scintilla venga contenuta in un'area protetta.
- La classe e vieta il verificarsi di scintille.

#### **Motori con protezione di classe d**

Non occorre approvazione. Sono necessari un cablaggio e un contenimento speciali.

#### **Motori con protezione di classe e**

Quando in combinazione con un dispositivo di monitoraggio PTC approvato ATEX, come VLT® PTC Thermistor Card MCB 112, l'installazione non richiede un'approvazione individuale da parte di un ente autorizzato.

#### **Motori con protezione di classe d/e**

Il motore stesso presenta una classe di protezione dall'esplosione e, mentre l'area cablaggio e di connessione del motore è realizzata in conformità alla classificazione d. Per attenuare la tensione di picco alta utilizzare un filtro sinusoidale all'uscita del convertitore.

#### **Quando si utilizza un convertitore di frequenza in un'atmosfera potenzialmente esplosiva, utilizzare quanto segue:**

- **•** Motori con protezione dall'esplosione in classe d oppure e.
- **•** Sensore di temperatura PTC per il monitoraggio della temperatura del motore.
- **•** Cavi motore corti.
- **•** Filtri di uscita sinusoidali quando non sono impiegati cavi motore schermati.

# **AVVISO!**

### **MONITORAGGIO DEL SENSORE DEL TERMISTORE DEL MOTORE**

**I convertitori di frequenza con l'opzione VLT**® **PTC Thermistor Card MCB 112 sono certificati PTB per atmosfere potenzialmente esplosive.**

4.5 Requisiti di raffreddamento e installazione

# **AVVISO!**

#### **PRECAUZIONI DI MONTAGGIO**

**Un montaggio errato può causare surriscaldamento e** prestazioni ridotte. Osservare tutti i requisiti di raffred**damento e di installazione.**

#### **Requisiti per l'installazione**

- **•** Garantire la stabilità dell'unità montandola verticalmente su una superficie piana solida.
- **•** Assicurarsi che il sito di installazione sia in grado di sopportare il peso dell'unità. Fare riferimento al [capitolo 3.2 Potenze nominali, peso e dimensioni](#page-10-0).
- **•** Assicurarsi che il sito di installazione consenta l'accesso per l'apertura della porta del frame. Vedere la [capitolo 10.9 Dimensioni del frame](#page-120-0).

Danfoss

**4 4**

- **•** Assicurarsi che intorno all'unità rimanga uno spazio libero sufficiente per la circolazione di aria per il raffreddamento.
- **•** Posizionare l'unità il più vicino possibile al motore. Fare in modo che i cavi motore siano quanto più corti possibile. Vedere la [capitolo 10.5](#page-114-0) Specifiche dei cavi.
- **•** Assicurarsi che la posizione consenta l'ingresso dei cavi nella parte inferiore dell'unità.

#### Requisiti per raffreddamento e flusso d'aria

- **•** Assicurarsi che sia presente uno spazio libero sul lato superiore e inferiore per il raffreddamento dell'aria. Spazio libero richiesto: 225 mm (9 pollici).
- **•** Deve essere valutata l'opportunità di un declassamento per temperature tra 45 °C (113 °F) e 50 °C (122 °F) e un'altitudine di 1000 m (3300 piedi) sopra il livello del mare. Per ulteriori informazioni vedere la Guida alla Progettazione specifica del prodotto.

Il convertitore di frequenza utilizza il raffreddamento del canale posteriore per far circolare l'aria di raffreddamento nel dissipatore. Il condotto di raffreddamento espelle circa il 90% del calore dal canale posteriore del convertitore di frequenza. Ridirigere l'aria del canale posteriore dal pannello o dal locale usando:

- **•** Rareddamento dei condotti. Sono disponibili kit di raffreddamento del canale posteriore che permettono di espellere l'aria dal pannello quando il convertitore di frequenza IP20/Chassis è installato in frame Rittal. L'uso di un kit riduce il calore nel pannello e permette di utilizzare ventole di raffreddamento più piccole nell'anta del frame.
- Raffreddamento dalla parte posteriore (coperchi superiore e base). L'aria di raffreddamento del canale posteriore può essere espulsa dalla stanza in modo che il calore del canale posteriore non venga dissipato nella sala di controllo.

### **AVVISO!**

**Sono necessarie una o più ventole sull'anta del frame al ne di espellere il calore non contenuto nel canale posteriore del convertitore di frequenza. Le ventole rimuovono inoltre qualsiasi perdita addizionale generata da altri componenti all'interno del convertitore di frequenza.**

Assicurarsi che le ventole forniscano un flusso d'aria sufficiente sul dissipatore. Per selezionare il numero adeguato di ventole calcolare il flusso d'aria totale richiesto. La portata è mostrata nella Tabella 4.2.

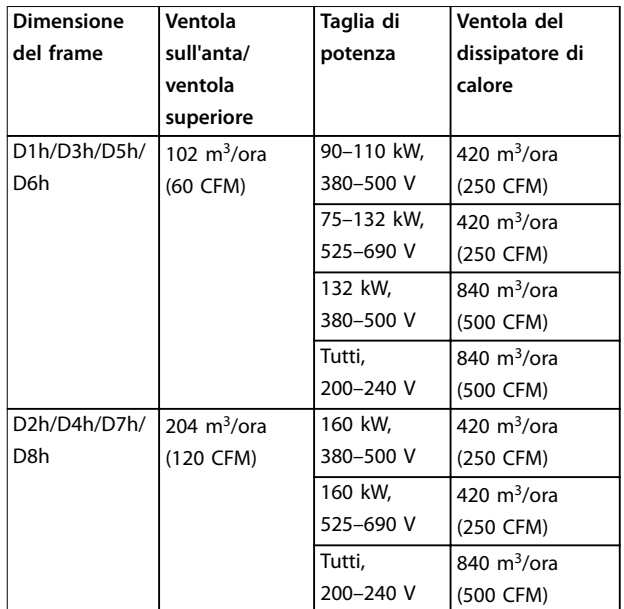

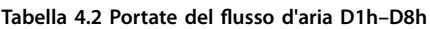

<u> Danfoss</u>

# <span id="page-24-0"></span>4.6 Sollevamento del convertitore di frequenza

Sollevare sempre l'unità utilizzando gli appositi golfari nella parte superiore del convertitore di frequenza. Vedere la Disegno 4.3.

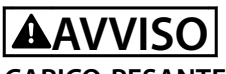

#### **CARICO PESANTE**

**I carichi sbilanciati possono cadere o ribaltarsi. La mancata adozione di precauzioni di sollevamento adeguate aumenta il rischio di morte, di lesioni gravi o di danni all'apparecchiatura.**

- **• Spostare l'unità usando un paranco, una gru, un muletto o un altro dispositivo di sollevamento di portata adeguata. Consultare il [capitolo 3.2 Potenze nominali, peso e dimensioni](#page-10-0) per il peso del convertitore di frequenza.**
- **• La mancata individuazione del baricentro e il posizionamento non corretto del carico possono causare spostamenti imprevisti durante il sollevamento e il trasporto. Per le misurazioni e il baricentro consultare il [capitolo 10.9 Dimensioni del frame](#page-120-0).**
- **• L'angolo tra la parte superiore del modulo convertitore di frequenza e i cavi di** sollevamento influisce sulla portata massima del **cavo. L'angolo deve essere pari o superiore a 65**°**. Fare riferimento al Disegno 4.3. Fissare e dimensionare correttamente i cavi di sollevamento.**
- **• Non camminare mai sotto carichi sospesi.**
- **• Per proteggersi da eventuali lesioni, indossare dispositivi di protezione individuale come guanti, occhiali di protezione e calzature di sicurezza.**

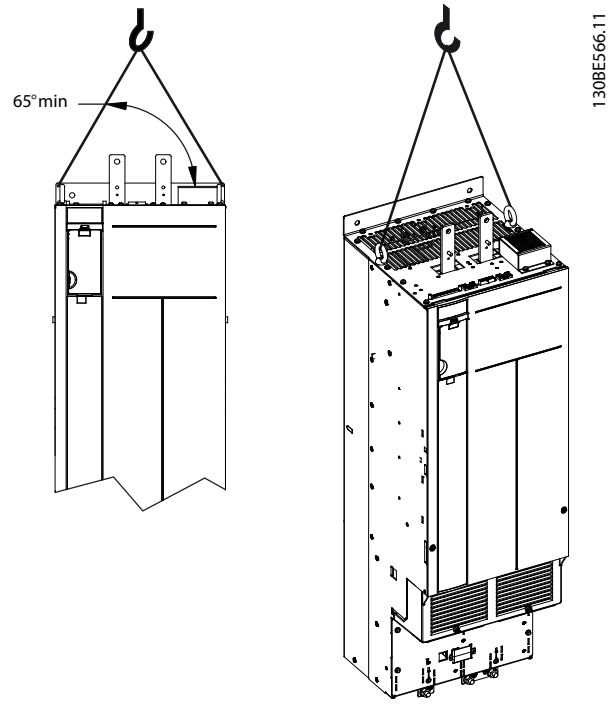

**Disegno 4.3 Sollevamento del convertitore di frequenza**

### 4.7 Montaggio del convertitore di frequenza

A seconda del modello e della configurazione, il convertitore di frequenza può essere montato a pavimento o a parete.

I modelli di convertitori di frequenza D1h-D2h e D5h-D8h possono essere montati a pavimento. I convertitori di frequenza montati a pavimento richiedono uno spazio sottostante per il flusso d'aria. Per garantire questo spazio i convertitori possono essere montati su un piedistallo. I convertitori di frequenza D7h e D8h sono dotati di un piedistallo standard. Sono disponibili kit di piedistalli opzionali per altri convertitori di frequenza di dimensioni D.

I convertitori di frequenza con frame di dimensioni D1h-D6h possono essere montati a parete. I modelli di convertitori di frequenza D3h e D4h sono convertitori P20/ Chassis che possono essere montati a parete o su una piastra di installazione all'interno di un armadio.

#### **Praticare le aperture di passaggio cavi**

Prima di fissare il piedistallo o di montare il convertitore di frequenza creare delle aperture per il passaggio cavi nella piastra passacavi e installarla sul fondo dell'unità. La piastra passacavi consente l'accesso per l'ingresso dei cavi di rete CA e del motore mantenendo il grado di protezione IP21/ IP54 (Tipo 1/Tipo 12). Per le dimensioni della piastra passacavi consultare il [capitolo 10.9 Dimensioni del frame](#page-120-0).

**4 4**

Danfoss

- **•** Se la piastra passacavi è di tipo metallico praticare i fori di ingresso dei cavi sulla stessa con un punzone per lamiera. Inserire i raccordi pressacavo nei fori. Vedere la Disegno 4.4.
- **•** Se la piastra passacavi è in plastica estrarre le linguette in plastica per inserire i cavi. Vedere la Disegno 4.5.

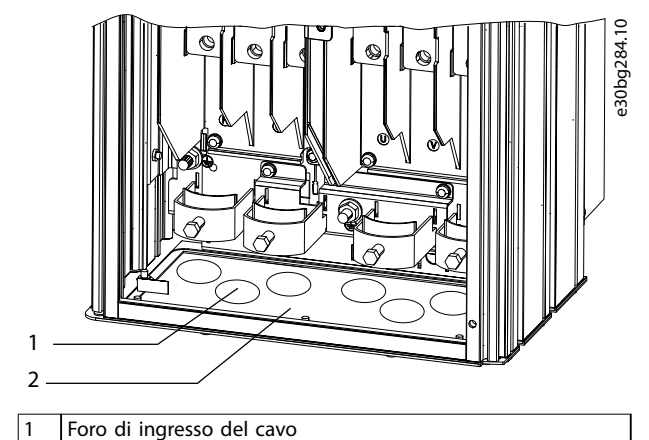

2 Piastra passacavi metallica

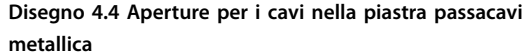

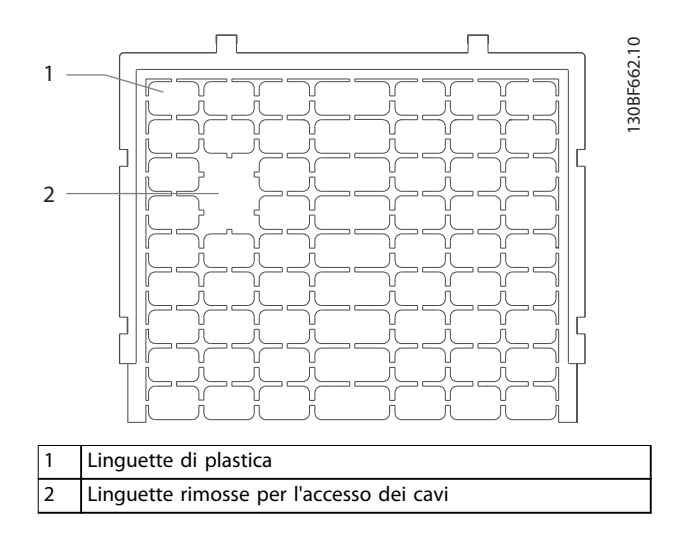

**Disegno 4.5 Aperture per i cavi nella piastra passacavi in plastica**

**Fissaggio del convertitore di frequenza al piedistallo** Per installare il piedistallo standard procedere come indicato di seguito. Per installare il kit piedistallo opzionale fare riferimento alle istruzioni fornite con il kit. Vedere la [Disegno 4.6](#page-26-0).

- 1. Svitare le quattro viti M5 e rimuovere la piastra di copertura anteriore del piedistallo.
- 2. Fissare due dadi M10 sulle viti filettate nella parte posteriore del piedistallo, fissandolo al canale posteriore del convertitore di frequenza.
- 3. Avvitare due viti M5 nella flangia posteriore del piedistallo nella relativa staffa di montaggio sul convertitore di frequenza.
- 4. Avvitare quattro viti M5 nella flangia anteriore del piedistallo e nei fori di montaggio della piastra passacavi.

Danfoss

<span id="page-26-0"></span>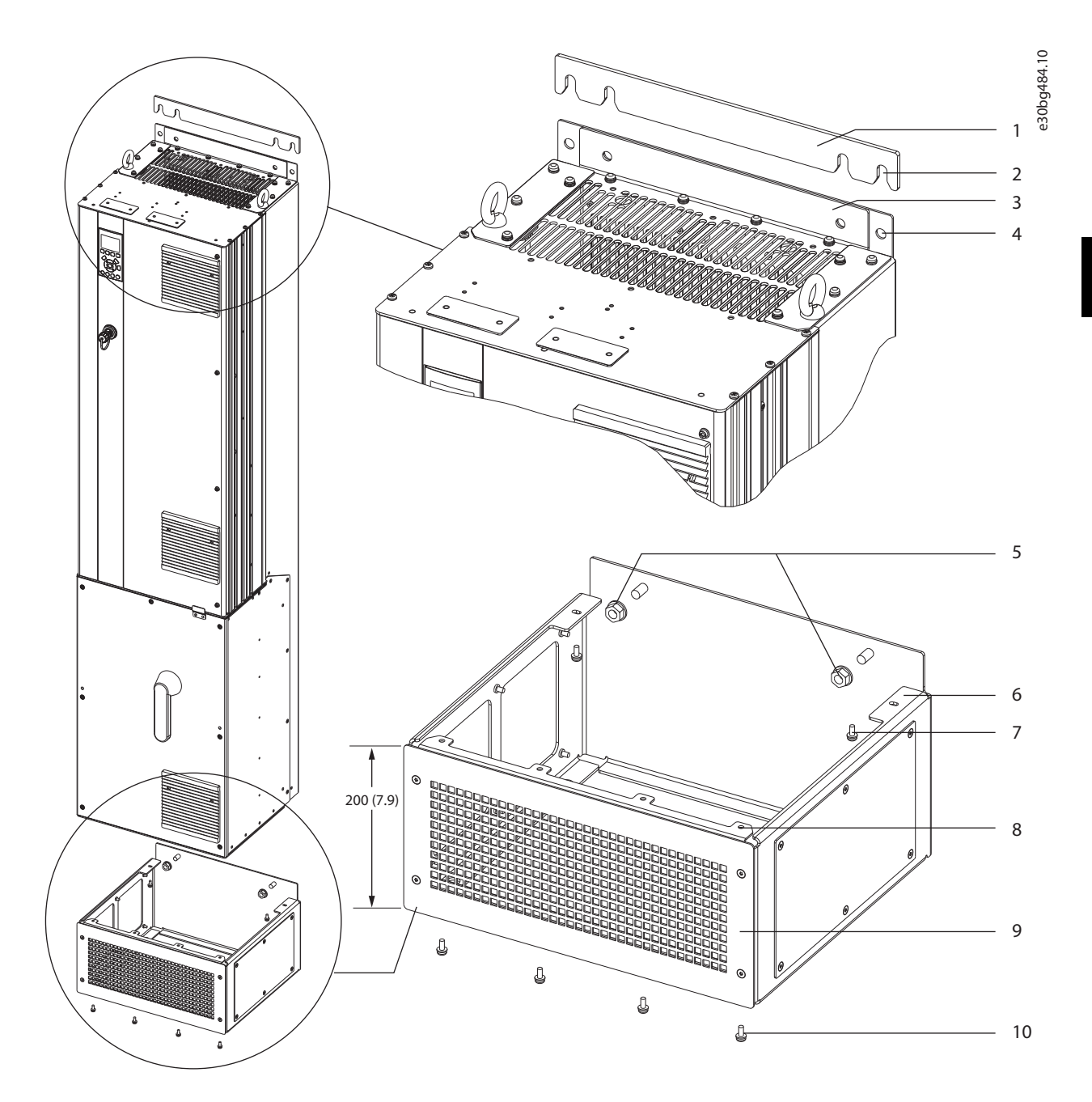

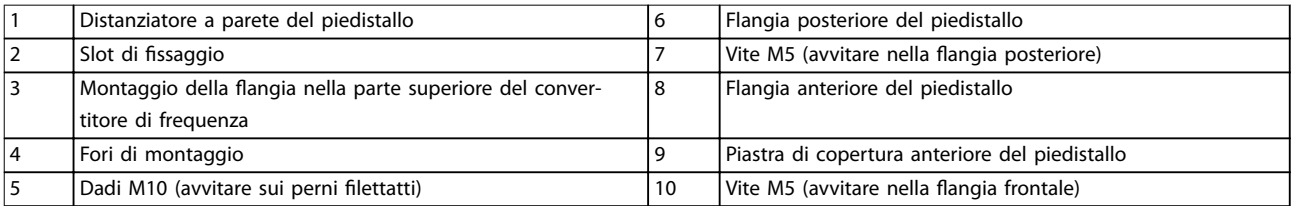

**Disegno 4.6 Installazione del piedistallo sui convertitori di frequenza D7h/D8h**

e30bg289.10

e30bg288.10

**Montaggio a pavimento del convertitore di frequenza** Per fissare il piedistallo al pavimento (dopo aver unito il convertitore di frequenza al piedistallo) procedere come indicato di seguito.

- 1. Avvitare quattro bulloni M10 nei fori di montaggio sul fondo del piedistallo, fissandolo al pavimento. Vedere la Disegno 4.7.
- 2. Riposizionare la piastra di copertura anteriore del piedistallo e fissarla con quattro viti M5. Vedere l'[Disegno 4.6](#page-26-0).
- 3. Far scorrere il distanziatore a parete del piedistallo dietro la flangia di montaggio nella parte superiore del convertitore di frequenza. Vedere l'[Disegno 4.6](#page-26-0).
- 4. Avvitare da due a quattro bulloni M10 nei fori di montaggio sulla parte superiore del convertitore di frequenza, fissandolo alla parete. Utilizzare un bullone per ciascun foro di montaggio. Il numero varia a seconda delle dimensioni del frame. Vedere l'[Disegno 4.6](#page-26-0).

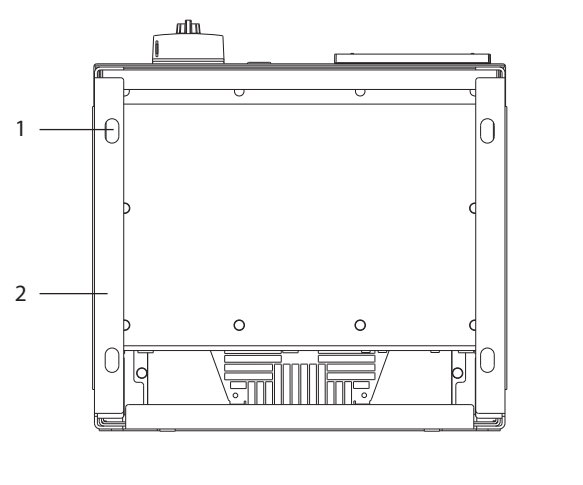

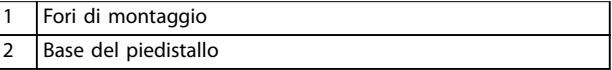

**Disegno 4.7 Fori di montaggio piedistallo a pavimento**

# **Montaggio a muro del convertitore di frequenza**

Per montare il convertitore di frequenza a muro procedere come indicato di seguito. Fare riferimento al Disegno 4.8.

- 1. Avvitare due bulloni M10 nella parete per allinearli agli slot di fissaggio nella parte inferiore del convertitore di frequenza.
- 2. Far scorrere gli slot di fissaggio sui bulloni M10.
- 3. Inclinare il convertitore di frequenza contro la parete e fissare la parte superiore con due bulloni M10 nei fori di montaggio.

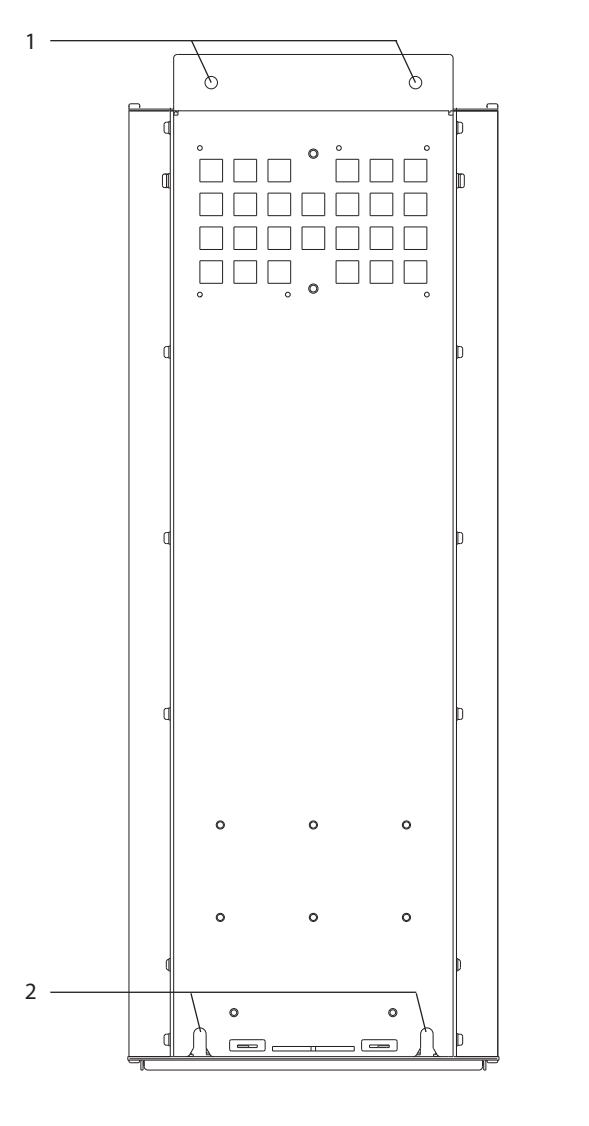

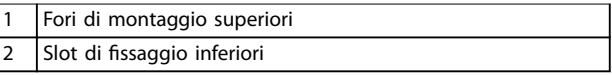

**Disegno 4.8 Fori di montaggio convertitore di frequenza a parete**

# <span id="page-28-0"></span>5 Installazione elettrica

### 5.1 Istruzioni di sicurezza

Consultare il [capitolo 2 Sicurezza](#page-8-0) per le istruzioni generali di sicurezza.

**AVVISO**

#### **TENSIONE INDOTTA**

**La tensione indotta da cavi motore in uscita da diversi convertitori di frequenza posati insieme può caricare i condensatori dell'apparecchiatura anche quando questa è spenta e disinserita. Il mancato rispetto della posa separata dei cavi motore di uscita o il mancato utilizzo di cavi schermati possono causare morte o lesioni gravi.**

- **• Posare i cavi motore di uscita separatamente o usare cavi schermati.**
- **• Disinserire simultaneamente tutti i convertitori di frequenza**

# **AVVISO**

#### **PERICOLO DI SCOSSE**

**Il convertitore di frequenza può provocare una corrente CC nel conduttore di terra e quindi causare morte o lesioni gravi.**

**• Quando viene usato un dispositivo a corrente residua (RCD) per una protezione contro le scosse elettriche, è consentito solo un RCD di tipo B sul lato di alimentazione.**

**In caso di mancato rispetto delle raccomandazioni, l'RCD non è in grado di fornire la protezione prevista.**

#### **Protezione da sovracorrente**

- **•** Dispositivi di protezione addizionali, come una protezione da cortocircuito o la protezione termica del motore tra il convertitore di frequenza e il motore, sono necessari per applicazioni con motori multipli.
- **•** Sono necessari fusibili di ingresso per fornire una protezione da cortocircuito e da sovracorrente. Se non sono stati installati in fabbrica, i fusibili devono comunque essere forniti dall'installatore. Vedere le prestazioni massime dei fusibili nel [capitolo 10.7 Fusibili](#page-117-0).

#### Tipi e gradi dei fili

- Tutti i fili devono essere conformi alle norme locali e nazionali relative ai requisiti in termini di sezioni trasversali e temperature ambiente.
- Raccomandazione sui fili di alimentazione: filo di rame predisposto per almeno 75 °C (167 °F).

Consultare il [capitolo 10.5](#page-114-0) Specifiche dei cavi per le dimensioni e i tipi di fili raccomandati.

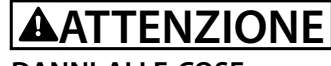

#### **DANNI ALLE COSE**

**La protezione da sovraccarico motore non è inclusa nelle impostazioni di fabbrica. Per aggiungere questa funzione impostare il parametro 1-90 Protezione termica motore su [ETR scatto] o [ETR avviso]. Per il mercato nordamericano, la funzione ETR fornisce una protezione da sovraccarico motore classe 20, conformemente alle norme NEC. La mancata impostazione del parametro 1-90 Protezione termica motore su [ETR scatto] o [ETR avviso] comporta la mancanza di protezione da sovraccarico motore, con possibili danni materiali in caso di surriscaldamento del motore.**

### 5.2 Impianto conforme ai requisiti EMC

Per ottenere un impianto conforme ai requisiti EMC, seguire le istruzioni fornite in:

- **•** [Capitolo 5.3 Schema di cablaggio](#page-31-0).
- **•** [Capitolo 5.4 Collegamento a terra](#page-32-0).
- **•** [Capitolo 5.5 Collegamento al motore](#page-34-0).
- **•** [Capitolo 5.6 Collegamento della rete CA](#page-36-0).

# **AVVISO!**

### **SCHERMI ATTORCIGLIATI**

**Gli schermi attorcigliati aumentano l'impedenza dello** schermo alle frequenze più elevate, riducendo l'effetto di **schermatura e aumentando la corrente di dispersione. Per evitare gli schermi attorcigliati, usare morsetti schermati integrati.**

- **•** Per l'utilizzo con relè, cavi di comando, un'interfaccia di segnale, bus di campo o freno collegare lo schermo al frame su entrambe le estremità. Se il percorso a terra ha un'impedenza elevata, provoca disturbo o trasporta corrente, interrompere il collegamento dello schermo a una delle estremità per evitare correnti di terra ad anello.
- **•** Ricondurre le correnti nell'unità con una piastra di installazione in metallo. È necessario assicurare un buon contatto elettrico dalla piastra di installazione allo chassis del convertitore di frequenza per mezzo delle viti di montaggio.
- **•** Usare cavi schermati come cavi di uscita motore. In alternativa, usare cavi motore non schermati con una canalina in metallo.

# **AVVISO!**

#### **CAVI SCHERMATI**

**Se non si usano cavi schermati o canaline in metallo, l'unità e l'installazione non saranno conformi ai limiti di legge sui livelli di emissioni in radiofrequenza (RF).**

- **•** Assicurarsi che i cavi motore e i cavi freno siano più corti possibile per ridurre il livello di interferenza dell'intero sistema.
- **•** Evitare di installare i cavi con un livello di segnale sensibile accanto ai cavi motore e freno.
- **•** Per le linee di comunicazione e di comando/ controllo attenersi agli standard specifici dei protocolli di comunicazione. Danfoss raccomanda l'uso di cavi schermati.
- **•** Assicurarsi che tutte le connessioni dei morsetti di controllo siano a norma PELV.

# **AVVISO!**

#### **INTERFERENZA EMC**

**Usare cavi schermati separati per i cavi motore e di controllo e usare cavi separati per l'alimentazione di rete, l'alimentazione del motore e cavi di controllo. Il mancato isolamento dei cavi di alimentazione, motore e di comando può provocare un comportamento involontario e prestazioni ridotte. È necessario uno spazio di almeno 200 mm (7,9 pollici) tra i cavi di alimentazione di rete, del motore e di comando.**

# **AVVISO!**

#### **INSTALLAZIONE AD ALTITUDINI ELEVATE**

**Esiste il rischio di sovratensione. L'isolamento tra i** componenti e le parti critiche potrebbe essere insuffi**ciente e potrebbe non essere conforme ai requisiti PELV. Ridurre il rischio di sovratensione usando dispositivi di protezione esterni o isolamento galvanico. Per impianti ad altitudini superiori ai 2000 m (6500 piedi), contattare Danfoss per informazioni sulla conformità PELV.**

# **AVVISO!**

#### **CONFORMITÀ PELV**

**Evitare scosse elettriche usando alimentazione elettrica a tensione di protezione bassissima (PELV) e mantenendo la conformità alle norme PELV locali e nazionali.**

Danfoss

**Installazione elettrica** Guida operativa

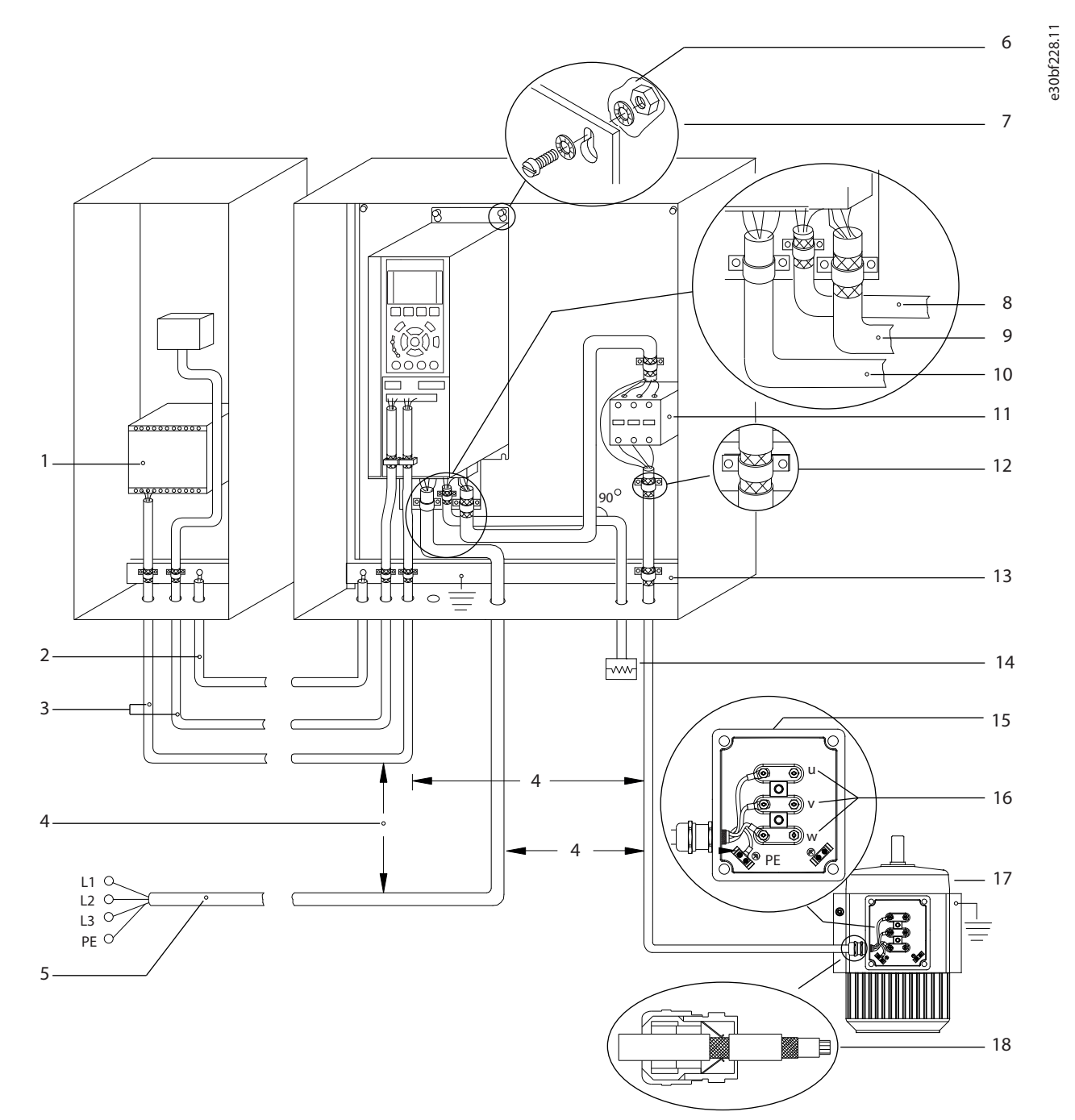

|                | <b>PLC</b>                                                    | 10 | Cavo dell'alimentazione di rete (non schermato)           |
|----------------|---------------------------------------------------------------|----|-----------------------------------------------------------|
| 2              | Cavo di equalizzazione minimo 16 mm <sup>2</sup> (6 AWG)      | 11 | Contattore di uscita e opzioni simili                     |
| 3              | Cavi di comando                                               | 12 | Isolamento del cavo spelato                               |
| $ 4\rangle$    | Sono necessari almeno 200 mm (7,9 pollici) di spazio tra i    | 13 | Barra collettrice comune di terra (rispettare i requisiti |
|                | cavi di comando, i cavi motore e i cavi dell'alimentazione di |    | nazionali e locali per la messa a terra dei frame)        |
|                | rete.                                                         |    |                                                           |
| 5              | Alimentazione di rete                                         | 14 | Resistenza freno                                          |
| 6              | Superficie nuda (non verniciata)                              | 15 | Scatola di metallo                                        |
| $\overline{7}$ | Rondelle a stella                                             | 16 | Collegamento al motore                                    |
| 8              | Cavo freno (schermato)                                        | 17 | Motore                                                    |
| و ا            | Cavo motore (schermato)                                       | 18 | Passacavo EMC                                             |

**Disegno 5.1 Esempio di installazione EMC corretta**

### <span id="page-31-0"></span>5.3 Schema di cablaggio

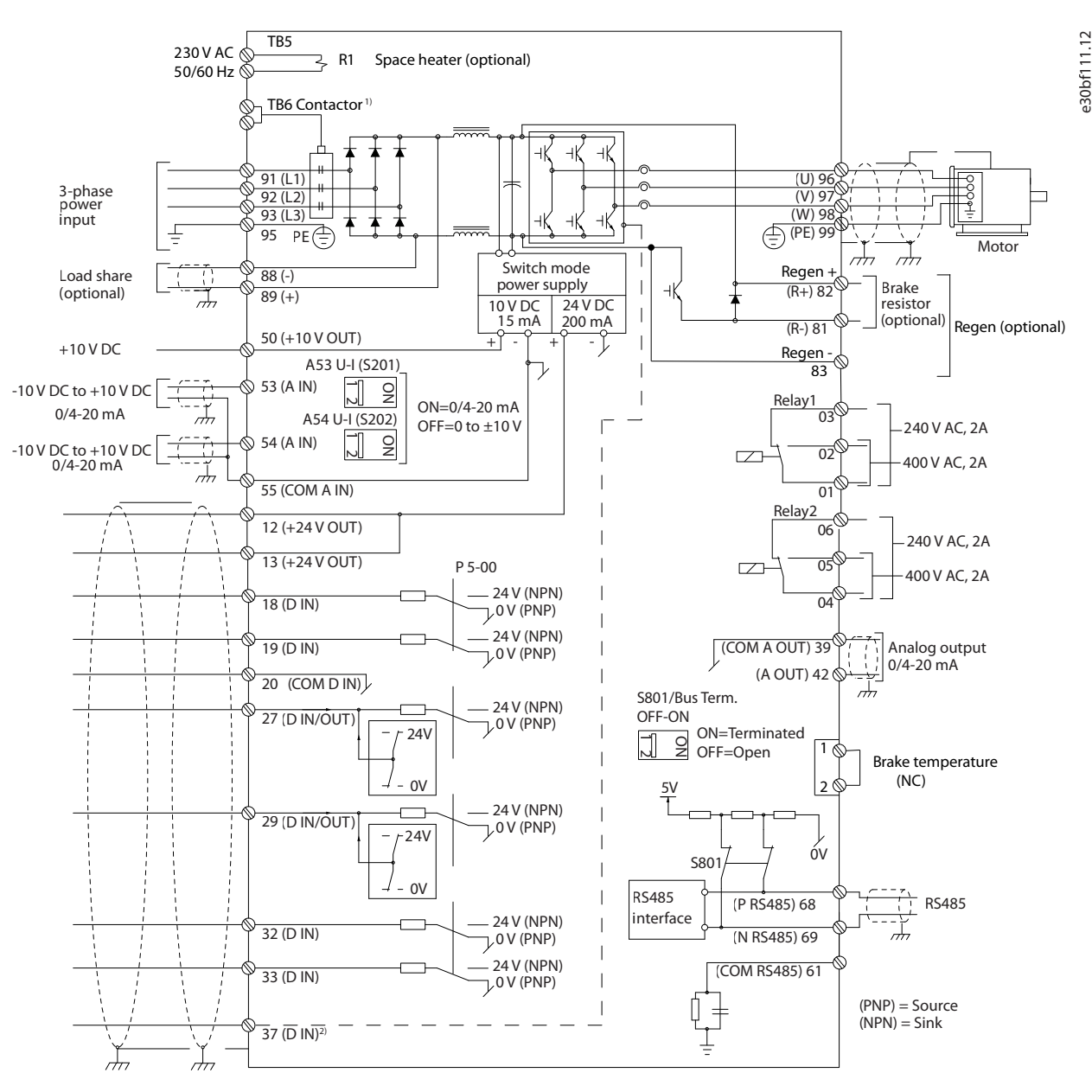

**Disegno 5.2 Schema di cablaggio di base**

1) Il contattore TB6 si trova soltanto nei convertitori di frequenza D6h e D8h con un contattore opzionale. 2) Il morsetto 37 (opzionale) viene usato per Safe Torque Off. Per le istruzioni di installazione fare riferimento alla quida operativa  $VLT^{\circledcirc}$  FC Series - Safe Torque Off.

### <span id="page-32-0"></span>5.4 Collegamento a terra

# **AVVISO**

#### **RISCHIO DI CORRENTE DI DISPERSIONE**

**Le correnti di dispersione superano i 3,5 mA. Una messa a terra non appropriata del convertitore può causare morte o lesioni gravi.**

**• Assicurare che la messa a terra dell'apparecchiatura sia correttamente eseguita da un installatore elettrico** certificato.

#### **Per la sicurezza elettrica**

- **•** Mettere a terra il convertitore di frequenza conformemente alle norme e direttive pertinenti.
- Usare un filo di terra dedicato per l'alimentazione di ingresso, la potenza motore e i cavi di controllo.
- Non collegare a terra un convertitore con un altro in una configurazione del tipo "a margherita".
- Tenere i fili di terra quanto più corti possibile.
- **•** Rispettare i requisiti del costruttore del motore relativi al cablaggio.
- **•** Sezione trasversale dei cavi minima: 10 mm<sup>2</sup> (6 AWG) (oppure due li di terra terminati separatamente).
- **•** Serrare i morsetti in base alle informazioni fornite nel capitolo 10.8.1 Coppie nominali di serraggio.

#### **Per un impianto conforme ai requisiti EMC**

- **•** Stabilire un contatto elettrico tra lo schermo del cavo e il frame del convertitore di frequenza usando passacavi metallici o i morsetti forniti in dotazione con l'apparecchiatura.
- Ridurre i transitori veloci utilizzando filo cordato.
- **•** Non attorcigliare i terminali degli schermi (pigtail).

# **AVVISO!**

#### **COLLEGAMENTO EQUIPOTENZIALE**

**Quando il potenziale di terra tra il convertitore di frequenza e il sistema di controllo è diverso esiste il rischio di transitori veloci. Installare i cavi di equalizzazione tra i componenti di sistema. Sezione trasversale dei cavi consigliata: 16 mm<sup>2</sup> (5 AWG).**

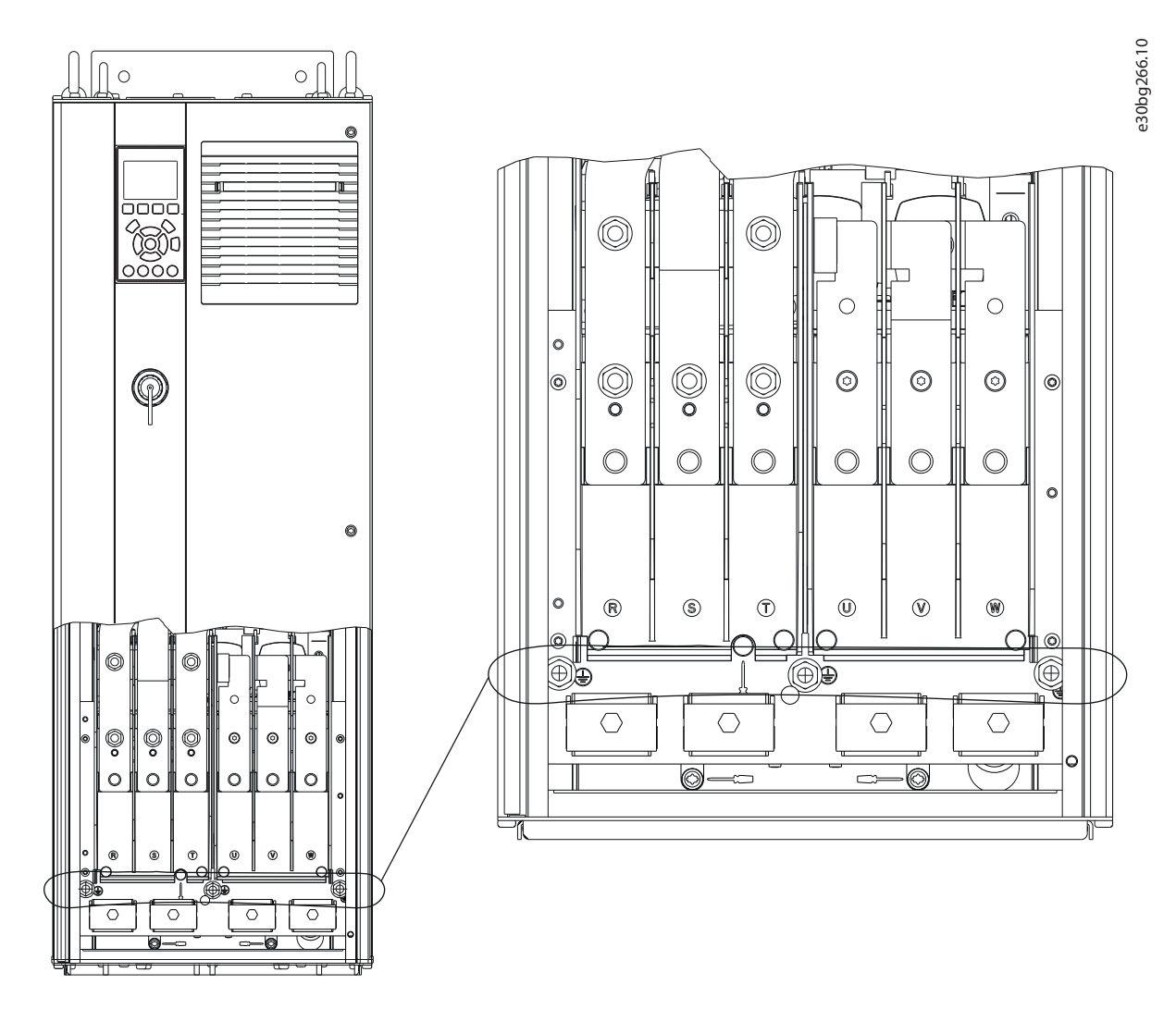

**Disegno 5.3 Morsetti di terra (D1h nell'immagine)**

### <span id="page-34-0"></span>5.5 Collegamento al motore

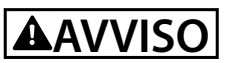

**TENSIONE INDOTTA**

**La tensione indotta da cavi motore di uscita posati insieme può caricare i condensatori dell'apparecchiatura anche quando questa è spenta e disinserita. Il mancato rispetto della posa separata dei cavi motore di uscita o il mancato utilizzo di cavi schermati possono causare morte o lesioni gravi.**

- Rispettare le normative elettriche nazionali e locali per le dimensioni cavo. Per le dimensioni massime del filo vedere il [capitolo 10.5](#page-114-0) Specifiche dei cavi.
- **•** Rispettare i requisiti del costruttore del motore relativi al cablaggio.
- **•** Sono forniti passacavi per i cavi del motore o pannelli di accesso alla base delle unità IP21 (NEMA1/12) e superiori.
- **•** Non cablare un dispositivo di avviamento o un invertitore di poli (per esempio un motore Dahlander o un motore asincrono ad anelli) tra il convertitore di frequenza e il motore.

#### **Procedura**

- 1. Sguainare una sezione dell'isolamento esterno del cavo.
- 2. Posizionare il filo spelato sotto il pressacavo stabilendo il fissaggio meccanico e il contatto elettrico tra lo schermo del cavo e la terra.
- 3. Collegare il filo di terra al morsetto di terra più vicino secondo le istruzioni di messa a terra fornite nel [capitolo 5.4 Collegamento a terra](#page-32-0). Vedere la [Disegno 5.4](#page-35-0).
- 4. Collegare il cablaggio trifase del motore ai morsetti 96 (U), 97 (V) e 98 (W). Vedere la [Disegno 5.4](#page-35-0).
- 5. Serrare i morsetti in base alle istruzioni fornite nel capitolo 10.8.1 Coppie nominali di serraggio.

<u>Danfoss</u>

<span id="page-35-0"></span>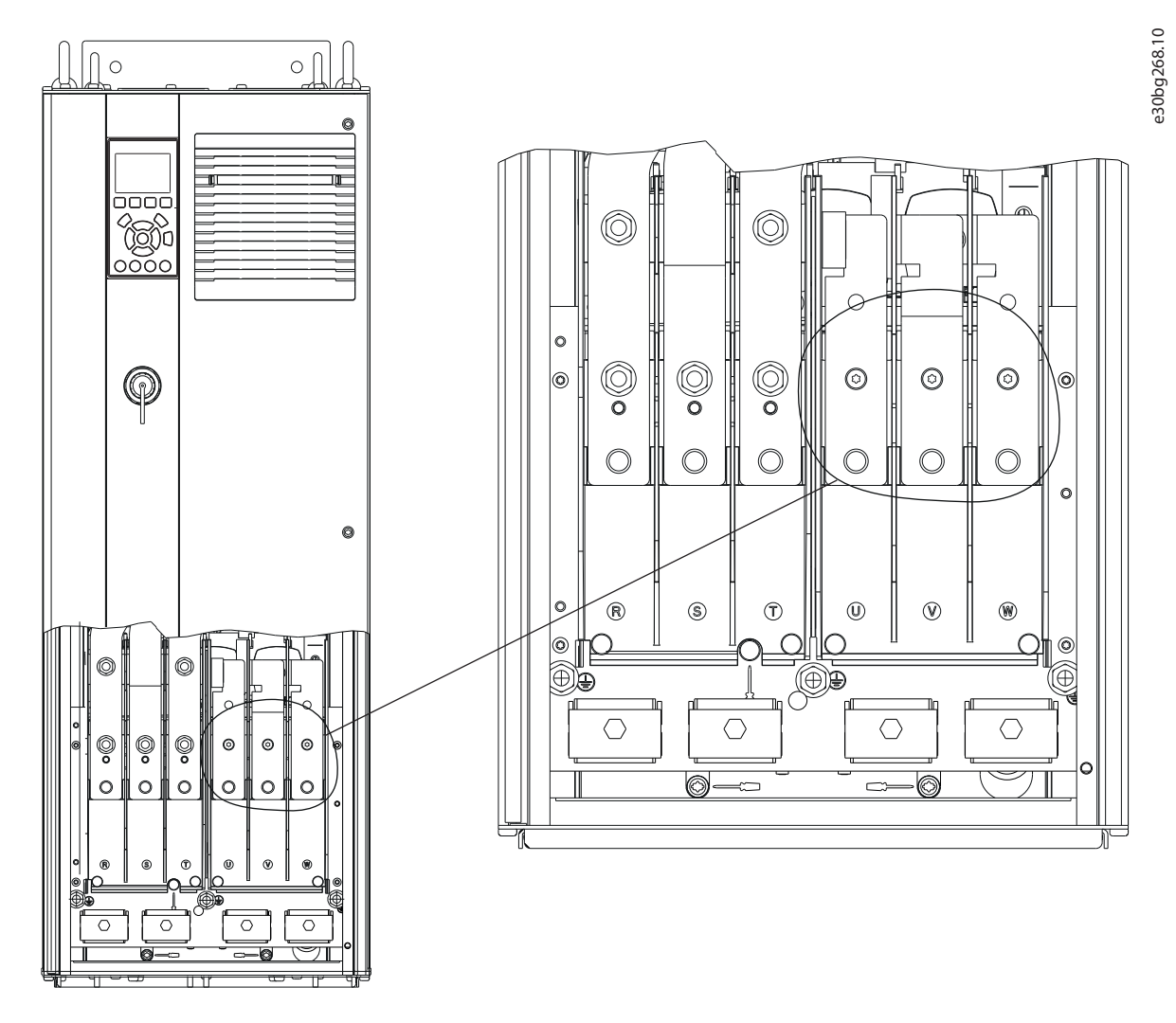

**Disegno 5.4 Morsetti del motore (Dh1 nell'immagine)**
### 5.6 Collegamento della rete CA

- **•** Calibrare i cavi in funzione della corrente di ingresso del convertitore di frequenza. Per le dimensioni massime del filo vedere il [capitolo 10.1 Dati elettrici](#page-107-0).
- **•** Rispettare le normative elettriche nazionali e locali per le dimensioni cavo.

#### **Procedura**

- 1. Sguainare una sezione dell'isolamento esterno del cavo.
- 2. Posizionare il filo spelato sotto il pressacavo stabilendo il fissaggio meccanico e il contatto elettrico tra lo schermo del cavo e la terra.
- 3. Collegare il filo di terra al morsetto di terra più vicino secondo le istruzioni di messa a terra fornite nel [capitolo 5.4 Collegamento a terra](#page-32-0).
- 4. Collegare i cavi dell'alimentazione di ingresso CA trifase ai morsetti R, S, e T. Vedere l'[Disegno 5.5](#page-37-0).
- 5. Serrare i morsetti in base alle informazioni fornite nel capitolo 10.8.1 Coppie nominali di serraggio.
- 6. Quando alimentati da una sorgente di rete isolata (rete IT o collegamento a triangolo sospeso) da una rete TT/TN-S con neutro messo a terra (collegamento a triangolo a terra), assicurarsi che il parametro 14-50 RFI Filter sia impostato su [0] Off per evitare danni al collegamento CC e ridurre le correnti capacitive di terra.

## **AVVISO!**

### **CONTATTORE DI USCITA**

**Danfoss non consiglia l'utilizzo di un contattore di uscita su convertitori di frequenza 525-690 V collegati a una rete di alimentazione IT.**

Danfoss

<span id="page-37-0"></span>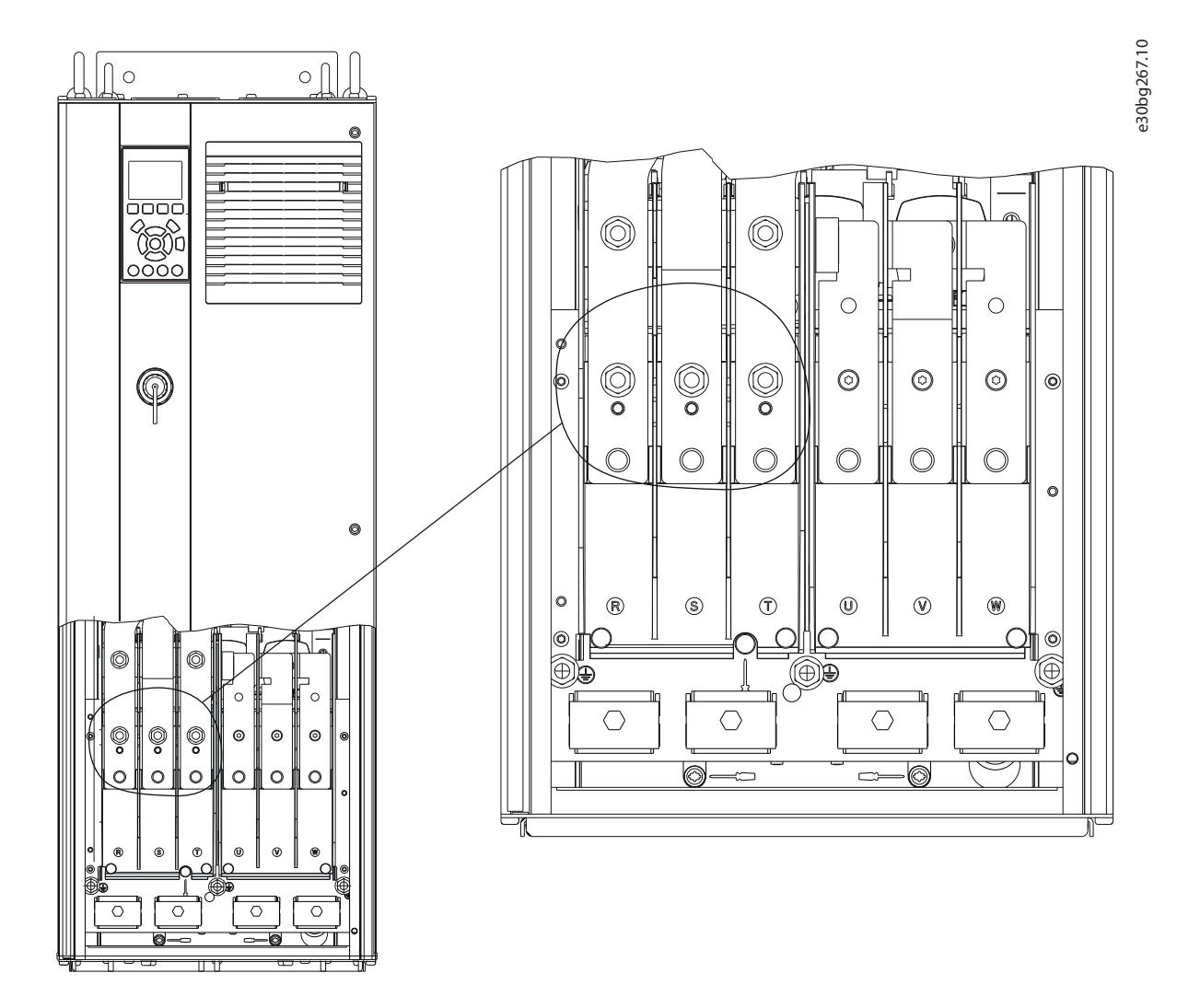

**Disegno 5.5 Morsetti di rete CA (Dh1 nell'immagine). Per una vista dettagliata dei morsetti consultare il [capitolo 5.8 Dimensioni dei](#page-40-0) [morsetti](#page-40-0)**

Danfoss

<u>Danfoss</u>

## 5.7 Collegamento dei morsetti di rigenerazione/condivisione del carico

I morsetti opzionali di rigenerazione/condivisione del carico si trovano nella parte superiore del convertitore di frequenza. Per i convertitori di frequenza con frame IP21/IP54 i cavi vengono fatti passare attraverso una copertura che circonda i morsetti. Fare riferimento al [Disegno 5.5](#page-37-0).

- Dimensionare i cavi in funzione della corrente del convertitore di frequenza. Per le dimensioni massime del filo vedere il [capitolo 10.1 Dati elettrici](#page-107-0).
- **•** Rispettare le normative elettriche nazionali e locali per le dimensioni cavo.

#### **Procedura**

- 1. Rimuovere due spine (per l'ingresso superiore o laterale) dal coprimorsetti.
- 2. Inserire i raccordi dei cavi nei fori del coprimorsetti.
- 3. Sguainare una sezione dell'isolamento esterno del cavo.
- 4. Posizionare il cavo spelato facendolo passare attraverso i raccordi.
- 5. Collegare il cavo  $CC(+)$  al morsetto  $CC(+)$  e fissarlo con un elemento di fissaggio M10.
- 6. Collegare il cavo CC(-) al morsetto CC(-) e fissarlo con un elemento di fissaggio M10.
- 7. Serrare i morsetti secondo il capitolo 10.8.1 Coppie nominali di serraggio.

Danfoss

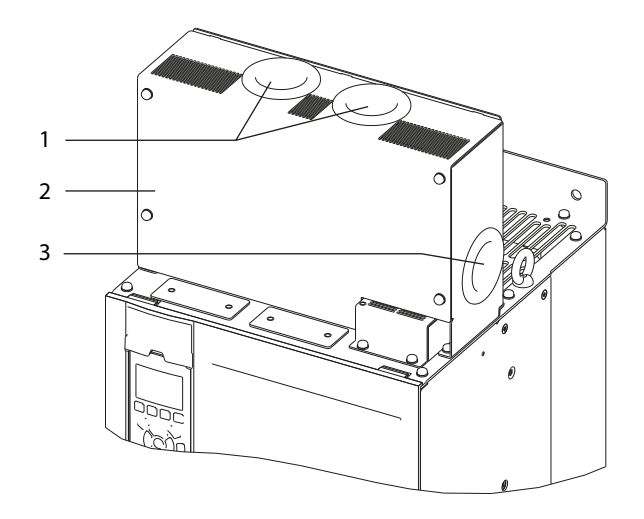

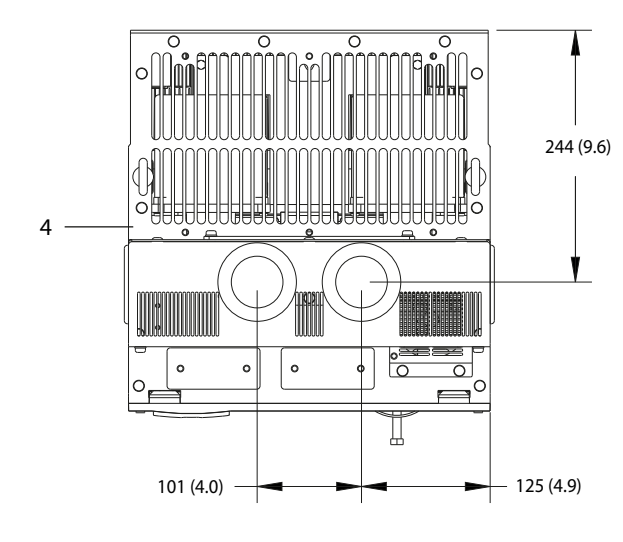

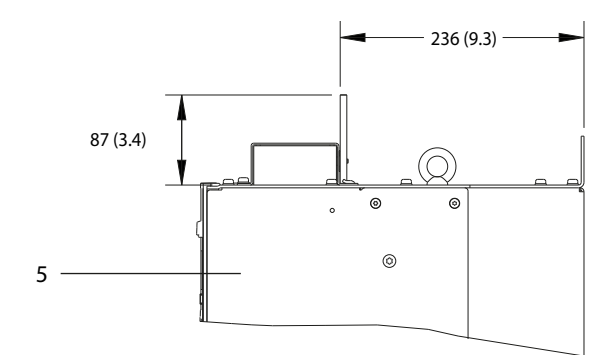

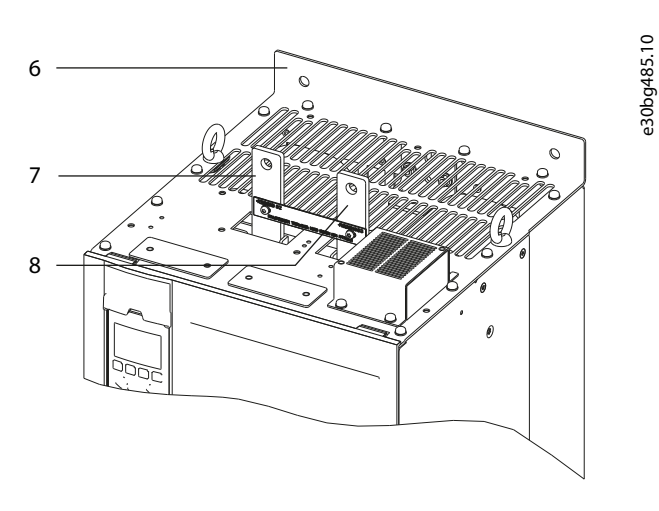

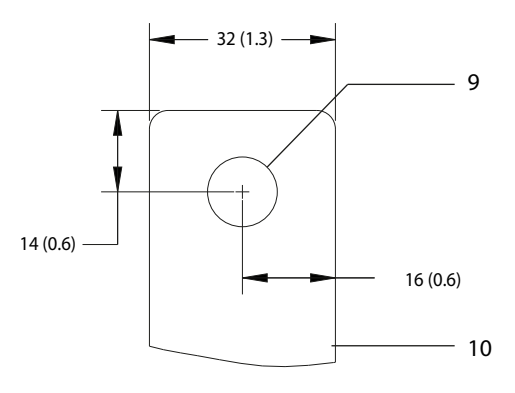

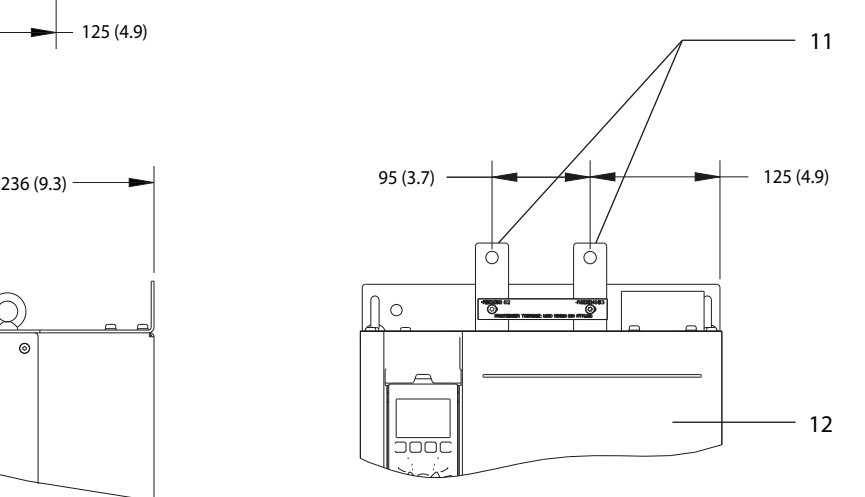

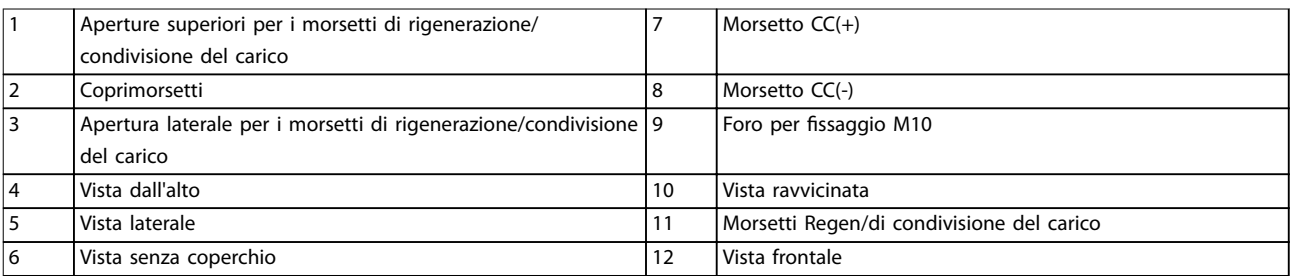

**Disegno 5.6 Morsetti di rigenerazione/condivisione del carico nel frame di taglia D**

Danfoss

<span id="page-40-0"></span>**Installazione elettrica** Guida operativa

# 5.8 Dimensioni dei morsetti

## 5.8.1 Dimensioni dei morsetti D1h

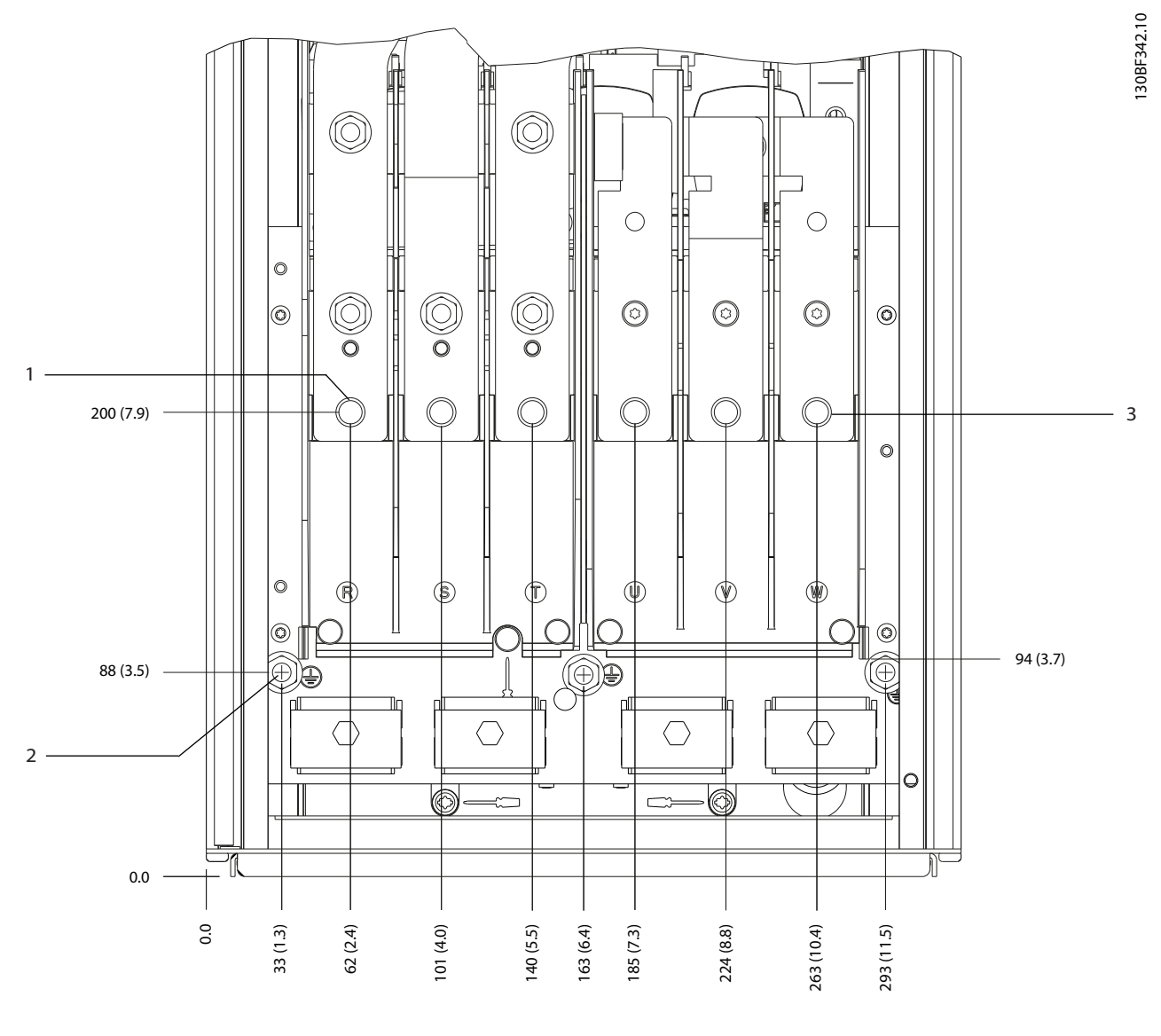

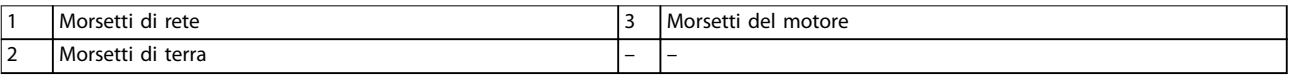

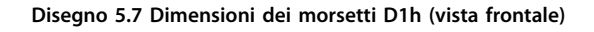

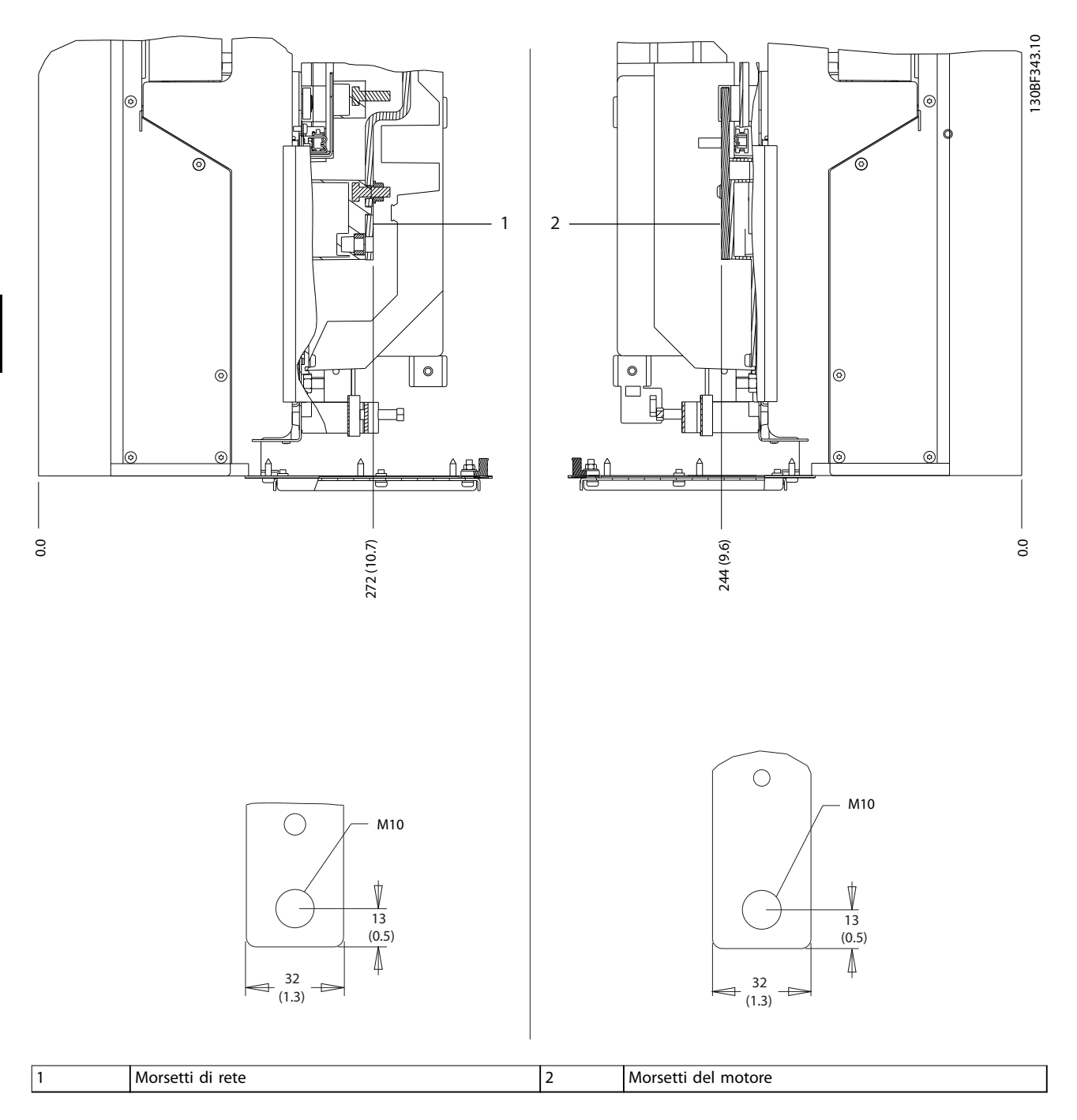

**Disegno 5.8 Dimensioni dei morsetti D1h (viste laterali)**

Danfoss

130BF345.10

# 5.8.2 Dimensioni dei morsetti D2h

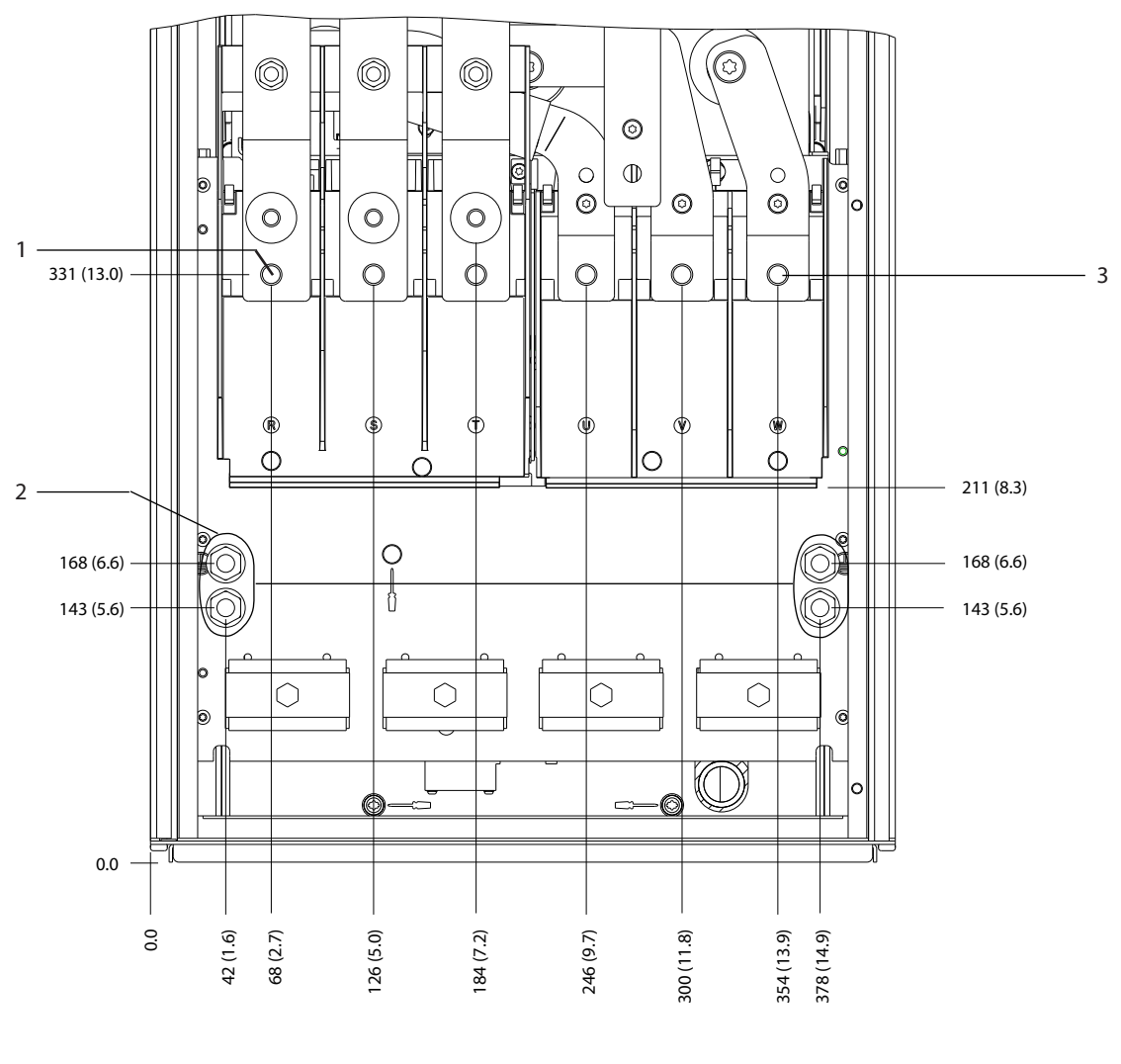

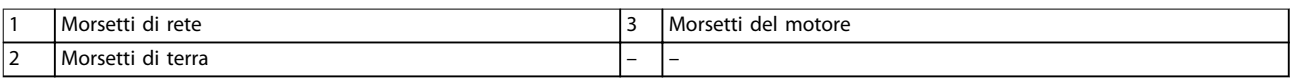

**Disegno 5.9 Dimensioni dei morsetti D2h (vista frontale)**

**5 5**

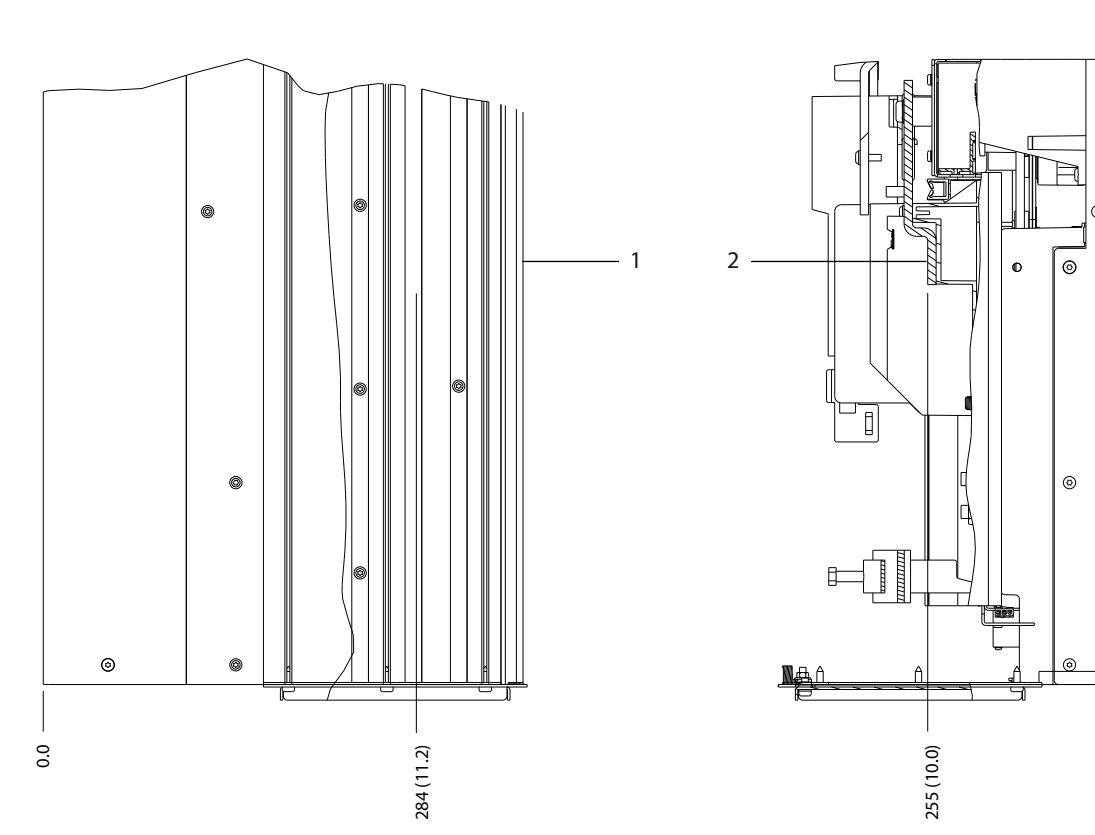

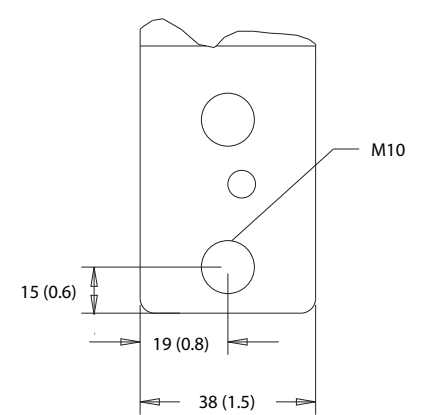

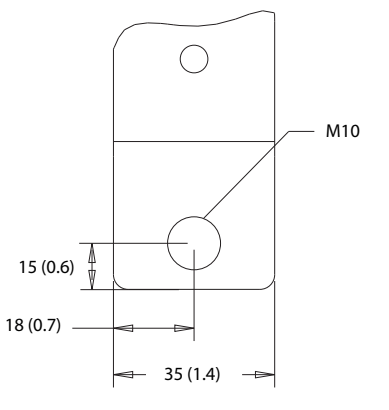

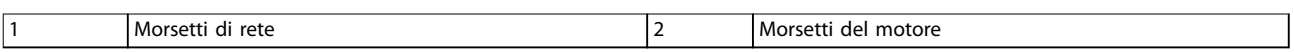

**Disegno 5.10 Dimensioni dei morsetti D2h (viste laterali)**

**Installazione elettrica VLT**® **AutomationDrive FC 302**

130BF346.10

 $0.0$ 

 $^{\circ}$ 

Danfoss

130BF341.10

# 5.8.3 Dimensioni dei morsetti D3h

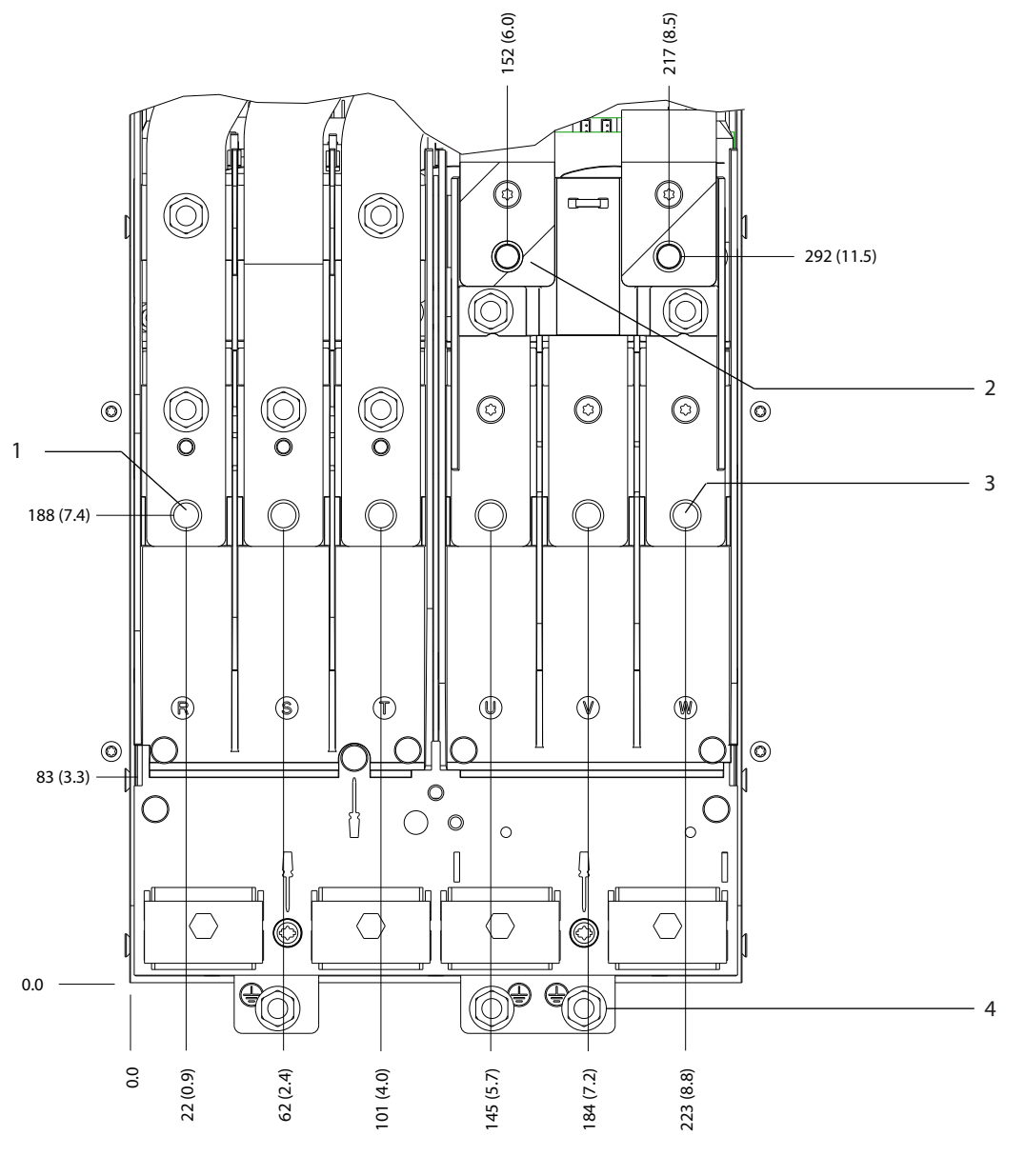

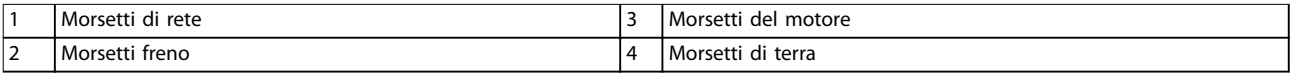

**Disegno 5.11 Dimensioni dei morsetti D3h (vista frontale)**

Danfoss

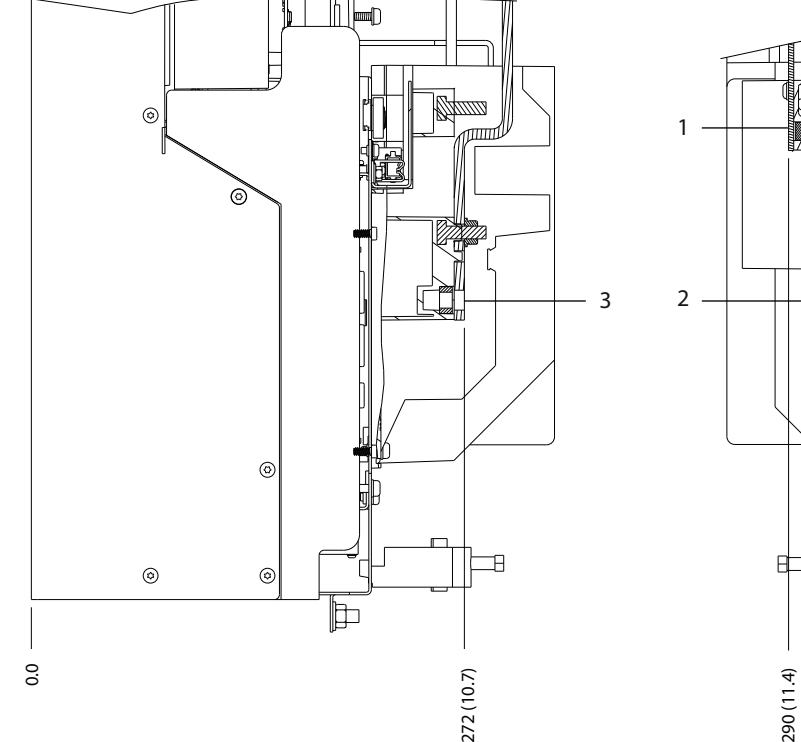

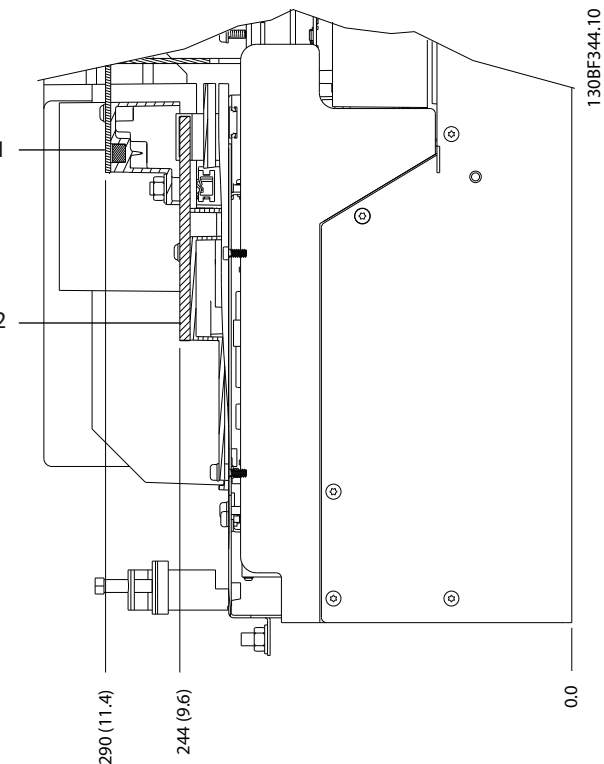

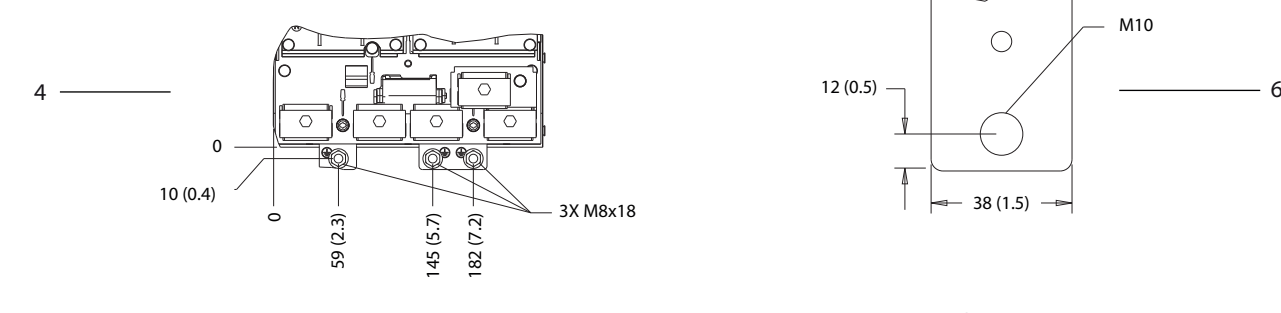

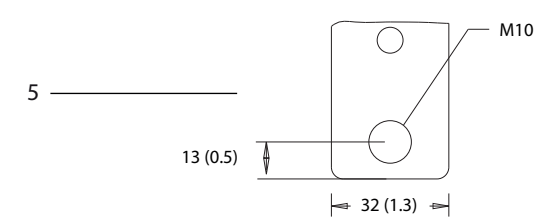

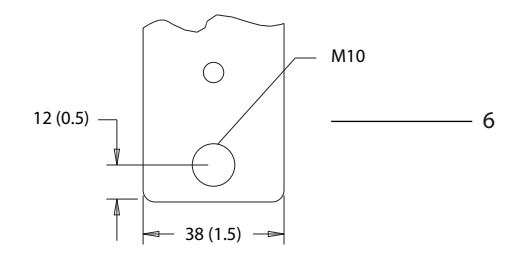

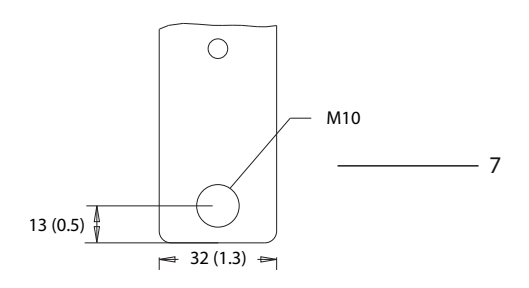

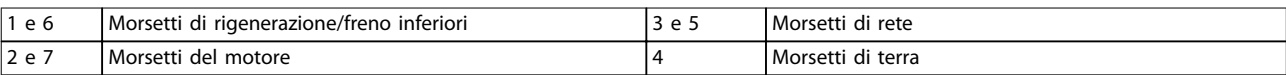

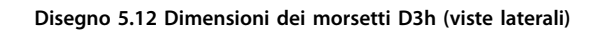

**5 5**

Danfoss

130BF347.10

# 5.8.4 Dimensioni dei morsetti D4h

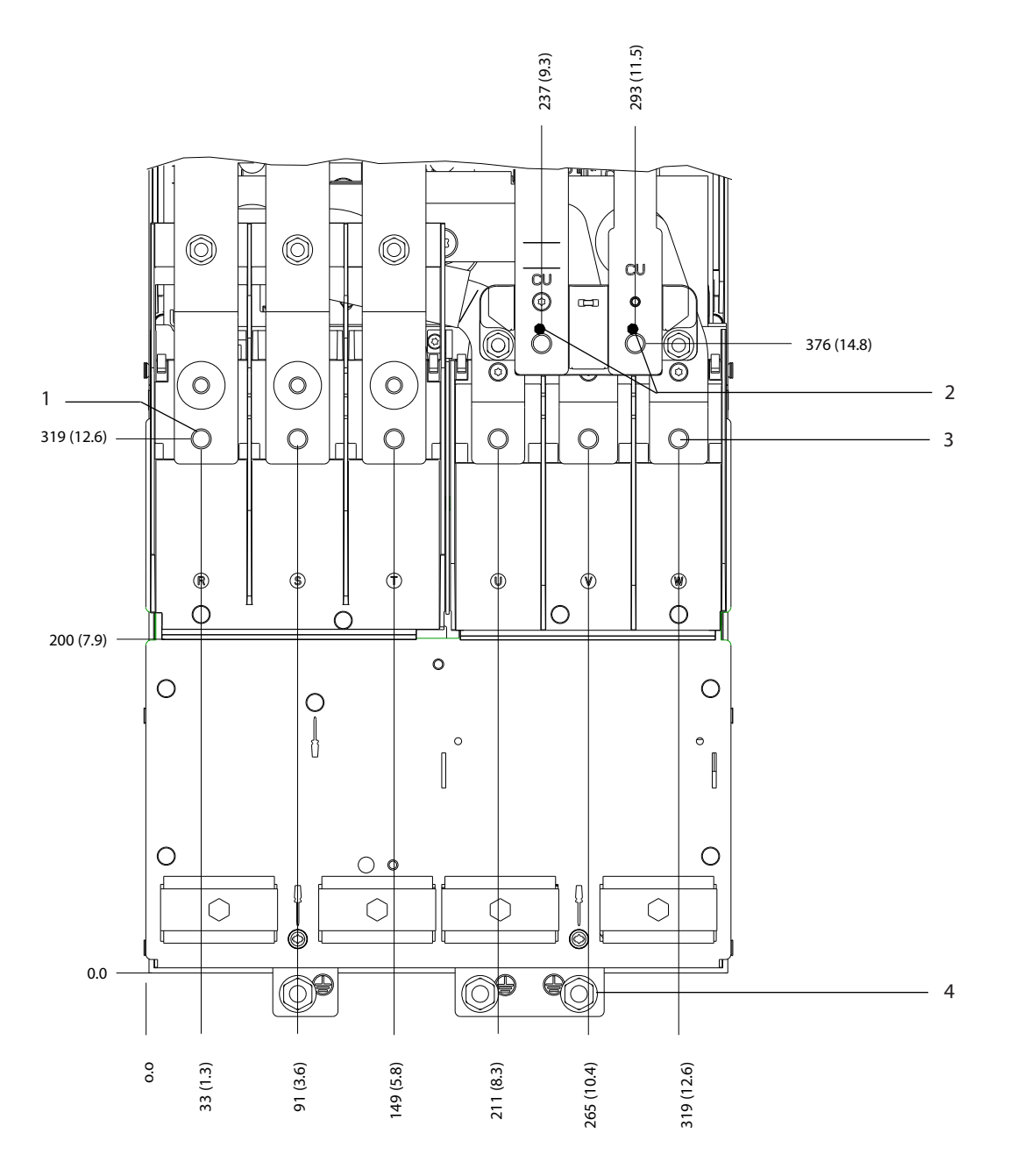

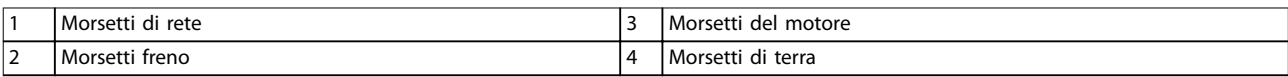

**Disegno 5.13 Dimensioni dei morsetti D4h (vista frontale)**

Danfoss

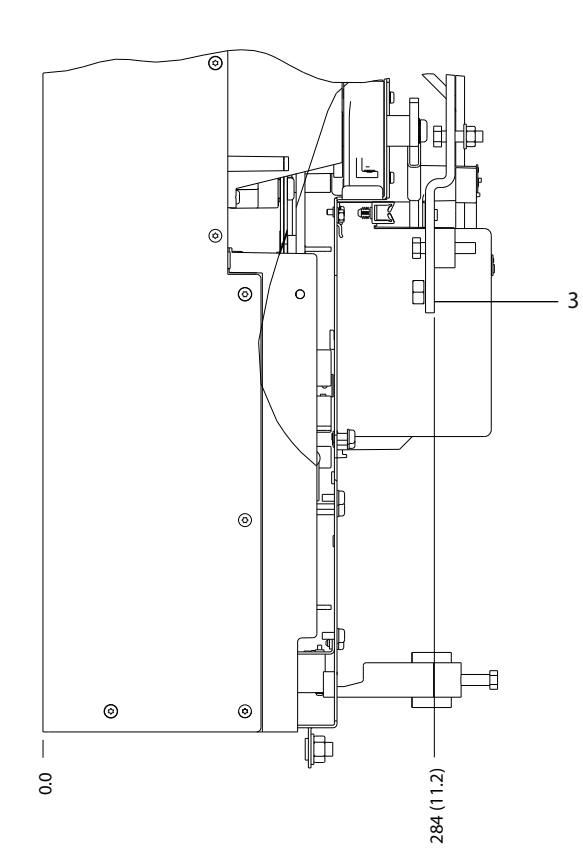

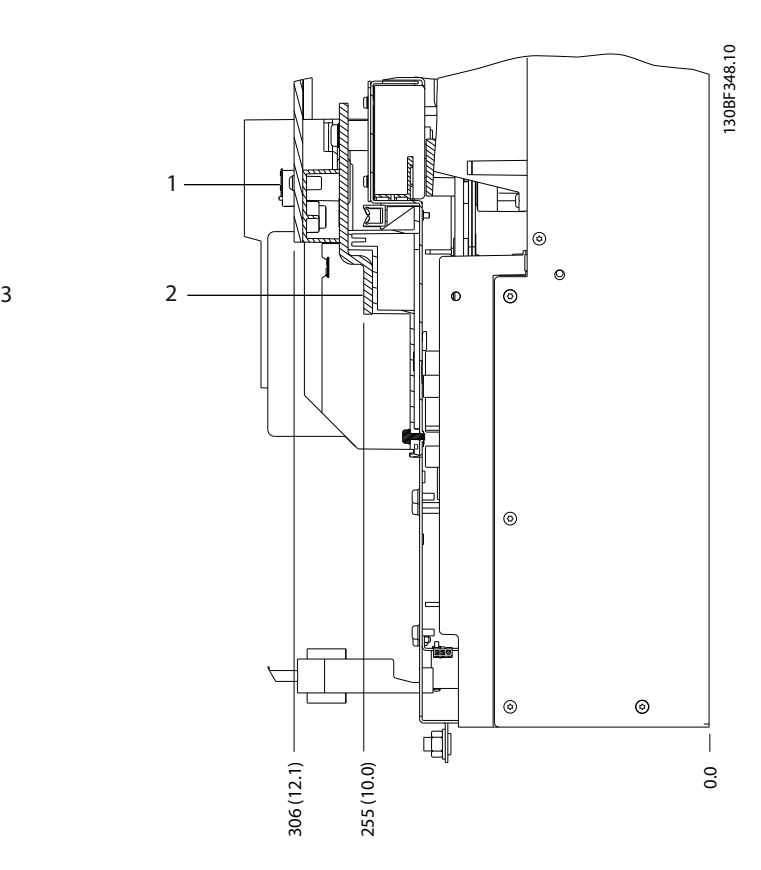

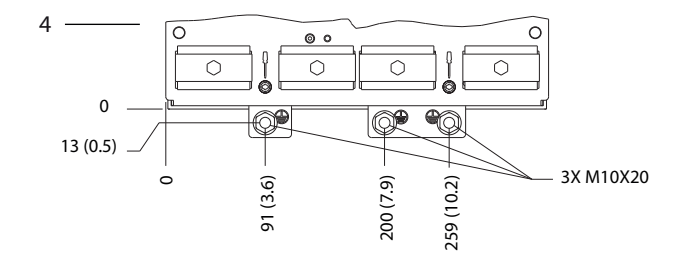

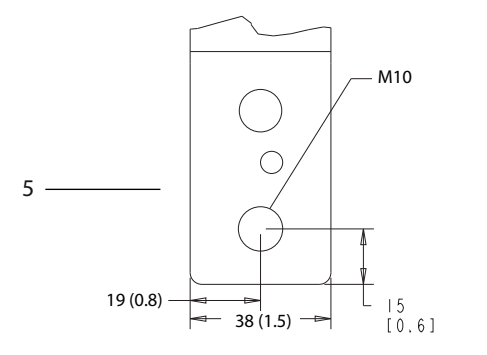

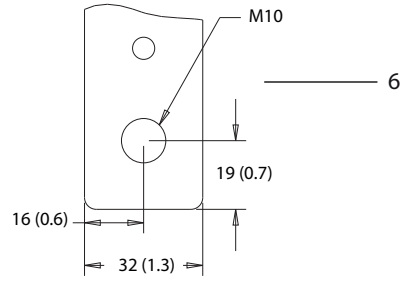

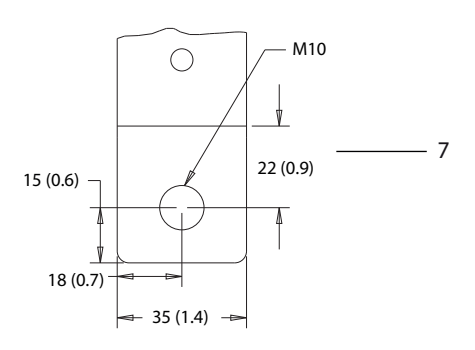

| . .<br>'1 e 6 | Morsetti di rigenerazione/freno | $\sim$<br>. | Morsetti di rete     |
|---------------|---------------------------------|-------------|----------------------|
| 12 e .        | Morsetti<br>del motore<br>.     |             | Morsetti di<br>terra |

**Disegno 5.14 Dimensioni dei morsetti D4h (viste laterali)**

Danfoss

130BF349.10

# 5.8.5 Dimensioni dei morsetti D5h

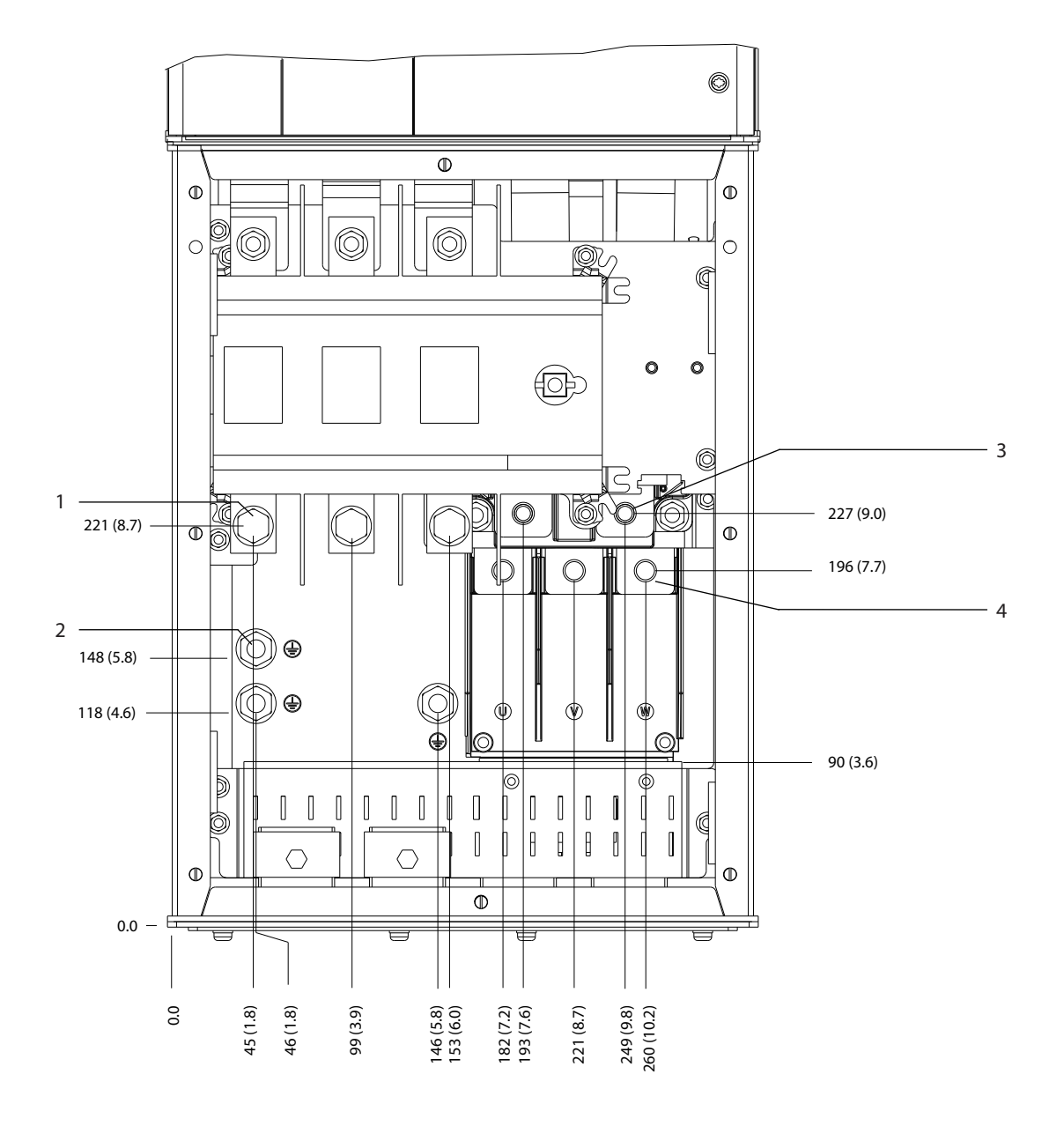

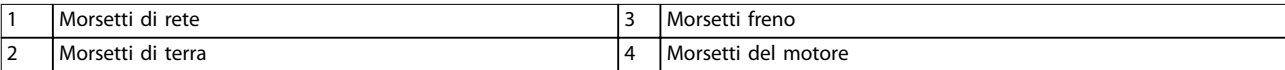

**Disegno 5.15 Dimensioni dei morsetti D5h con opzione sezionatore (vista frontale)**

Danfoss

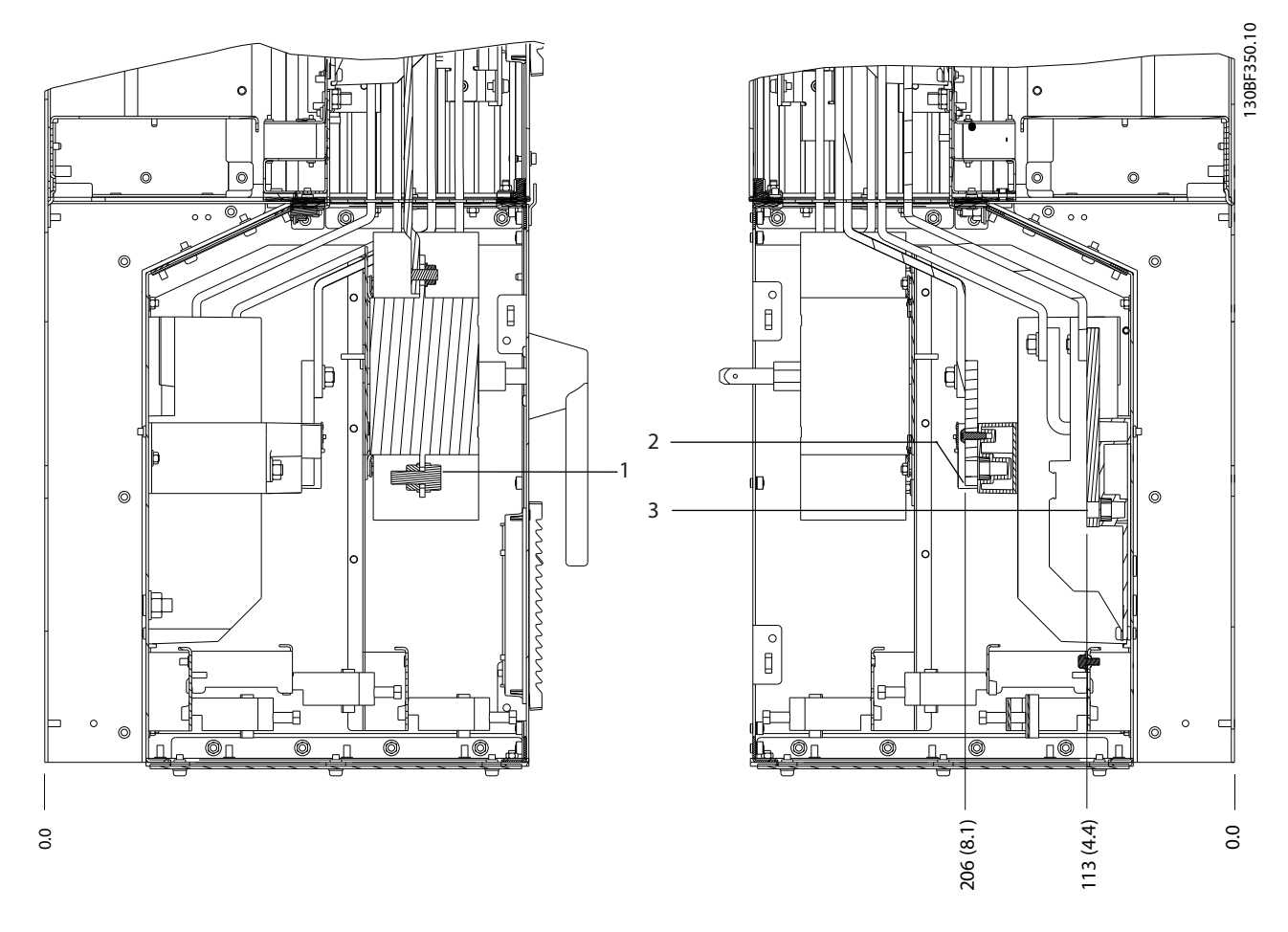

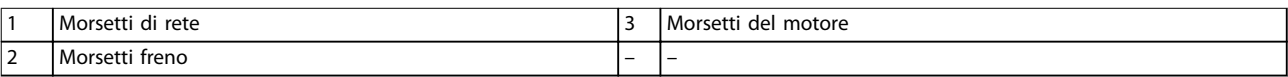

**Disegno 5.16 Dimensioni dei morsetti D5h con opzione sezionatore (viste laterali)**

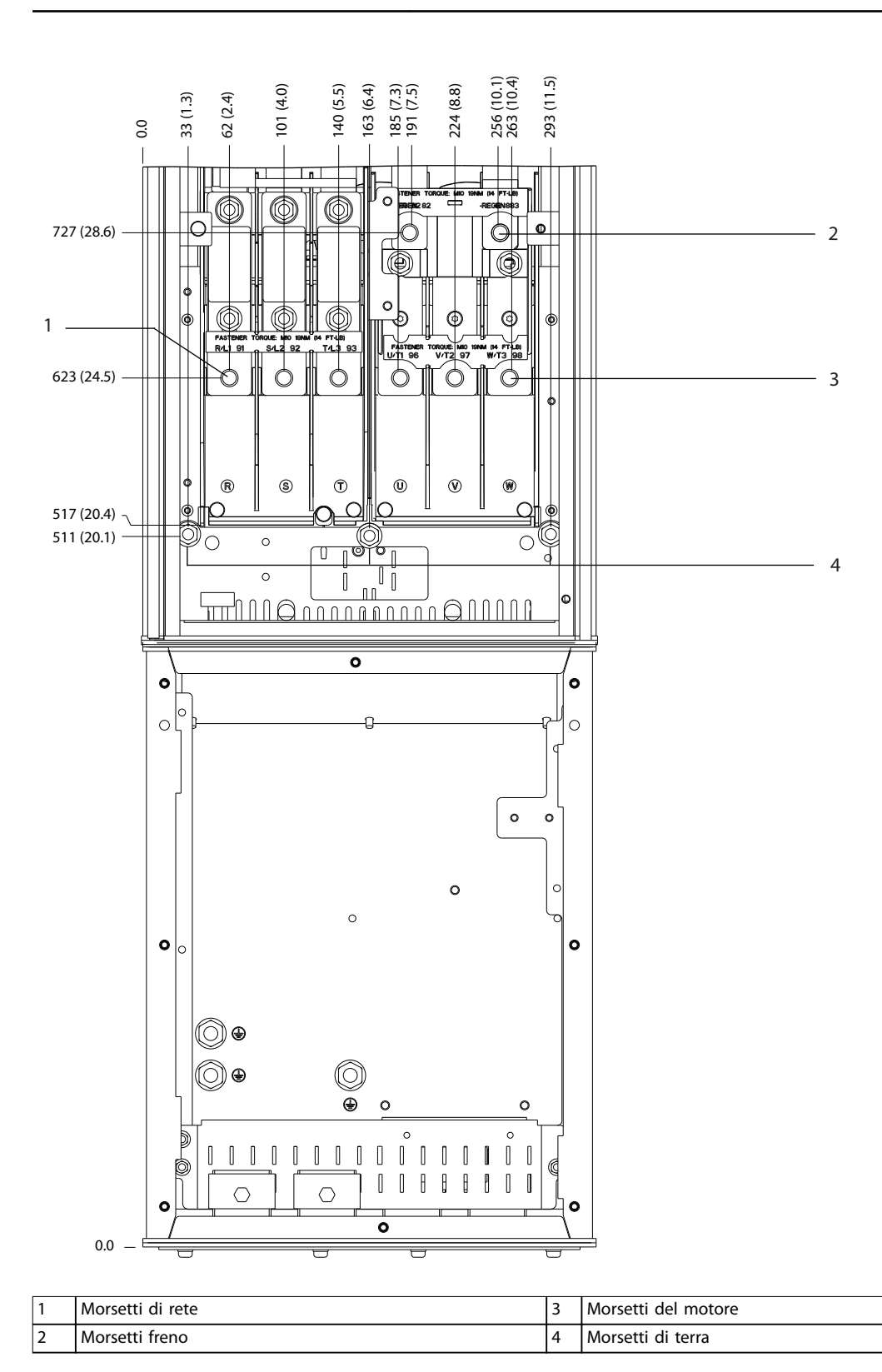

**Disegno 5.17 Dimensioni dei morsetti D5h con opzione freno (vista frontale)**

130BF351.10

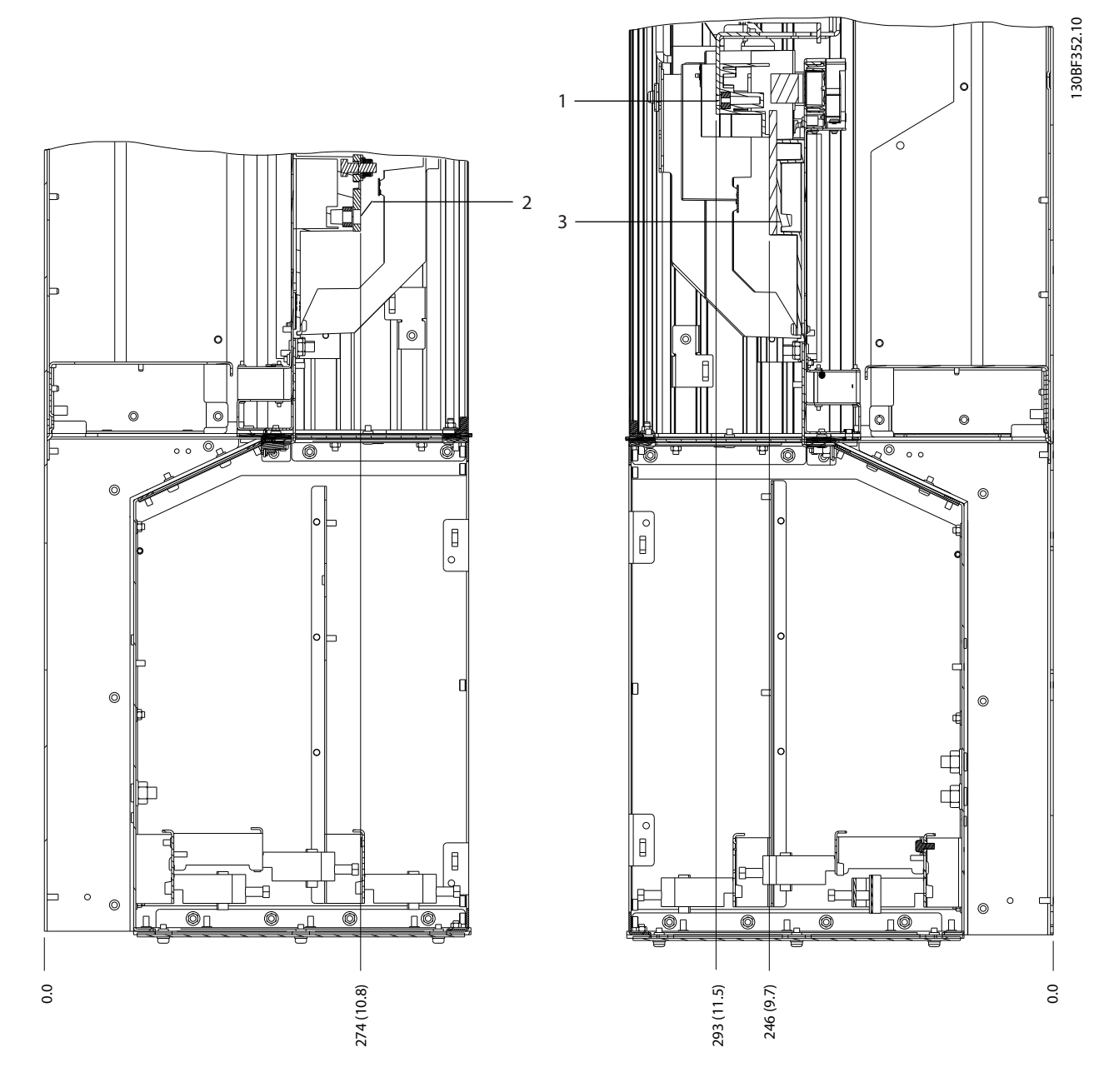

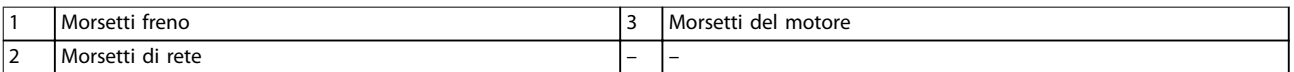

**Disegno 5.18 Dimensioni dei morsetti D5h con opzione freno (viste laterali)**

48 Danfoss A/S © 09/2018 Tutti i diritti riservati. MG34U506

Danfoss

# 5.8.6 Dimensioni dei morsetti D6h

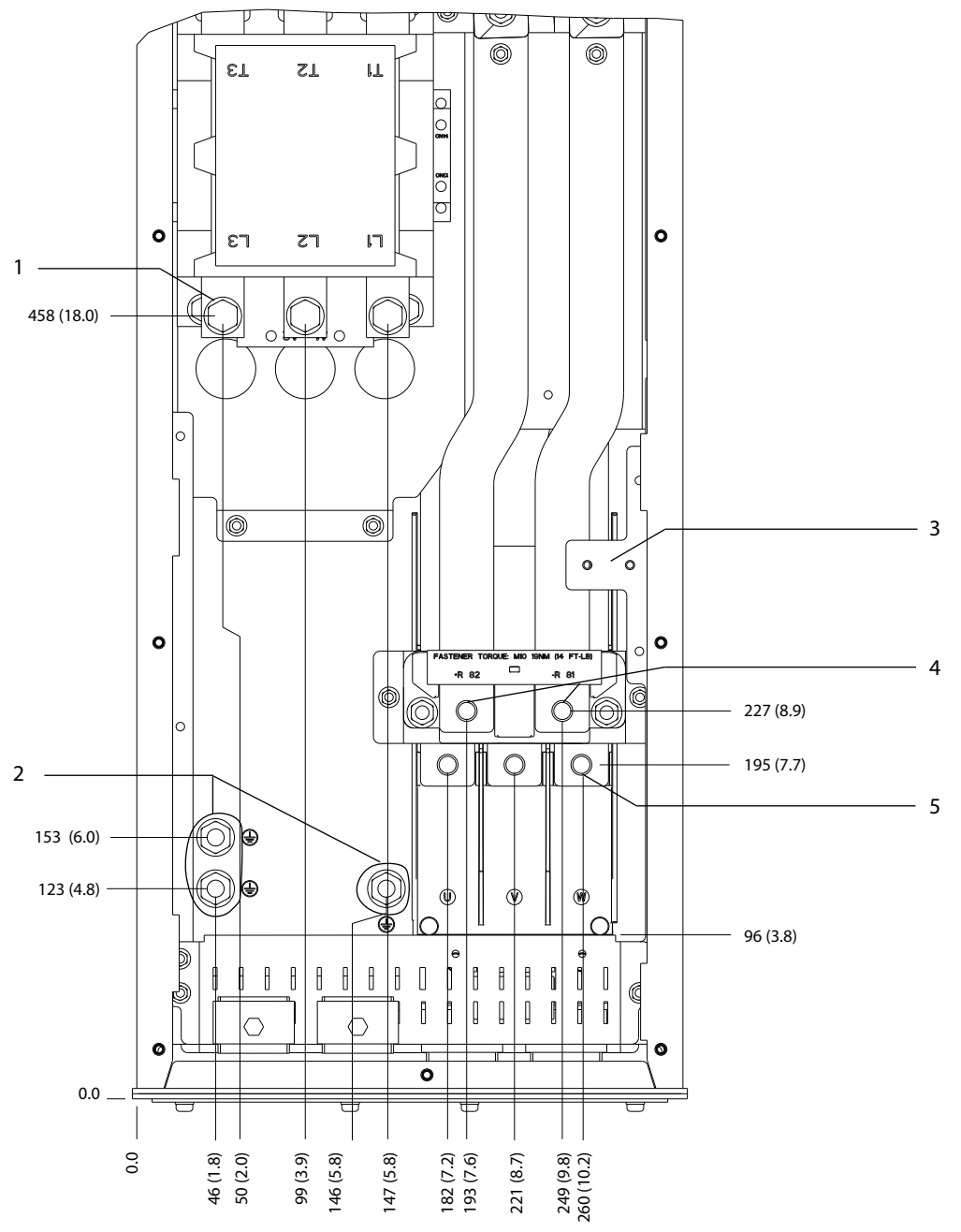

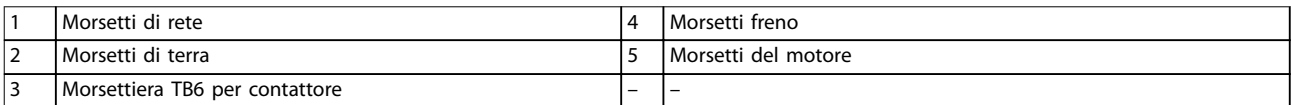

**Disegno 5.19 Dimensioni dei morsetti D6h con opzione contattore (vista frontale)**

**5 5**

130BF353.10

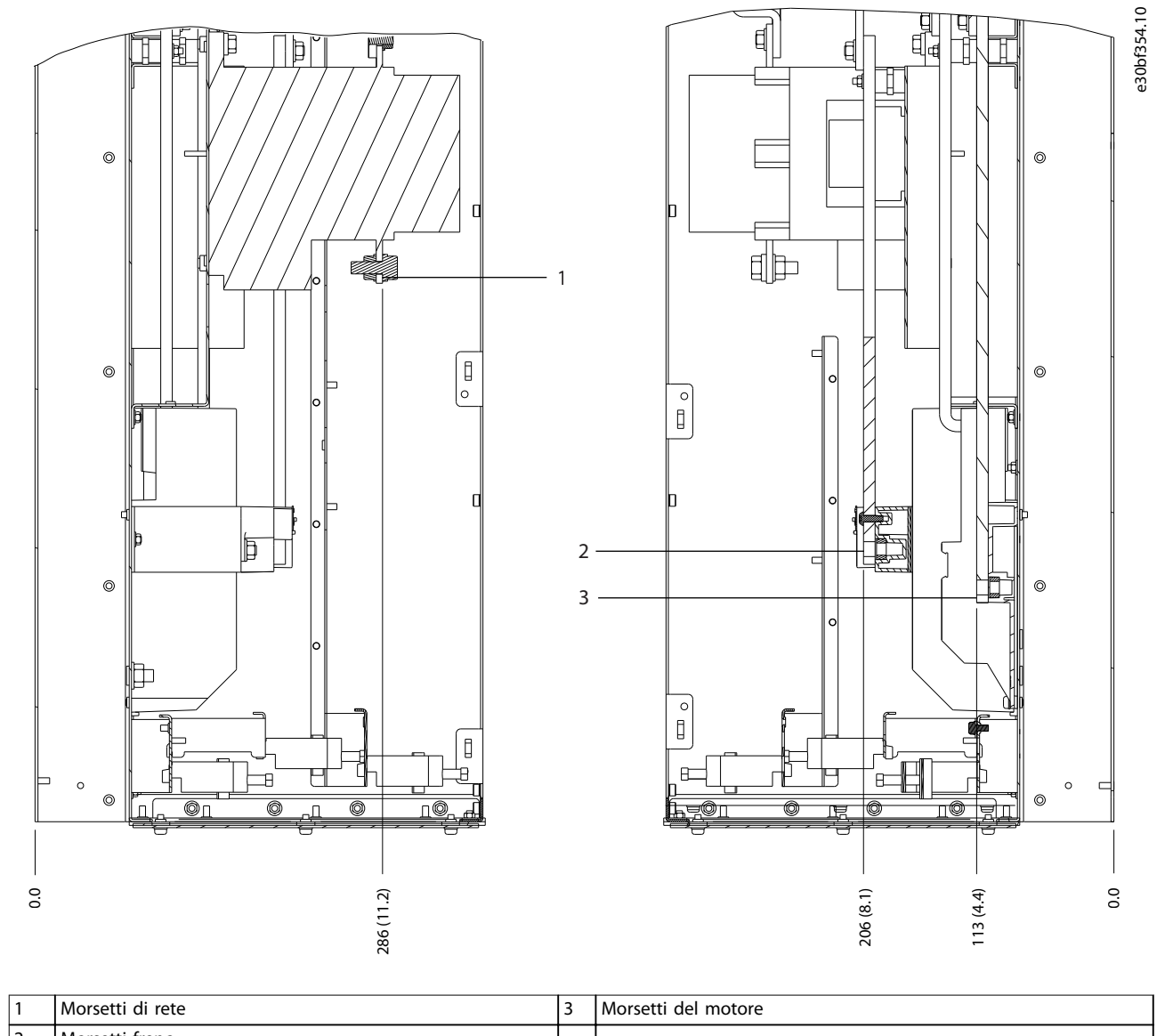

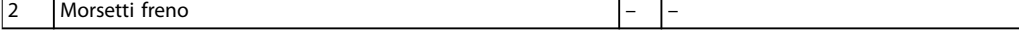

**Disegno 5.20 Dimensioni dei morsetti D6h con opzione contattore (viste laterali)**

Danfoss

130BF355.10

**5 5**

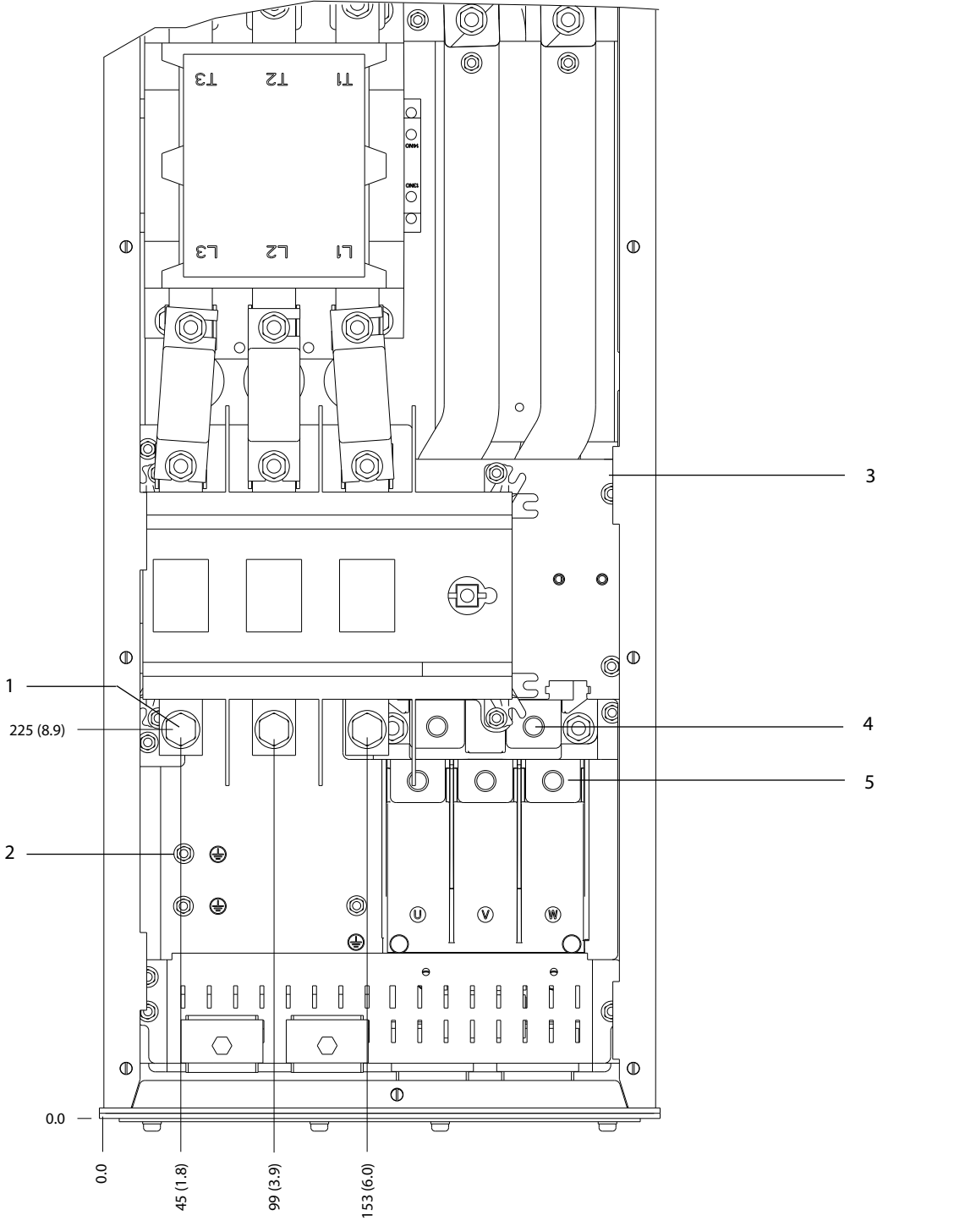

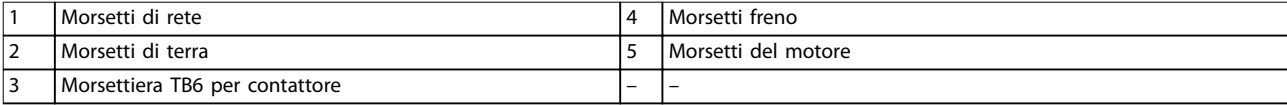

**Disegno 5.21 Dimensioni dei morsetti D6h con opzione contattore e sezionatore (vista frontale)**

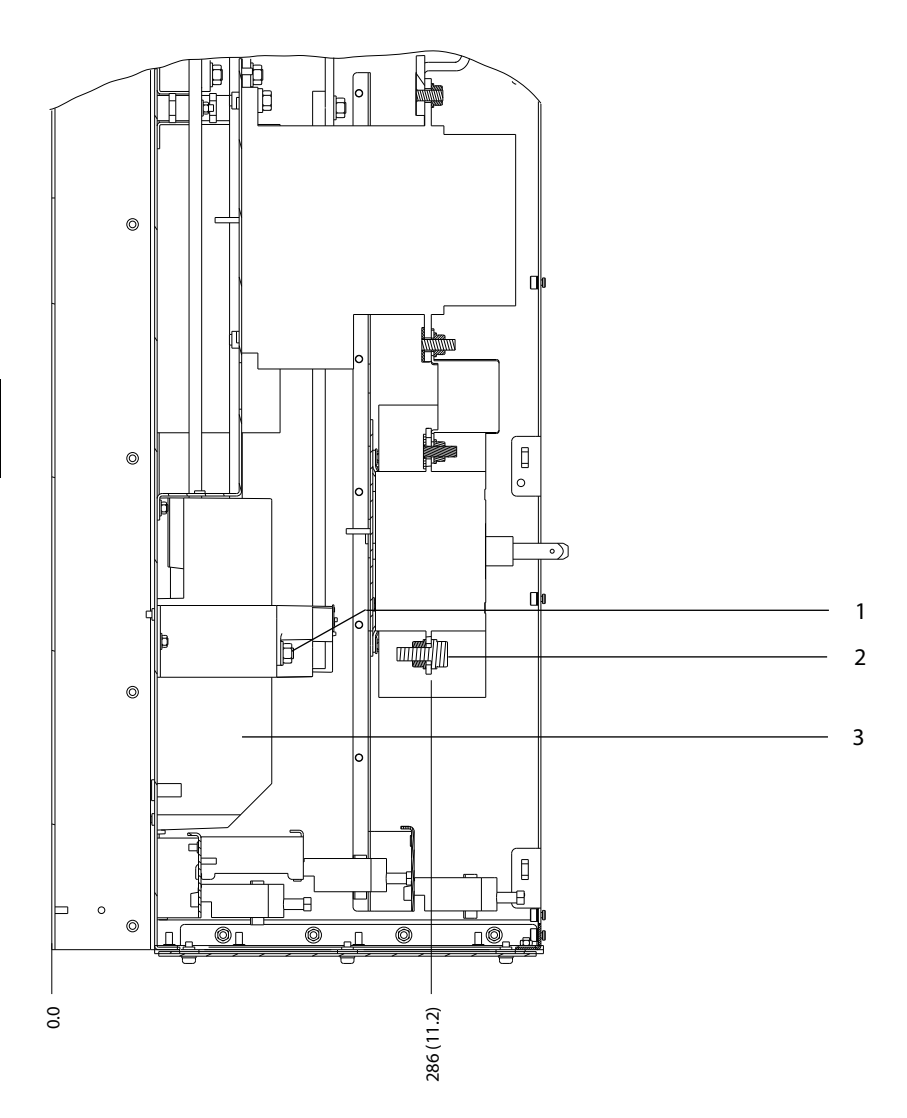

130BF356.10

Danfoss

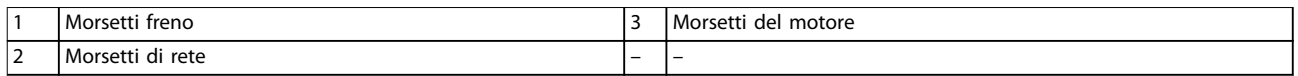

**Disegno 5.22 Dimensioni dei morsetti D6h con opzione contattore e sezionatore (viste laterali)**

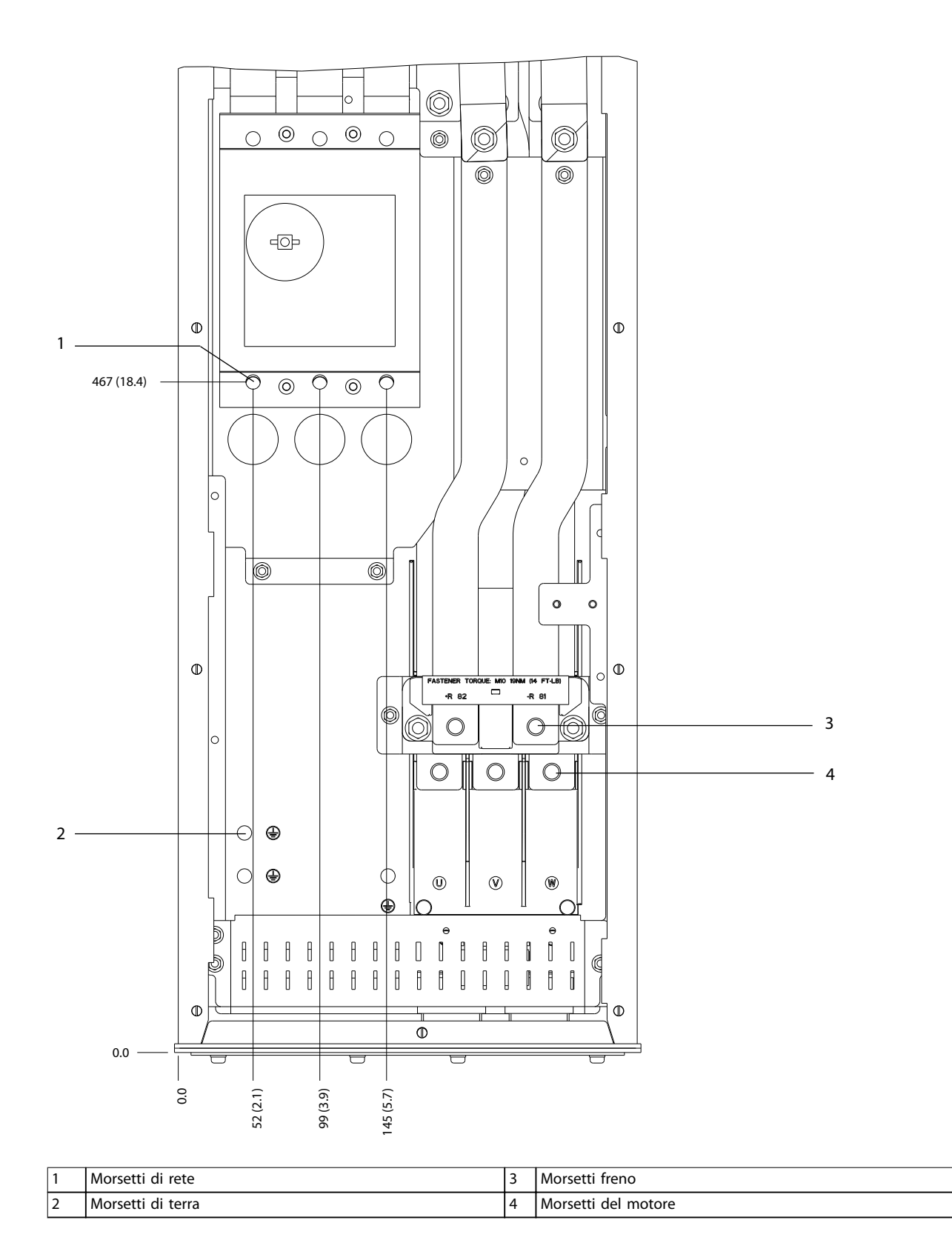

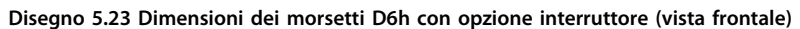

**5 5**

130BF357.10

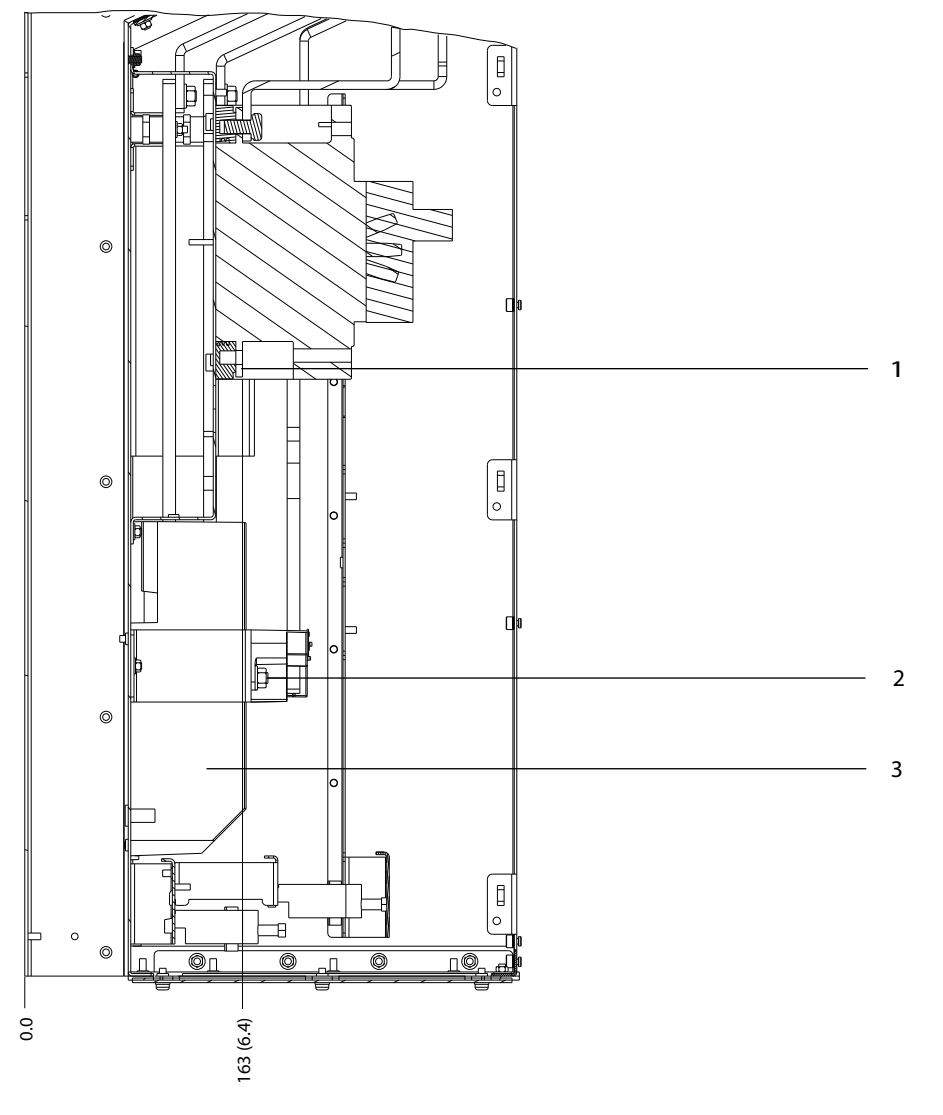

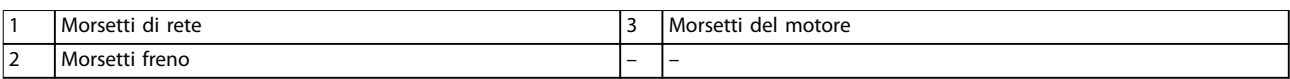

**Disegno 5.24 Dimensioni dei morsetti D6h con opzione interruttore (viste laterali)**

Danfoss

130BF358.10

Danfoss

130BF359.10

# 5.8.7 Dimensioni dei morsetti D7h

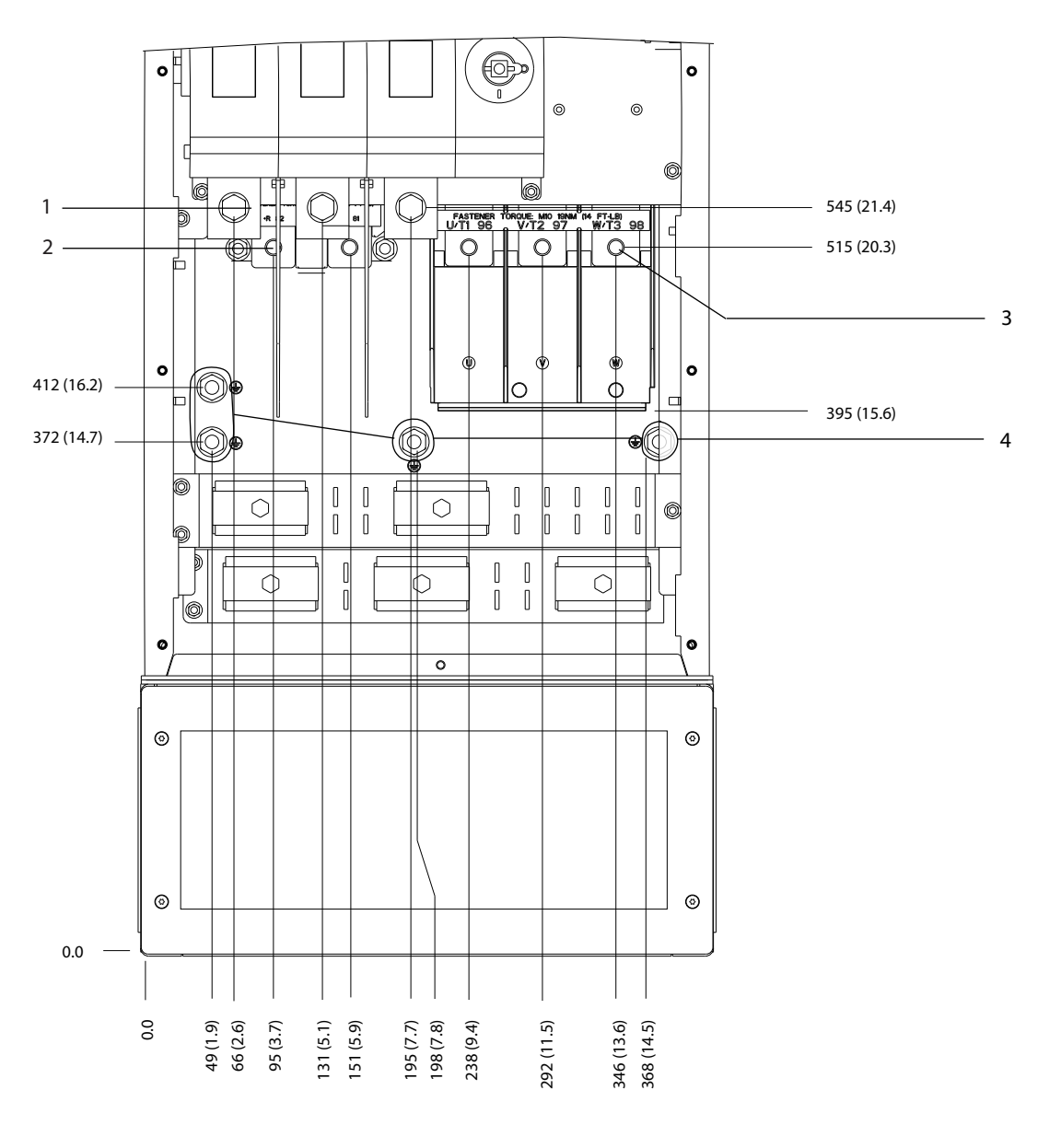

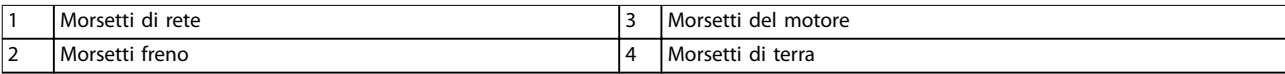

**Disegno 5.25 Dimensioni dei morsetti D7h con opzione sezionatore (vista frontale)**

Danfoss

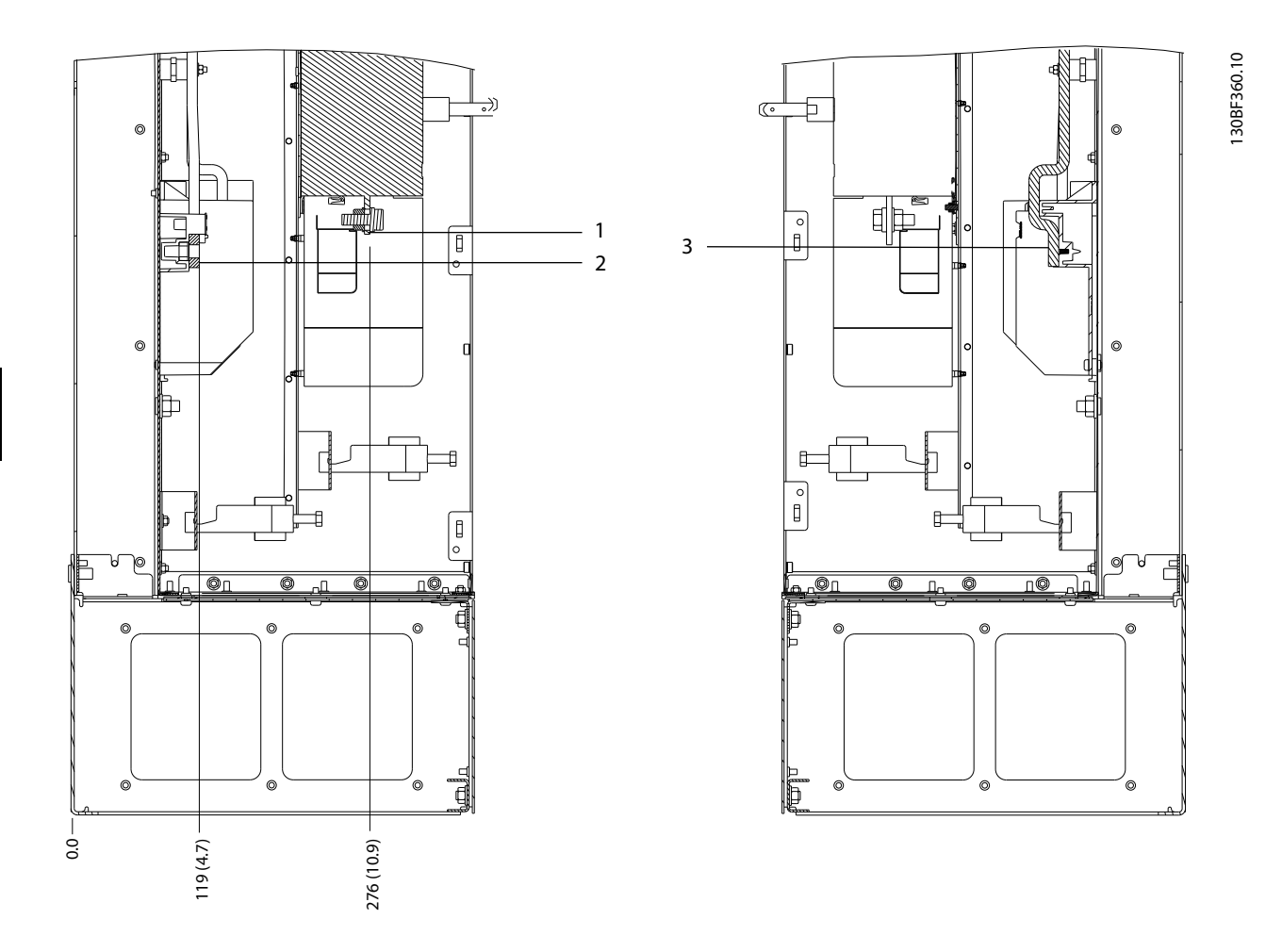

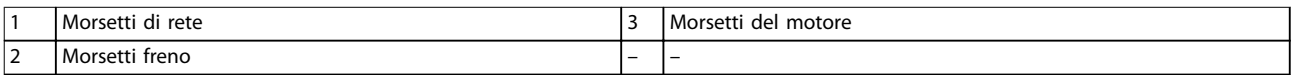

**Disegno 5.26 Dimensioni dei morsetti D7h con opzione sezionatore (viste laterali)**

Danfoss

4

243 (9.6) 269 (10.6) 297 (11.7) 325 (12.8) 351 (13.8) 375 (14.8)

0.0 40 (1.6) 66 (2.6) 123 (4.9)

181 (7.1)

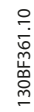

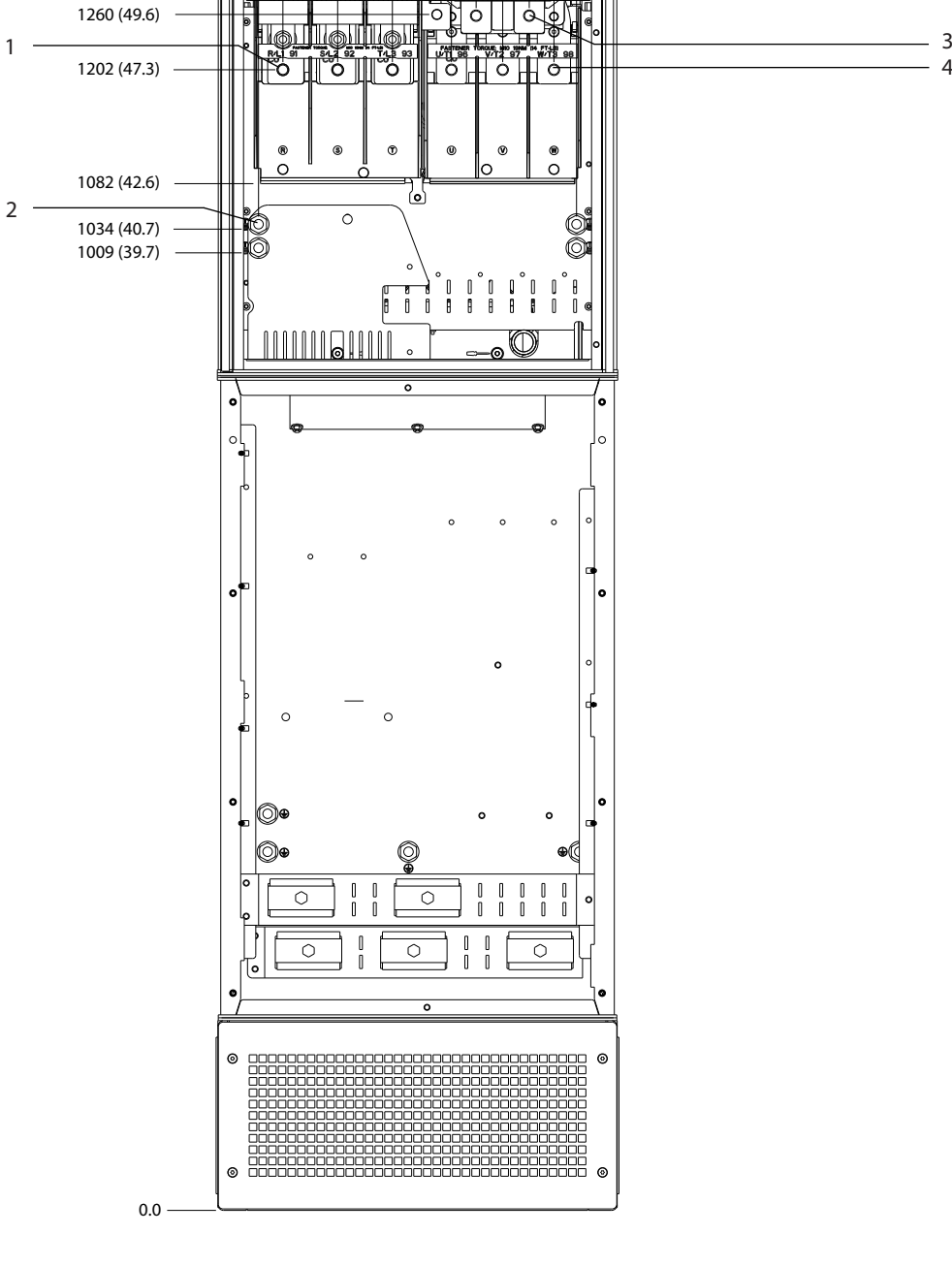

|                               | . .<br>Morsetti<br>rete<br>dı |          | . Morsetti<br>treno         |
|-------------------------------|-------------------------------|----------|-----------------------------|
| $\overline{\phantom{a}}$<br>▴ | Morsetti<br>terra<br>αı<br>.  | $\Delta$ | i Morsetti<br>del<br>motore |

**Disegno 5.27 Dimensioni dei morsetti D7h con opzione freno (vista frontale)**

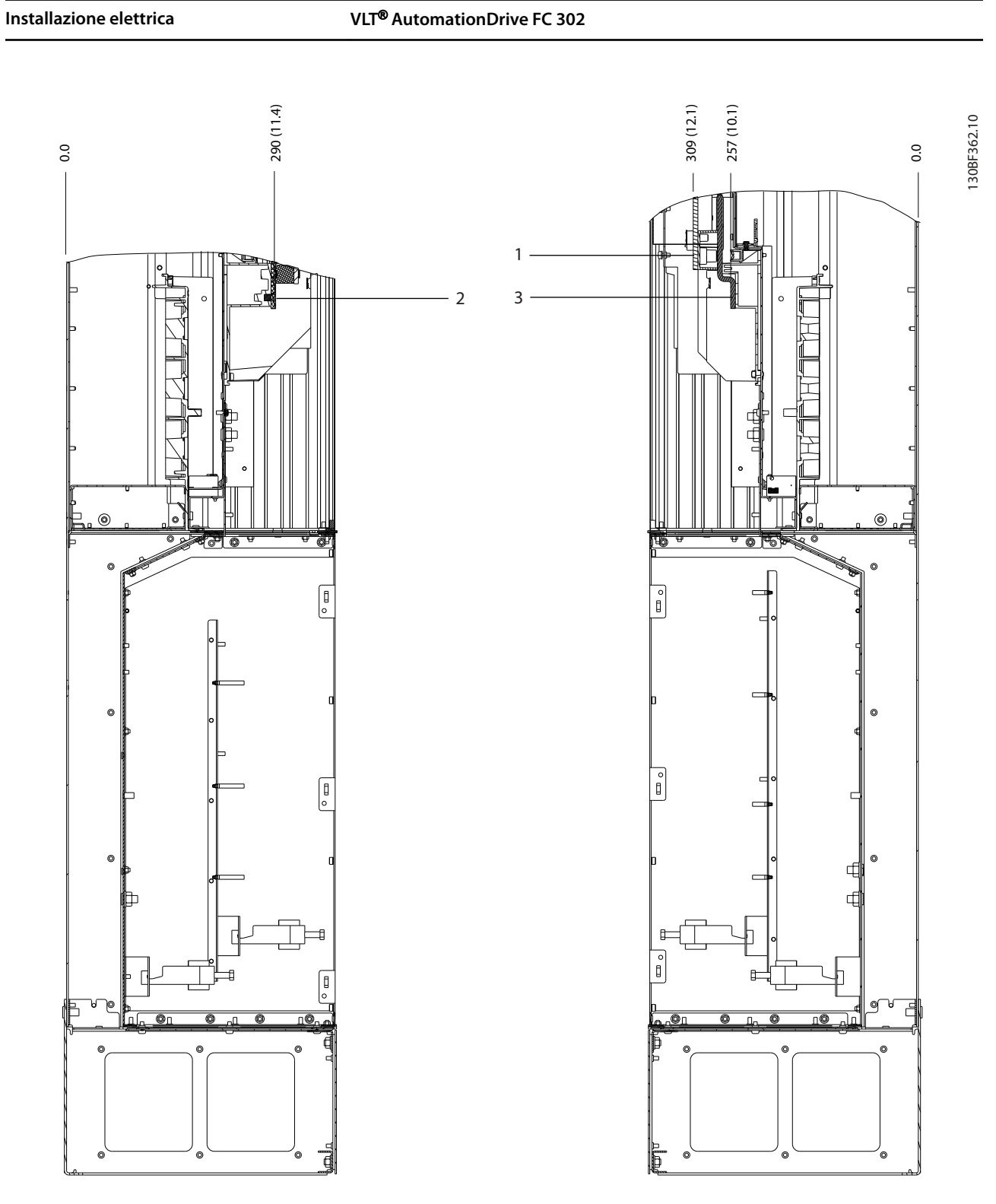

|                        | Morset<br>freno        | -                        | Morsetti<br>motore<br>اداہ<br>. |
|------------------------|------------------------|--------------------------|---------------------------------|
| $\mathbf{\hat{}}$<br>╺ | Morsetti<br>rete<br>di | $\overline{\phantom{0}}$ | $\overline{\phantom{0}}$        |

**Disegno 5.28 Dimensioni dei morsetti D7h con opzione freno (viste laterali)**

**5 5**

Danfoss

Danfoss

**Installazione elettrica** Guida operativa

# 5.8.8 Dimensioni dei morsetti D8h

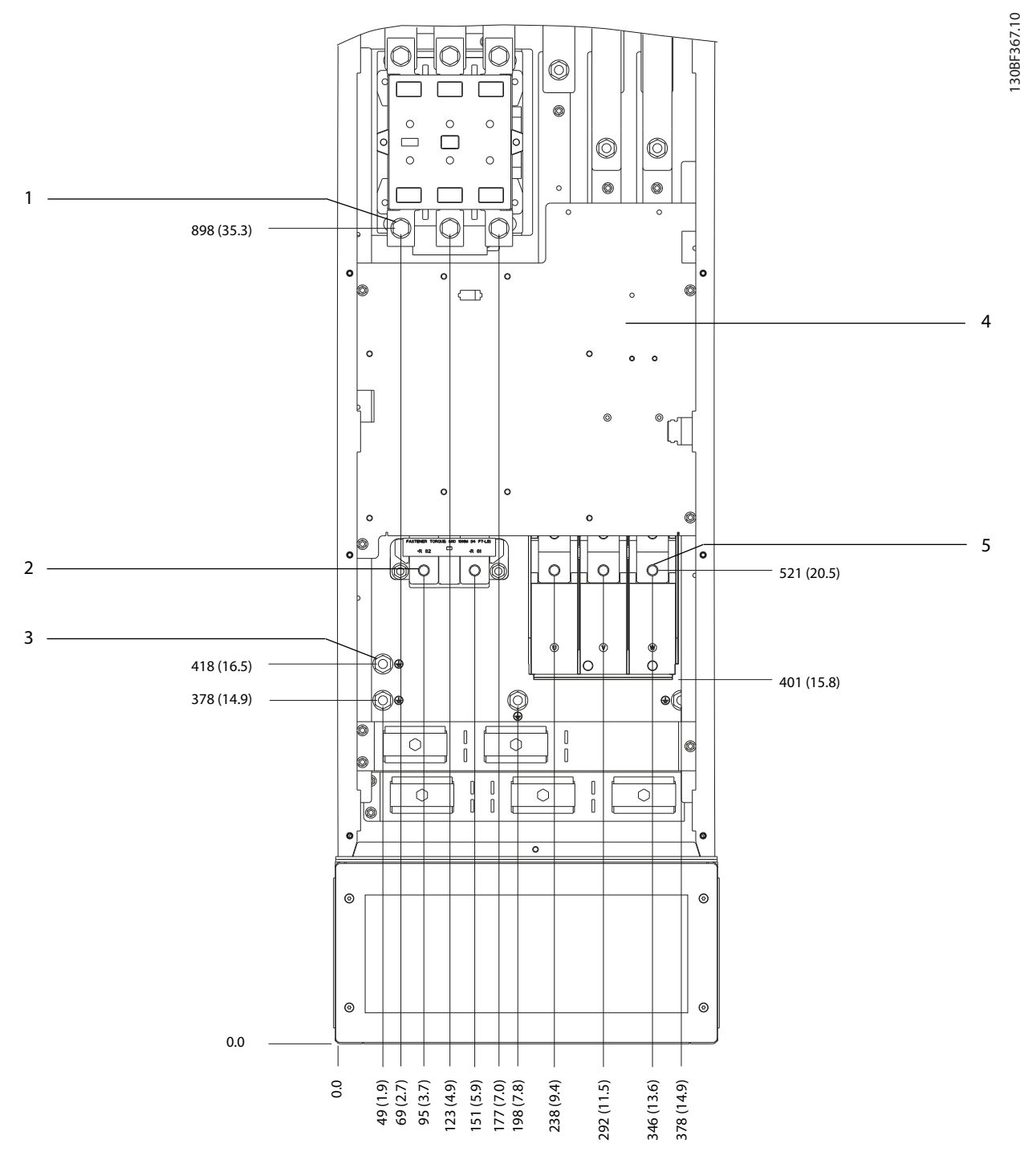

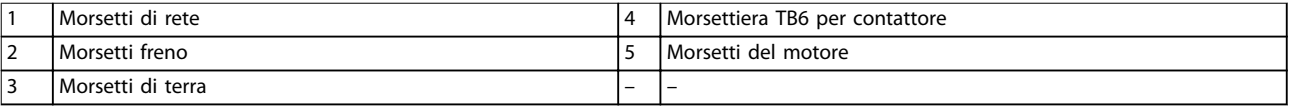

**Disegno 5.29 Dimensioni dei morsetti D8h con contattore opzionale (vista frontale)**

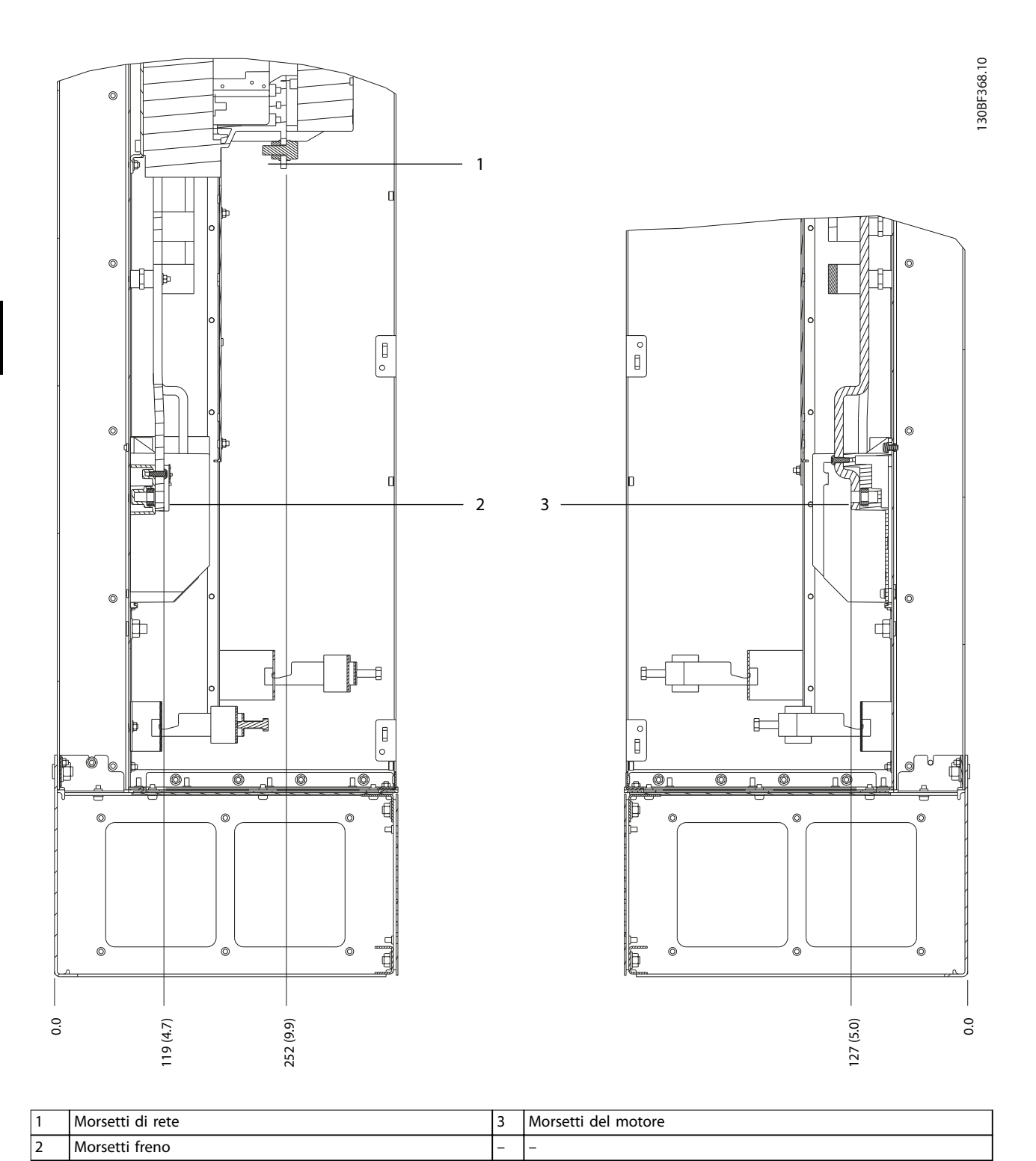

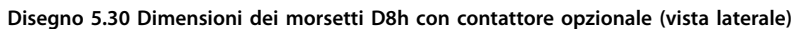

Danfoss

Danfoss

### **Installazione elettrica** Guida operativa

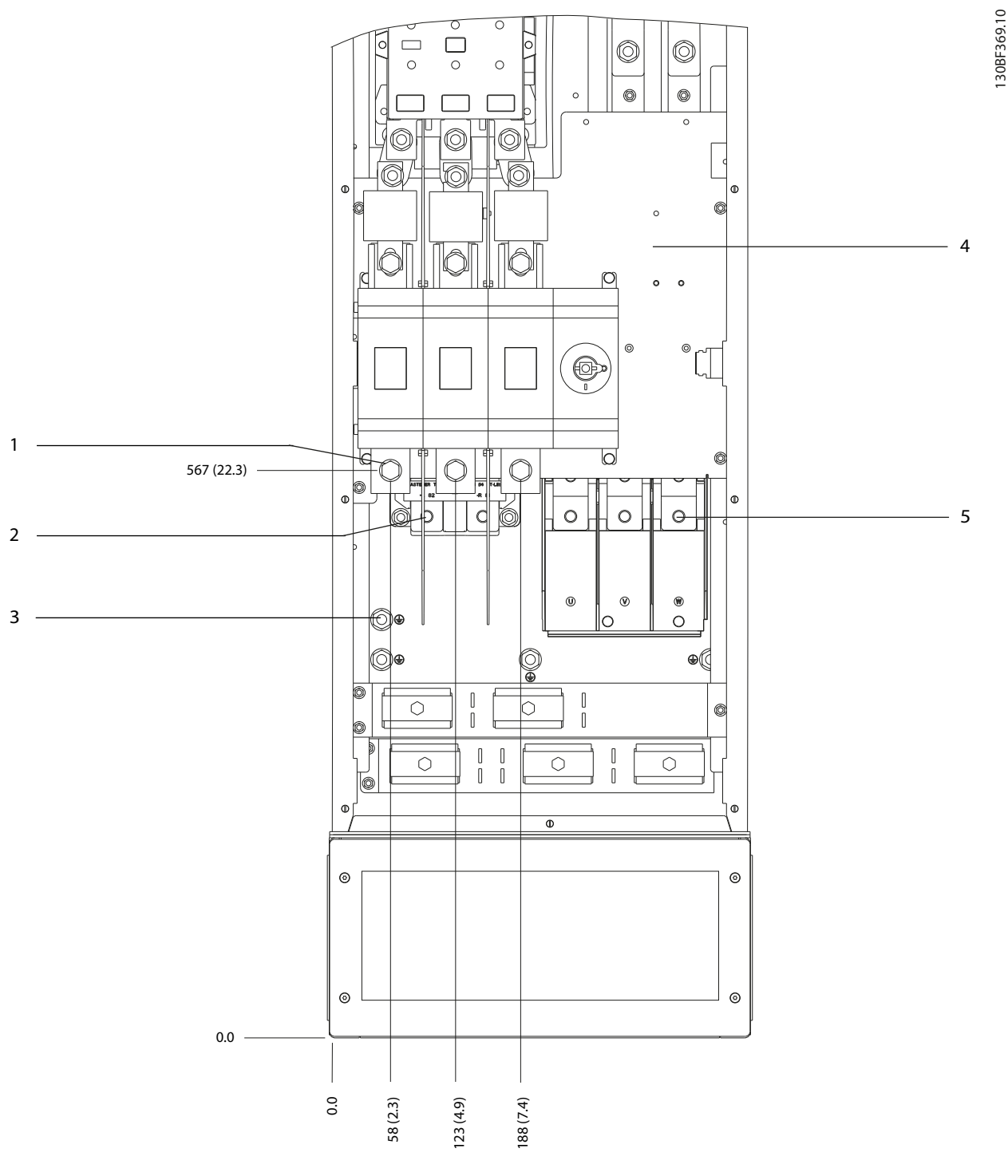

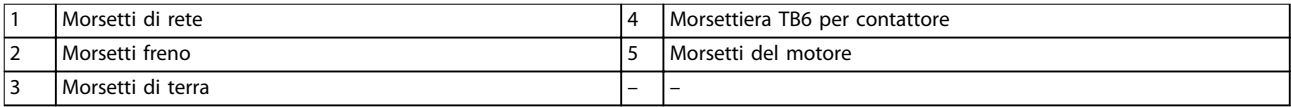

**Disegno 5.31 Dimensioni dei morsetti D8h con sezionatore e contattore opzionali (vista frontale)**

Danfoss

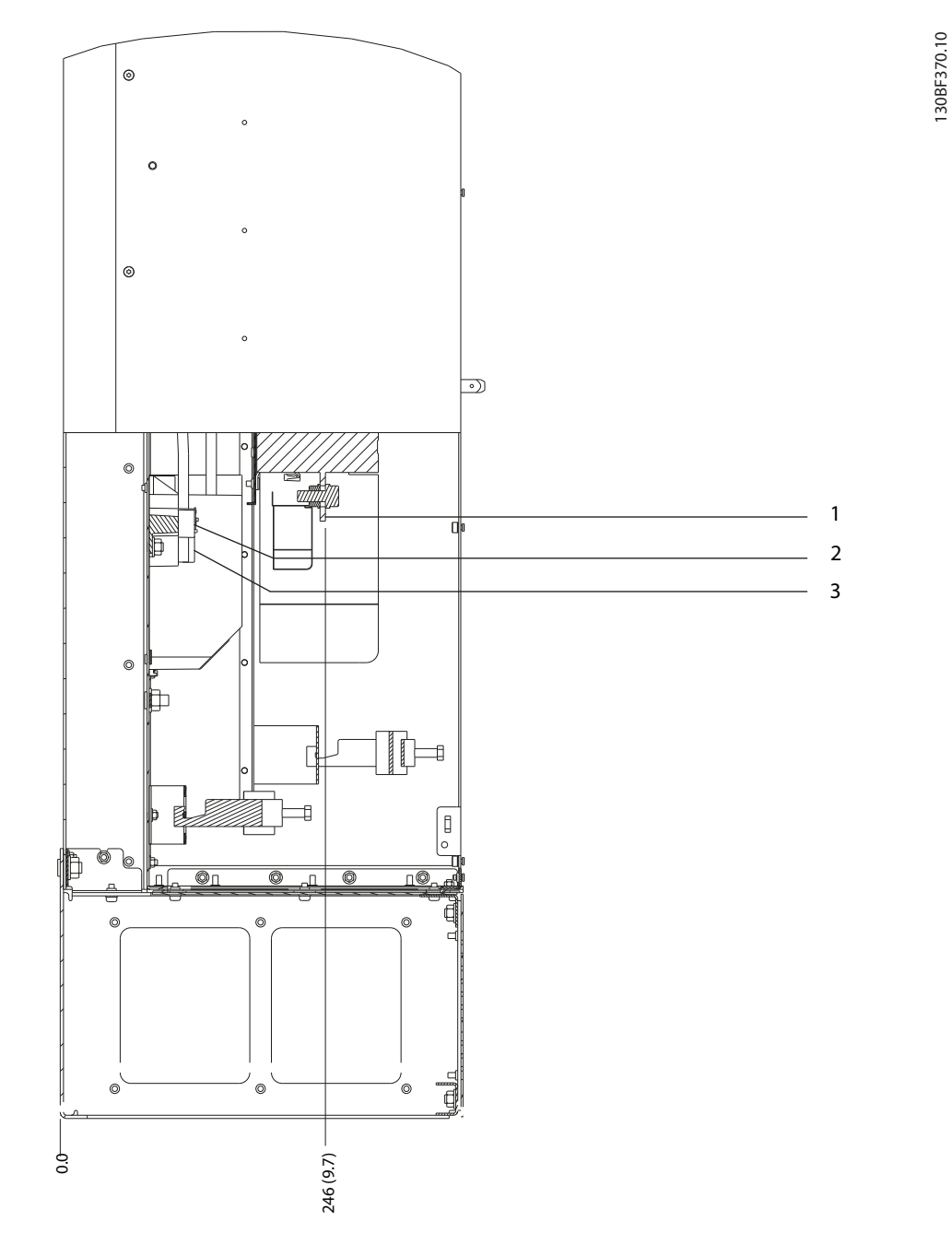

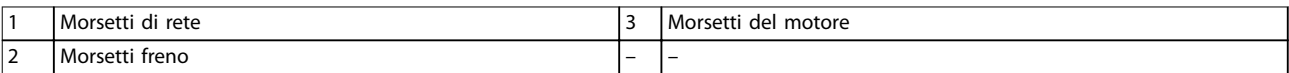

**Disegno 5.32 Dimensioni dei morsetti D8h con sezionatore e contattore opzionali (vista laterale)**

**5 5**

62 Danfoss A/S © 09/2018 Tutti i diritti riservati. MG34U506

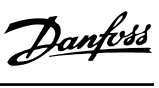

130BF371.10

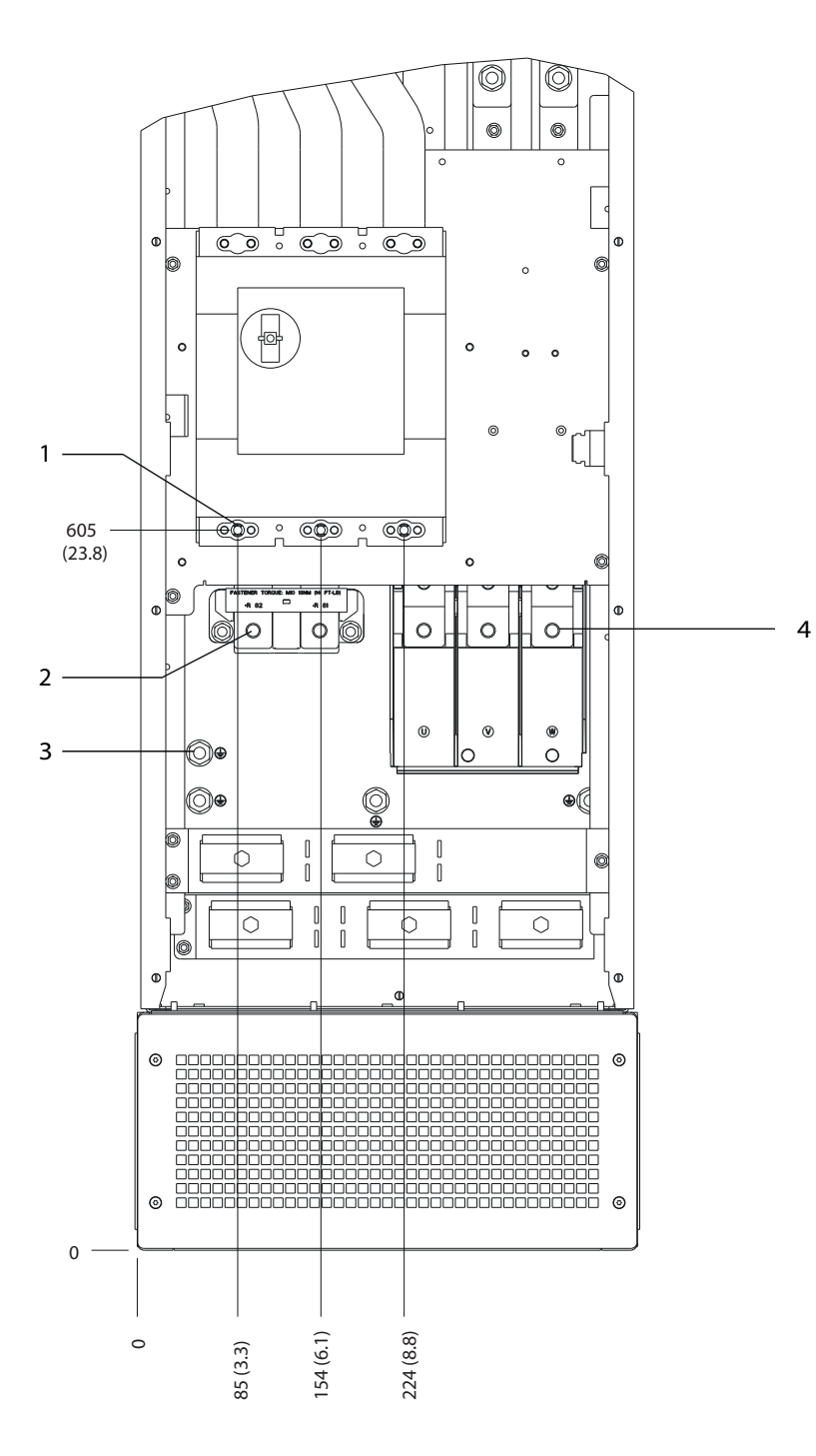

|                               | ı Morsetti<br>rete<br>dι<br>. |                | terra<br>l Morsetti<br>d١<br>. |
|-------------------------------|-------------------------------|----------------|--------------------------------|
| $\overline{\phantom{a}}$<br>∸ | Morsetti<br>treno             | $\overline{4}$ | ı Morsetti<br>del<br>motore    |

**Disegno 5.33 Dimensioni dei morsetti D8h con interruttore opzionale (vista frontale)**

Danfoss

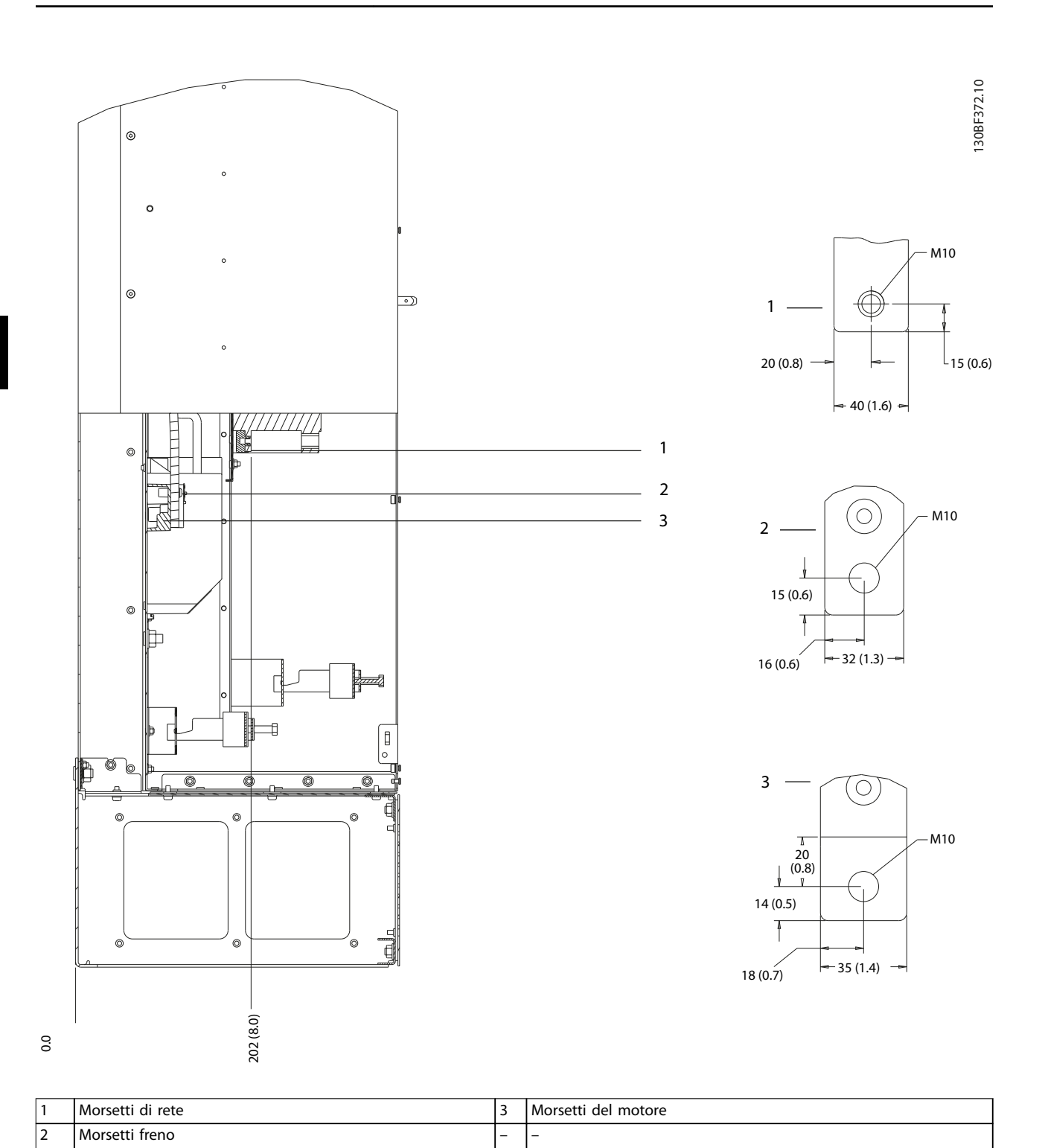

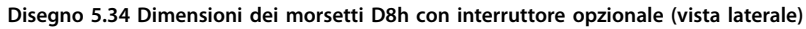

<u>Danfoss</u>

**5 5**

## <span id="page-68-0"></span>5.9 Cavi di controllo

Tutti i morsetti dei cavi di comando sono situati all'interno del convertitore, sotto l'LCP. Per accedere ai morsetti di controllo aprire l'anta (D1h/D2h/D5h/D6h/D7h/D8h) o rimuovere il pannello anteriore (D3h/D4h).

## 5.9.1 Instradamento del cavo di comando

- **•** Isolare i cavi di controllo dai componenti ad alta potenza nel convertitore di frequenza.
- Fissare tutti i fili di comando dopo averli posizionati.
- **•** Collegare gli schermi in modo da assicurare un'immunità elettrica ottimale.
- **•** Quando il convertitore è collegato a un termistore, assicurarsi che i cavi di controllo del termistore siano schermati e rinforzati/a doppio isolamento. Si raccomanda una tensione di alimentazione a 24 V CC.

#### **Collegamento del bus di campo**

I collegamenti sono indicati per le opzioni rilevanti della scheda di controllo. Per maggiori dettagli, vedere le istruzioni del bus di campo pertinenti. Il cavo deve essere fissato e instradato insieme ad altri fili di controllo all'interno dell'unità.

## 5.9.2 Tipi di morsetti di controllo

La Disegno 5.35 mostra i passacavi removibili del convertitore di frequenza. Le funzioni dei morsetti e le relative impostazioni di fabbrica sono elencate in Tabella 5.1 – [Tabella 5.3](#page-69-0).

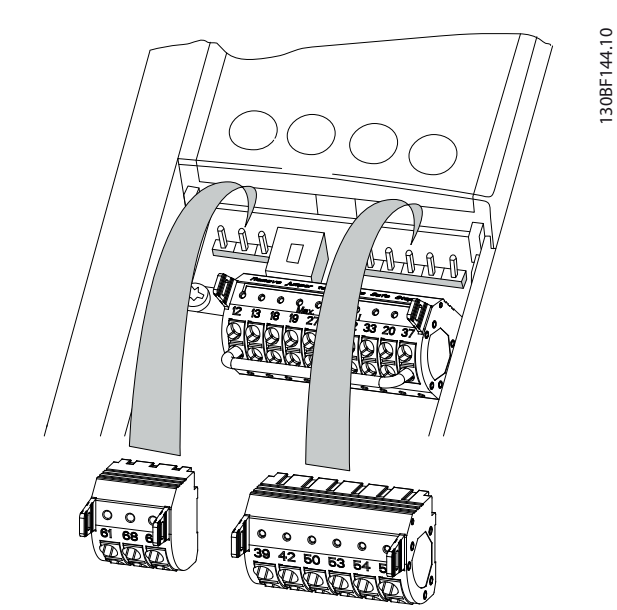

**Disegno 5.35 Posizioni dei morsetti di controllo**

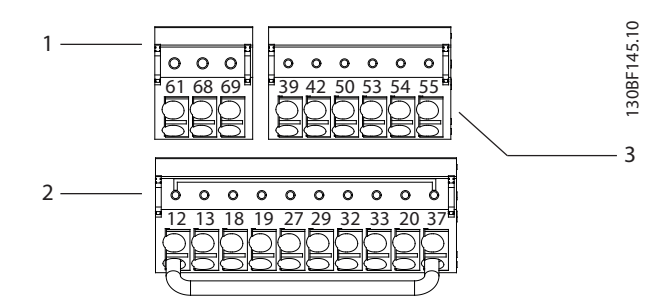

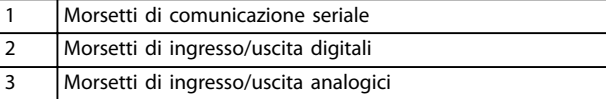

**Disegno 5.36 Numeri dei morsetti situati sui passacavi**

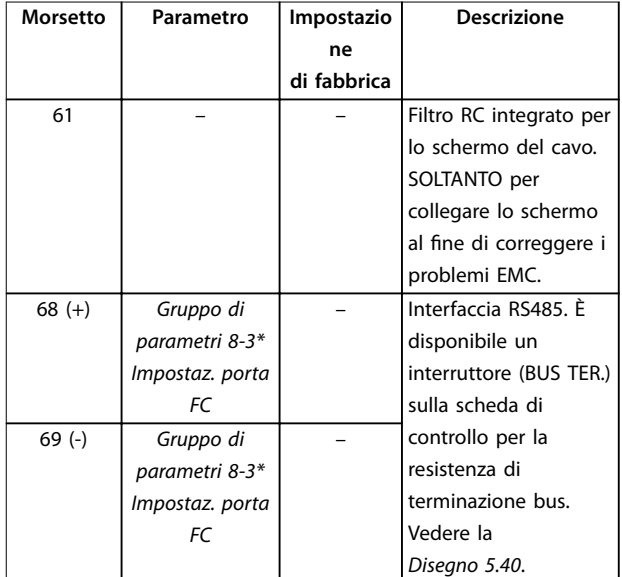

#### **Tabella 5.1 Descrizione dei morsetti di comunicazione seriale**

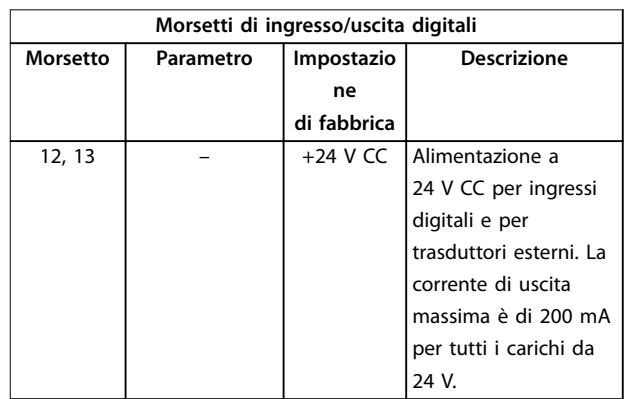

<span id="page-69-0"></span>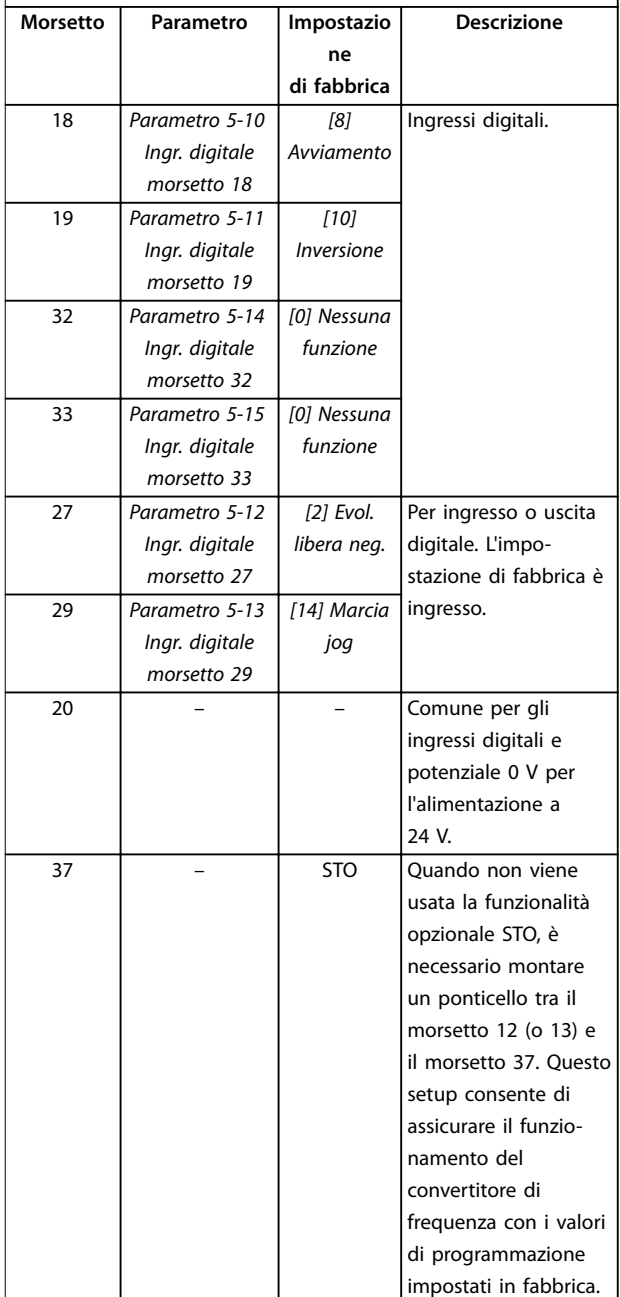

**Morsetti di ingresso/uscita digitali**

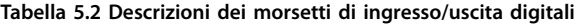

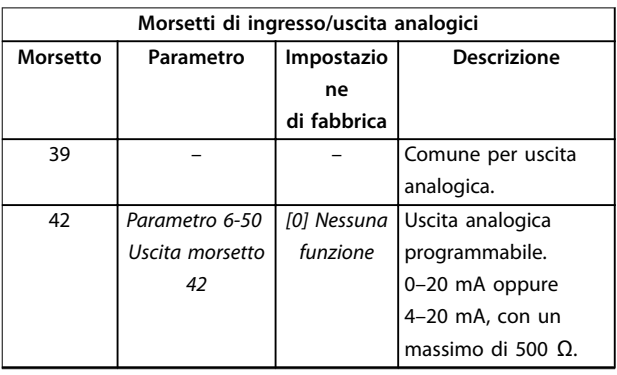

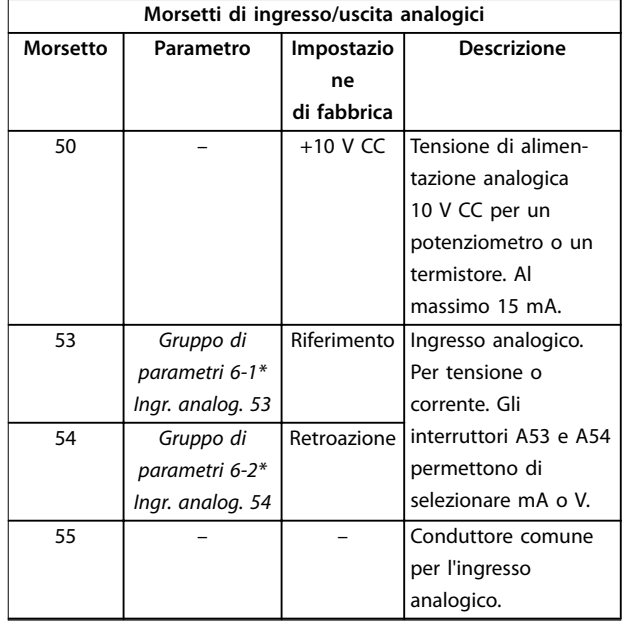

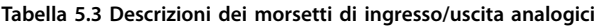

## 5.9.3 Collegamento ai morsetti di controllo

I morsetti di controllo sono situati in prossimità dell'LCP. I passacavi dei morsetti di controllo sono scollegabili dal convertitore di frequenza per praticità durante il cablaggio, come mostrato nell'[Disegno 5.35](#page-68-0). È possibile collegare i morsetti di controllo al filo rigido o al filo flessibile. Utilizzare le seguenti procedure per collegare o scollegare i fili di controllo.

# **AVVISO!**

Al fine di ridurre al minimo l'interferenza, mantenere i fili **di controllo quanto più corti possibile e separarli dai cavi ad alta potenza.**

### Collegamento del filo ai morsetti di controllo

- 1. Spelare 10 mm (0,4 pollici) dello strato esterno in plastica all'estremità del filo.
- 2. Inserire il filo di controllo nel morsetto.
	- Se il filo è rigido, spingere il filo nudo nel contatto. Vedere la [Disegno 5.37](#page-70-0).
	- Se il filo è flessibile, aprire il contatto inserendo un piccolo cacciavite nello slot tra i fori del morsetto e spingerlo all'interno. Vedere l'[Disegno 5.38](#page-70-0). Quindi, inserire il filo spelato nel contatto e rimuovere il cacciavite.
- 3. Tirare delicatamente il filo per assicurarsi che il contatto sia ben saldo. Cavi di controllo allentati possono causare guasti all'apparecchiatura o prestazioni ridotte.

**5 5**

<span id="page-70-0"></span>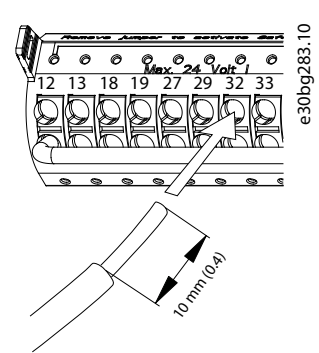

Disegno 5.37 Collegamento dei fili di controllo rigidi

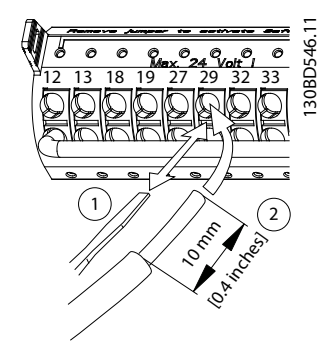

Disegno 5.38 Collegamento dei fili di controllo flessibili

#### Scollegamento dei fili dai morsetti di controllo

- 1. Per aprire il contatto inserire un piccolo cacciavite nello slot tra i fori del morsetto e spingerlo all'interno.
- 2. Tirare delicatamente il filo per liberarlo dal contatto del morsetto di controllo.

Consultare il [capitolo 10.5](#page-114-0) Specifiche dei cavi per le dimensioni dei cavi dei morsetti di controllo e il [capitolo 8 Esempi di setup dell'applicazione](#page-80-0) per i collegamenti tipici degli stessi.

### 5.9.4 Abilitazione del funzionamento motore (morsetto 27)

È necessario montare un ponticello tra il morsetto 12 (o 13) e il morsetto 27 per il funzionamento del convertitore di frequenza utilizzando i valori di programmazione impostati in fabbrica.

- **•** Il morsetto di ingresso digitale 27 è progettato per ricevere un comando di interblocco esterno a 24 V CC.
- **•** Se non si utilizzano dispositivi di interblocco, eseguire un ponticello tra il morsetto di controllo 12 (consigliato) o 13 e il morsetto 27. Questo filo fornisce un segnale interno a 24 V sul morsetto 27.

**•** Quando la riga di stato in fondo all'LCP riporta AUTO REMOTE COAST, l'unità è pronta per funzionare, ma manca un segnale di ingresso sul morsetto 27.

<u>Danfoss</u>

**•** Quando al morsetto 27 è collegata un'apparecchiatura opzionale montata in fabbrica, non rimuovere tale collegamento.

## **AVVISO!**

**Il convertitore di frequenza non può funzionare senza un segnale sul morsetto 27, a meno che il morsetto 27 venga riprogrammato con il parametro 5-12 Ingr. digitale morsetto 27.**

**5 5**

### 5.9.5 Configurazione della comunicazione seriale RS485

L'RS485 è un'interfaccia bus a due fili, compatibile con topologia di rete multi-drop e contiene le caratteristiche seguenti.

- **•** È possibile usare il protocollo di comunicazione Danfoss FC o Modbus RTU, integrati nel convertitore.
- **•** Le funzioni sono programmabili da remoto utilizzando il software di protocollo e la connessione RS485 o nel gruppo di parametri 8-\*\* Comun. e opzioni.
- **•** La selezione di un protocollo di comunicazione specifico modifica diverse impostazioni parametri predefinite per corrispondere alle specifiche del protocollo e rende disponibili parametri aggiuntivi specifici del protocollo.
- **•** Sono disponibili schede opzionali per il convertitore di frequenza per fornire protocolli di comunicazione aggiuntivi. Vedere la documentazione della scheda opzionale per le istruzioni di installazione e funzionamento.
- **•** È disponibile un interruttore (BUS TER) sulla scheda di controllo per la resistenza di terminazione bus. Vedere l'[Disegno 5.40](#page-72-0).

Per il setup della comunicazione seriale di base, procedere come segue.

- 1. Collegare i cavi della comunicazione seriale RS485 ai morsetti (+)68 e (-)69.
	- 1a Usare un cavo di comunicazione seriale schermato (consigliato).
	- 1b Consultare il [capitolo 5.4 Collegamento a](#page-32-0) [terra](#page-32-0) per una messa a terra corretta.
- 2. Selezionare le seguenti impostazioni parametri:
- 2a Tipo di protocollo nel parametro 8-30 Protocol.
- 2b Indirizzo del convertitore nel parametro 8-31 Address.
- 2c Baud rate nel parametro 8-32 Baud Rate.

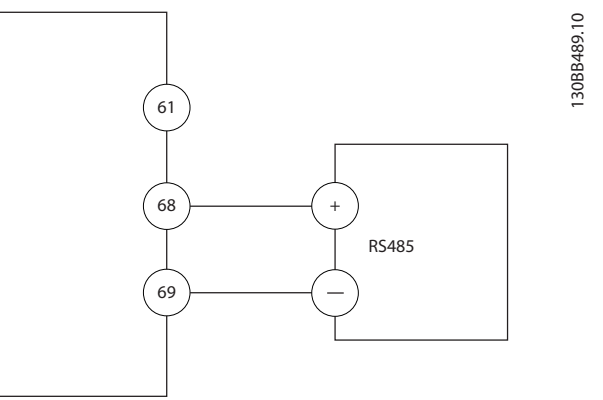

**Disegno 5.39 Schema di cablaggio per la comunicazione seriale**

## 5.9.6 Cablaggio di Safe Torque Off (STO)

La funzione Safe Torque Off (STO) è un componente in un sistema di controllo di sicurezza che impedisce all'unità di generare la tensione necessaria a far ruotare il motore.

Per eseguire STO è necessario un cablaggio supplementare per il convertitore. Per ulteriori informazioni fare riferimento alla Guida operativa Safe Torque Off.

### 5.9.7 Cablaggio del riscaldatore

La scaldiglia è un'opzione utilizzata per prevenire la formazione di condensa all'interno del frame quando l'unità è spenta. È progettato per essere collegato sul campo e controllato da un impianto esterno.

#### **Specifiche**

- **•** Tensione nominale: 100–240
- Dimensione dei fili: 12-24 AWG

### 5.9.8 Cablaggio dei contatti ausiliari al sezionatore

Il sezionatore è un'opzione installata in fabbrica. I contatti ausiliari, che sono accessori di segnale utilizzati insieme al sezionatore, non vengono installati in fabbrica per consentire una maggiore flessibilità in sede di installazione. I contatti si inseriscono a scatto senza bisogno di attrezzi.

I contatti devono essere installati in posizioni specifiche del sezionatore in base alle proprie funzioni. Consultare la scheda tecnica inclusa nella busta per accessori fornita con il convertitore.

#### **Specifiche**

- **•** <sup>U</sup>i/[V]: 690
- **•** <sup>U</sup>imp/[kV]: 4
- **•** Livello di inquinamento: 3
- **•** <sup>I</sup>th/[A]: 16
- **•** Dimensione cavo: 1...2x0,75...2,5 mm<sup>2</sup>
- **•** Fusibile massimo: 16 A/gG
- NEMA: A600, R300, dimensioni del filo: 18-14 AWG, 1(2)

### 5.9.9 Cablaggio dell'interruttore di temperatura della resistenza freno

La morsettiera della resistenza freno si trova sulla scheda di potenza e consente di collegare un interruttore di temperatura della resistenza freno esterno. L'interruttore può essere configurato come normalmente chiuso o normalmente aperto. Se lo stato dell'ingresso cambia, un segnale fa scattare il convertitore di frequenza e viene visualizzato sul display LCP Allarme 27, Guasto al chopper di frenatura. Allo stesso tempo, il convertitore di frequenza interrompe la frenata e il motore procede a ruota libera.

- 1. Individuare la morsettiera della resistenza freno (morsetti 104–106) sulla scheda di potenza. Vedere l'[Disegno 3.3](#page-14-0).
- 2. Rimuovere le viti M3 che fissano il ponticello alla scheda di potenza.
- 3. Rimuovere il ponticello e cablare l'interruttore di temperatura della resistenza freno in una delle configurazioni seguenti.
	- 3a **Normalmente chiuso**. Collegare ai morsetti 104 e 106.
	- 3b **Normalmente aperto**. Collegare ai morsetti 104 e 105.
- 4. Fissare i fili dell'interruttore con le viti M3. Serrare alla coppia di 0,5-0,6 Nm (5 pollici-libbre).
### 5.9.10 Selezionare il segnale di ingresso di tensione/corrente

I morsetti di ingresso analogici 53 e 54 consentono l'impostazione di un segnale di ingresso su tensione (0–10 V) o corrente (0/4–20 mA).

#### **Impostazione parametri predenita:**

- **•** Morsetto 53: segnale di riferimento velocità ad anello aperto (vedere il parametro 16-61 Terminal 53 Switch Setting).
- **•** Morsetto 54: segnale di retroazione ad anello chiuso (vedere il parametro 16-63 Terminal 54 Switch Setting).

# **AVVISO!**

**Scollegare l'alimentazione al convertitore di frequenza prima di cambiare le posizioni dell'interruttore.**

- 1. Rimuovere l'LCP. Vedere l'Disegno 5.40.
- 2. Rimuovere qualsiasi apparecchiatura opzionale che copra gli interruttori.
- 3. Impostare gli interruttori A53 e A54 per selezionare il tipo di segnale ( $U =$  tensione,  $I =$ corrente).

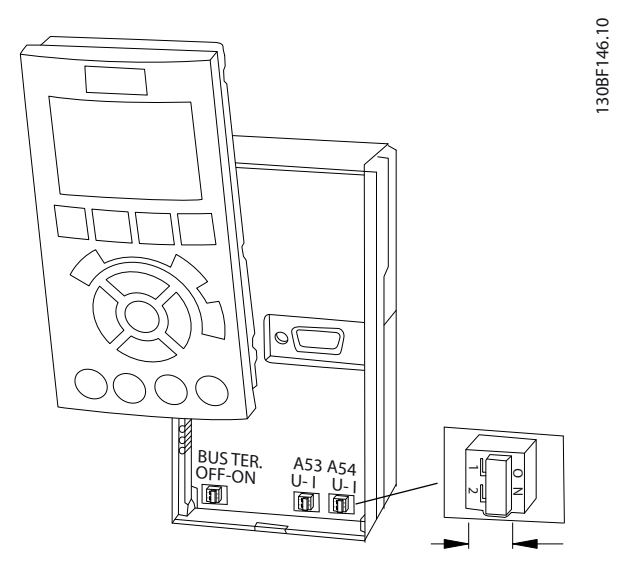

**Disegno 5.40 Posizione degli interruttori dei morsetti 53 e 54**

Danfoss

Danfoss

# <span id="page-73-0"></span>6 Lista di controllo prima dell'avvio

Prima di completare l'installazione dell'unità, ispezionare l'intero impianto come spiegato nel dettaglio nella Tabella 6.1. Spuntare le voci man mano che vengono controllate.

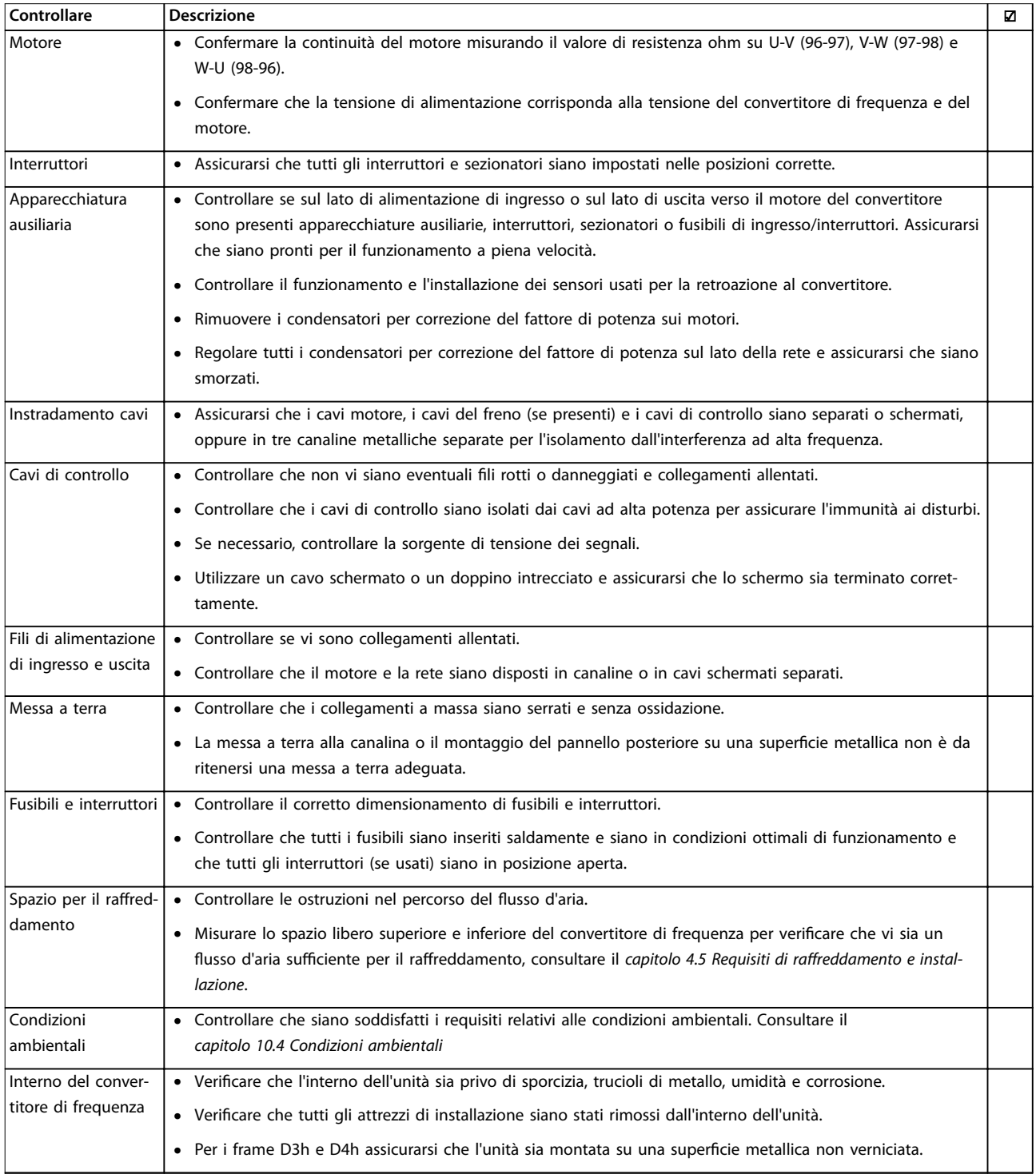

Danfoss

**6 6**

**Lista di controllo prima de... Guida operativa**

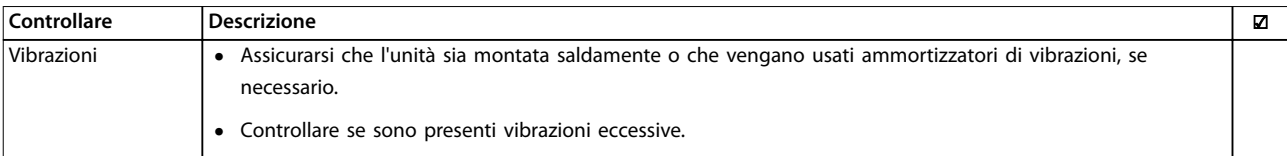

**Tabella 6.1 Lista di controllo prima dell'avvio**

Danfoss

# 7 Messa in funzione

# 7.1 Applicare la tensione

# **AVVISO**

#### **AVVIO INVOLONTARIO**

**Quando il convertitore di frequenza è collegato alla rete CA, all'alimentazione CC o alla condivisione del carico, il motore può avviarsi in qualsiasi momento, provocando il rischio di morte, infortuni gravi, danni all'apparecchiatura o alle cose. Il motore può essere avviato tramite l'attivazione di un interruttore esterno, un comando bus di campo, un segnale di riferimento in ingresso dall'LCP o** dall'LOP, da remoto utilizzando il software di configu**razione MCT 10 oppure a seguito del ripristino di un guasto.**

**Per prevenire un avviamento involontario del motore, procedere come segue:**

- **• Premere [O] sull'LCP prima di programmare i parametri.**
- **• Scollegare il convertitore di frequenza dalla rete elettrica se per considerazioni di sicurezza personale è necessario evitare un avviamento del motore involontario.**
- **• Controllare che il convertitore di frequenza, il motore e ogni apparecchiatura azionata siano pronti per il funzionamento.**

# **AVVISO!**

#### **SEGNALE MANCANTE**

**Se l'ultima riga dell'LCP riporta AUTO REMOTE COASTING (EVOLUZIONE LIBERA DA REMOTO IN AUTO ON) o viene visualizzato l'allarme 60 Interblocco esterno signica che l'unità è pronta per funzionare, tuttavia manca un segnale di ingresso sul morsetto 27. Vedere la [capitolo 5.9.4 Abilitazione del funzionamento motore](#page-70-0) [\(morsetto 27\)](#page-70-0).**

Applicare la tensione al convertitore di frequenza eseguendo i passaggi riportati di seguito:

- 1. Confermare che la tensione di ingresso sia bilanciata entro il 3%. In caso contrario, correggere lo squilibrio della tensione di ingresso prima di continuare. Ripetere questa procedura dopo aver corretto la tensione.
- 2. Assicurarsi che gli eventuali fili elettrici opzionali siano idonei per i requisiti dell'installazione.
- 3. Assicurarsi che tutti i dispositivi di comando siano in posizione OFF.
- 4. Chiudere e fissare saldamente tutti i coperchi e gli sportelli del convertitore di frequenza.

5. Alimentare l'unità, ma non avviare il convertitore di frequenza. Per le unità dotate di sezionatore, ruotare l'interruttore alla posizione ON per alimentare il convertitore di frequenza.

#### 7.2 Programmazione del convertitore

# 7.2.1 Prospetto dei parametri

I parametri contengono varie impostazioni che vengono utilizzate per configurare e far funzionare il convertitore di frequenza e il motore. Queste impostazioni parametri sono programmate nel pannello di controllo locale (LCP) con i diversi menu LCP. Per maggiori dettagli sui parametri consultare la Guida alla Programmazione specifica del prodotto.

Alle impostazioni parametri viene assegnato un valore predefinito di fabbrica, ma possono essere configurate per la propria applicazione. Ogni parametro possiede un nome e un numero che rimangono invariati indipendentemente dalla modalità di programmazione.

Nella modalità Menu principale, i parametri sono suddivisi in gruppi. La prima cifra del numero del parametro (da sinistra) indica il numero del gruppo di parametri. Il gruppo di parametri viene quindi suddiviso in sottogruppi, se necessario. Per esempio:

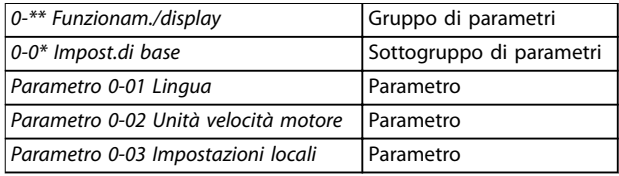

**Tabella 7.1 Esempio della gerarchia del gruppo di parametri**

# 7.2.2 Esplorazione dei parametri

Utilizzare i seguenti tasti LCP per sfogliare i parametri:

- **•** Premere [▲] [▼] per scorrere verso l'alto o verso il basso.
- **•** Premere [◄] [►] per spostare uno spazio verso sinistra o destra di un punto decimale mentre si modifica un valore decimale di un parametro.
- Premere [OK] per accettare la modifica.
- **•** Premere [Cancel] per ignorare il cambio e uscire dalla modalità di modifica.
- **•** Premere [Back] due volte per mostrare la schermata di stato.
- **•** Premere [Main Menu] una volta per tornare al menu principale.
- 7.2.3 Immissione delle informazioni di sistema

# **AVVISO!**

#### **DOWNLOAD DEL SOFTWARE**

**Per la messa in funzione tramite PC, installare Software di congurazione MCT 10. Il software può essere scaricato (versione base) oppure ordinato (versione avanzata, codice numerico 130B1000). Per maggiori informazioni e per i download, vedere [www.danfoss.com/en/service-and-support/downloads/dds/](http://www.danfoss.com/en/service-and-support/downloads/dds/vlt-motion-control-tool-mct-10/) [vlt-motion-control-tool-mct-10/](http://www.danfoss.com/en/service-and-support/downloads/dds/vlt-motion-control-tool-mct-10/).**

Le seguenti istruzioni permettono di immettere informazioni di sistema di base nel convertitore. Le impostazioni parametri raccomandate sono concepite per scopi di avviamento e controllo. Le impostazioni dell'applicazione variano.

# **AVVISO!**

**Anche se questi passaggi presuppongono che venga usato un motore asincrono, è possibile utilizzare anche un motore a magneti permanenti. Per ulteriori** informazioni su tipi di motore specifici, consultare la Guida alla Programmazione specifica del prodotto.

- 1. Premere [Main Menu] sull'LCP.
- 2. Selezionare 0-\*\* Funzionam./display e premere [OK].
- 3. Selezionare 0-0\* Impost.di base e premere [OK].
- 4. Selezionare il parametro 0-03 Impostazioni locali e premere [OK].
- 5. Selezionare [0] Internazionale o [1] Nordamerica come opportuno e premere [OK]. (questa azione modifica le impostazioni di fabbrica per alcuni parametri di base).
- 6. Premere [Quick Menu] sull'LCP, quindi selezionare Q2 Setup rapido.
- 7. Modificare le sequenti impostazioni parametri elencate nella Tabella 7.2 se necessario. I dati del motore sono riportati sulla targa del motore.

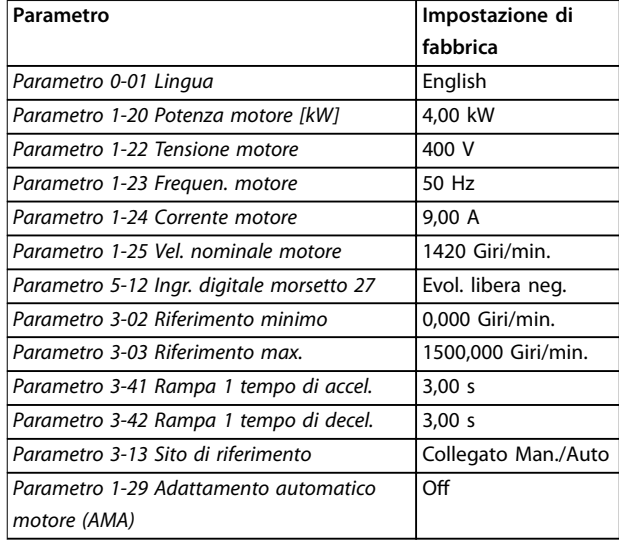

**Tabella 7.2 Impostazioni di setup rapido**

# **AVVISO!**

### **SEGNALE DI INGRESSO MANCANTE**

**Quando l'LCP visualizza AUTO REMOTE COASTING o l'allarme 60, Interblocco esterno, l'unità è pronta per funzionare ma manca un segnale di ingresso. Vedere il [capitolo 5.9.4 Abilitazione del funzionamento motore](#page-70-0) [\(morsetto 27\)](#page-70-0) per dettagli.**

#### 7.2.4 Configurazione dell'ottimizzazione automatica dell'energia

L'ottimizzazione automatica dell'energia (AEO) è una procedura che riduce al minimo le tensioni al motore, limitando il consumo di energia, il calore e i disturbi.

- 1. Premere [Main Menu].
- 2. Selezionare 1-\*\* Carico e Motore e premere [OK].
- 3. Selezionare 1-0\* Impost.generali e premere [OK].
- 4. Selezionare il parametro 1-03 Caratteristiche di coppia e premere [OK].
- 5. Selezionare [2] Ottim. en. autom. CT oppure [3] Ottim. en. autom. VT e premere [OK].

#### 7.2.5 Configurazione dell'adattamento automatico motore

L'adattamento automatico motore è una procedura che ottimizza la compatibilità tra il convertitore di frequenza e il motore.

Il convertitore di frequenza crea un modello matematico del motore per la regolazione della corrente motore di uscita. La procedura verifica inoltre il bilanciamento delle fasi di ingresso dell'alimentazione elettrica e confronta le

Danfoss

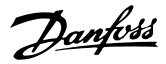

caratteristiche del motore con i dati immessi nei parametri da 1-20 a 1-25.

# **AVVISO!**

**In presenza di avvisi o allarmi consultare il [capitolo 9.5 Elenco degli avvisi e degli allarmi](#page-92-0). Alcuni motori non sono in grado di eseguire la versione** completa del test. In tal caso, o se un filtro di uscita è **collegato al motore, selezionare [2] Abilitare AMA ridotto.**

Per ottenere risultati migliori, eseguire questa procedura a motore freddo.

- 1. Premere [Main Menu].
- 2. Selezionare 1-\*\* Carico e Motore e premere [OK].
- 3. Selezionare 1-2\* Dati motore, quindi premere [OK].
- 4. Selezionare il parametro 1-29 Adattamento automatico motore (AMA) e premere [OK].
- 5. Selezionare [1] Abilit.AMA compl. e premere [OK].
- 6. Premere [Hand On] e quindi [OK]. Il test viene eseguito automaticamente segnalando il completamento.

#### 7.3 Test prima dell'avviamento del sistema

# **AVVISO**

#### **AVVIAMENTO DEL MOTORE**

**Se non si assicura che il motore, il sistema e ogni apparecchiatura collegata siano pronti per l'avviamento, si rischiano danneggiamenti alle apparecchiature o lesioni personali. Prima dell'avvio,**

- **• Assicurarsi che l'apparecchiatura possa funzionare in sicurezza in qualsiasi condizione.**
- **• Assicurarsi che il motore, il sistema e ogni apparecchiatura collegata siano pronti per l'avviamento.**

### 7.3.1 Rotazione del motore

# **AVVISO!**

**Se il motore funziona nel senso errato, può danneggiare l'apparecchiatura. Prima di mettere in funzione l'unità, controllare il verso di rotazione del motore facendolo funzionare brevemente. Il motore funziona brevemente a 5 Hz oppure alla minima frequenza impostata nel parametro 4-12 Limite basso velocità motore [Hz].**

- 1. Premere [Hand On].
- 2. Muovere il cursore a sinistra del punto decimale usando il tasto freccia sinistra, quindi immettere un valore giri/min. che fa sì che il motore ruoti lentamente.
- 3. Premere [OK].

4. Se la rotazione del motore è errata impostare il parametro 1-06 Senso orario su [1] Inverso.

### 7.3.2 Rotazione dell'encoder

Se viene utilizzata la retroazione encoder, eseguire le fasi seguenti:

- 1. Selezionare [0] Anello aperto nel parametro 1-00 Modo configurazione.
- 2. Selezionare [1] Encoder 24 V nel parametro 7-00 Fonte retroazione PID di velocità.
- 3. Premere [Hand On].
- 4. Premere [►] per un riferimento di velocità positivo (parametro 1-06 Senso orario su [0] Coppia).
- 5. Verificare nel parametro 16-57 Feedback [RPM] che la retroazione sia positiva.

Per maggiori informazioni sull'opzione encoder, fare riferimento al manuale dell'opzione.

# **AVVISO!**

#### **RETROAZIONE NEGATIVA**

**Se la retroazione è negativa, il collegamento dell'encoder è errato. Usare il parametro 5-71 Direz. encoder mors. 32/33 o il parametro 17-60 Verso retroazione per invertire la direzione oppure invertire i cavi dell'encoder. Il Parametro 17-60 Verso retroazione è disponibile soltanto con l'opzione VLT**® **Encoder Input MCB 102.**

### 7.4 Avviamento del sistema

# **AVVISO**

### **AVVIAMENTO DEL MOTORE**

**Se non si assicura che il motore, il sistema e ogni apparecchiatura collegata siano pronti per l'avviamento, si rischiano danneggiamenti alle apparecchiature o lesioni personali. Prima dell'avvio,**

- **• Assicurarsi che l'apparecchiatura possa funzionare in sicurezza in qualsiasi condizione.**
- **• Assicurarsi che il motore, il sistema e ogni apparecchiatura collegata siano pronti per l'avviamento.**

La procedura descritta in questa sezione richiede il completamento del cablaggio da parte dell'utente e della programmazione dell'applicazione. Una volta completato il setup dell'applicazione, si consiglia di seguire la procedura illustrata qui sotto.

- 1. Premere [Auto On].
- 2. Applicare un comando di esecuzione esterno.

Alcuni esempi di comandi di esecuzione esterni possono essere un interruttore, un tasto o un controllore logico programmabile (PLC).

- 3. Regolare il riferimento di velocità nell'intervallo di velocità.
- 4. Assicurarsi che il sistema funzioni come previsto controllando il rumore e il livello di vibrazioni del motore.
- 5. Interrompere il comando di esecuzione esterno.

In presenza di avvisi o allarmi consultare il [capitolo 9.5 Elenco degli avvisi e degli allarmi](#page-92-0).

#### 7.5 Impostazione parametri

# **AVVISO!**

#### **IMPOSTAZIONI LOCALI**

**Alcuni parametri hanno impostazioni di fabbrica diverse per Internazionale o Stati Uniti. Per un elenco dei diversi valori di fabbrica consultare il [capitolo 11.2 Impostazione](#page-156-0) dei parametri predenita [Internazionale/Stati Uniti](#page-156-0).**

Una corretta programmazione delle applicazioni richiede l'impostazione di diverse funzioni dei parametri. I dettagli per i parametri sono forniti nella Guida alla Programmazione.

Le impostazioni parametri vengono salvate internamente nel convertitore di frequenza, fornendo i seguenti vantaggi.

- **•** Le impostazioni parametri possono essere caricate nella memoria LCP e memorizzate come backup.
- **•** È possibile programmare rapidamente unità multiple collegando l'LCP all'unità e scaricando le impostazioni parametri memorizzate.
- **•** Le impostazioni che sono memorizzate nell'LCP non vengono modificate quando vengono ripristinate le impostazioni di fabbrica.
- Le modifiche apportate alle impostazioni di fabbrica e tutte le programmazioni immesse nei parametri sono memorizzate e disponibili per la visualizzazione nel menu rapido. Consultare il [capitolo 3.8 Menu LCP](#page-18-0)

#### 7.5.1 Caricamento e scaricamento delle impostazioni parametri

Il convertitore di frequenza funziona utilizzando i parametri memorizzati sulla scheda di controllo situata all'interno del convertitore stesso. Le funzioni di caricamento e scaricamento trasferiscono i parametri tra la scheda di controllo e l'LCP.

- 1. Premere [Off].
- 2. Accedere al parametro 0-50 Copia LCP e premere [OK].
- 3. Selezionare una delle seguenti alternative.
	- 3a Per caricare dati dalla scheda di controllo sull'LCP, selezionare [1] Tutti a LCP.

Danfoss

- 3b Per scaricare dati dall'LCP alla scheda di controllo, selezionare [2] Tutti da LCP.
- 4. Premere [OK]. Una barra di avanzamento mostra il processo di caricamento o di scaricamento.
- 5. Premere [Hand On] o [Auto On].
- 7.5.2 Ripristino delle impostazioni di fabbrica

# **AVVISO!**

#### **PERDITA DI DATI**

**Durante il ripristino delle impostazioni di fabbrica, vanno persi i dati di programmazione, i dati motore, quelli relativi alla localizzazione e quelli sul monitoraggio. Per eseguire un backup, caricare i dati sull'LCP prima dell'inizializzazione. Fare riferimento al capitolo 7.5.1 Caricamento e scaricamento delle impostazioni parametri.**

Ripristinare le impostazioni parametri di fabbrica inizializzando l'unità. L'inizializzazione può essere effettuata tramite il parametro 14-22 Modo di funzionamento o manualmente.

Il Parametro 14-22 Modo di funzionamento non ripristina impostazioni come quelle seguenti.

- **•** Ore di esercizio.
- Opzioni fieldbus.
- **•** Impostazioni del menu personale.
- **•** Log guasti, registro allarmi e altre funzioni di monitoraggio.

#### **Inizializzazione consigliata**

- 1. Premere [Main Menu] due volte per accedere ai parametri.
- 2. Accedere al parametro 14-22 Modo di funzionamento e premere [OK].
- 3. Scorrere a Inizializzazione e premere [OK].
- 4. Togliere l'alimentazione all'unità e attendere che il display si spenga.
- 5. Alimentare l'unità. Durante l'avvio vengono ripristinate le impostazioni parametri di fabbrica. L'avviamento richiede leggermente più tempo del normale.
- 6. Viene visualizzato l'Allarme 80, Inverter inizial.; premere [Reset].

#### **Messa in funzione VLT**® **AutomationDrive FC 302**

#### **Inizializzazione manuale**

L'inizializzazione manuale ripristina tutte le impostazioni di fabbrica tranne le seguenti.

- **•** Parametro 15-00 Ore di funzionamento.
- **•** Parametro 15-03 Accensioni.
- **•** Parametro 15-04 Sovratemp..
- **•** Parametro 15-05 Sovratensioni.

Eseguire l'inizializzazione manuale nel modo seguente.

- 1. Togliere l'alimentazione all'unità e attendere che il display si spenga.
- 2. Con l'unità alimentata, tenere premuti [Status], [Main Menu] e [OK] contemporaneamente per circa 5 s o finché non si avverte un clic e la ventola inizia a funzionare. L'avviamento richiede leggermente più tempo del normale.

Danfoss

Danfoss

# 8 Esempi di setup dell'applicazione

Gli esempi di questa sezione fungono da riferimento rapido per le applicazioni standard.

- **•** Le impostazioni parametri corrispondono ai valori locali predefiniti (selezionati nel parametro 0-03 Regional Settings) se non diversamente specificato.
- **•** Accanto ai disegni sono mostrati i parametri associati ai morsetti e alle relative impostazioni.
- **•** Se sono necessarie, vengono mostrate le impostazioni dell'interruttore per i morsetti analogici A53 o A54.
- **•** Per l'STO potrebbe essere necessario montare un ponticello tra il morsetto 12 e il morsetto 37 quando si usano i valori di programmazione impostati di fabbrica.

### 8.1 Programmazione del sistema convertitore ad anello chiuso

Generalmente un sistema convertitore ad anello chiuso comprende:

- **•** motore
- **•** Convertitore di frequenza
- **•** Encoder quale sistema di retroazione
- **•** Freno meccanico
- **•** Resistenza di frenatura per la frenatura dinamica
- **•** Trasmissione
- **•** Riduttore
- **•** Carico

Le applicazioni che richiedono il controllo del freno meccanico solitamente richiedono una resistenza di frenatura.

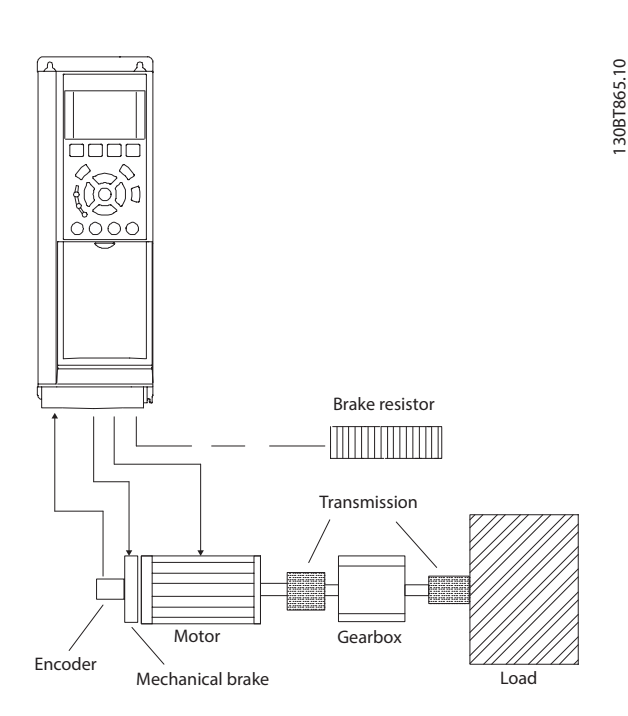

**8 8**

**Disegno 8.1 Setup di base per il controllo di velocità ad anello chiuso FC 302**

# 8.2 Configurazioni di cablaggio per l'Adattamento Automatico Motore (AMA)

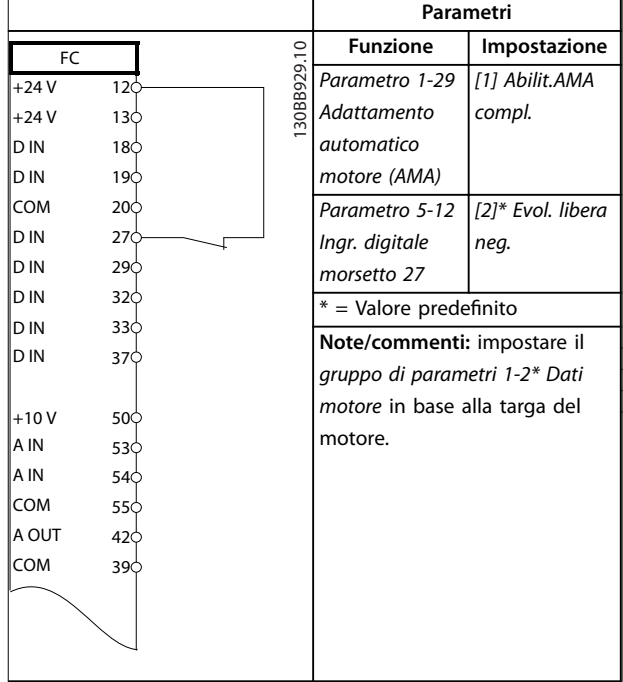

Tabella 8.1 Configurazione di cablaggio per AMA con T27 **collegato**

Danfoss

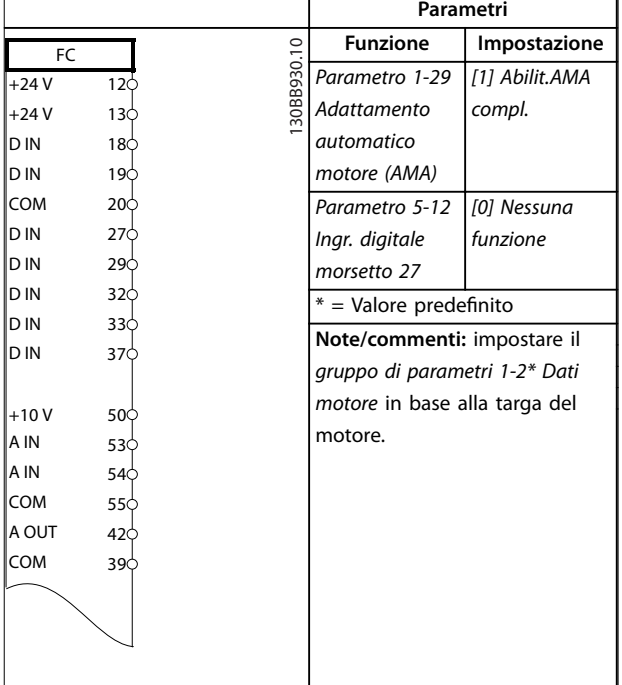

Tabella 8.2 Configurazione di cablaggio per AMA senza **T27 collegato**

8.3 Configurazioni di cablaggio per

#### riferimento di velocità analogico **Parametri Funzione Impostazione** e30bb926.11 FC Parametro 6-10 0,07 V\* Terminal 53 Low Voltage Parametro 6-11 10 V\*  $+10V$ 50 + Terminal 53 A IN 53 High Voltage A IN 54 Parametro 6-14 0 Giri/min. COM 55 - Terminal 53 Low A OUT 42  $0 - 10 V$ COM 39 Ref./Feedb. Value  $U -$ Parametro 6-15 1500 Giri/min. H Terminal 53 A53 High Ref./Feedb. Value  $*$  = Valore predefinito **Note/commenti:**

Tabella 8.3 Configurazione di cablaggio per Riferimento di **velocità analogico (Tensione)**

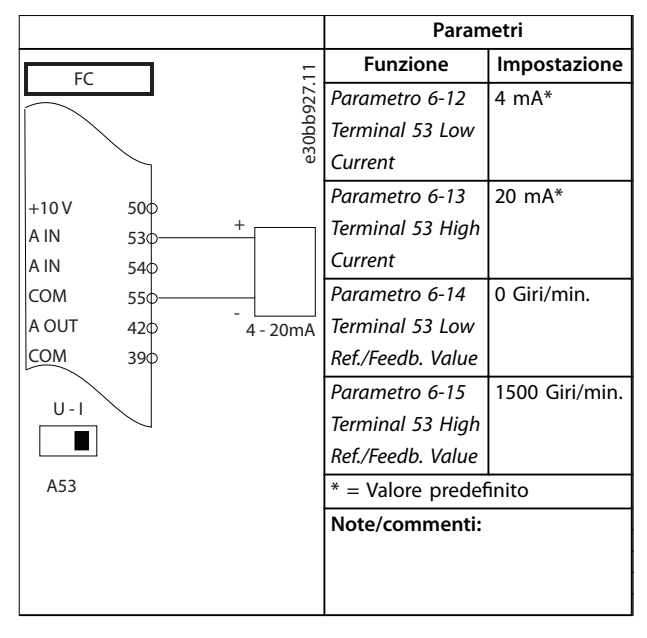

Tabella 8.4 Configurazione di cablaggio per Riferimento di **velocità analogico (Corrente)**

# 8.4 Configurazioni di cablaggio per avviamento/arresto

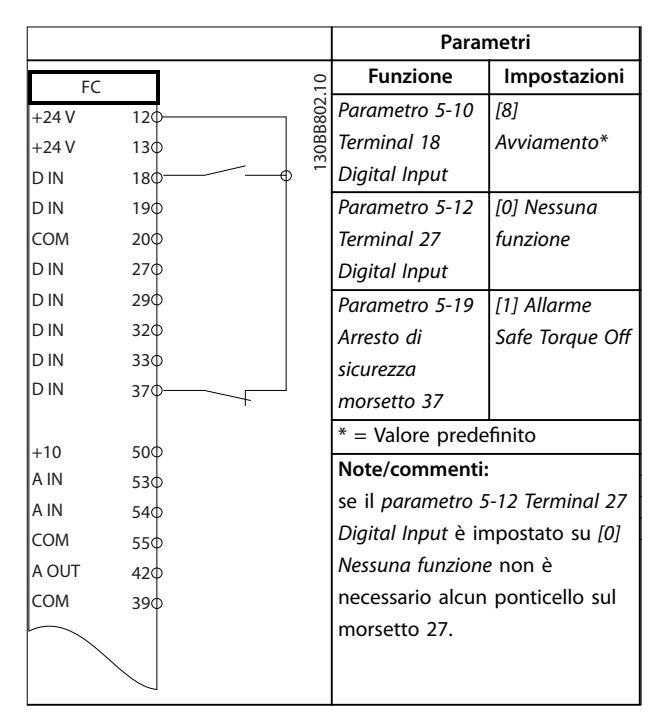

Tabella 8.5 Configurazioni di cablaggio per comando **avviamento/arresto con Safe Torque O**

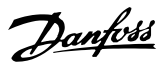

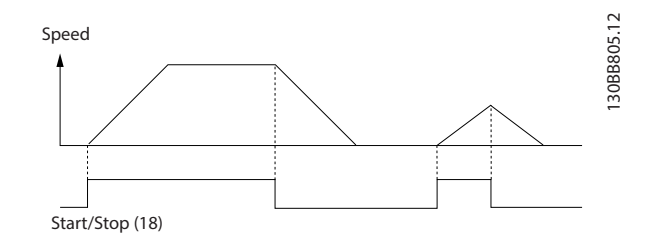

**Disegno 8.2 Avviamento/arresto con Safe Torque O**

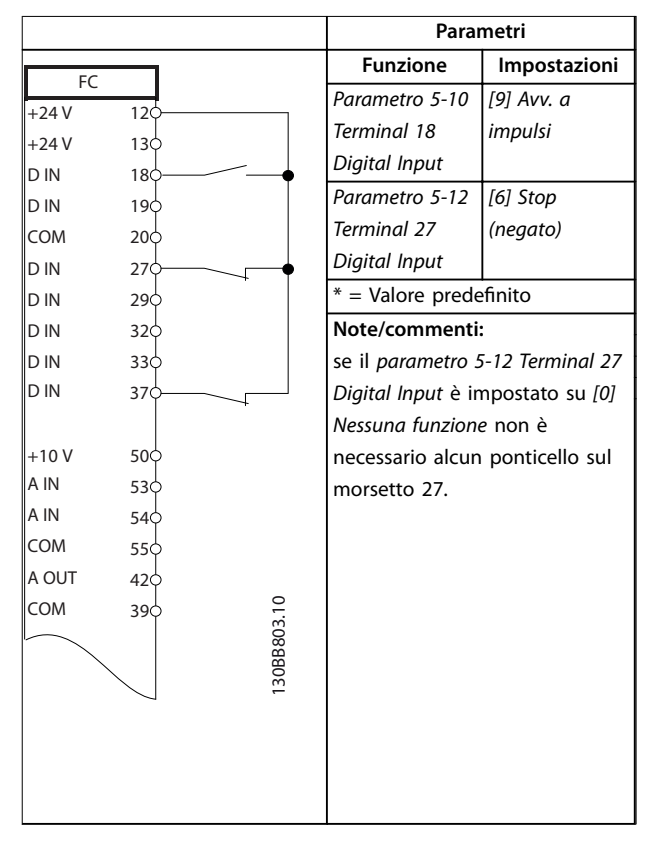

**Tabella 8.6 Congurazioni di cablaggio per avviamento/arresto a impulsi**

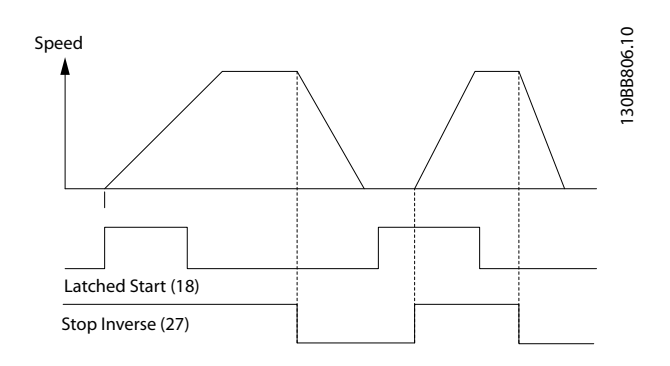

**Disegno 8.3 Avviamento a impulso/stop negato**

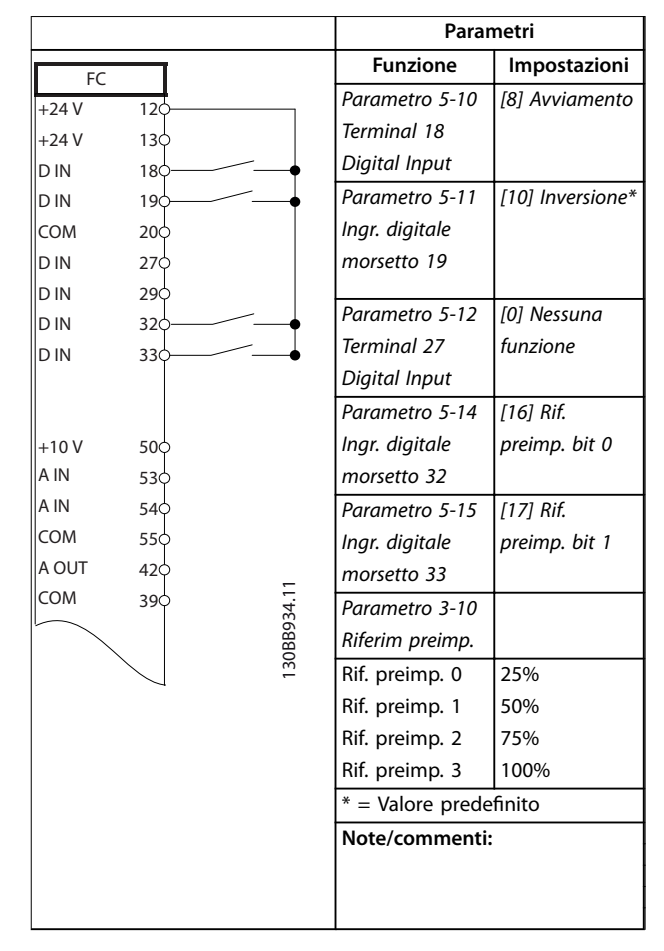

**Tabella 8.7 Congurazioni di cablaggio per avviamento/arresto con inversione e quattro velocità preimpostate**

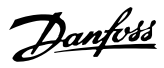

8.5 Configurazione di cablaggio per ripristino allarmi esterni

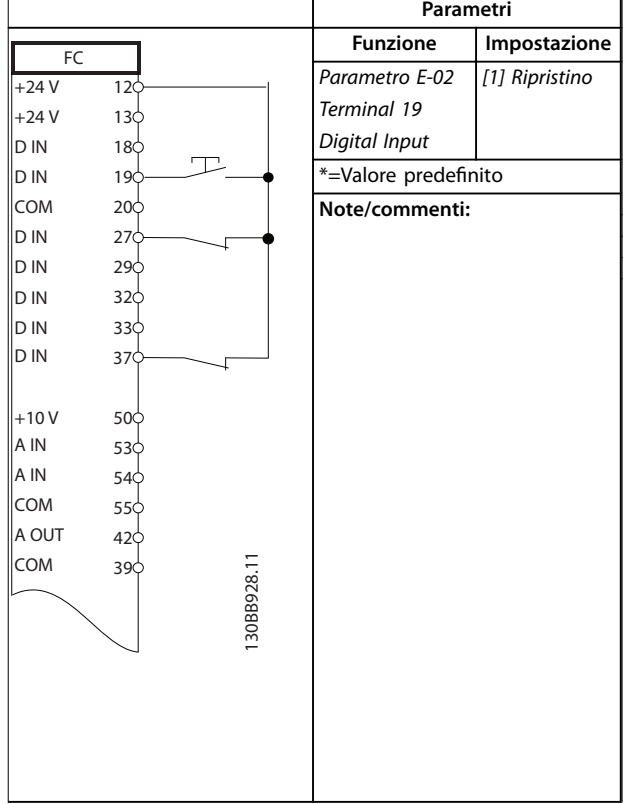

Tabella 8.8 Configurazione di cablaggio per ripristino allarmi **esterni**

8.6 Configurazione di cablaggio per riferimento di velocità utilizzando un potenziometro manuale

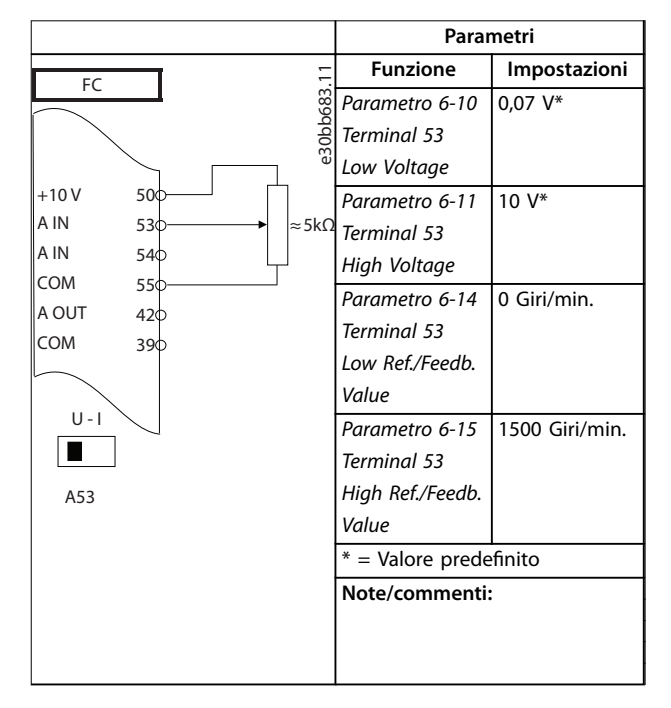

Tabella 8.9 Configurazione di cablaggio per riferimento di **velocità (utilizzando un potenziometro manuale)**

# 8.7 Configurazione di cablaggio per accelerazione/decelerazione

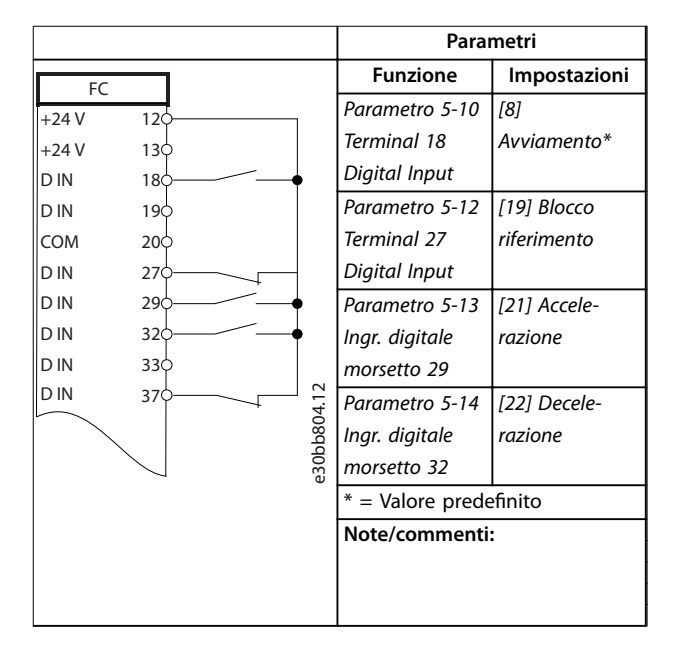

Tabella 8.10 Configurazione di cablaggio per **accelerazione/decelerazione**

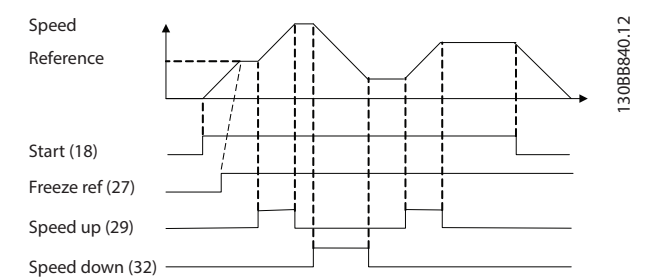

**Disegno 8.4 Accelerazione/decelerazione**

## 8.8 Configurazione di cablaggio per collegamento in rete RS485

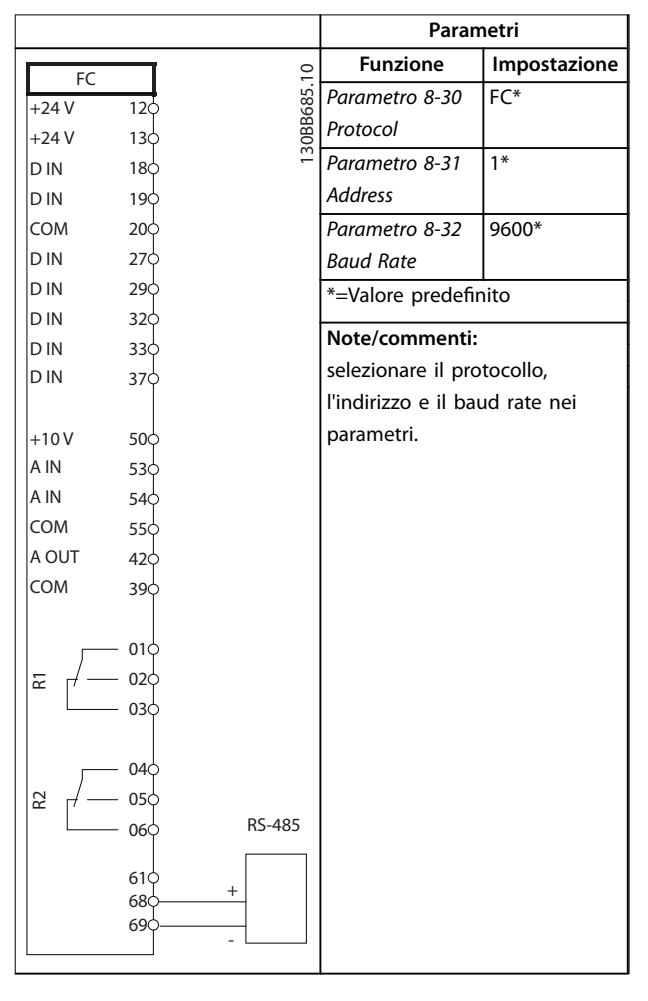

Tabella 8.11 Configurazione di cablaggio per collegamento in **rete RS485**

8.9 Configurazione di cablaggio per un termistore motore

# **AVVISO!**

**I termistori devono essere provvisti di un isolamento doppio o rinforzato per soddisfare i requisiti di isolamento PELV.**

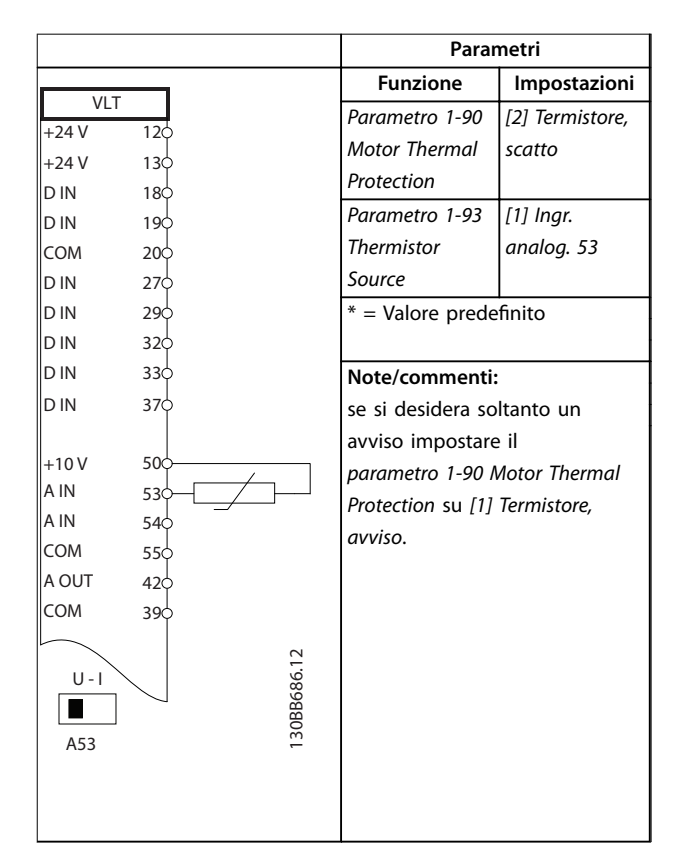

Tabella 8.12 Configurazione di cablaggio per un termistore **motore**

<u>Danfoss</u>

# 8.10 Configurazione di cablaggio per setup del relè con Smart Logic Control

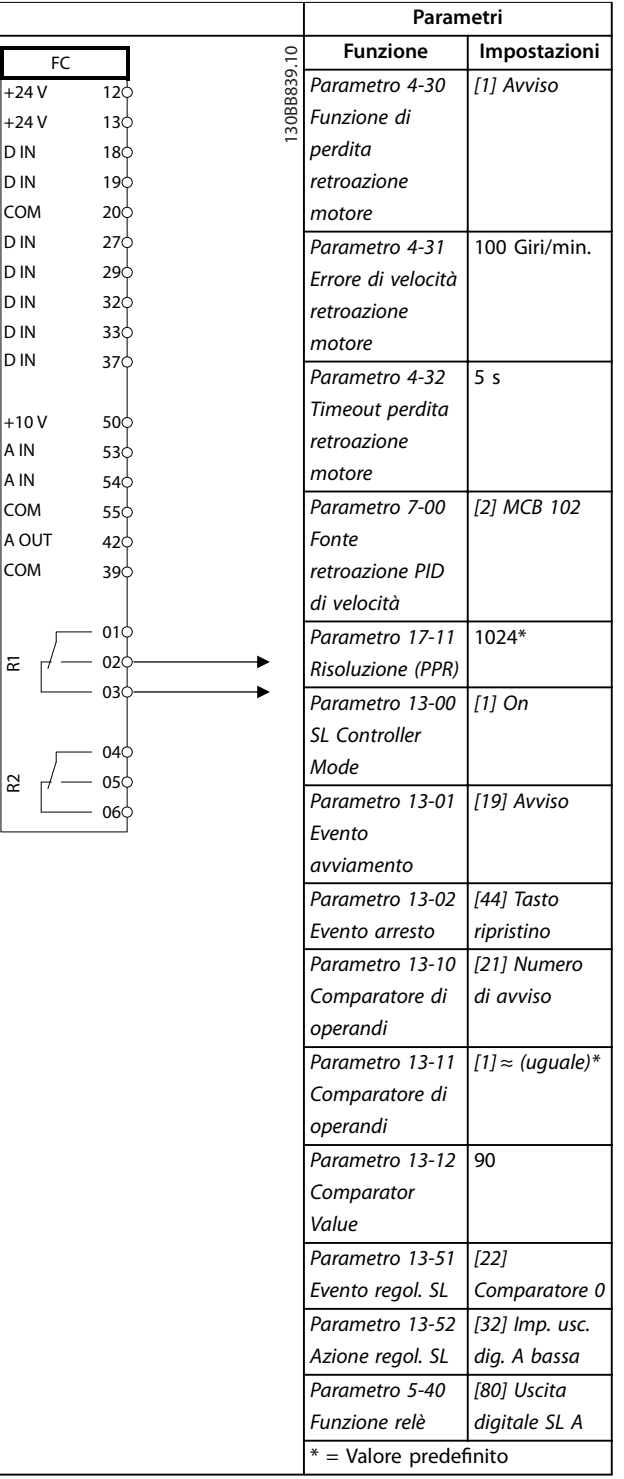

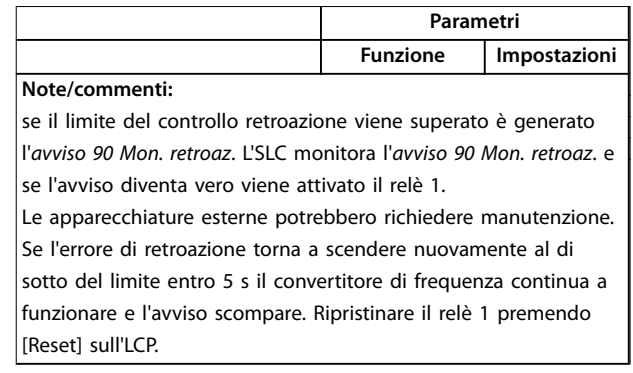

Tabella 8.13 Configurazione di cablaggio per setup del relè con **Smart Logic Control**

#### **Parametri Funzione Impostazione** 130BB841.10 FC Parametro 5-40 [32] Com. freno +24 V 12 Funzione relè mecc. +24 V  $13\overline{c}$ D IN 18 Parametro 5-10 [8] D IN 19 Terminal 18 Avviamento\* COM  $20\frac{1}{2}$ Digital Input D IN 27 Parametro 5-11 [11] Avv. D IN  $29<sup>1</sup>$ Ingr. digitale inversione D IN  $32\overline{c}$ morsetto 19 D IN  $33<$ Parametro 1-71  $0.2$ D IN 37 Ritardo avv. Parametro 1-72  $[5]$  VVC +/Flux +10 V 50 Funz. di avv. in s. ora A IN 53 A IN Parametro 1-76 Im,n 54 COM Corrente di 55 A OUT 42 avviam. COM39 Parametro 2-20 Variabile a Corrente rilascio seconda 010 dell'applifreno 02  $\overline{r}$ R2<br>R2 cazione  $03<sup>1</sup>$ Parametro 2-21 Metà dello Vel. attivazione scorrimento 04 freno [giri/min] nominale del 05 motore 06  $*$  = Valore predefinito **Note/commenti:**

# 8.11 Configurazione di cablaggio per il controllo del freno meccanico

**Tabella 8.14 Congurazione di cablaggio per il controllo del freno meccanico**

<u>Danfoss</u>

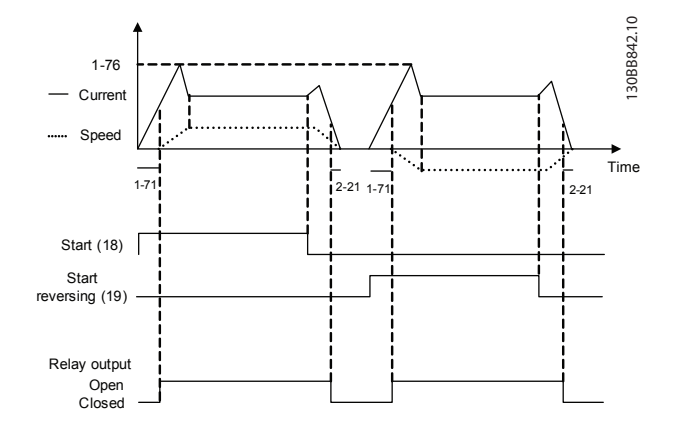

**Disegno 8.5 Controllo del freno meccanico**

## 8.12 Configurazione del cablaggio per l'encoder

La direzione dell'encoder, individuata osservando l'estremità dell'albero, viene determinata dall'ordine in cui gli impulsi arrivano nel convertitore di frequenza. Vedere Disegno 8.6.

- La direzione in senso orario significa che il canale A è in anticipo di 90° (gradi elettrici) rispetto al canale B.
- La direzione in senso antiorario significa che il canale B è in anticipo di 90° (gradi elettrici) rispetto al canale A.

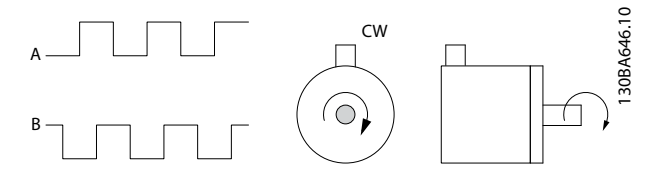

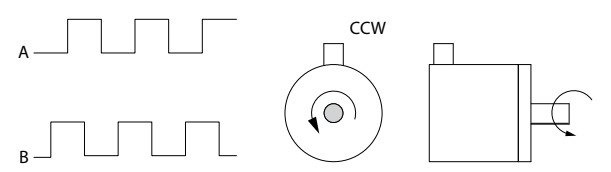

**Disegno 8.6 Individuazione della direzione dell'encoder**

# **AVVISO!**

**Lunghezza del cavo massima 5 m (16 piedi).**

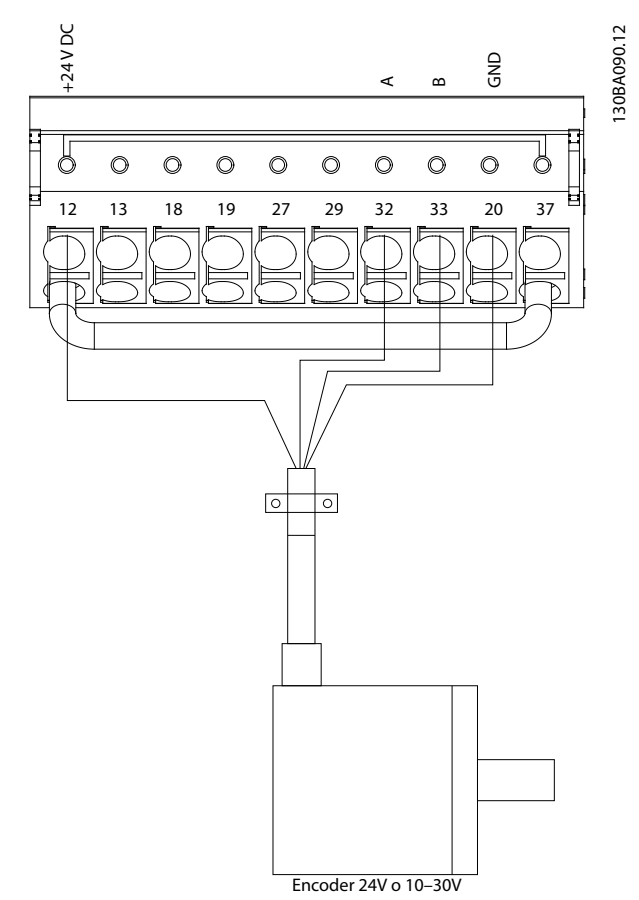

Disegno 8.7 Configurazione del filo per l'encoder

# 8.13 Configurazione del cablaggio per il limite di coppia e di arresto

Nelle applicazioni con freno elettromeccanico, per esempio le applicazioni di sollevamento, è possibile arrestare il convertitore di frequenza mediante un comando di arresto normale e attivare contemporaneamente il freno elettromeccanico esterno. L'

[Disegno 8.8](#page-87-0) mostra la programmazione di tali connessioni del convertitore di frequenza.

Se un comando di arresto è attivo attraverso il morsetto 18 e il convertitore di frequenza non è al limite di coppia, il motore decelera a 0 Hz.

Se il convertitore di frequenza è al limite di coppia e il comando di arresto è attivato, il sistema attiva il morsetto 29 Uscita (programmato su [27] Coppia lim.&arresto). Il segnale al morsetto 27 cambia da 1 logico a 0 logico e il motore si avvia a ruota libera. Questo processo garantisce che il paranco si arresti anche se il convertitore di frequenza stesso non è in grado di gestire la coppia richiesta, per esempio a causa di un sovraccarico eccessivo. 130BA194.11

<span id="page-87-0"></span>Per programmare il limite di coppia e arresto, collegarlo ai seguenti morsetti:

- **•** Avvio/arresto tramite morsetto 18 (Parametro 5-10 Ingr. digitale morsetto 18 [8] Avviamento).
- **•** Arresto rapido tramite morsetto 27 (Parametro 5-12 Ingr. digitale morsetto 27 [2] Evol. libera neg.).
- **•** Uscita morsetto 29 (Parametro 5-02 Modo morsetto 29 [1] Uscita e parametro 5-31 Uscita dig. morsetto 29 [27] Coppia lim.&arresto).
- **•** Uscita a relè [0] (Relè 1) (Parametro 5-40 Funzione relè [32] Com. freno mecc.).

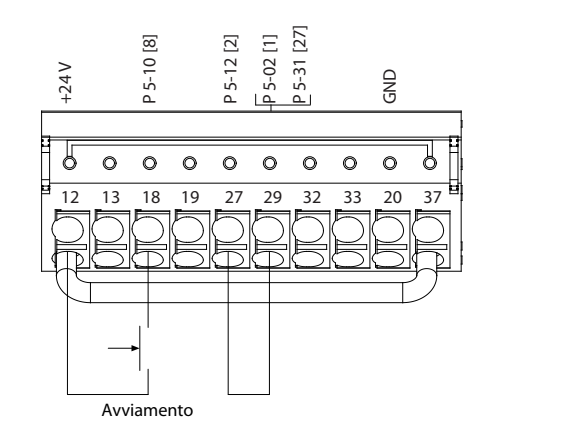

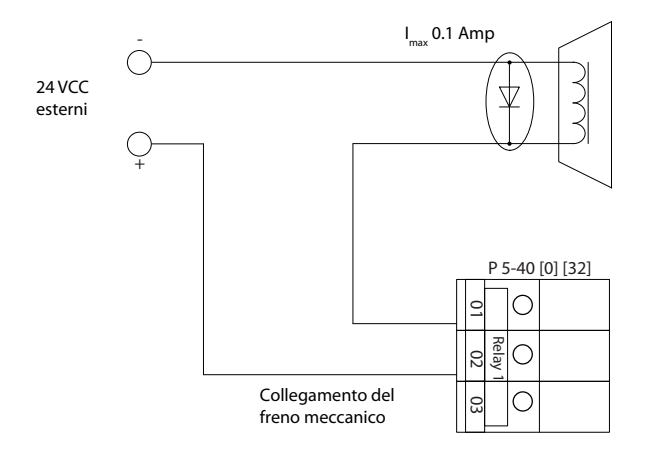

Disegno 8.8 Configurazione dei fili per il limite di coppia e di **arresto**

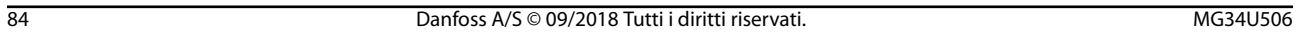

Danfoss

# 9 Manutenzione, diagnostica e ricerca guasti

Il presente capitolo contiene:

- **•** Direttive di manutenzione e di assistenza.
- **•** Messaggi di stato.
- **•** Avvisi e allarmi.
- **•** Risoluzione dei problemi di base.

#### 9.1 Manutenzione e assistenza

In condizioni di funzionamento e profili di carico normali, il convertitore di frequenza è esente da manutenzione per tutta la vita utile prevista. Al fine di evitare guasti, pericoli e danni, esaminare il convertitore di frequenza a intervalli regolari in funzione delle condizioni di funzionamento. Sostituire le parti usurate o danneggiate con ricambi originali o parti standard. Per assistenza e supporto, fare riferimento a [www.danfoss.com/en/contact-us/contacts-list/?](http://www.danfoss.com/en/contact-us/contacts-list/?filter=type%3Adanfoss-sales-service-center%2Csegments%3ADDS) [lter=type%3Adanfoss-sales-service-center%2Csegments](http://www.danfoss.com/en/contact-us/contacts-list/?filter=type%3Adanfoss-sales-service-center%2Csegments%3ADDS) [%3ADDS](http://www.danfoss.com/en/contact-us/contacts-list/?filter=type%3Adanfoss-sales-service-center%2Csegments%3ADDS).

# **AVVISO**

#### **AVVIO INVOLONTARIO**

**Quando il convertitore è collegato alla rete CA, all'alimentazione CC o alla condivisione del carico, il motore può avviarsi in qualsiasi momento. L'avvio involontario durante le operazioni di programmazione o i lavori di manutenzione o riparazione può causare morte, lesioni gravi o danni alle cose. Il motore può essere avviato tramite un interruttore esterno, un comando bus di campo, un segnale di riferimento in ingresso dall'LCP o dall'LOP, da remoto utilizzando Software di congurazione MCT 10 oppure a seguito del ripristino di una condizione di guasto.**

**Per prevenire un avviamento involontario del motore, procedere come segue:**

- **• Premere [O/Reset] sull'LCP prima di programmare i parametri.**
- **• Scollegare il convertitore di frequenza dalla rete.**
- **• Cablare e montare completamente il convertitore di frequenza, il motore e qualsiasi apparecchiatura azionata prima di collegare il convertitore di frequenza alla rete CA, all'alimentazione CC o alla condivisione del carico.**

# 9.2 Pannello di accesso al dissipatore

### 9.2.1 Rimozione del pannello di accesso al dissipatore

Danfoss

Il convertitore di frequenza può essere ordinato con un pannello di accesso opzionale sul retro dell'unità. Questo pannello permette di raggiungere il dissipatore e consente di pulirlo dagli eventuali accumuli di polvere.

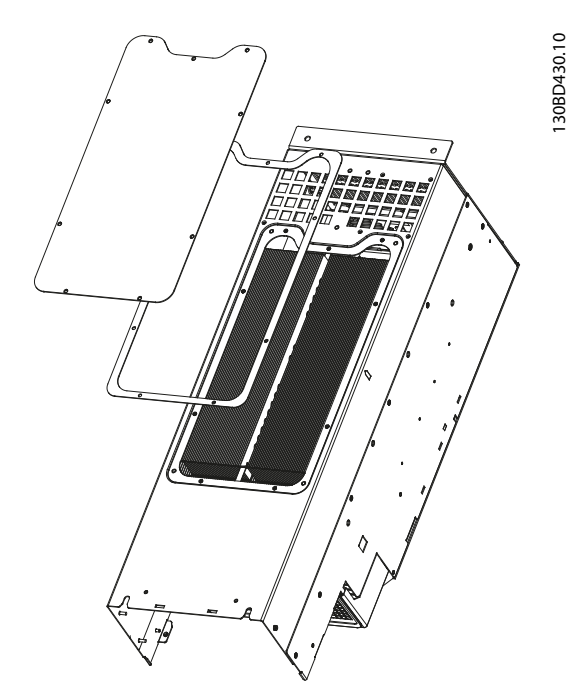

**Disegno 9.1 Pannello di accesso al dissipatore**

# **AVVISO!**

### **DANNI AL DISSIPATORE**

L'uso di fissaggi più lunghi di quelli forniti origina**riamente con il pannello del dissipatore può provocare** danni alle alette di raffreddamento del dissipatore.

- 1. Rimuovere l'alimentazione al convertitore e attendere 20 minuti per consentire che i condensatori si scarichino completamente. Fare riferimento al [capitolo 2 Sicurezza](#page-8-0).
- 2. Posizionare il convertitore in modo che il lato posteriore sia accessibile.
- 3. Rimuovere le viti (viti a brugola 3 mm [0,12 pollici]) che collegano il pannello di accesso alla parte posteriore del frame. Sono presenti cinque o nove viti in funzione della taglia del convertitore di frequenza.

**9 9**

- 4. Verificare che non vi siano danni o accumuli di polvere sul dissipatore.
- 5. Rimuovere polvere e detriti con un aspirapolvere.
- 6. Riposizionare il pannello e fissarlo al lato posteriore del frame con le viti rimosse precedentemente. Serrare i fissaggi come da [capitolo 10.8 Coppie di serraggio del dispositivo di](#page-119-0) fi[ssaggio](#page-119-0).

#### 9.3 Messaggi di stato

Quando il convertitore di frequenza è nella modalità stato i messaggi di stato appaiono automaticamente nella riga inferiore del display LCP. Fare riferimento al Disegno 9.2. I messaggi di stato sono definiti nella Tabella 9.1 -Tabella 9.3.

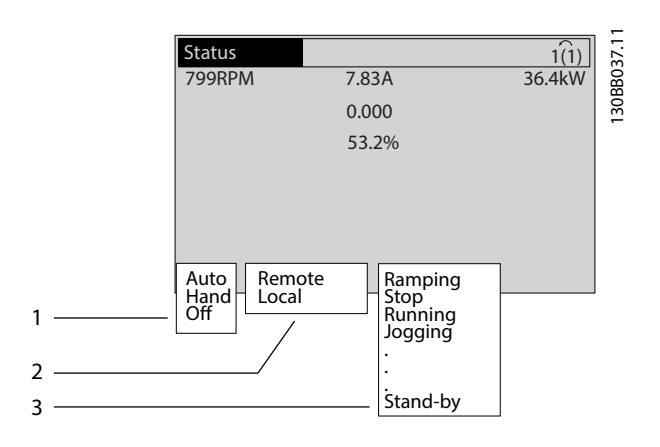

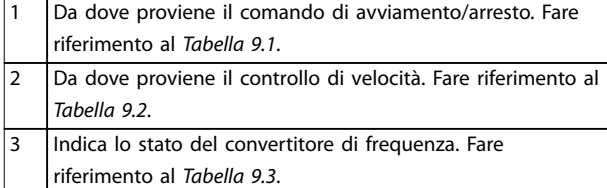

**Disegno 9.2 Visualizzazione Stato**

# **AVVISO!**

**In modalità automatica/remota il convertitore di frequenza necessita di comandi esterni per eseguire le funzioni.**

Nella Tabella 9.1 - Tabella 9.3 è definito il significato dei messaggi di stato visualizzati.

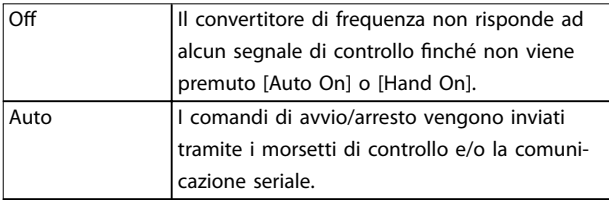

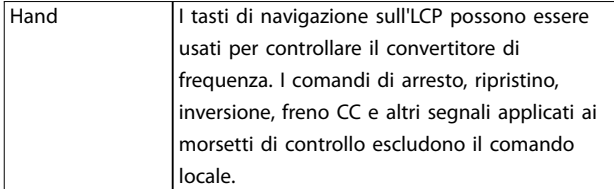

Danfoss

#### **Tabella 9.1 Modo di funzionamento**

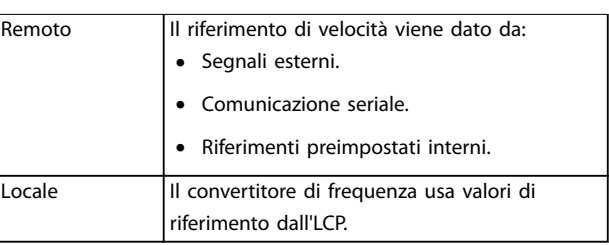

#### **Tabella 9.2 Sito di riferimento**

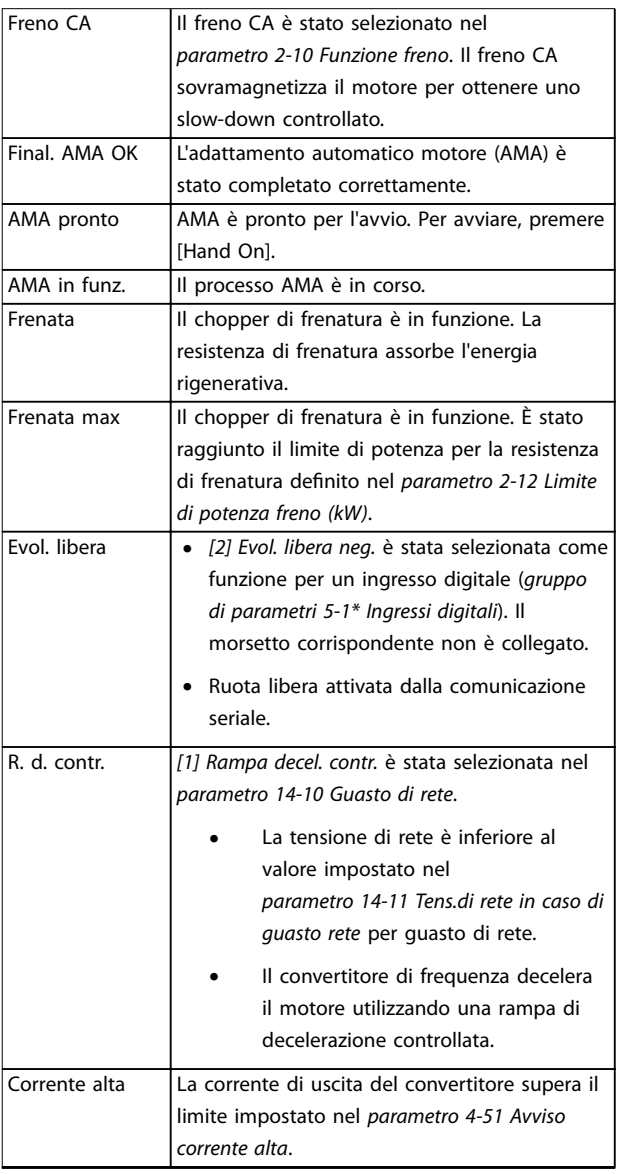

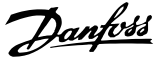

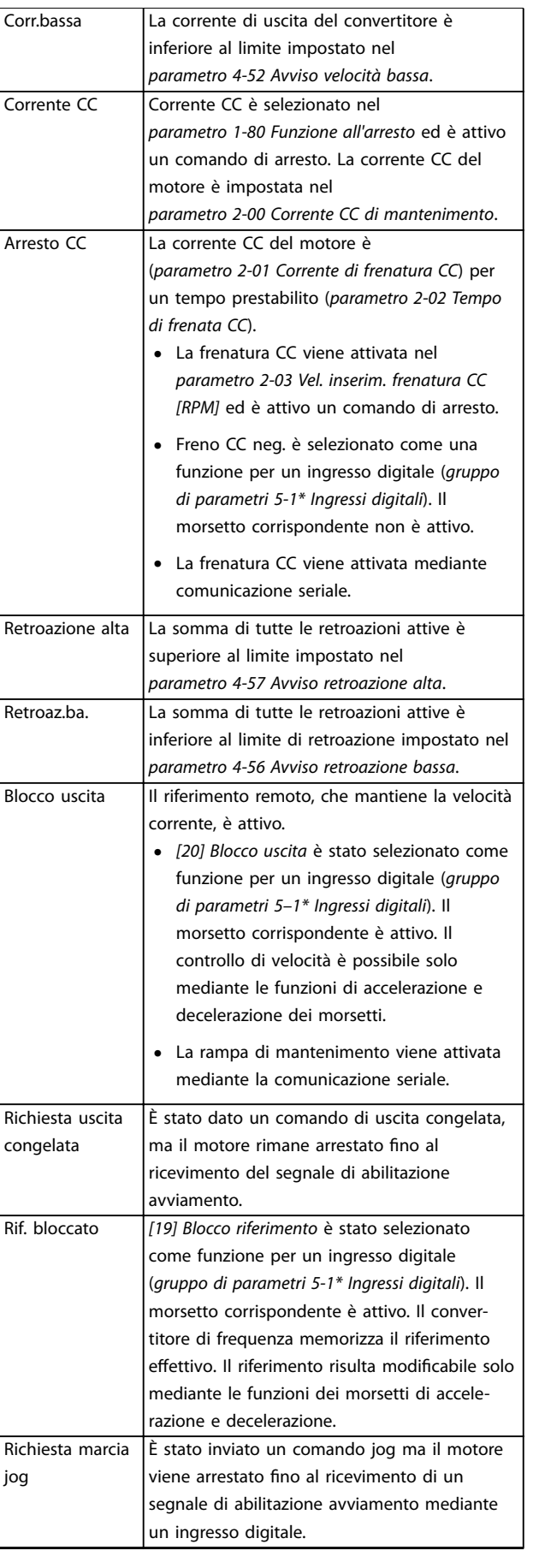

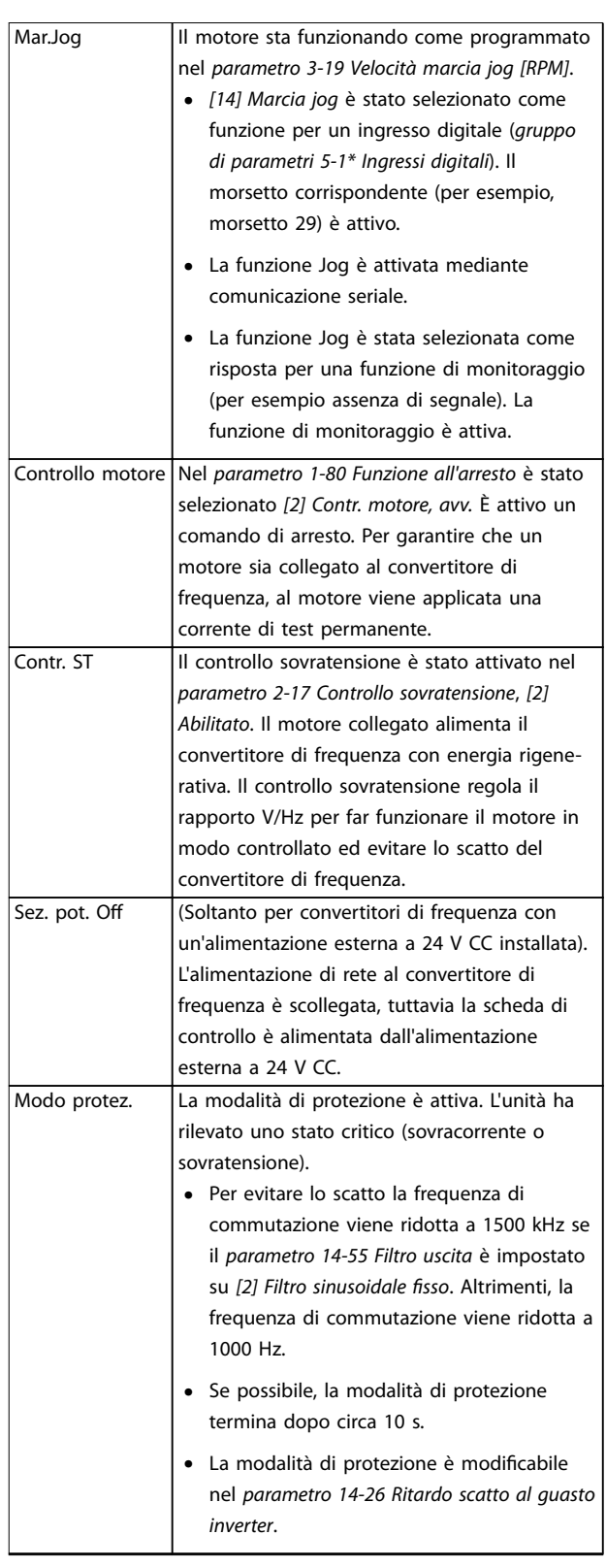

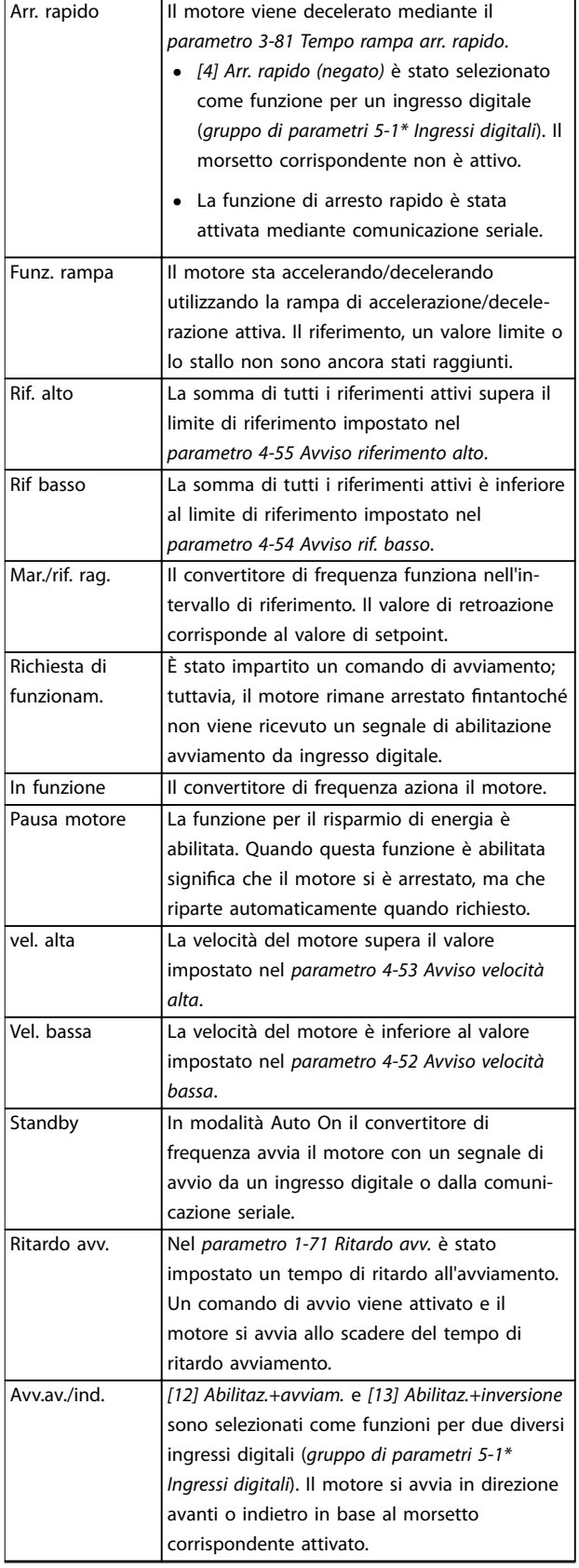

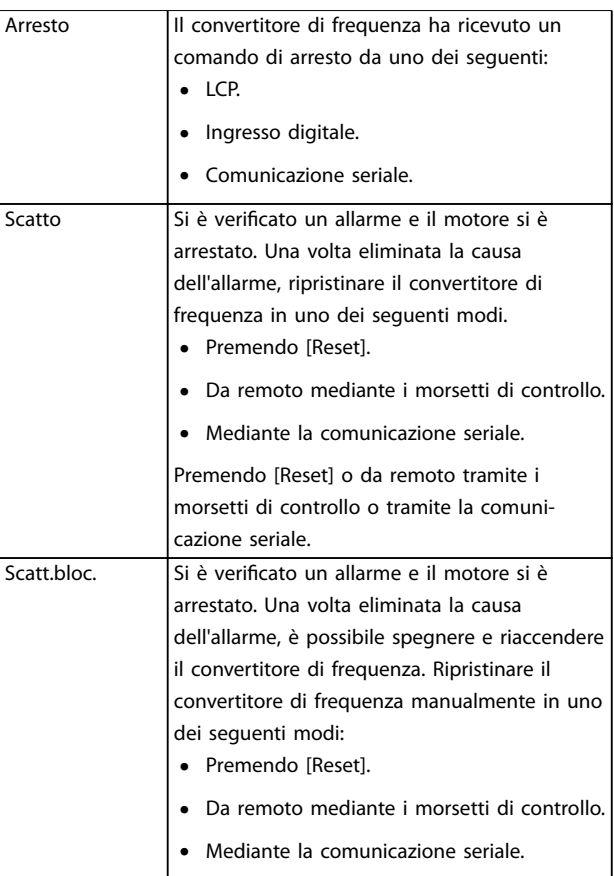

**Tabella 9.3 Stato di funzionamento**

### 9.4 Tipi di avvisi e allarmi

Il software del convertitore di frequenza emette avvisi e allarmi per aiutare a diagnosticare i problemi. Il numero di avviso o di allarme appare sull'LCP.

#### **Avviso**

Un avviso indica una condizione di funzionamento anomala del convertitore di frequenza che provoca un allarme. L'avviso scompare quando viene rimossa o risolta la condizione anomala.

#### **Allarme**

Un allarme indica un guasto che richiede attenzione immediata. Il guasto attiva sempre uno scatto oppure uno scatto bloccato. Dopo un allarme ripristinare il convertitore di frequenza.

Ripristinare il convertitore di frequenza in uno qualsiasi di questi quattro modi.

- Premere [Reset]/[Off/Reset].
- **•** Comando di ingresso ripristino digitale.
- **•** Comando di ingresso ripristino comunicazione seriale.
- **•** Ripristino automatico.

Danfoss

#### <span id="page-92-0"></span>**Scatto**

Quando si verifica uno scatto, il convertitore di frequenza smette di funzionare, affinché vengano evitati danni al convertitore stesso e ad altre apparecchiature. Quando si verifica uno scatto il motore procede a ruota libera fino all'arresto. La logica del convertitore di frequenza continua a funzionare e a monitorare lo stato del convertitore stesso. Dopo aver eliminato la condizione di guasto è possibile ripristinare il convertitore di frequenza.

#### **Scatto bloccato**

Quando si verifica uno scatto bloccato, il convertitore di frequenza smette di funzionare, affinché vengano evitati danni al convertitore stesso e ad altre apparecchiature. Quando si verifica uno scatto bloccato il motore procede a ruota libera fino all'arresto. La logica del convertitore di frequenza continua a funzionare e a monitorare lo stato del convertitore stesso. Il convertitore di frequenza avvia uno scatto bloccato solo se si verificano guasti gravi che possono danneggiare il convertitore stesso o altri dispositivi. Dopo aver risolto i guasti, scollegare e ricollegare l'alimentazione di ingresso prima di ripristinare il convertitore di frequenza.

#### **Visualizzazioni di avvisi e allarmi**

- **•** Viene visualizzato un avviso nell'LCP insieme al numero dell'avviso.
- **•** Un allarme lampeggia insieme al numero dell'allarme.

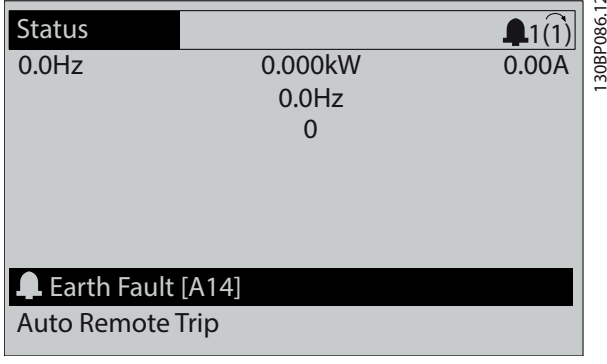

**Disegno 9.3 Esempio di allarme**

Oltre alla visualizzazione del testo e del codice di allarme nell'LCP, sono presenti tre indicatori di stato.

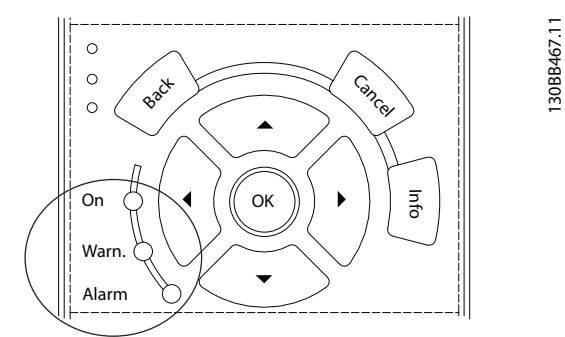

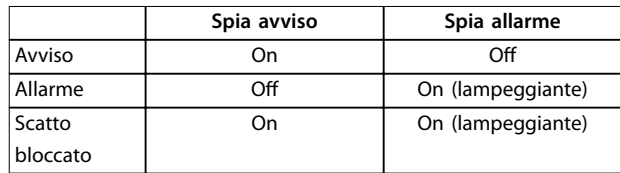

**Disegno 9.4 Spie dell'indicatore di stato**

#### 9.5 Elenco degli avvisi e degli allarmi

Le seguenti informazioni relative ad avvisi e allarmi definiscono le singole condizioni di avviso o di allarme, forniscono la probabile causa della condizione e indicano un rimedio o una procedura di risoluzione dei problemi.

#### **AVVISO 1, 10V basso**

La tensione della scheda di controllo è inferiore a 10 V dal morsetto 50.

Rimuovere parte del carico dal morsetto 50, poiché l'alimentazione 10 V è sovraccaricata. Al massimo 15 mA o minimo 590 Ω.

Un cortocircuito in un potenziometro collegato o un cablaggio errato del potenziometro può causare questa condizione.

#### **Ricerca ed eliminazione dei guasti**

**•** Rimuovere il cablaggio dal morsetto 50. Se l'avviso scompare, il problema è legato al cablaggio. Se l'allarme è sempre presente, sostituire la scheda di controllo.

#### **AVVISO/ALLARME 2, Gu. tens.zero**

L'avviso o allarme compare solo se programmato in parametro 6-01 Live Zero Timeout Function. Il segnale presente su uno degli ingressi analogici è inferiore al 50% del valore minimo programmato per quell'ingresso. Questa condizione può essere causata da un cablaggio interrotto o da un dispositivo guasto che invia il segnale.

#### **Ricerca e risoluzione dei guasti**

Verificare i collegamenti su tutti i morsetti di rete analogici.

- **-** Morsetti della scheda di controllo 53 e 54 per segnali, morsetto 55 comune.
- **-** VLT® General Purpose I/O MCB 101, morsetti 11 e 12 per segnali, morsetto 10 comune.
- **-** VLT® Analog I/O Option MCB 109, morsetti 1, 3 e 5 per segnali, morsetti 2, 4 e 6 comune.
- Verificare che la programmazione del convertitore di frequenza e le impostazioni dell'interruttore siano compatibili con il tipo di segnale analogico.
- **•** Eseguire un test del segnale del morsetto di ingresso.

#### **AVVISO/ALLARME 3, Nessun motore**

Non è stato collegato alcun motore all'uscita del convertitore di frequenza. L'avviso o l'allarme compare soltanto se programmato nel parametro 1-80 Function at Stop.

#### **Ricerca e risoluzione dei guasti**

**•** Controllare il collegamento tra convertitore di frequenza e motore.

#### **AVVISO/ALLARME 4, Gua. fase rete**

Mancanza di una fase sul lato alimentazione o sbilanciamento eccessivo della tensione di rete. Questo messaggio viene visualizzato anche in caso di guasto nel raddrizzatore di ingresso. Le opzioni vengono programmate nel parametro 14-12 Function at Mains Imbalance.

#### **Ricerca e risoluzione dei guasti**

**•** Controllare la tensione di alimentazione e le correnti di alimentazione al convertitore di frequenza.

#### **AVVISO 5, Tensione collegamento CC alta**

La tensione del collegamento CC (CC) è superiore al limite di avviso alta tensione. Il limite dipende dalla tensione nominale del convertitore. L'unità è ancora attiva.

#### **AVVISO 6, Tensione bus CC bassa**

La tensione del collegamento CC (CC) è inferiore al limite di avviso per bassa tensione. Il limite dipende dalla tensione nominale del convertitore. L'unità è ancora attiva.

#### **AVVISO/ALLARME 7, Sovrat. CC**

Se la tensione del collegamento CC supera il limite, il convertitore di frequenza scatta dopo un determinato lasso di tempo.

#### **Ricerca e risoluzione dei guasti**

- **•** Collegare una resistenza freno.
- **•** Aumentare il tempo di rampa.
- **•** Cambiare il tipo di rampa.
- **•** Attivare le funzioni nel parametro 2-10 Brake Function.
- **•** Aumentare il parametro 14-26 Trip Delay at Inverter Fault.

Se l'allarme/avviso si verifica durante un abbassamento di potenza, usare il backup dell'energia cinetica (parametro 14-10 Guasto di rete).

Danfoss

#### **AVVISO/ALLARME 8, Sottotens. CC**

Se la tensione nel collegamento CC scende sotto il limite di sotto tensione, il convertitore verifica se è collegata un'alimentazione di backup a 24 V CC. Se non è collegata alcuna alimentazione di backup a 24 V CC, il convertitore scatta dopo un ritardo di tempo prestabilito. Il ritardo di tempo varia in funzione della dimensione dell'unità.

#### **Ricerca ed eliminazione dei guasti**

- **•** Controllare che la tensione di alimentazione corrisponda alla tensione del convertitore.
- **•** Eseguire un test della tensione di ingresso.
- **•** Eseguire un test del circuito di soft charge.

#### **AVVISO/ALLARME 9, Sovracc. invert.**

Il convertitore ha funzionato con oltre il 100% di sovraccarico per troppo tempo e sta per disinserirsi. Il contatore della protezione termica elettronica dell'inverter emette un avviso al 98% e scatta al 100%, emettendo un allarme. Il convertitore non può essere ripristinato finché il contatore non mostra un valore inferiore al 90%.

#### **Risoluzione dei problemi**

- **•** Confrontare la corrente di uscita visualizzata sull'LCP con la corrente nominale del convertitore di frequenza.
- **•** Confrontare la corrente di uscita visualizzata sull'LCP con la corrente misurata sul motore.
- **•** Visualizzare il carico termico del convertitore sull'LCP e monitorarne il valore. Nel funzionamento oltre il valore di corrente continua nominale del convertitore, il contatore si incrementa. In caso di funzionamento al di sotto del valore di corrente continua nominale del convertitore, il contatore si decrementa.

#### **AVVISO/ALLARME 10, Motor overload temperature (Temperatura sovraccarico motore)**

La protezione termica elettronica (ETR) rileva un surriscaldamento del motore.

Selezionare una di queste opzioni:

- **•** Il convertitore di frequenza genera un avviso o un allarme quando il contatore è >90% se è impostato il parametro 1-90 Motor Thermal Protection per le opzioni di avviso.
- **•** Il convertitore di frequenza scatta quando il contatore raggiunge 100% se è impostato il parametro 1-90 Motor Thermal Protection per le opzioni di scatto.

Il quasto si verifica quando il motore funziona con oltre il 100% di sovraccarico per troppo tempo.

#### **Ricerca e risoluzione dei guasti**

- Verificare un eventuale surriscaldamento del motore.
- **•** Controllare un eventuale sovraccarico meccanico del motore.
- Verificare che la corrente motore impostata nel parametro 1-24 Corrente motore sia corretta.
- **•** Assicurarsi che i dati motore nei parametri da 1– 20 a 1–25 siano impostati correttamente.
- Se si utilizza un ventilatore esterno, verificare che sia stato selezionato nel parametro 1-91 Motor External Fan.
- **•** Eseguendo l'AMA nel parametro 1-29 Automatic Motor Adaptation (AMA) si tara il convertitore di frequenza sul motore con maggiore precisione e si riduce il carico termico.

#### **AVVISO/ALLARME 11, Sovrtp.ter.mot.**

Controllare se il termistore è scollegato. Nel parametro 1-90 Motor Thermal Protection selezionare se il convertitore di frequenza emette un avviso o un allarme.

#### **Ricerca e risoluzione dei guasti**

- Verificare un eventuale surriscaldamento del motore.
- **•** Controllare un eventuale sovraccarico meccanico del motore.
- **•** Quando si utilizzano i morsetti 53 o 54, controllare che il termistore sia collegato correttamente tra il morsetto 53 o 54 (ingresso di tensione analogico) e il morsetto 50 (alimentazione +10 V). Controllare anche che l'interruttore del morsetto 53 o 54 sia impostato su tensione. Controllare che il parametro 1-93 Risorsa termistore selezioni il morsetto 53 o 54.
- **•** Quando si utilizzano i morsetti 18, 19, 31, 32 o 33 (ingressi digitali), controllare che il termistore sia collegato correttamente tra il morsetto di ingresso digitale usato (ingresso digitale soltanto PNP) e il morsetto 50. Selezionare il morsetto da usare nel parametro 1-93 Risorsa termistore.

#### **AVVISO/ALLARME 12, Coppia limite**

La coppia è superiore al valore nel parametro 4-16 Torque Limit Motor Mode oppure a quello nel parametro 4-17 Torque Limit Generator Mode. Parametro 14-25 Trip Delay at Torque Limit può cambiare questo avviso da una condizione di solo avviso a una di avviso seguito da un allarme.

#### **Ricerca e risoluzione dei guasti**

**•** Se durante la rampa di accelerazione viene superato il limite di coppia del motore, aumentare il tempo rampa di accelerazione.

Danfoss

- **•** Se durante la rampa di decelerazione viene superato il limite di coppia del generatore, aumentare il tempo rampa di decelerazione.
- **•** Se il limite di coppia viene superato durante il funzionamento, aumentare il limite di coppia. Assicurarsi che il sistema possa funzionare in condizioni di sicurezza a un valore maggiore di coppia.
- **•** Controllare l'applicazione per evitare che il motore assorba una corrente eccessiva.

#### **AVVISO/ALLARME 13, Sovracorrente**

È stato superato il limite di corrente di picco dell'inverter (circa il 200% della corrente nominale). L'avviso dura all'incirca 1,5 s; quindi, il convertitore di frequenza scatta ed emette un allarme. Questo guasto può essere causato da carichi impulsivi o da una rapida accelerazione con elevati carichi inerziali. Se l'accelerazione durante la rampa di accelerazione è rapida, il guasto può anche apparire dopo il backup dell'energia cinetica.

Se è stato selezionato il controllo del freno meccanico esteso, uno scatto può essere ripristinato esternamente.

#### **Ricerca e risoluzione dei guasti**

- **•** Rimuovere l'alimentazione al convertitore di frequenza.
- **•** Controllare che l'albero motore ruoti liberamente.
- **•** Controllare che la taglia del motore corrisponda al convertitore di frequenza.
- **•** Controllare che i dati motore siano corretti nei parametri da 1-20 a 1-25.
- **•** Nei sistemi di convertitori di frequenza in parallelo verificare la presenza di differenze di dimensioni e lunghezza nei cavi di uscita tra le fasi e tra i moduli dei convertitori di frequenza.

#### **ALLARME 14, Guasto di terra**

È presente una corrente dalle fasi di uscita verso terra nel cavo fra il convertitore di frequenza e il motore o nel motore stesso. I trasduttori di corrente rilevano il guasto verso terra misurando la corrente che esce dal convertitore di frequenza e quella che entra nel convertitore di frequenza dal motore. Il guasto verso terra viene emesso se la deviazione delle due correnti è eccessiva. La corrente in uscita dal convertitore di frequenza deve essere pari alla corrente in entrata nel convertitore stesso.

#### **Ricerca e risoluzione dei guasti**

- **•** Togliere l'alimentazione al convertitore, quindi eliminare il guasto verso terra.
- Verificare la presenza di quasti verso terra misurando la resistenza verso terra dei cavi motore e del motore con un megaohmetro.

**9 9**

Ripristinare eventuali offset nei tre trasduttori di corrente nel convertitore di frequenza. Eseguire l'inizializzazione manuale oppure eseguire un AMA completo. Questo metodo è maggiormente rilevante dopo la sostituzione della scheda di potenza.

#### **ALLARME 15, HW incomp.**

Un'opzione installata non può funzionare con l'attuale hardware o software della scheda di controllo.

Registrare il valore dei seguenti parametri e contattare Danfoss.

- **•** Parametro 15-40 Tipo FC.
- **•** Parametro 15-41 Sezione potenza.
- **•** Parametro 15-42 Tensione.
- **•** Parametro 15-43 Versione software.
- Parametro 15-45 Stringa codice tipo eff..
- **•** Parametro 15-49 Scheda di contr. SW id.
- **•** Parametro 15-50 Scheda di pot. SW id.
- **•** Parametro 15-60 Opzione installata.
- **•** Parametro 15-61 Versione SW opzione (per ogni slot opzione).

#### **ALLARME 16, Cortocircuito**

Si è verificato un cortocircuito nel motore o nei cavi del motore.

**AVVISO**

#### **ALTA TENSIONE**

**I convertitori di frequenza sono soggetti ad alta tensione quando collegati all'ingresso della rete CA, all'alimentazione CC o alla condivisione del carico. Se l'installazione, l'avviamento e la manutenzione non** vengono eseguiti da personale qualificato potrebbero **presentarsi rischi di lesioni gravi o mortali.**

#### **Ricerca e risoluzione dei guasti**

- **•** Togliere l'alimentazione al convertitore e quindi eliminare il cortocircuito.
- **•** Controllare che il convertitore di frequenza contenga la corretta scheda di conversione in scala della corrente e il numero corretto di schede di conversione in scala della corrente per il sistema.

#### **AVVISO/ALLARME 17, TO par. contr.**

Non è presente alcuna comunicazione con il convertitore di frequenza.

L'avviso è attivo soltanto quando il parametro 8-04 Funzione temporizz. parola di controllo NON è impostato su [0] Off. Se il parametro 8-04 Funzione temporizz. parola di controllo è impostato su [5] Stop e scatto viene visualizzato un avviso e il convertitore di frequenza decelera gradualmente fino all'arresto e, quindi, visualizza un allarme.

#### **Ricerca e risoluzione dei guasti**

Verificare i collegamenti sul cavo di comunicazione seriale.

Danfoss

- **•** Aumentare il parametro 8-03 Temporizzazione parola di controllo.
- Verificare il funzionamento dei dispositivi di comunicazione.
- Assicurarsi che l'installazione sia stata effettuata correttamente secondo le norme EMC.

#### **AVVISO/ALLARME 20, Errore ingresso temp.**

Il sensore di temperatura non è collegato.

#### **AVVISO/ALLARME 21, Errore par.**

Il parametro è fuori intervallo. Il numero di parametro viene visualizzato sul display.

#### **Ricerca ed eliminazione dei guasti**

**•** Impostare il parametro interessato a un valore valido.

#### **AVVISO/ALLARME 22, Fr. mecc. soll.**

Il valore di questo avviso/allarme indica la causa: 0 = Il riferimento di coppia non è stato raggiunto prima della temporizzazione (parametro 2-27 Tempo di rampa della coppia).

1 = La retroazione del freno attesa non è stata ricevuta prima della temporizzazione (parametro 2-23 Ritardo attivaz. freno, parametro 2-25 Tempo di rilascio del freno).

#### **AVVISO 23, Ventil. interni**

La funzione di avviso ventola è una funzione protettiva che verifica se la ventola è montata e funziona. L'avviso ventola può essere disabilitato nel parametro 14-53 Monitor. ventola ([0] Disabilitato).

È presente un sensore di retroazione montato nella ventola. Se alla ventola viene comandato di funzionare e non è presente alcuna retroazione dal sensore, appare questo allarme. Questo allarme viene visualizzato anche in caso di errore di comunicazione tra la scheda di potenza della ventola e la scheda di controllo.

Consultare il registro allarmi per il valore segnalato associato a questo allarme.

Se il valore segnalato è 2, è presente un problema hardware in una delle ventole. Se il valore segnalato è 12 è presente un errore di comunicazione tra la scheda di potenza della ventola e la scheda di controllo.

#### **Risoluzione dei problemi della ventola**

- **•** Accendere e spegnere ripetutamente il convertitore, verificando che la ventola funzioni per un breve periodo di tempo all'accensione.
- **•** Controllare il corretto funzionamento della ventola. Usare il gruppo di parametri 43-\*\* Unit Readouts per visualizzare la velocità di ciascuna ventola.

#### **Risoluzione dei problemi della scheda di potenza della ventola**

- Verificare il cablaggio tra la scheda di controllo e la scheda di potenza della ventola.
- **•** Può essere necessario sostituire la scheda di potenza della ventola.
- **•** Può essere necessario sostituire la scheda di controllo.

#### **AVVISO 24, Ventil. esterni**

La funzione di avviso ventola è una funzione protettiva che verifica se la ventola è montata e funziona. L'avviso della ventola può essere disabilitato nel parametro 14-53 Monitor. ventola ([0] Disabilitato).

Un sensore di retroazione è montato nella ventola. Se alla ventola viene comandato di funzionare e non è presente alcuna retroazione dal sensore, appare questo allarme. Questo allarme viene visualizzato anche in caso di errore di comunicazione tra la scheda di potenza e la scheda di controllo.

Consultare il registro allarmi per il valore segnalato associato a questo allarme.

Se il valore segnalato è 1, è presente un problema hardware in una delle ventole. Se il valore segnalato è 11, è presente un errore di comunicazione tra la scheda di potenza e la scheda di controllo.

#### **Risoluzione dei problemi della ventola**

- **•** Accendere e spegnere ripetutamente il convertitore, verificando che la ventola funzioni per un breve periodo di tempo all'accensione.
- **•** Controllare il corretto funzionamento della ventola. Usare il gruppo di parametri 43-\*\* Unit Readouts per visualizzare la velocità di ciascuna ventola.

#### **Risoluzione dei problemi della scheda di potenza**

- Verificare il cablaggio tra la scheda di controllo e la scheda di potenza.
- **•** Può essere necessario sostituire la scheda di potenza.
- **•** Può essere necessario sostituire la scheda di controllo.

#### **AVVISO 25, Resistenza freno in corto-circuito**

La resistenza freno viene monitorata durante il funzionamento. In caso di cortocircuito, la funzione freno è disabilitata e viene visualizzato l'avviso. Il convertitore di frequenza è ancora in grado di funzionare, ma senza la funzione freno.

Danfoss

**Ricerca e risoluzione dei guasti**

- **•** Scollegare l'alimentazione dal convertitore di frequenza e sostituire la resistenza di frenatura (vedere il parametro 2-15 Controllo freno).
- **•** Nei sistemi di convertitori di frequenza in parallelo verificare i collegamenti in parallelo del freno.

#### **AVVISO/ALLARME 26, Limite di potenza resistenza freno**

La potenza trasmessa alla resistenza di frenatura viene calcolata come valore medio derivante dagli ultimi 120 s di funzionamento. Il calcolo è basato sulla tensione del collegamento CC e dal valore della resistenza freno impostato nel parametro 2-16 AC brake Max. Current. L'avviso è attivo quando la potenza di frenata dissipata è superiore al 90% rispetto alla potenza della resistenza freno. Se nel parametro 2-13 Monitor. potenza freno è stata selezionata l'opzione [2] Trip (Scatto), il convertitore scatta quando la potenza di frenata dissipata raggiunge il 100%.

#### **AVVISO/ALLARME 27, Guasto al chopper di frenatura** Il transistor di frenatura viene controllato durante il funzionamento e, se si verifica un cortocircuito, la funzione freno viene disabilitata e viene visualizzato un avviso. Il convertitore di frequenza è ancora in grado di funzionare ma, poiché il transistor di frenatura è entrato in cortocircuito, una potenza elevata viene trasmessa alla resistenza di

frenatura, anche se non è attiva.

# **AVVISO**

# **RISCHIO SURRISCALDAMENTO**

**Una sovratensione può causare il surriscaldamento della resistenza di frenatura e il rischio di incendio. La mancata rimozione dell'alimentazione dal convertitore di frequenza e della resistenza di frenatura può causare danni alle apparecchiature.**

**Ricerca e risoluzione dei guasti**

- **•** Rimuovere l'alimentazione al convertitore di frequenza
- **•** Rimuovere la resistenza di frenatura.
- **•** Eliminare il cortocircuito.

**AVVISO/ALLARME 28, Controllo freno**

La resistenza di frenatura non è collegata o non funziona.

**Ricerca ed eliminazione dei guasti**

**•** Controllare il parametro 2-15 Controllo freno.

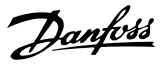

#### **ALLARME 29, Temp. sch. p.**

La temperatura massima del dissipatore di calore è stata superata. Il guasto dovuto alla temperatura non si ripristina nché la temperatura non scende al di sotto di una temperatura definita del dissipatore di calore. I punti di scatto e di ripristino sono diversi a seconda della potenza del convertitore di frequenza.

#### **Ricerca e risoluzione dei guasti**

Verificare la presenza delle seguenti condizioni:

- **•** Temperatura ambiente troppo elevata.
- **•** Cavo motore troppo lungo.
- Spazio libero per il flusso d'aria scorretto sopra e sotto il convertitore di frequenza.
- **•** Flusso d'aria bloccato intorno al convertitore di frequenza.
- **•** Ventola del dissipatore di calore danneggiata.
- **•** Dissipatore di calore sporco.

Per i convertitori di frequenza in frame di dimensione D ed E questo allarme è basato sulla temperatura misurata dal sensore del dissipatore di calore montato all'interno dei moduli IGBT.

#### **Ricerca e risoluzione dei guasti**

- **•** Controllare la resistenza delle ventole.
- **•** Controllare i fusibili di soft charge.
- Verificare il sensore di temperatura IGBT.

#### **ALLARME 30, Fase U del motore mancante**

Manca la fase U del motore fra il convertitore di frequenza e il motore.

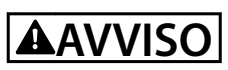

#### **ALTA TENSIONE**

**I convertitori di frequenza sono soggetti ad alta tensione quando collegati all'ingresso della rete CA, all'alimentazione CC o alla condivisione del carico. Se l'installazione, l'avviamento e la manutenzione non** vengono eseguiti da personale qualificato potrebbero **presentarsi rischi di lesioni gravi o mortali.**

- **• L'installazione, l'avviamento e la manutenzione devono essere eettuati esclusivamente da personale qualificato.**
- **• Prima di eettuare qualsiasi lavoro di manutenzione o di riparazione usare un appropriato dispositivo di misurazione della tensione per assicurarsi che non sia presente tensione residua nel convertitore di frequenza.**

#### **Ricerca e risoluzione dei guasti**

**•** Scollegare l'alimentazione dal convertitore e controllare la fase U del motore.

#### **ALLARME 31, Fase V del motore mancante**

Manca la fase V del motore fra il convertitore di frequenza e il motore.

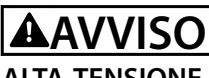

# **ALTA TENSIONE**

**I convertitori di frequenza sono soggetti ad alta tensione quando collegati all'ingresso della rete CA, all'alimentazione CC o alla condivisione del carico. Se l'installazione, l'avviamento e la manutenzione non** vengono eseguiti da personale qualificato potrebbero **presentarsi rischi di lesioni gravi o mortali.**

- **• L'installazione, l'avviamento e la manutenzione devono essere eettuati esclusivamente da** personale qualificato.
- **• Prima di eettuare qualsiasi lavoro di manutenzione o di riparazione usare un appropriato dispositivo di misurazione della tensione per assicurarsi che non sia presente tensione residua nel convertitore di frequenza.**

#### **Ricerca e risoluzione dei guasti**

**•** Scollegare l'alimentazione dal convertitore e controllare la fase V del motore.

#### **ALLARME 32, Fase W del motore mancante**

Manca la fase W del motore fra il convertitore di frequenza e il motore.

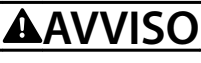

#### **ALTA TENSIONE**

**I convertitori di frequenza sono soggetti ad alta tensione quando collegati all'ingresso della rete CA, all'alimentazione CC o alla condivisione del carico. Se l'installazione, l'avviamento e la manutenzione non** vengono eseguiti da personale qualificato potrebbero **presentarsi rischi di lesioni gravi o mortali.**

- **• L'installazione, l'avviamento e la manutenzione devono essere eettuati esclusivamente da** personale qualificato.
- **• Prima di eettuare qualsiasi lavoro di manutenzione o di riparazione usare un appropriato dispositivo di misurazione della tensione per assicurarsi che non sia presente tensione residua nel convertitore di frequenza.**

#### **Ricerca e risoluzione dei guasti**

**•** Scollegare l'alimentazione dal convertitore di frequenza e controllare la fase W del motore.

#### **ALLARME 33, Gu. precarica**

Sono state effettuate troppe accensioni in un intervallo di tempo troppo breve.

#### **Risoluzione dei problemi**

- Lasciare raffreddare l'unità alla temperatura di esercizio.
- **•** Controllare se è presente un potenziale guasto a terra del collegamento CC.

#### **AVVISO/ALLARME 34, Guasto F.bus**

Il bus di campo della scheda di comunicazione opzionale non funziona.

#### **AVVISO/ALLARME 35, Guasto opzione**

Viene ricevuto un allarme opzione. L'allarme è specifico dell'opzione. La causa più probabile è un guasto di accensione o di comunicazione.

#### **AVVISO/ALLARME 36, Guasto di rete**

Questo avviso/allarme è attivo soltanto se la tensione di alimentazione al sistema convertitore va persa e il parametro 14-10 Mains Failure non è impostato sull'opzione [0] Nessuna funzione.

- **•** Controllare i fusibili al sistema convertitore di frequenza e l'alimentazione di rete all'unità.
- **•** Controllare che la tensione di rete sia conforme alle specifiche del prodotto.
- **•** Controllare che le seguenti condizioni non siano presenti:

allarme 307, Excessive THD(V) (THD(V) eccessivo), allarme 321, Voltage imbalance (sbilanciamento di tensione), avviso 417, Mains undervoltage (sotto tensione di rete) oppure avviso 418, Mains overvoltage (sovratensione di rete) viene segnalato se una delle condizioni riportate di seguito è vera.

- **-** L'ampiezza della tensione trifase scende al di sotto del 25% della tensione di rete nominale.
- **-** Qualsiasi tensione monofase supera il 10% della tensione di rete nominale.
- **-** La percentuale dello sbilanciamento di fase o di ampiezza supera l'8%.
- **-** Il THD di tensione supera il 10%.

#### **ALLARME 37, Sbilanciamento di fase**

Esiste uno squilibrio di corrente tra le unità di potenza.

#### **ALLARME 38, Guasto interno**

Quando si verifica un guasto interno, viene visualizzato un codice numerico come definito nel Tabella 9.4.

#### **Ricerca e risoluzione dei guasti**

- **•** Spegnere e riavviare l'unità.
- Verificare che l'opzione sia installata correttamente.

**•** Controllare se vi sono cablaggi allentati o mancanti.

Può essere necessario contattare il rivenditore Danfoss o l'ufficio assistenza locale. Annotare il codice numerico per poter ricevere ulteriori indicazioni sul tipo di guasto.

Danfoss

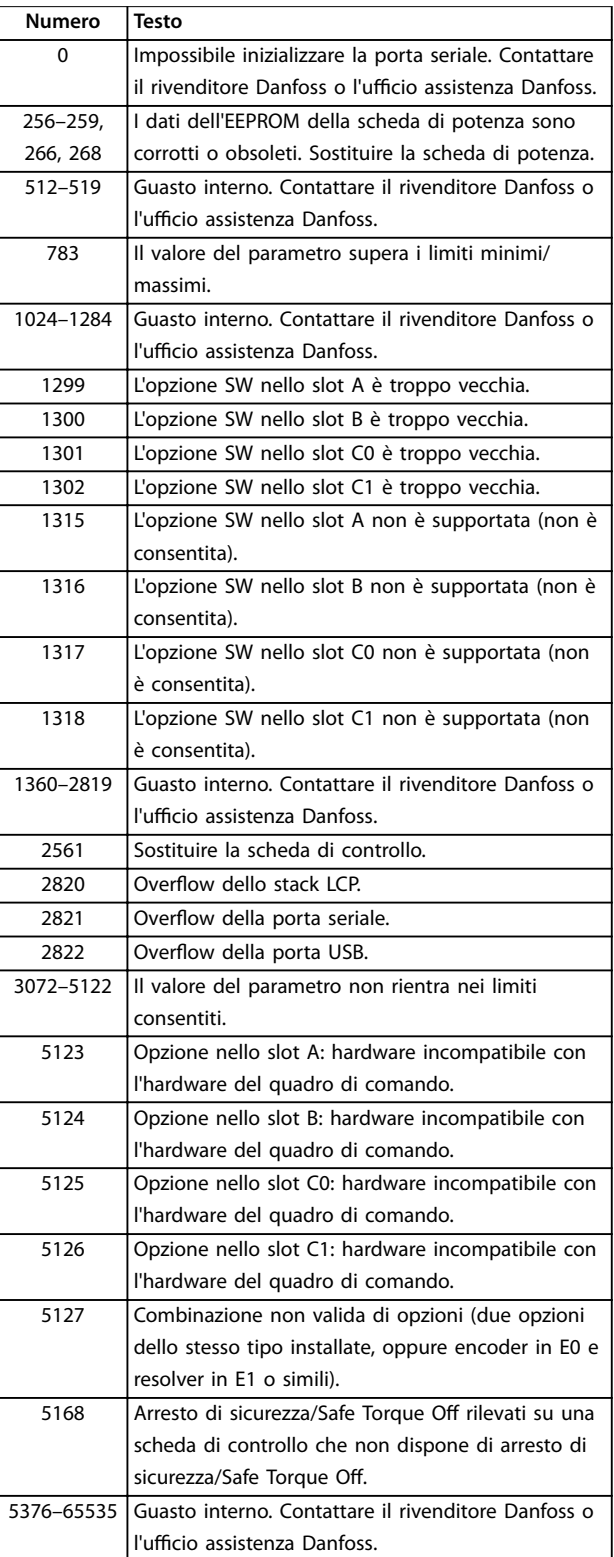

**Tabella 9.4 Codici di guasto interno**

Danfoss

#### **ALLARME 39, Sens. dissipat.**

Nessuna retroazione dal sensore di temperatura del dissipatore di calore.

Il segnale dal sensore di temperatura IGBT non è disponibile sulla scheda di potenza.

#### **Ricerca e risoluzione dei guasti**

- **•** Controllare il cavo piatto a nastro tra la scheda di potenza e la scheda di pilotaggio gate.
- Verificare se la scheda di potenza è difettosa.
- Verificare se la scheda di pilotaggio gate è difettosa.

#### **AVVISO 40, Sovraccarico dell'uscita dig. mors. 27**

Verificare il carico collegato al morsetto 27 o rimuovere il collegamento in cortocircuito. Controllare il parametro 5-00 Digital I/O Mode e il parametro 5-01 Modo Morsetto 27.

#### **AVVISO 41, Sovraccarico dell'uscita dig. mors. 29**

Verificare il carico collegato al morsetto 29 o rimuovere il collegamento in cortocircuito. Controllare anche il parametro 5-00 Digital I/O Mode e il parametro 5-02 Terminal 29 Mode.

**AVVISO 42, Sovraccarico dell'uscita dig. X30/6 o X30/7**

Nel caso del morsetto X30/6, verificare il carico collegato al morsetto X30/6 o rimuovere il collegamento in cortocircuito. Controllare anche parametro 5-32 Uscita dig. mors. X30/6 (MCB 101) (VLT® General Purpose I/O MCB 101).

Nel caso del morsetto X30/7, verificare il carico collegato al morsetto X30/7 o rimuovere il collegamento in cortocircuito. Controllare parametro 5-33 Uscita dig. mors. X30/7 (MCB 101) (VLT® General Purpose I/O MCB 101).

#### **ALLARME 43, Usc. est. (opz.)**

La VLT® Extended Relay Option MCB 113 è montata senza 24 V CC esterna. Collegare un'alimentazione esterna a 24 V CC oppure specificare che non viene utilizzata nessuna alimentazione esterna tramite il parametro 14-80 Opzione alimentata da alim. 24 V CC est. [0] No. Una modifica nel parametro 14-80 Opzione alimentata da alim. 24 V CC est. richiede il riavvio.

## **ALLARME 45, Guasto a t. 2**

Guasto verso terra.

#### **Ricerca ed eliminazione dei guasti**

- **•** Controllare la corretta messa a terra ed eventuali collegamenti allentati.
- Verificare la dimensione dei fili elettrici.
- Controllare i cavi motore per verificare eventuali cortocircuiti o correnti di dispersione.

#### **ALLARME 46, Alim. scheda pot.**

L'alimentazione sulla scheda di potenza è fuori intervallo.

Sono disponibili quattro alimentazioni generate dall'alimentatore switching sulla scheda di potenza:

- **•** 48 V.
- **•** 24 V.
- **•** 5 V.
- **•** <sup>±</sup>18 V.

Se alimentato con VLT® 24 V DC Supply MCB 107, vengono monitorate solo le alimentazioni a 24 V e a 5 V. Quando alimentato con tensione di rete trifase, vengono monitorate tutte e quattro le alimentazioni.

#### **Ricerca e risoluzione dei guasti**

- Verificare se la scheda di potenza è difettosa.
- Verificare se la scheda di controllo è difettosa.
- Verificare se una scheda opzionale è difettosa.
- **•** Se si utilizza un'alimentazione a 24 V CC, assicurarsi che la tensione di alimentazione sia corretta.
- **•** Controllare i convertitori di frequenza di dimensioni D per verificare se la ventola del dissipatore di calore, la ventola superiore o la ventola sull'anta sono difettose.
- **•** Controllare che nei convertitori di frequenza di dimensioni E non sia presente una ventola di miscelazione difettosa.

#### **AVVISO 47, Alim. 24V bassa**

L'alimentazione sulla scheda di potenza è fuori intervallo.

Sono disponibili quatto alimentazioni generate dall'alimentatore switching (SMPS) sulla scheda di potenza:

- **•** 48 V.
- **•** 24 V.
- **•** 5 V.
- **•** <sup>±</sup>18 V.

#### **Ricerca e risoluzione dei guasti**

Verificare se la scheda di potenza è difettosa.

#### **AVVISO 48, Al. 1,8V bassa**

L'alimentazione a 1,8 V CC utilizzata sulla scheda di controllo non rientra nei limiti consentiti. L'alimentazione viene misurata sulla scheda di controllo.

#### **Ricerca ed eliminazione dei guasti**

- Verificare se la scheda di controllo è difettosa.
- Se è presente una scheda opzionale, verificare l'esistenza di un'eventuale sovratensione.

#### **AVVISO 49, Lim. velocità**

L'avviso viene mostrato quando la velocità è al di fuori dell'intervallo specificato nel parametro 4-11 Motor Speed Low Limit [RPM] e nel parametro 4-13 Motor Speed High Limit [RPM]. Quando la velocità è inferiore al limite specificato nel parametro 1-86 Trip Speed Low [RPM] (tranne che all'avvio o all'arresto) il convertitore di frequenza scatta.

#### **ALLARME 50, AMA, taratura non riuscita**

Contattare il rivenditore Danfoss o l'ufficio assistenza Danfoss.

#### **ALLARME 51, AMA, controllo Unom e Inom**

Probabilmente sono errate le impostazioni della tensione motore, della corrente motore e della potenza motore.

#### **Ricerca ed eliminazione dei guasti**

**•** Controllare le impostazioni nei parametri da 1-20 a 1-25.

#### **ALLARME 52, AMA Inom bassa**

La corrente motore è troppo bassa.

#### **Ricerca ed eliminazione dei guasti**

**•** Controllare le impostazioni in parametro 1-24 Corrente motore.

#### **ALLARME 53, AMA, motore troppo grande**

Il motore è troppo grande per eseguire AMA.

**ALLARME 54, AMA, motore troppo piccolo** Il motore è troppo piccolo perché l'AMA funzioni.

#### **ALLARME 55, AMA, par. fuori campo**

L'AMA non è in grado di funzionare perché i valori dei parametri del motore sono al di fuori del campo accettabile.

#### **ALLARME 56, AMA interrotto dall'utente**

L'AMA viene interrotto manualmente.

#### **ALLARME 57, AMA, guasto interno**

Tentare di riavviare l'AMA. Ripetuti avviamenti possono surriscaldare il motore.

#### **ALLARME 58, AMA, guasto interno**

Contattare il rivenditore Danfoss.

#### **AVVISO 59, Limite di corrente**

La corrente è superiore al valore nel parametro 4-18 Current Limit. Assicurarsi che i dati motore nei parametri da 1–20 a 1–25 siano impostati correttamente. Aumentare il limite di corrente, se necessario. Accertarsi che il sistema possa funzionare in sicurezza a un limite superiore.

#### **AVVISO 60, Interblocco esterno**

Un segnale di ingresso digitale indica una condizione di guasto esterna al convertitore di frequenza. Un interblocco esterno ha comandato al convertitore di frequenza di scattare. Eliminare la condizione di guasto esterna. Per riprendere il funzionamento normale, applicare 24 V CC al morsetto programmato per l'interblocco esterno e ripristinare il convertitore di frequenza.

#### **AVVISO/ALLARME 61, Err. di inseg.**

Errore rilevato tra la velocità calcolata e la velocità misurata dal dispositivo di retroazione.

#### **Ricerca e risoluzione dei guasti**

- **•** Controllare le impostazioni per avviso/allarme/ disabilitazione nel parametro 4-30 Funzione di perdita retroazione motore.
- **•** Impostare l'errore tollerabile nel parametro 4-31 Errore di velocità retroazione motore.
- **•** Impostare il tempo tollerabile di perdita della retroazione nel parametro 4-32 Timeout perdita retroazione motore.

#### **AVVISO 62, Limite frequenza di uscita**

Se la frequenza di uscita raggiunge il valore impostato nel parametro 4-19 Max Output Frequency, il convertitore di frequenza emette un avviso. L'avviso si interrompe quando l'uscita torna a un valore inferiore al limite massimo. Se il convertitore di frequenza non è in grado di limitare la frequenza, scatta ed emette un allarme. L'ultimo può verificarsi nella modalità flux se il convertitore di frequenza perde il controllo del motore.

#### **Ricerca e risoluzione dei guasti**

- **•** Controllare l'applicazione per possibili cause.
- **•** Aumentare il limite della frequenza di uscita. Accertarsi che il sistema possa funzionare in sicurezza a una frequenza di uscita superiore.

#### **ALLARME 63, Fr. mecc. basso**

La corrente motore effettiva non ha superato la corrente rilascio freno entro la finestra di tempo di ritardo avviamento.

#### **AVVISO 64, Limite tens**

La combinazione di carico e velocità richiede una tensione motore superiore alla tensione del collegamento CC effettiva.

#### **AVVISO/ALLARME 65, Sovratemperatura scheda di controllo**

La temperatura di disinserimento della scheda di controllo è di 85 °C (185 °F).

#### **Ricerca ed eliminazione dei guasti**

- Verificare che la temperatura ambiente di funzionamento sia entro i limiti.
- Controllare eventuali filtri intasati.
- **•** Controllare il funzionamento della ventola.
- **•** Controllare la scheda di controllo.

#### **AVVISO 66, Bassa temp.**

Il convertitore di frequenza è troppo freddo per funzionare. L'avviso si basa sul sensore di temperatura nel modulo IGBT. Aumentare la temperatura ambiente dell'unità. Inoltre, una modesta quantità di corrente di mantenimento può essere inviata al convertitore ogniqualvolta il motore

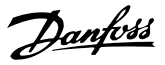

viene arrestato impostando il parametro 2-00 DC Hold/ Preheat Current al 5% e il parametro 1-80 Function at Stop.

#### **ALLARME 67, Cambio di opz.**

Una o più opzioni sono state aggiunte o rimosse dall'ultimo spegnimento. Verificare che la modifica alla configurazione sia voluta e ripristinare l'unità.

#### **ALLARME 68, Arresto sicuro**

È stato attivato Safe Torque Off (STO). Per riprendere il funzionamento normale, applicare 24 V CC al morsetto 37, quindi inviare un segnale di ripristino (tramite bus, I/O digitale o premendo [Reset]).

#### **ALLARME 69, Sovratemp. scheda di potenza**

Il sensore di temperatura sulla scheda di potenza rileva una temperatura troppo alta o bassa.

#### **Ricerca e risoluzione dei guasti**

- Verificare che la temperatura ambiente di funzionamento sia entro i limiti.
- Controllare eventuali filtri intasati.
- **•** Controllare il funzionamento della ventola.
- **•** Controllare la scheda di potenza.

#### **ALLARME 70, Conf. FC n.cons.**

La scheda di controllo e la scheda di potenza sono incompatibili. Per verificare la compatibilità, contattare il fornitore Danfoss, indicando il codice dell'unità ricavato dalla targa e i codici articolo delle schede.

#### **AVVISO/ALLARME 71, Arr. sic. PTC 1**

Safe Torque Off (STO) è attivato da VLT<sup>®</sup> PTC Thermistor Card MCB 112 perché il motore è troppo caldo. Quando la temperatura del motore diminuisce e quando l'ingresso digitale proveniente da MCB 112 viene disattivato, il funzionamento normale riprende quando MCB 112 applica nuovamente una tensione di 24 V CC al morsetto 37. Quando il motore è pronto per il funzionamento normale, viene inviato un segnale di reset (tramite comunicazione seriale, I/O digitale o premendo [Reset] sull'LCP). Con il riavvio automatico abilitato, il motore si riavvierà una volta eliminato il guasto.

#### **ALLARME 72, Guasto peric.**

STO con scatto bloccato. Si è verificata una combinazione inattesa di comandi STO:

- **•** La VLT® PTC Thermistor Card MCB 112 consente X44/10, ma STO non è abilitato.
- **•** MCB 112 è il solo dispositivo a usare STO (specificato attraverso la selezione [4] Allarme PTC 1 oppure [5] Avviso PTC 1 nel parametro 5-19 Arresto di sicurezza morsetto 37), STO è attivato e X44/10 non è attivato.

#### **AVVISO 73, Ripr. Aut. Arr. sic**

È stato attivato Safe Torque Off (STO). Con il riavvio automatico abilitato, il motore può avviarsi una volta eliminato il guasto.

#### **ALLARME 74, Termistore PTC**

Allarme relativo alla VLT® PTC Thermistor Card MCB 112. Il PTC non funziona.

#### ALLARME 75, Illegal profile sel. (Sel. profilo non cons.)

Non scrivere il valore del parametro mentre il motore è in funzione. Arrestare il motore prima di scrivere il profilo MCO nel parametro 8-10 Profilo parola di com..

#### **AVVISO 76, Setup unità pot.**

Il numero richiesto di unità di potenza non corrisponde al numero rilevato di unità di potenza attive. L'unità attiva questo avviso anche quando va perso il collegamento con la scheda di potenza.

#### **Ricerca e risoluzione dei guasti**

- **•** Confermare che il pezzo di ricambio e la sua scheda di potenza rechino il corretto codice articolo.
- **•** Assicurarsi che i cavi a 44 poli tra l'MDCIC e le schede di potenza siano montati correttamente.

#### **AVVISO 77, Modo pot. rid.**

Questo allarme vale soltanto per i sistemi multi-drive. Il sistema funziona a potenza ridotta (inferiore al numero consentito di moduli del convertitore di frequenza). Questo avviso è generato durante il ciclo di accensione quando il convertitore viene impostato per funzionare con meno moduli e continua a rimanere attivo.

#### **ALLARME 78, Err. di inseg.**

La differenza fra il valore del setpoint e quello effettivo supera il valore impostato nel parametro 4-35 Errore di inseguimento.

#### **Ricerca e risoluzione dei guasti**

- **•** Disabilitare la funzione o selezionare un allarme/ avviso nel parametro 4-34 Funz. errore di inseguim..
- **•** Controllare la meccanica in corrispondenza di carico e motore. Controllare i collegamenti di retroazione dall'encoder del motore al convertitore di frequenza.
- **•** Selezionare la funzione di retroazione del motore nel parametro 4-30 Funzione di perdita retroazione motore.
- **•** Regolare la banda dell'errore di inseguimento nel parametro 4-35 Errore di inseguimento e nel parametro 4-37 Err. di inseguim. dur. rampa.

#### **ALLARME 79, Conf. t. pot.n.c**

La scheda di messa in scala reca un codice articolo scorretto o non è installata. Non è stato nemmeno possibile installare il passacavo MK101 sulla scheda di potenza.

#### **ALLARME 80, Inverter inizial.**

Le impostazioni parametri sono inizializzate alle impostazioni di fabbrica dopo un ripristino manuale. Ripristinare l'unità per cancellare l'allarme.

#### **ALLARME 81, CSIV dannegg.**

Errori di sintassi nel file CSIV.

#### **ALLARME 82, Errore par. CSIV**

Il CSIV ha fallito nell'inizializzazione di un parametro.

**ALLARME 83, Combinazione opzione non consentita** Le opzioni montate non sono compatibili.

#### **ALLARME 84, No safety option (Nessuna opzione di sicurezza)**

L'opzione di sicurezza è stata rimossa senza applicare un ripristino generale. Ricollegare l'opzione di sicurezza.

#### **ALLARME 88, Option Detection**

È stata rilevata una modifica nella configurazione delle opzioni. Il Parametro 14-89 Option Detection è impostato su [0] Frozen configuration (Configurazione bloccata) e la configurazione delle opzioni è stata cambiata.

- Per effettuare la modifica, abilitare le modifiche della configurazione delle opzioni nel parametro 14-89 Option Detection.
- In alternativa, ripristinare la corretta configurazione delle opzioni.

#### **AVVISO 89, Slittamento freno meccanico**

Il monitor del freno di sollevamento ha rilevato una velocità del motore che supera i 10 giri/min.

#### **ALLARME 90, Mon. retroaz.**

Controllare il collegamento all'opzione encoder/resolver e, se necessario, sostituire il VLT® Encoder Input MCB 102 o il VLT® Resolver Input MCB 103.

#### **ALLARME 91, Imp. errata AI54**

Impostare l'interruttore S202 sulla posizione (ingresso tensione) quando un sensore KTY è collegato al morsetto di ingresso analogico 54.

#### **ALLARME 96, Avviam. ritardato**

L'avviamento del motore è stato ritardato a causa della protezione contro le accensioni ravvicinate. Il Parametro 22-76 Interval between Starts è abilitato.

#### **Ricerca e risoluzione dei guasti**

**Effettuare la ricerca e l'eliminazione dei guasti nel** sistema e ripristinare il convertitore di frequenza dopo aver eliminato il guasto.

#### **AVVISO 97, Arresto ritard.**

L'arresto del motore è stato ritardato perché il motore ha funzionato per un tempo inferiore a quello specificato in parametro 22-77 Minimum Run Time.

#### **AVVISO 98, Errore orologio**

L'ora non è impostata o l'orologio RTC si è guastato. Ripristinare l'orologio in parametro 0-70 Date and Time.

#### **ALLARME 99, Rotore bloccato**

Il rotore è bloccato.

#### **AVVISO/ALLARME 104, Mixing Fans**

La ventola non sta funzionando. Il monitoraggio della ventola controlla che la ventola giri all'accensione oppure ogniqualvolta la ventola di miscelazione venga accesa. Il guasto della ventola di miscelazione può essere

configurato come uno scatto per avviso o uno scatto per allarme nel parametro 14-53 Fan Monitor.

#### **Ricerca e risoluzione dei guasti**

**•** Spegnere e riaccendere il convertitore di frequenza per determinare se l'avviso/l'allarme ritorna.

#### **AVVISO/ALLARME 122, Mot. rotat. unexp.**

Il convertitore di frequenza effettua una funzione che richiede che il motore sia fermo, per esempio, mantenimento CC per motori PM.

#### **ALLARME 144, Inrush supply**

La tensione di alimentazione sulla scheda di precarica è fuori intervallo. Per maggiori dettagli vedere il valore segnalato dei risultati del campo bit.

- **•** Bit 2: V cc alta.
- **•** Bit 3: V cc bassa.
- **•** Bit 4: V dd alta.
- **•** Bit 5: V dd bassa.

#### **ALLARME 145, Ext. SCR disable**

L'allarme indica uno squilibrio della tensione del condensatore del collegamento CC in serie.

#### **AVVISO/ALLARME 146, Mains voltage**

La tensione di rete è al di fuori dell'intervallo operativo valido. I seguenti valori di segnalazione forniscono maggiori dettagli.

- **•** Tensione troppo bassa: 0=R-S, 1=S-T, 2=T-R
- **•** Tensione troppo alta: 3=R-S, 4=S-T, 5=T-R

#### **AVVISO/ALLARME 147, Mains frequency**

La frequenza di rete è al di fuori dell'intervallo operativo valido. Il valore di segnalazione fornisce maggiori dettagli.

- **•** 0: frequenza troppo bassa.
- **•** 1: frequenza troppo alta.

#### **AVVISO/ALLARME 148, System temp**

Una o più misurazioni della temperatura del sistema sono troppo elevate.

#### **AVVISO 163, ATEX ETR cur.lim.warning**

Il convertitore di frequenza ha funzionato al di sopra della curva caratteristica per oltre 50 s. L'avviso viene attivato all'83% e disattivato al 65% del sovraccarico termico consentito.

#### **ALLARME 164, ATEX ETR cur.lim.alarm**

Il funzionamento oltre la curva caratteristica per 60 s entro un periodo di 600 s attiva l'allarme e il convertitore di frequenza scatta.

#### **AVVISO 165, ATEX ETR freq.lim.warning**

Il convertitore di frequenza funziona per più di 50 s al di sotto della frequenza minima consentita (parametro 1-98 ATEX ETR interpol. points freq.).

#### **ALLARME 166, ATEX ETR freq.lim.alarm**

Il convertitore di frequenza ha funzionato per oltre 60 s (in un periodo di 600 s) al di sotto della frequenza minima consentita (parametro 1-98 ATEX ETR interpol. points freq.).

#### **AVVISO 200, Mod. incendio**

Il convertitore di frequenza funziona in modalità incendio. L'avviso viene cancellato quando viene rimossa la modalità incendio. Fare riferimento ai dati relativi alla modalità incendio nel registro allarmi.

#### **AVVISO 201, Mod. Inc. att.**

Il convertitore di frequenza è entrato nella modalità incendio. Spegnere e riavviare l'unità per rimuovere l'avviso. Fare riferimento ai dati relativi alla modalità incendio nel registro allarmi.

#### **AVVISO 202, Lim. m. Fire M s.**

Durante il funzionamento nella modalità incendio, una o più condizioni di allarme sono state ignorate che in condizioni normali causerebbero lo scatto dell'unità. Un funzionamento in queste condizioni rende nulla la garanzia. Spegnere e riavviare l'unità per rimuovere l'avviso. Fare riferimento ai dati relativi alla modalità incendio nel log allarme.

#### **AVVISO 203, Motore manc.**

È stata rilevata una condizione di sottocarico con un convertitore di frequenza che funziona con motori multipli. Questa condizione potrebbe indicare l'assenza di un motore. Verificare che il sistema funzioni correttamente.

#### **AVVISO 204, Rotore bloccato**

È stata rilevata una condizione di sovraccarico con convertitore di frequenza che funziona con motori multipli. Questa condizione potrebbe indicare un rotore bloccato. Ispezionare il motore e controllarne il funzionamento.

#### **AVVISO 219, Compressor interlock (Interblocco compressore)**

Almeno un compressore è in interblocco inverso da ingresso digitale. È possibile visualizzare i compressori interbloccati nel parametro 25-87 Inverse Interlock.

#### **ALLARME 243, IGBT freno**

Questo allarme vale soltanto per i sistemi multi-drive. Equivale all'allarme 27, Guasto al chopper di fren. Il valore registrato nel registro allarmi. Indica quale modulo ha generato l'allarme. Questo guasto IGBT può essere causato da una qualsiasi delle seguenti situazioni:

- **•** Il fusibile CC è bruciato.
- **•** Il ponticello del freno non è in posizione.
- **•** L'interruttore Klixon si è aperto a causa di una condizione di sovratemperatura nella resistenza di frenatura.

Il valore riportato nel registro allarmi indica quale modulo del convertitore ha generato l'allarme.

- $1 =$  modulo convertitore a sinistra
- 2 = secondo modulo convertitore da sinistra.

3 = terzo modulo convertitore da sinistra (nei sistemi con quattro moduli convertitore).

4 = quarto modulo convertitore da sinistra (nei sistemi con quattro moduli convertitore).

#### **ALLARME 245, Sensore dissipatore**

Nessuna retroazione dal sensore di temperatura del dissipatore di calore. Il segnale dal sensore di temperatura IGBT non è disponibile sulla scheda di potenza. Questo allarme equivale all'allarme 39, Sens. dissipat. Il valore riportato nel registro allarmi indica quale modulo del convertitore ha generato l'allarme.

 $1 =$  modulo convertitore a sinistra

2 = secondo modulo convertitore da sinistra.

3 = terzo modulo convertitore da sinistra (nei sistemi con quattro moduli convertitore).

4 = quarto modulo convertitore da sinistra (nei sistemi con quattro moduli convertitore).

#### **Ricerca e risoluzione dei guasti**

Controllare quanto segue:

- **•** Scheda di potenza.
- **•** Scheda di pilotaggio gate.
- **•** Cavo piatto a nastro tra la scheda di potenza e la scheda di pilotaggio gate.

#### **ALLARME 246, Aliment. scheda pot.**

Questo allarme vale soltanto per i sistemi multi-drive. Equivale all'allarme 46, Alim. scheda pot. Il valore riportato nel registro allarmi indica quale modulo del convertitore ha generato l'allarme.

- $1 =$  modulo convertitore a sinistra
- 2 = secondo modulo convertitore da sinistra.

3 = terzo modulo convertitore da sinistra (nei sistemi con quattro moduli convertitore).

4 = quarto modulo convertitore da sinistra (nei sistemi con quattro moduli convertitore).

#### **ALLARME 247, Temp. scheda. pot**

Questo allarme vale soltanto per i sistemi multi-drive. Equivale all'allarme 69, Temp. sch. p. Il valore riportato nel registro allarmi indica quale modulo del convertitore ha generato l'allarme.

- $1 =$  modulo convertitore a sinistra
- 2 = secondo modulo convertitore da sinistra.
- 3 = terzo modulo convertitore da sinistra (nei sistemi con quattro moduli convertitore).

4 = quarto modulo convertitore da sinistra (nei sistemi con quattro moduli convertitore).

<u>Danfoss</u>

#### **ALLARME 248, Conf. t. pot.n.c**

Questo allarme vale soltanto per i sistemi multi-drive. Equivale all'allarme 79, Conf. t. pot.n.c. Il valore riportato nel registro allarmi indica quale modulo del convertitore ha generato l'allarme.

 $1 =$  modulo convertitore a sinistra

2 = secondo modulo convertitore da sinistra.

3 = terzo modulo convertitore da sinistra (nei sistemi con quattro moduli convertitore).

4 = quarto modulo convertitore da sinistra (nei sistemi con quattro moduli convertitore).

#### **Ricerca e risoluzione dei guasti**

Controllare quanto segue:

**•** Le schede di conversione in scala della corrente sull'MDCIC.

# **AVVISO 250, N. parte ric.**

La scheda di potenza o l'SMPS sono state sostituite. Ripristinare il codice del tipo convertitore in EEPROM. Selezionare il tipo di codice corretto nel parametro 14-23 Typecode Setting base all'etichetta sul convertitore di frequenza. Ricordarsi di selezionare Salva in EEPROM per terminare.

#### **AVVISO 251, Nuovo cod. tipo**

La scheda di potenza o altri componenti sono stati sostituiti e il codice identificativo è cambiato.

#### **Ricerca e risoluzione dei guasti**

**Effettuare un ripristino per rimuovere l'avviso e** riprendere il funzionamento normale.

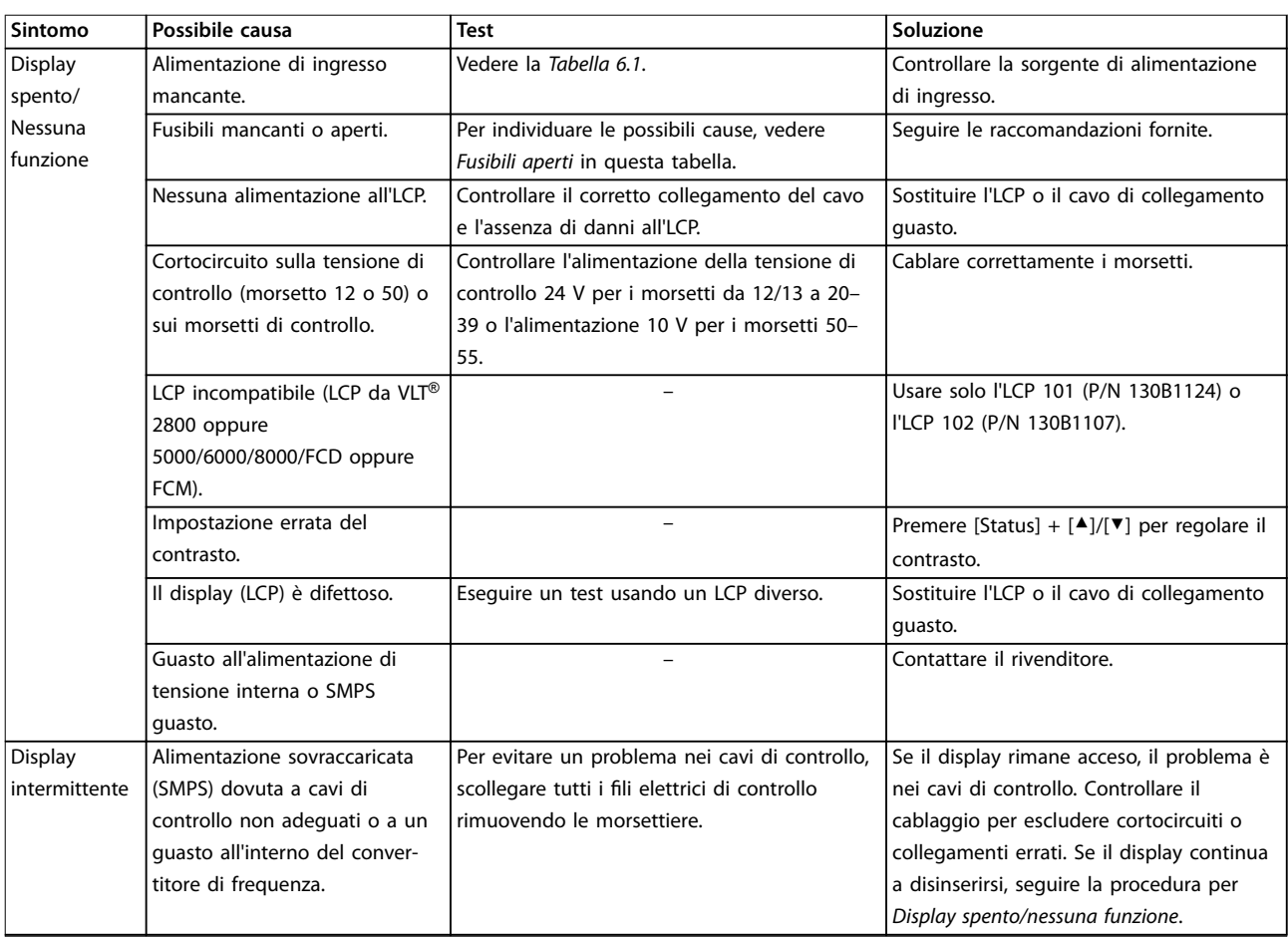

# 9.6 Ricerca ed eliminazione dei guasti

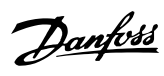

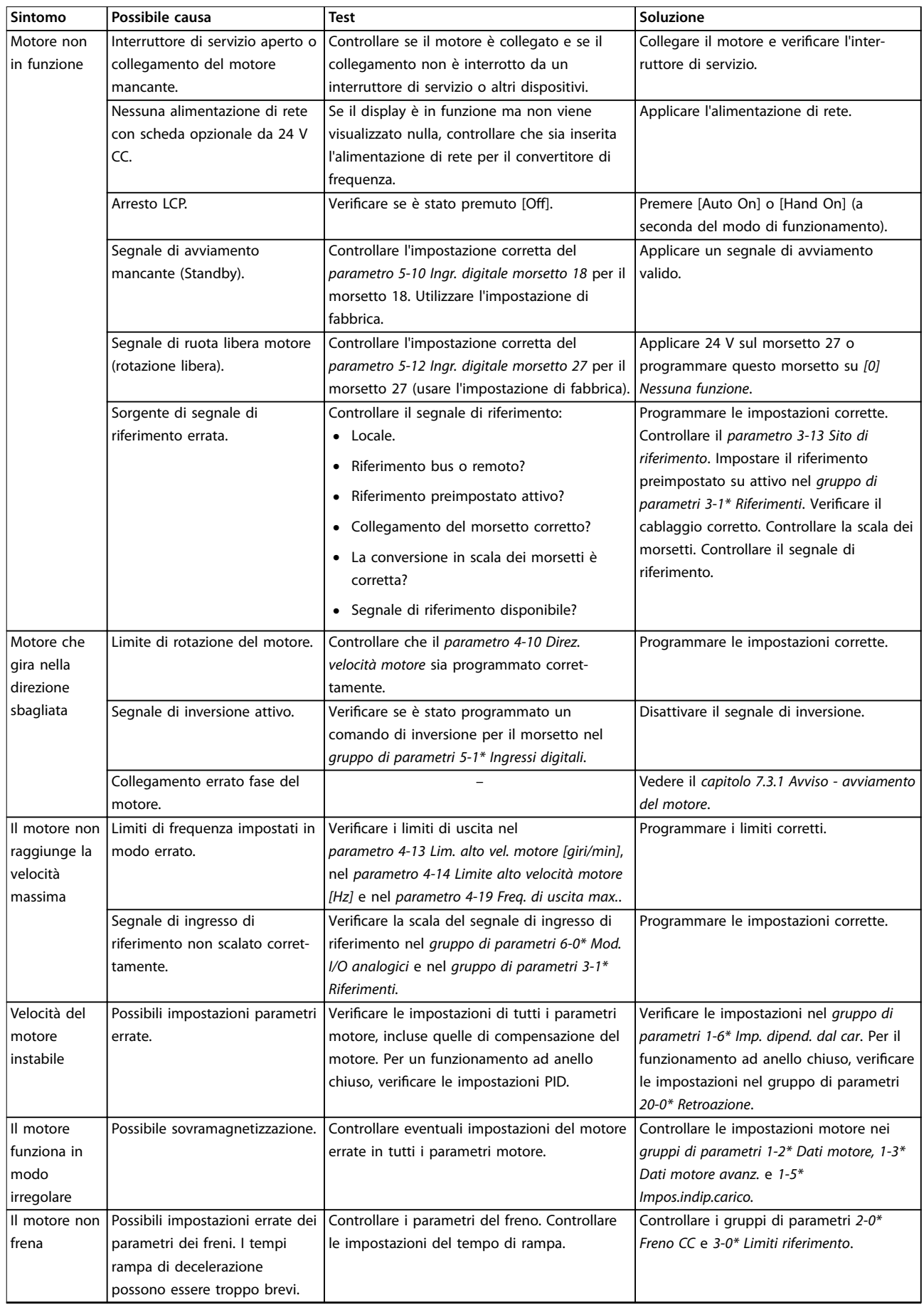

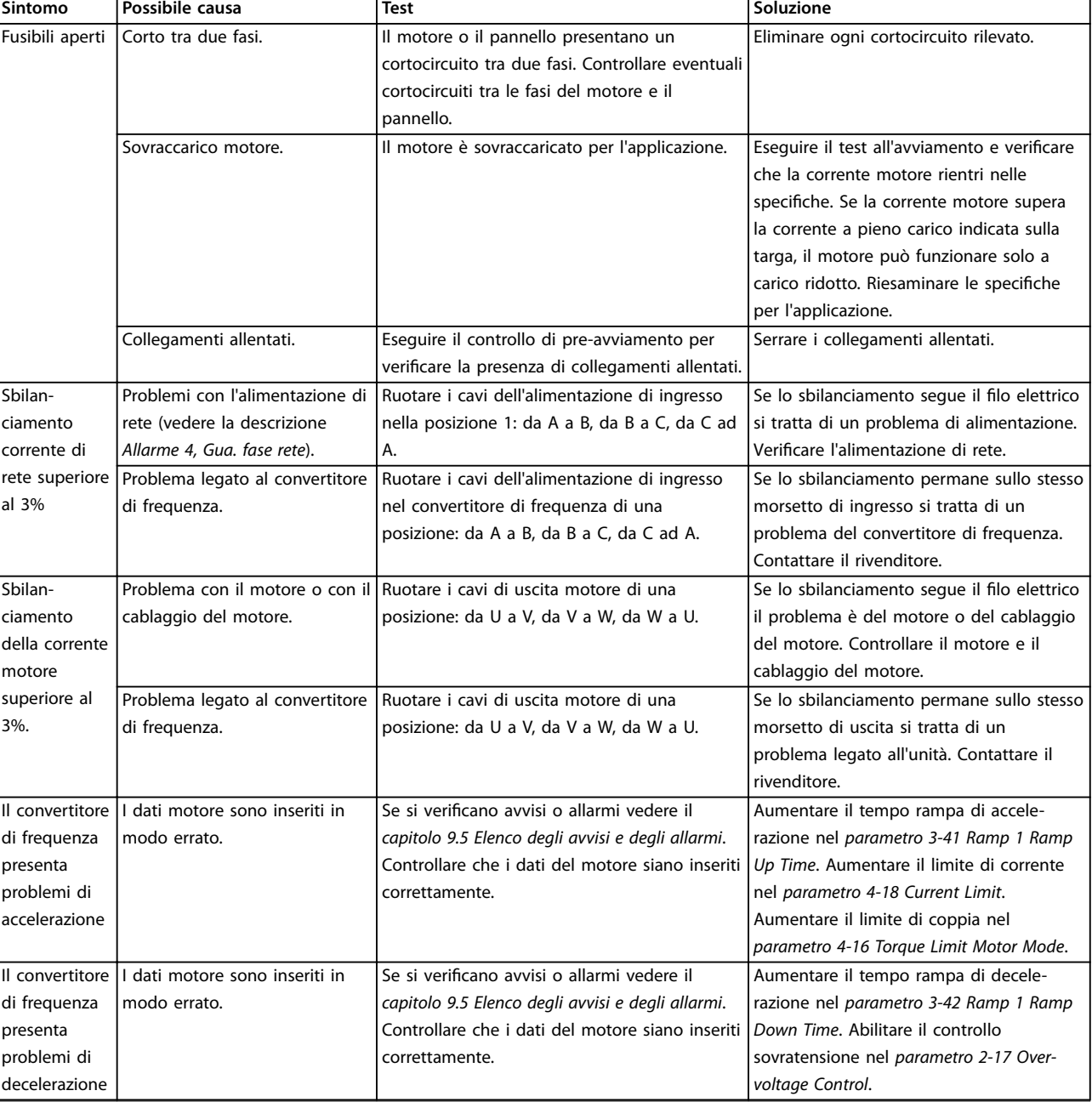

**Tabella 9.5 Ricerca e risoluzione dei guasti**

Danfoss

# 10 Specifiche

### 10.1 Dati elettrici

### 10.1.1 Dati elettrici per frame D1h–D4h, 3 x 200–240 V

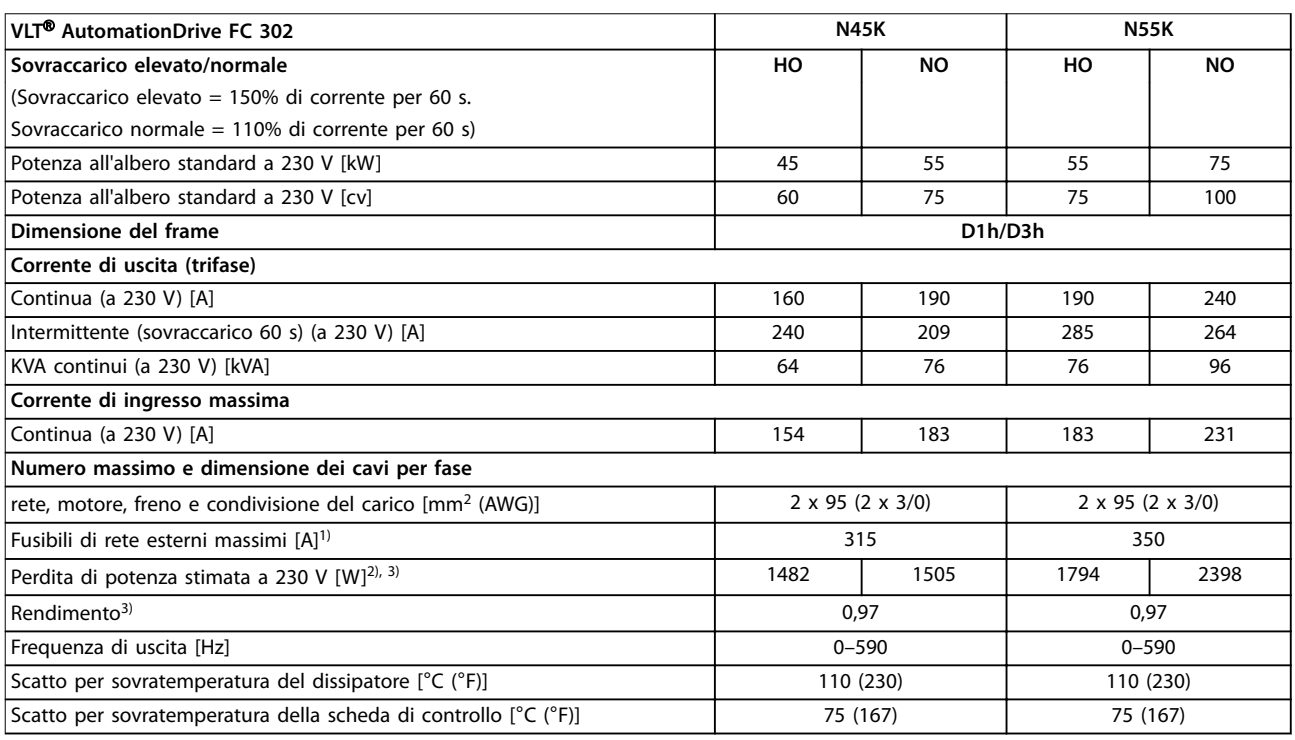

#### **Tabella 10.1 Dati elettrici per frame D1h/D3h, alimentazione di rete 3 x 200–240 V CA**

1) Per la classificazione dei fusibili vedere il [capitolo 10.7 Fusibili.](#page-117-0)

2) La perdita di potenza tipica è a condizioni normali ed è prevista entro il ±15% (la tolleranza si riferisce alle diverse tensioni e alle condizioni dei cavi). Questi valori si basano sul rendimento di un motore tipico (limite IE/IE3). I motori a scarso rendimento contribuiscono anch'essi alla perdita di potenza nel convertitore di frequenza. Vale per il dimensionamento del raffreddamento del convertitore di frequenza. Se la frequenza di commutazione è superiore all'impostazione di fabbrica, le perdite di potenza possono aumentare. Si tiene conto anche del consumo di potenza tipico dell'LCP e della scheda di controllo. Per dati sulla perdita di potenza secondo EN 50598-2, consultare www.danfoss.com/vltenergyefficiency. Le opzioni e il carico del cliente possono aggiungere fino a 30 W alle perdite, nonostante tipicamente si tratti solo di 4 W supplementari per una scheda di controllo completamente carica o opzioni per gli slot A e B.

3) Misurato utilizzando cavi motore schermati di 5 m (16,4 piedi) a carico e frequenza nominali. Rendimento misurato a corrente nominale. Per la classe di efficienza energetica vedere il [capitolo 10.4 Condizioni ambientali](#page-113-0). Per perdite di carico della parte, vedere [www.danfoss.com/vltenergyef](http://www.danfoss.com/vltenergyefficiency)[ficiency.](http://www.danfoss.com/vltenergyefficiency)

Danfoss
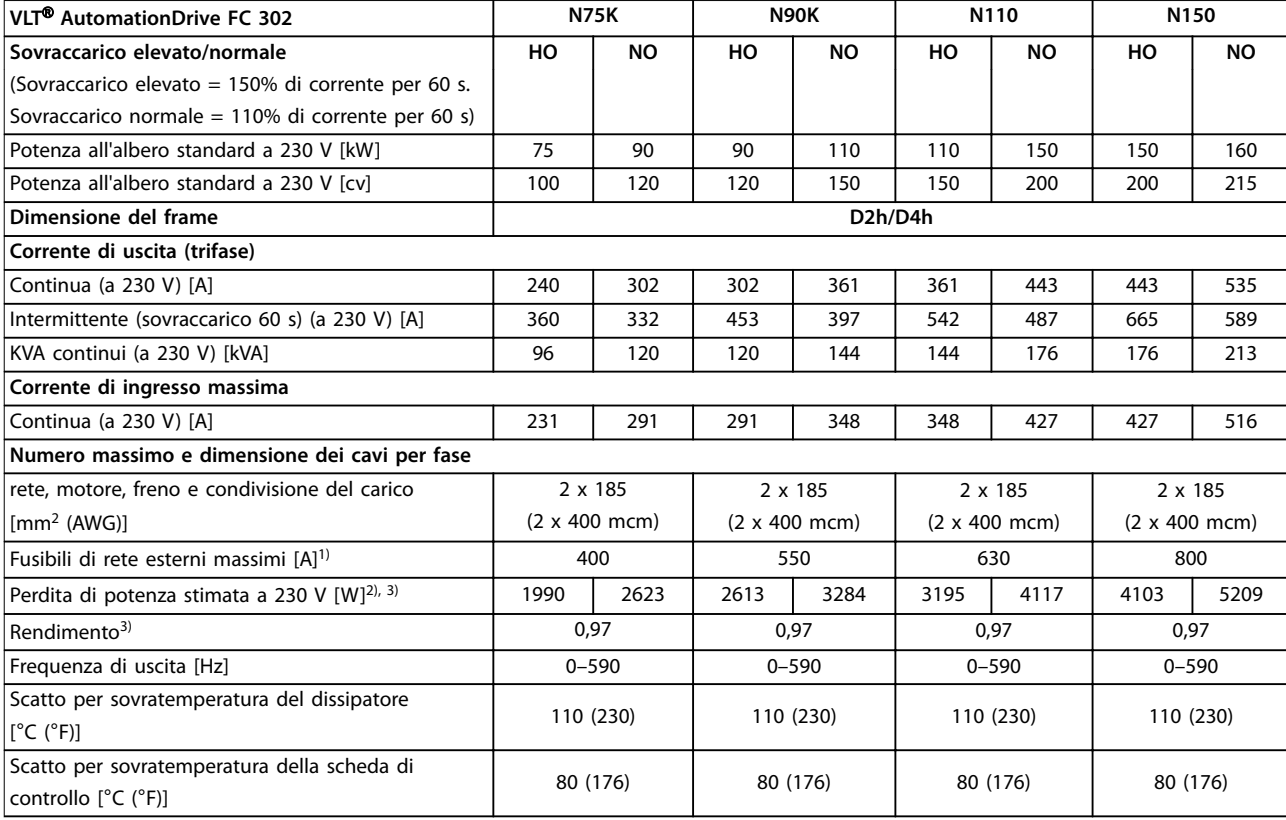

**Tabella 10.2 Dati elettrici per frame D2h/D4h, alimentazione di rete 3 x 200–240 V CA**

1) Per la classificazione dei fusibili vedere il [capitolo 10.7 Fusibili.](#page-117-0)

2) La perdita di potenza tipica è a condizioni normali ed è prevista entro il ±15% (la tolleranza si riferisce alle diverse tensioni e alle condizioni dei cavi). Questi valori si basano sul rendimento di un motore tipico (limite IE/IE3). I motori a scarso rendimento contribuiscono anch'essi alla perdita di potenza nel convertitore di frequenza. Vale per il dimensionamento del raffreddamento del convertitore di frequenza. Se la frequenza di commutazione è superiore all'impostazione di fabbrica, le perdite di potenza possono aumentare. Si tiene conto anche del consumo di potenza tipico dell'LCP e della scheda di controllo. Per dati sulla perdita di potenza secondo EN 50598-2, consultare www.danfoss.com/vltenergyefficiency. Le opzioni e il carico del cliente possono aggiungere fino a 30 W alle perdite, nonostante tipicamente si tratti solo di 4 W supplementari per una scheda di controllo completamente carica o opzioni per gli slot A e B.

3) Misurato utilizzando cavi motore schermati di 5 m (16,4 piedi) a carico e frequenza nominali. Rendimento misurato a corrente nominale. Per la classe di efficienza energetica vedere il [capitolo 10.4 Condizioni ambientali](#page-113-0). Per perdite di carico della parte, vedere [www.danfoss.com/vltenergyef](http://www.danfoss.com/vltenergyefficiency)[ficiency.](http://www.danfoss.com/vltenergyefficiency)

## 10.1.2 Dati elettrici per frame D1h–D8h, 3 x 380–500 V

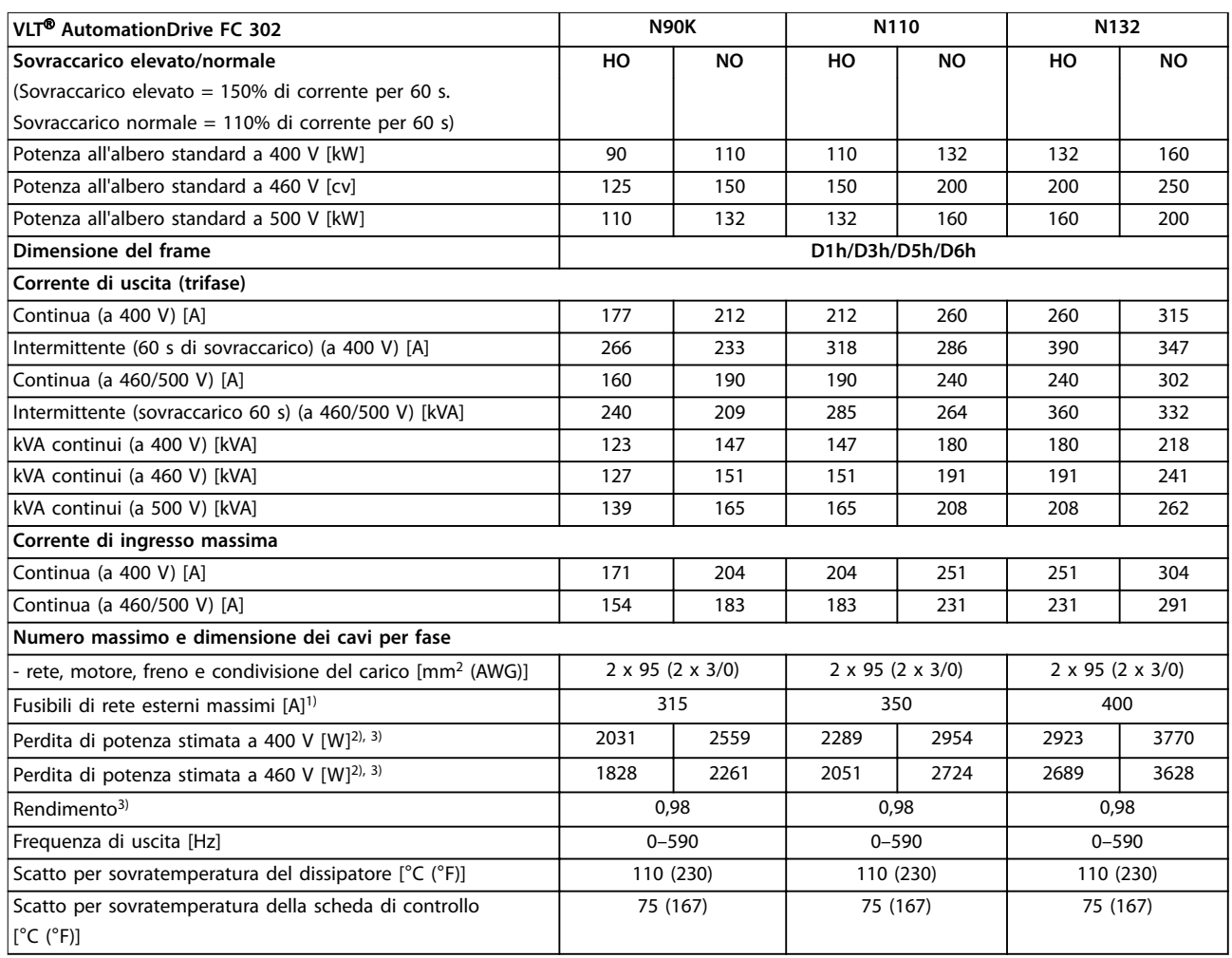

# **10 10**

#### **Tabella 10.3 Dati elettrici per frame D1h/D3h/D5h/D6h, alimentazione di rete 3 x 380-500 V CA**

1) Per la classificazione dei fusibili vedere il [capitolo 10.7 Fusibili.](#page-117-0)

2) La perdita di potenza tipica è a condizioni normali ed è prevista entro il ±15% (la tolleranza si riferisce alle diverse tensioni e alle condizioni dei cavi). Questi valori si basano sul rendimento di un motore tipico (limite IE/IE3). I motori a scarso rendimento contribuiscono anch'essi alla perdita di potenza nel convertitore di frequenza. Vale per il dimensionamento del raffreddamento del convertitore di frequenza. Se la frequenza di commutazione è superiore all'impostazione di fabbrica, le perdite di potenza possono aumentare. Si tiene conto anche del consumo di potenza tipico dell'LCP e della scheda di controllo. Per dati sulla perdita di potenza secondo EN 50598-2, consultare www.danfoss.com/vltenergyefficiency. Le opzioni e il carico del cliente possono aggiungere fino a 30 W alle perdite, nonostante tipicamente si tratti solo di 4 W supplementari per una scheda di controllo completamente carica o opzioni per gli slot A e B.

3) Misurato utilizzando cavi motore schermati di 5 m (16,4 piedi) a carico e frequenza nominali. Rendimento misurato a corrente nominale. Per la classe di efficienza energetica vedere il [capitolo 10.4 Condizioni ambientali](#page-113-0). Per perdite di carico della parte, vedere [www.danfoss.com/vltenergyef](http://www.danfoss.com/vltenergyefficiency)[ficiency.](http://www.danfoss.com/vltenergyefficiency)

Danfoss

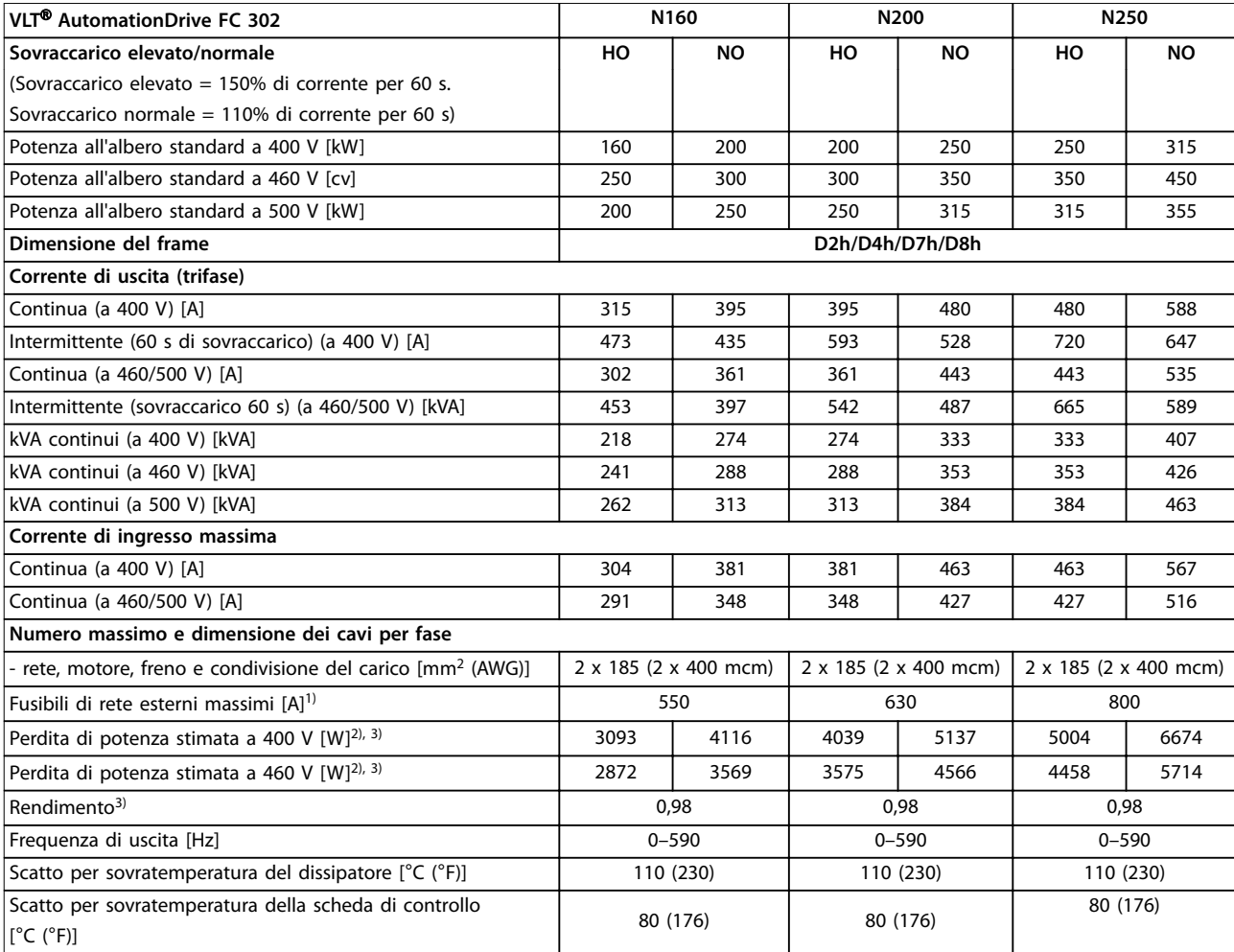

#### **Tabella 10.4 Dati elettrici per frame D2h/D4h/D7h/D8h, alimentazione di rete 3 x 380-500 V CA**

1) Per la classificazione dei fusibili vedere il [capitolo 10.7 Fusibili.](#page-117-0)

2) La perdita di potenza tipica è a condizioni normali ed è prevista entro il ±15% (la tolleranza si riferisce alle diverse tensioni e alle condizioni dei cavi). Questi valori si basano sul rendimento di un motore tipico (limite IE/IE3). I motori a scarso rendimento contribuiscono anch'essi alla perdita di potenza nel convertitore di frequenza. Vale per il dimensionamento del raffreddamento del convertitore di frequenza. Se la frequenza di commutazione è superiore all'impostazione di fabbrica, le perdite di potenza possono aumentare. Si tiene conto anche del consumo di potenza tipico dell'LCP e della scheda di controllo. Per dati sulla perdita di potenza secondo EN 50598-2, consultare www.danfoss.com/vltenergyefficiency. Le opzioni e il carico del cliente possono aggiungere fino a 30 W alle perdite, nonostante tipicamente si tratti solo di 4 W supplementari per una scheda di controllo completamente carica o opzioni per gli slot A e B.

3) Misurato utilizzando cavi motore schermati di 5 m (16,4 piedi) a carico e frequenza nominali. Rendimento misurato a corrente nominale. Per la classe di efficienza energetica vedere il [capitolo 10.4 Condizioni ambientali](#page-113-0). Per perdite di carico della parte, vedere [www.danfoss.com/vltenergyef](http://www.danfoss.com/vltenergyefficiency)[ficiency.](http://www.danfoss.com/vltenergyefficiency)

## 10.1.3 Dati elettrici per frame D1h–D8h, 3 x 525–690 V

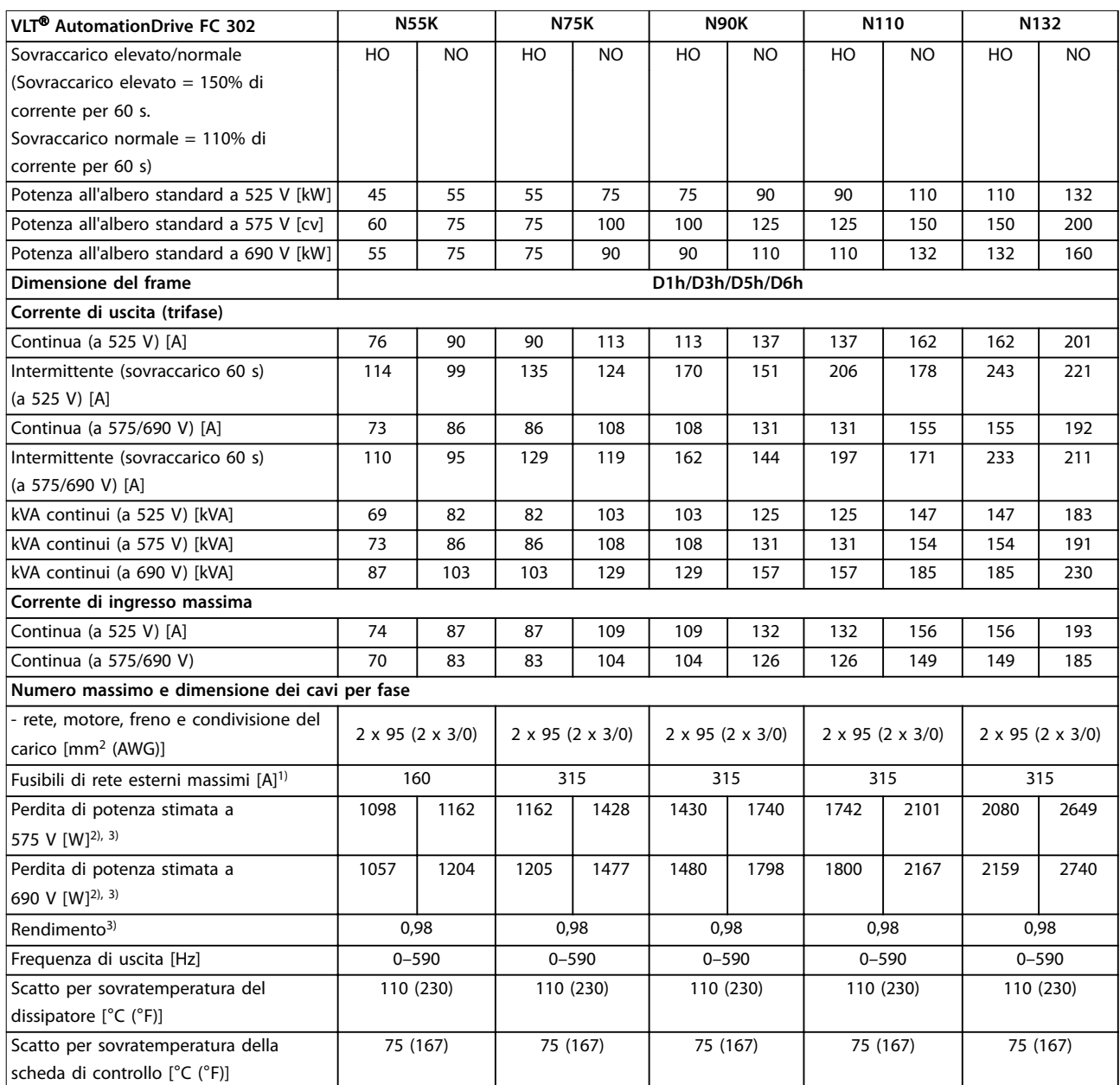

#### **Tabella 10.5 Dati elettrici per frame D1h/D3h/D5h/D6h, alimentazione di rete 3 x 525–690 V CA**

1) Per la classificazione dei fusibili vedere il [capitolo 10.7 Fusibili.](#page-117-0)

2) La perdita di potenza tipica è a condizioni normali ed è prevista entro il ±15% (la tolleranza si riferisce alle diverse tensioni e alle condizioni dei cavi). Questi valori si basano sul rendimento di un motore tipico (limite IE/IE3). I motori a scarso rendimento contribuiscono anch'essi alla perdita di potenza nel convertitore di frequenza. Vale per il dimensionamento del raffreddamento del convertitore di frequenza. Se la frequenza di commutazione è superiore all'impostazione di fabbrica, le perdite di potenza possono aumentare. Si tiene conto anche del consumo di potenza tipico dell'LCP e della scheda di controllo. Per dati sulla perdita di potenza secondo EN 50598-2, consultare www.danfoss.com/vltenergyefficiency. Le opzioni e il carico del cliente possono aggiungere fino a 30 W alle perdite, nonostante tipicamente si tratti solo di 4 W supplementari per una scheda di controllo completamente carica o opzioni per gli slot A e B.

3) Misurato utilizzando cavi motore schermati di 5 m (16,4 piedi) a carico e frequenza nominali. Rendimento misurato a corrente nominale. Per la classe di efficienza energetica vedere il [capitolo 10.4 Condizioni ambientali](#page-113-0). Per perdite di carico della parte, vedere [www.danfoss.com/vltenergyef](http://www.danfoss.com/vltenergyefficiency)[ficiency.](http://www.danfoss.com/vltenergyefficiency)

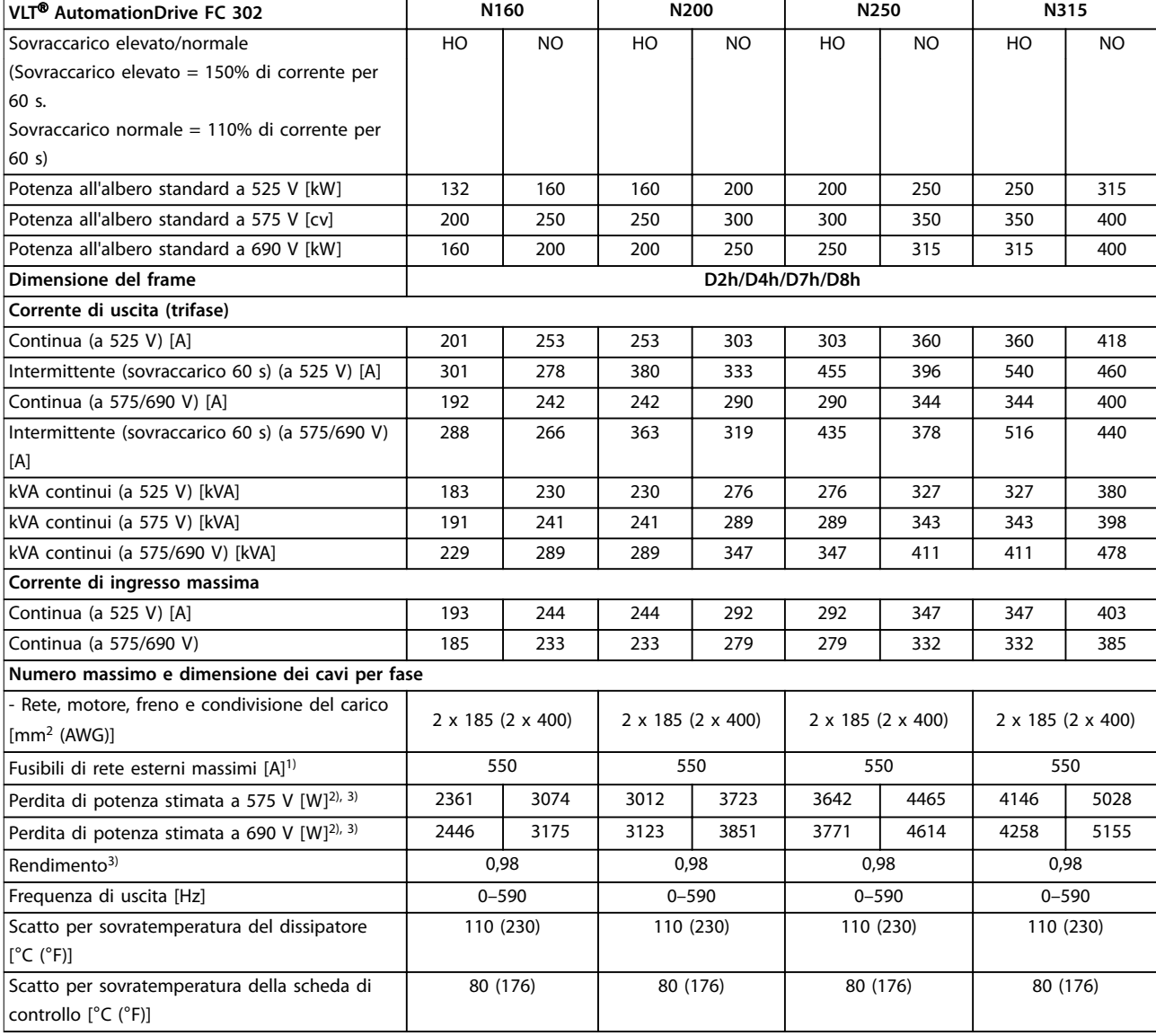

#### **Tabella 10.6 Dati elettrici per frame D2h/D4h/D7h/D8h, alimentazione di rete 3 x 525–690 V CA**

1) Per la classificazione dei fusibili vedere il [capitolo 10.7 Fusibili.](#page-117-0)

2) La perdita di potenza tipica è a condizioni normali ed è prevista entro il ±15% (la tolleranza si riferisce alle diverse tensioni e alle condizioni dei cavi). Questi valori si basano sul rendimento di un motore tipico (limite IE/IE3). I motori a scarso rendimento contribuiscono anch'essi alla perdita di potenza nel convertitore di frequenza. Vale per il dimensionamento del raffreddamento del convertitore di frequenza. Se la frequenza di commutazione è superiore all'impostazione di fabbrica, le perdite di potenza possono aumentare. Si tiene conto anche del consumo di potenza tipico dell'LCP e della scheda di controllo. Per dati sulla perdita di potenza secondo EN 50598-2, consultare www.danfoss.com/vltenergyefficiency. Le opzioni e il carico del cliente possono aggiungere fino a 30 W alle perdite, nonostante tipicamente si tratti solo di 4 W supplementari per una scheda di controllo completamente carica o opzioni per gli slot A e B.

3) Misurato utilizzando cavi motore schermati di 5 m (16,4 piedi) a carico e frequenza nominali. Rendimento misurato a corrente nominale. Per la classe di efficienza energetica vedere il [capitolo 10.4 Condizioni ambientali](#page-113-0). Per perdite di carico della parte, vedere [www.danfoss.com/vltenergyef](http://www.danfoss.com/vltenergyefficiency)[ficiency.](http://www.danfoss.com/vltenergyefficiency)

### 10.2 Alimentazione di rete

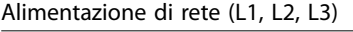

Tensione di alimentazione 200–240 V, 380–500 V ±10%, 525–690 V ±10%

Tensione di rete insufficiente/caduta tensione di rete (solo per 380-500 V e 525-690 V):

durante una bassa tensione di rete o una caduta di tensione di rete, il convertitore di frequenza continua a funzionare fino a quando la tensione del collegamento CC non scende al di sotto del livello minimo di funzionamento, di norma il 15% al di sotto <span id="page-113-0"></span>della tensione di alimentazione nominale minima del convertitore di frequenza. Accensione e funzionamento alla coppia massima non sono possibili se la tensione di rete è oltre il 10% al di sotto della tensione di alimentazione nominale minima del convertitore di frequenza.

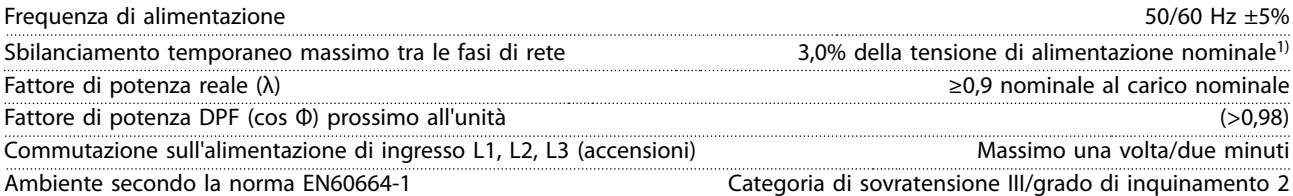

Questo convertitore di frequenza è adatto per l'uso su circuiti in grado di fornire 100 kA di corrente nominale di cortocircuito (SCCR) a 240/480/600 V.

1) Calcoli basati su UL/IEC61800-3.

## 10.3 Uscita motore e dati motore

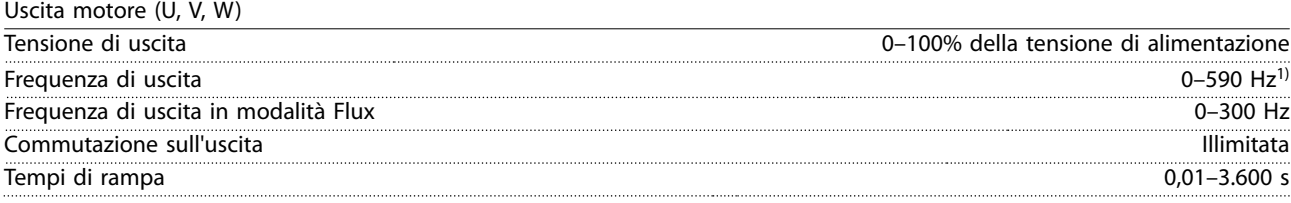

1) In funzione della tensione e della potenza.

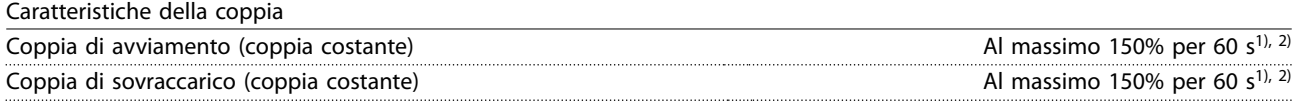

1) La percentuale si riferisce alla corrente nominale del convertitore di frequenza. 2) Una volta ogni 10 minuti.

## 10.4 Condizioni ambientali

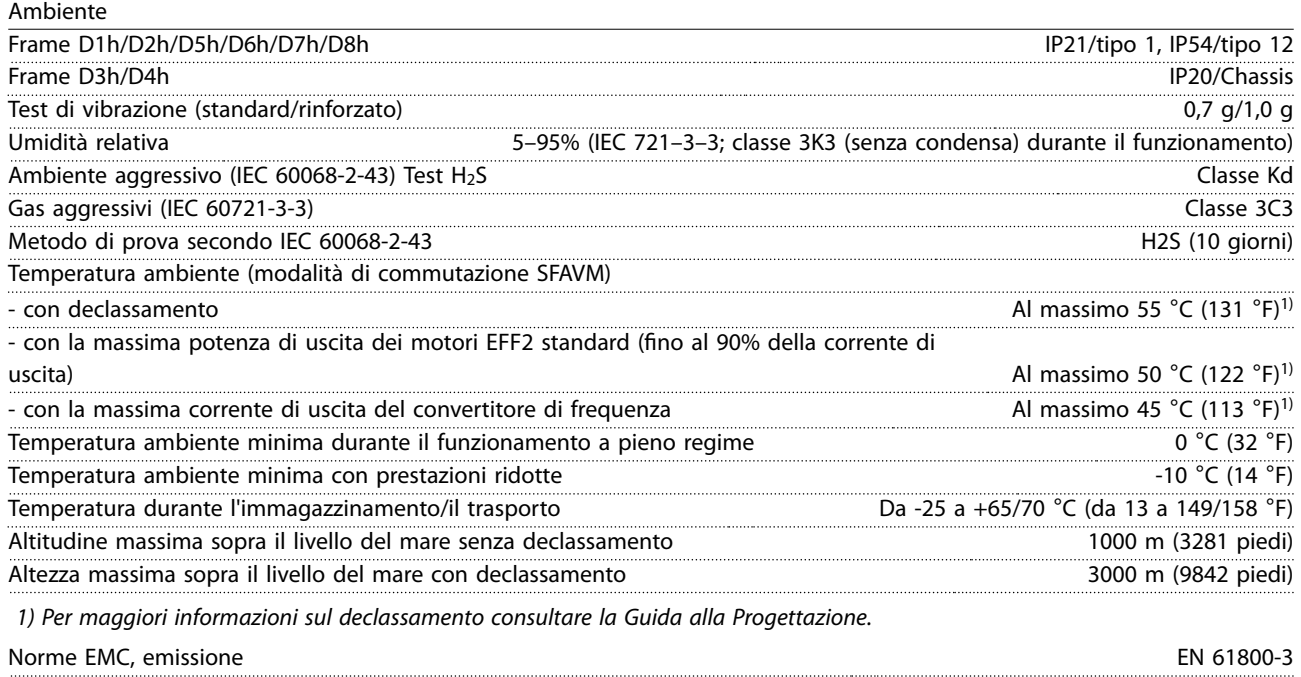

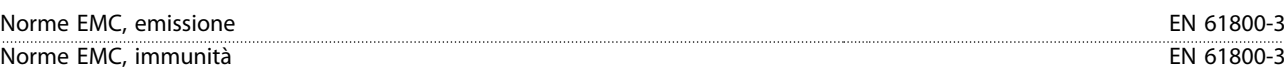

**•** Carico nominale.

<span id="page-114-0"></span>**Specifiche Guida operativa** 

Danfoss

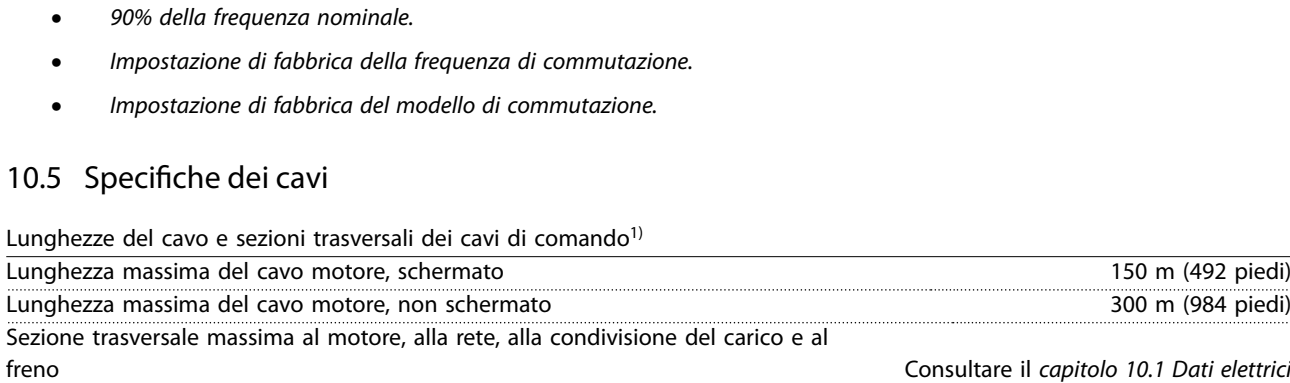

Classe di efficienza energetica<sup>1)</sup> IE2

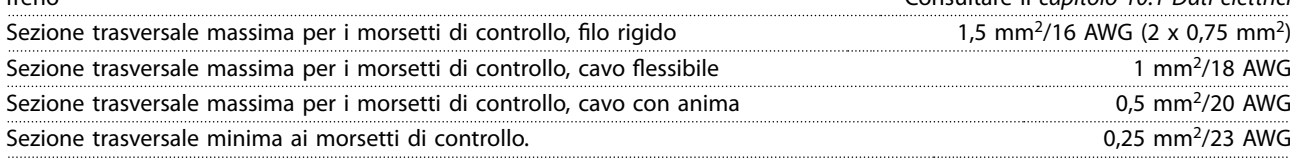

1) Per i cavi di potenza vedere le tabelle dei dati elettrici nel [capitolo 10.1 Dati elettrici](#page-107-0).

## 10.6 Ingresso/uscita di dati e di controllo

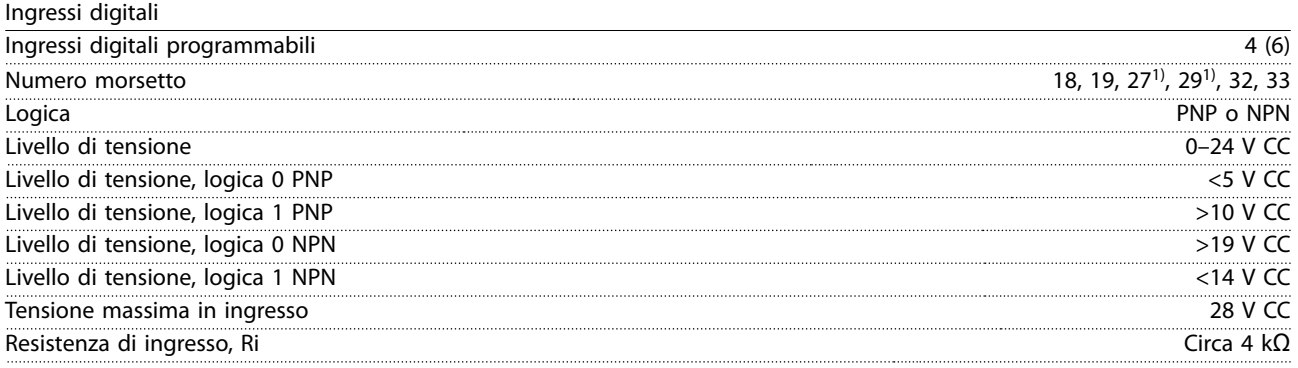

Tutti gli ingressi digitali sono isolati galvanicamente dalla tensione di alimentazione (PELV) nonché dagli altri morsetti ad alta tensione.

1) I morsetti 27 e 29 possono essere programmati anche come uscite.

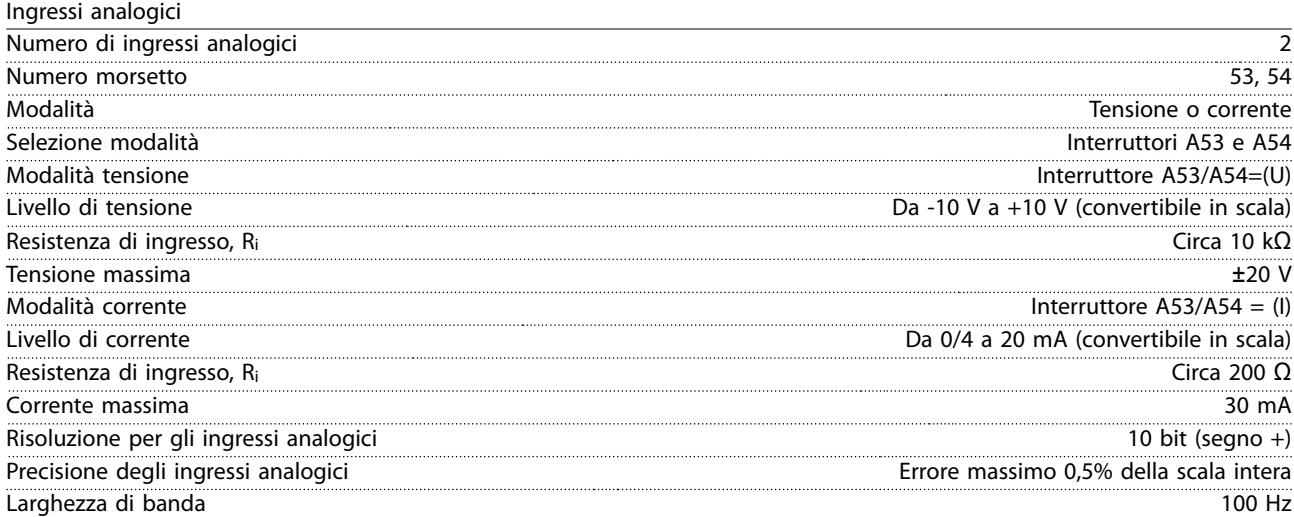

Gli ingressi analogici sono isolati galvanicamente dalla tensione di alimentazione (PELV) e dagli altri morsetti ad alta tensione.

Danfoss

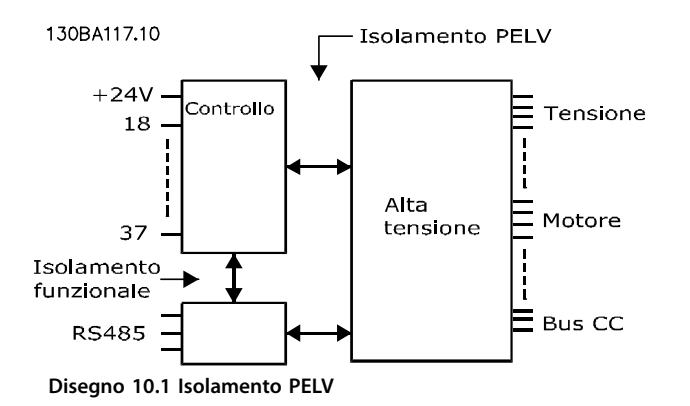

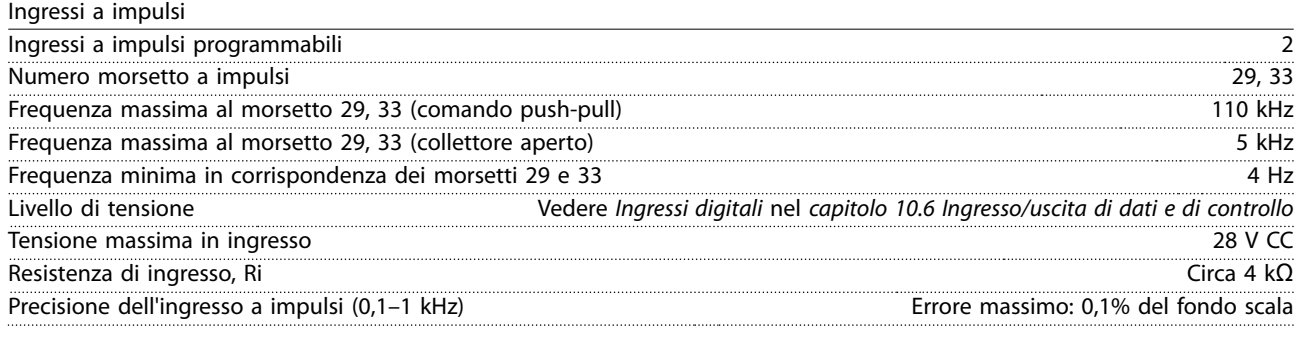

### Uscita analogica

**10 10**

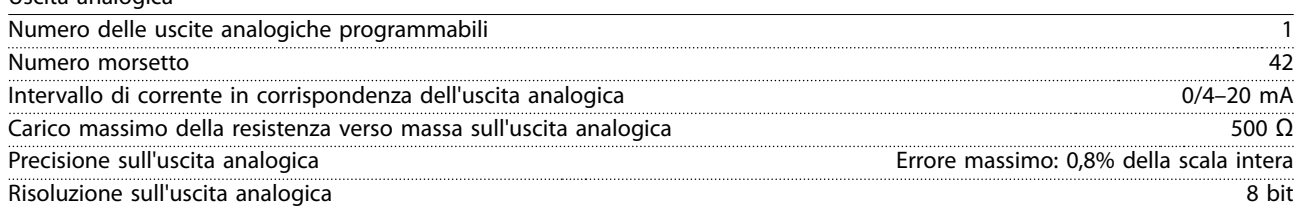

L'uscita analogica è isolata galvanicamente dalla tensione di alimentazione (PELV) e dagli altri morsetti ad alta tensione.

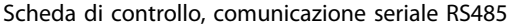

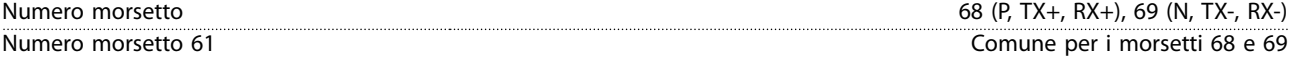

Il circuito di comunicazione seriale RS485 è separato funzionalmente da altri circuiti centrali e isolato galvanicamente dalla tensione di alimentazione (PELV).

### Uscita digitale

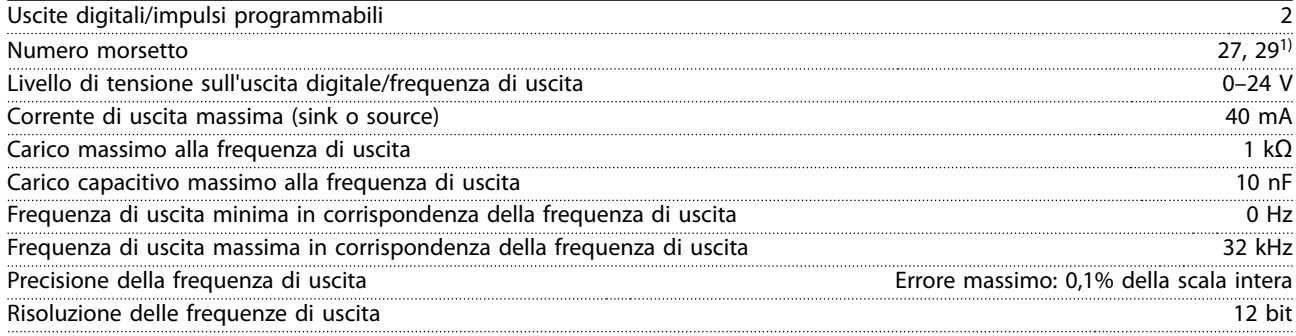

1) I morsetti 27 e 29 possono essere programmati anche come ingressi.

L'uscita digitale è isolata galvanicamente dalla tensione di alimentazione (PELV) e dagli altri morsetti ad alta tensione.

**Specifiche Guida operativa** 

Scheda di controllo, tensione di uscita a 24 V CC

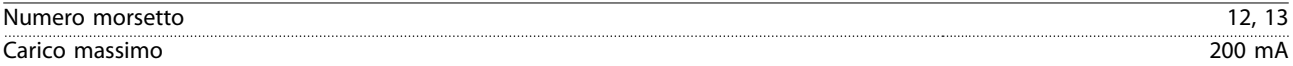

L'alimentazione a 24 V CC è isolata galvanicamente dalla tensione di alimentazione (PELV) ma ha lo stesso potenziale degli ingressi e delle uscite analogiche e digitali.

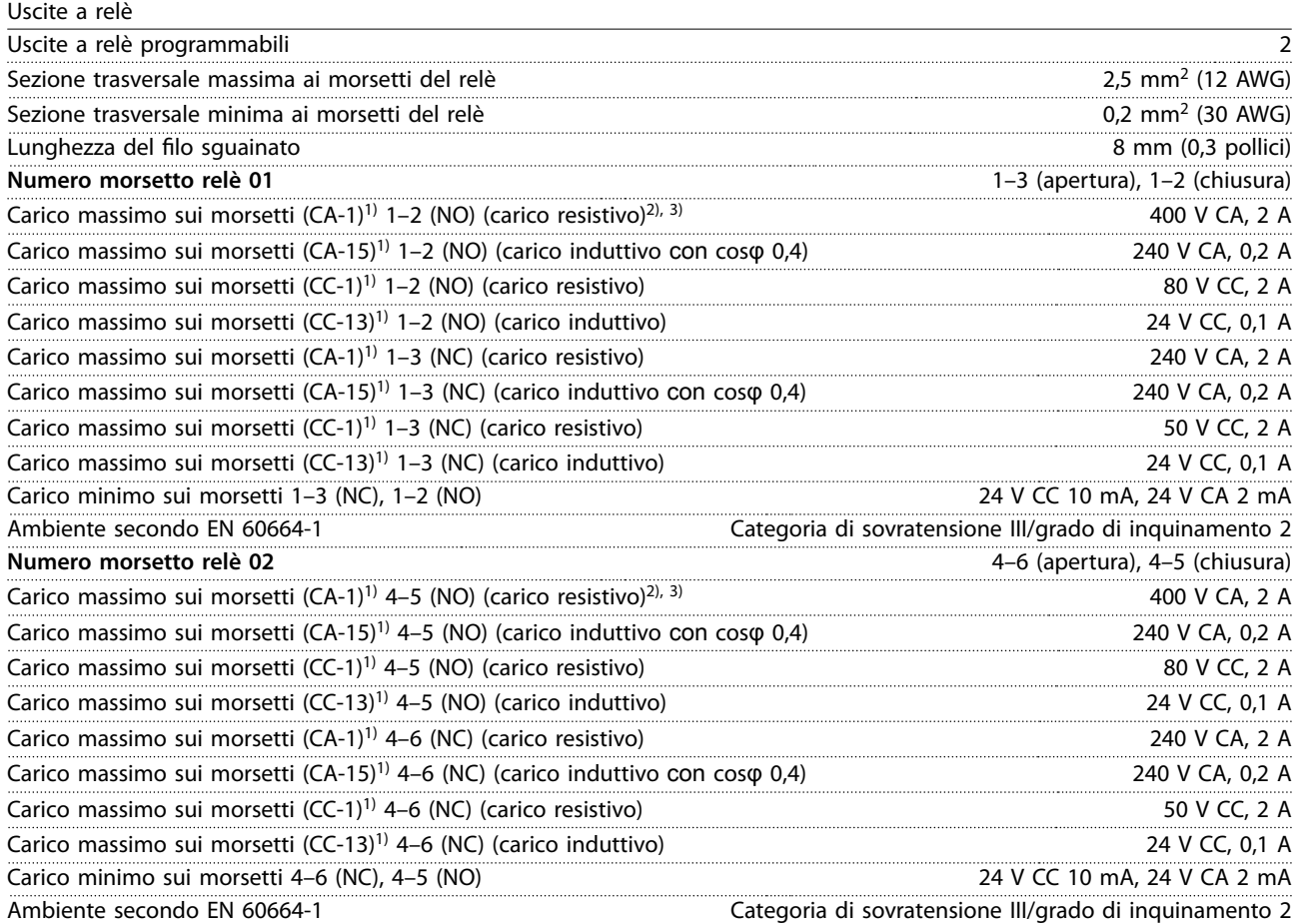

I contatti del relè sono isolati galvanicamente dal resto del circuito mediante un isolamento rinforzato (PELV).

1) IEC 60947 parti 4 e 5.

2) Categoria di sovratensione II.

3) Applicazioni UL 300 V CA 2 A.

Scheda di controllo, tensione di uscita a +10 V CC

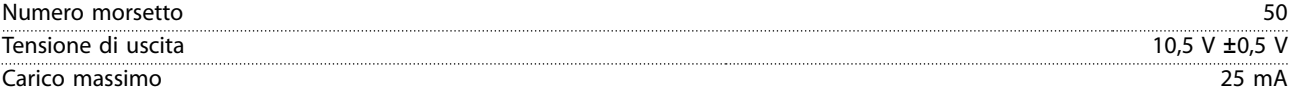

L'alimentazione 10 V CC è isolata galvanicamente dalla tensione di alimentazione (PELV) nonché da altri morsetti ad alta tensione.

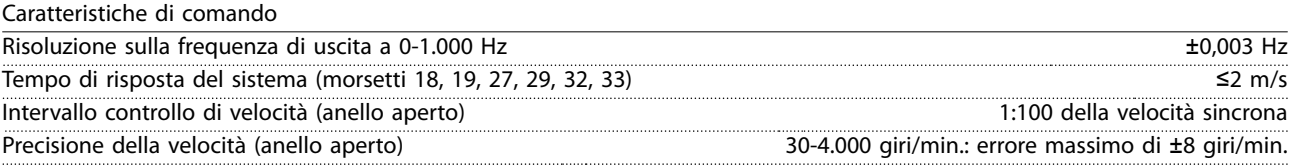

Tutte le caratteristiche di comando si basano su un motore asincrono a 4 poli.

Prestazioni scheda di controllo

Danfoss

<span id="page-117-0"></span>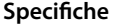

Scheda di controllo, comunicazione seriale USB

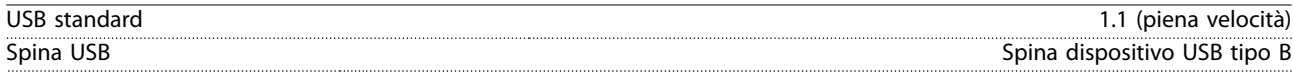

## **AVVISO!**

Il collegamento al PC viene effettuato mediante un cavo USB dispositivo/host standard.

**Il collegamento USB è isolato galvanicamente dalla tensione di alimentazione (PELV) nonché dagli altri morsetti ad alta tensione.**

**Il collegamento USB non è isolato galvanicamente dalla terra. Usare soltanto computer portatili/PC isolati come collegamento al passacavo USB sul convertitore oppure un cavo/convertitore USB isolato.**

### 10.7 Fusibili

## 10.7.1 Selezione del fusibile

L'installazione dei fusibili sul lato alimentazione assicura che, in caso di guasto di un componente (primo guasto) del convertitore di frequenza, il potenziale danno sia contenuto all'interno del convertitore stesso. Utilizzare i fusibili consigliati per garantire la conformità a EN 50178, fare riferimento alla Tabella 10.7, alla Tabella 10.8 e alla Tabella 10.9.

## **AVVISO!**

**L'uso di fusibili sul lato di alimentazione è obbligatorio per assicurare la conformità a IEC 60364 (CE) e NEC 2009 (UL).**

#### **Fusibili consigliati D1h–D8h**

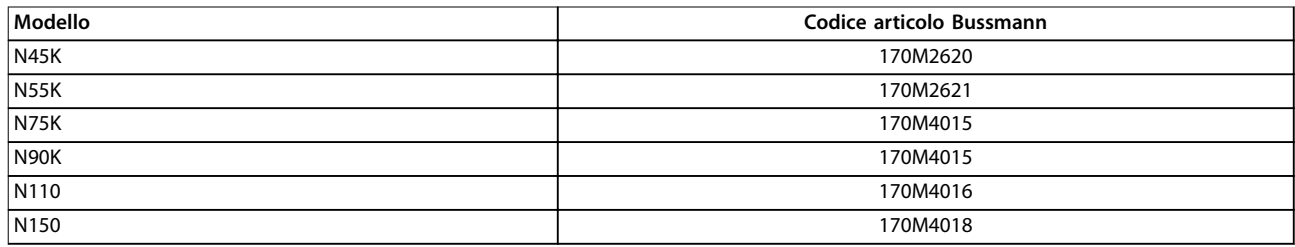

**Tabella 10.7 Opzioni potenza/fusibili a semiconduttore D1h–D8h, 200–240 V**

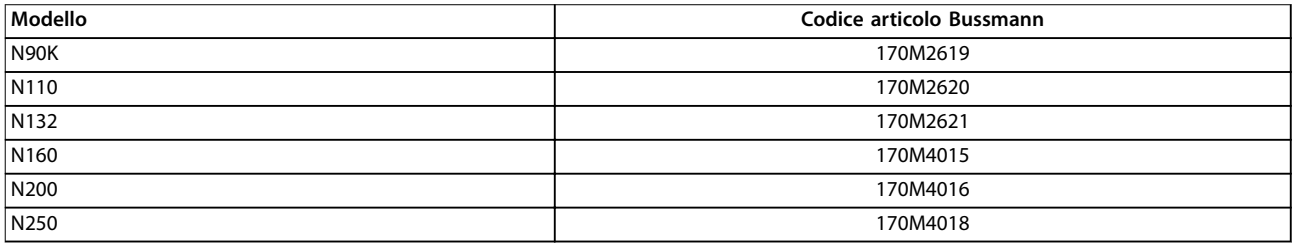

**Tabella 10.8 Opzioni potenza/fusibili a semiconduttore D1h–D8h, 380–500 V**

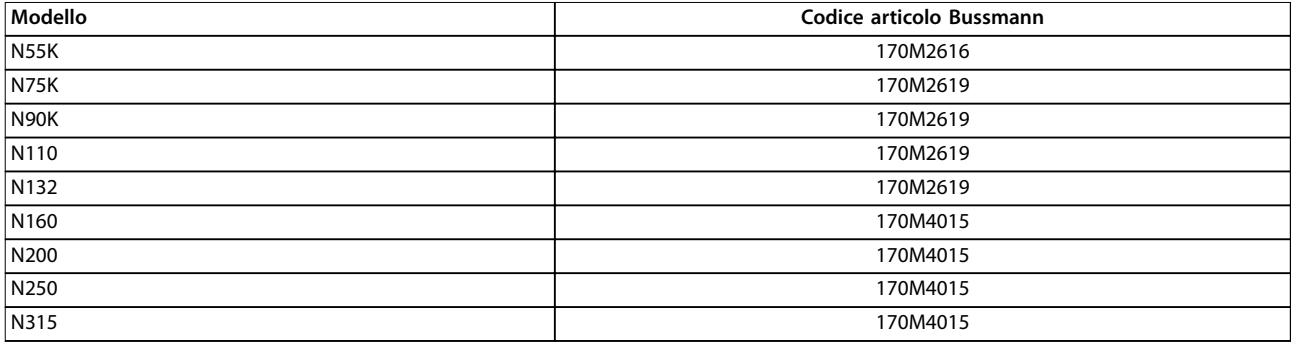

**Tabella 10.9 Opzioni potenza/fusibili a semiconduttore D1h–D8h, 525–690 V**

# Danfoss

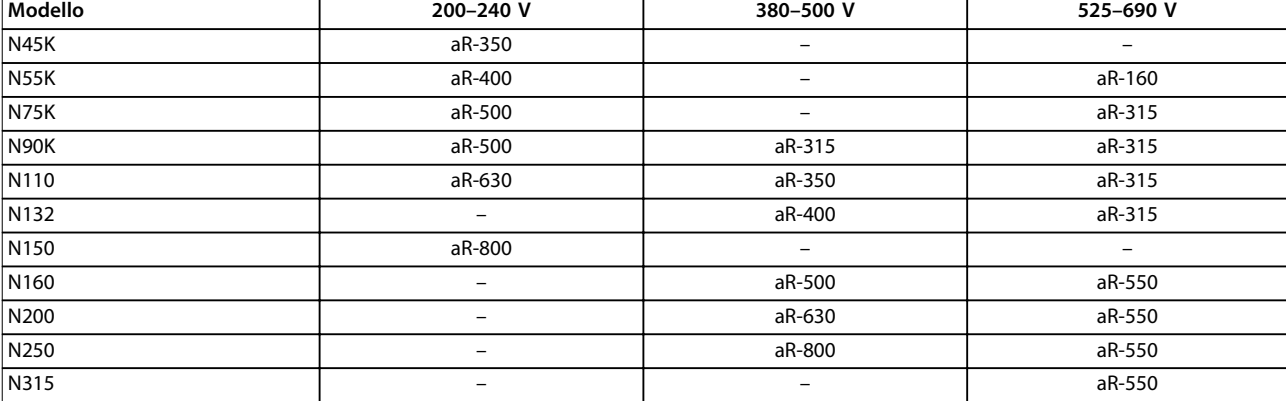

Per convertitori di frequenza in frame di dimensioni D3h–D4h sono consigliati fusibili di tipo aR. Vedere la Tabella 10.10.

**Tabella 10.10 Dimensioni della potenza/dei fusibili a semiconduttore D3h–D4h**

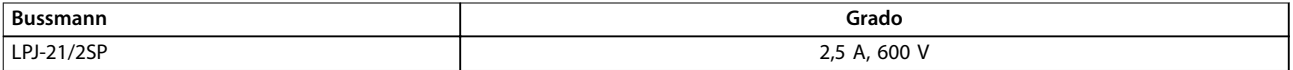

**Tabella 10.11 Raccomandazione fusibile per radiatore D1h–D8h**

Per assicurare la conformità UL usare fusibili della serie Bussmann 170M nelle unità non dotate di opzione con sezionatore, contattore o interruttore. Se il convertitore di frequenza è dotato di opzione con sezionatore, contattore o interruttore consultare la Tabella 10.12 o [Tabella 10.15](#page-119-0) per i gradi SCCR e i criteri dei fusibili UL.

### 10.7.2 Corrente nominale di cortocircuito (SCCR)

Corrente nominale di cortocircuito (SCCR) rappresenta il livello massimo di corrente di cortocircuito a cui il convertitore di frequenza può resistere in sicurezza. Se il convertitore di frequenza non viene fornito con sezionatore, contattore o interruttore di rete, la relativa SCCR è pari a 100000 A a tutte le tensioni (200-690 V).

Se il convertitore di frequenza è dotato soltanto di un sezionatore di rete, l'SCCR del convertitore di frequenza è pari a 100000 A a tutte le tensioni (200–600 V). Vedere la Tabella 10.12. Se il convertitore di frequenza è dotato soltanto di un contattore fare riferimento alla Tabella 10.13 per l'SCCR. Se il convertitore di frequenza è dotato sia di contattore sia sezionatore consultare la [Tabella 10.14](#page-119-0).

Se il convertitore di frequenza è dotato soltanto di un interruttore l'SCCR dipende dalla tensione. Fare riferimento al [Tabella 10.15](#page-119-0).

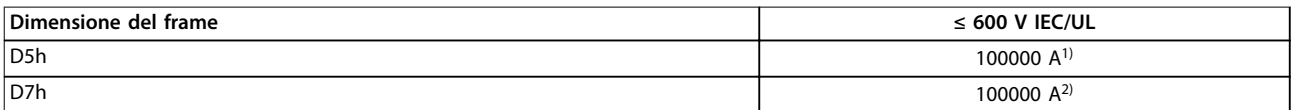

#### **Tabella 10.12 I convertitori di frequenza D5h e D7h sono dotati soltanto di un sezionatore**

 $1)$  Con un fusibile Classe J di protezione di derivazione a monte con un grado massimo di 600 A.

 $^{2)}$  Con un fusibile Classe J di protezione di derivazione a monte con un grado massimo di 800 A.

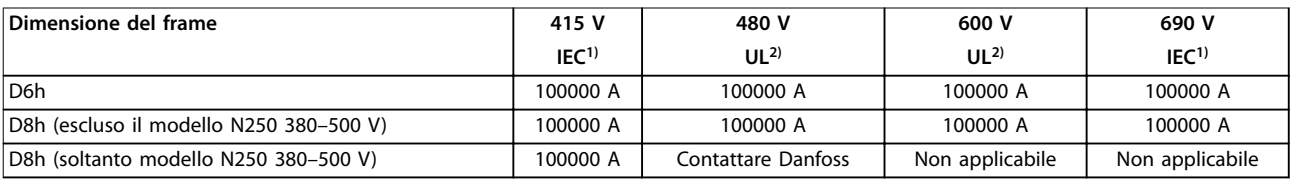

#### **Tabella 10.13 I convertitori di frequenza D6h e D8h sono dotati soltanto di un contattore**

 $1)$  Con fusibili gL/gG: dimensione massima del fusibile 425 A per D6h e dimensione massima del fusibile 630 A per D8h.

2) con fusibili Classe J a monte esterni: dimensione massima del fusibile 450 A per D6h e dimensione massima del fusibile 600 A per D8h.

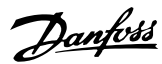

<span id="page-119-0"></span>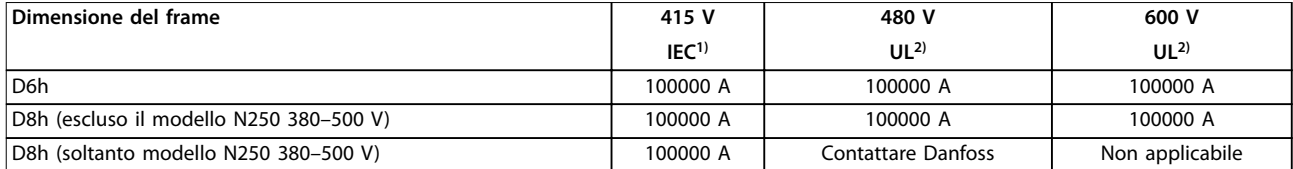

#### **Tabella 10.14 I convertitori di frequenza D6h e D8h sono dotati di sezionatore e contattore**

 $1)$  Con fusibili gL/gG: dimensione massima del fusibile 425 A per D6h e dimensione massima del fusibile 630 A per D8h.

2) con fusibili Classe J a monte esterni: dimensione massima del fusibile 450 A per D6h e dimensione massima del fusibile 600 A per D8h.

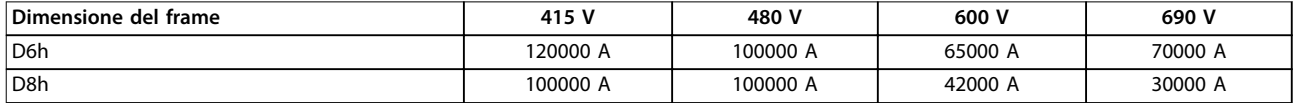

**Tabella 10.15 I convertitori di frequenza D6h e D8h sono dotati soltanto di un interruttore**

## 10.8 Coppie di serraggio del dispositivo di fissaggio

Applicare la coppia corretta quando si serrano i fissaggi nelle posizioni elencate in Tabella 10.16. Una coppia troppo bassa o troppo alta nel serraggio di un collegamento elettrico causa un collegamento elettrico non ottimale. Utilizzare una chiave dinamometrica per assicurare la coppia corretta.

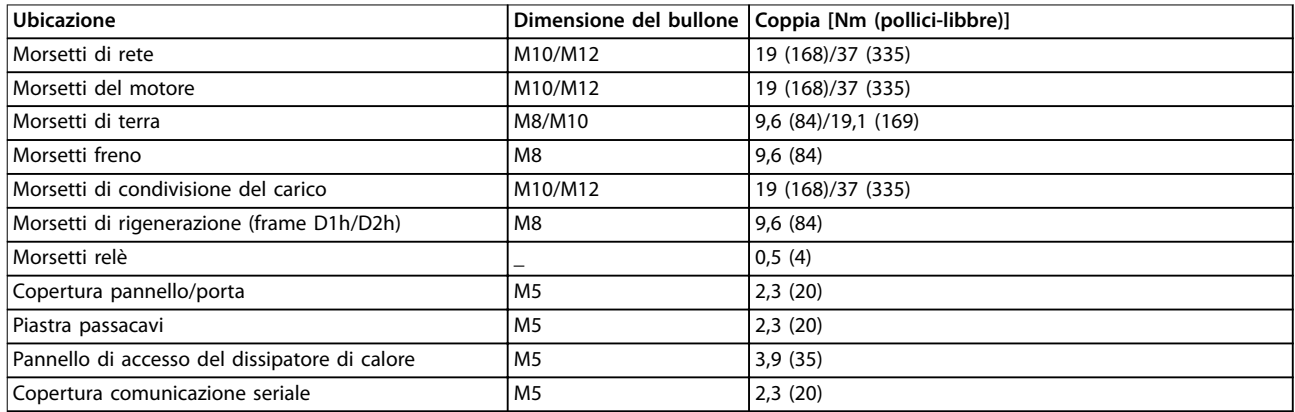

**Tabella 10.16 Coppie nominali di serraggio**

**Specifiche Guida operativa** 

## 10.9 Dimensioni del frame

## 10.9.1 Dimensioni esterne D1h

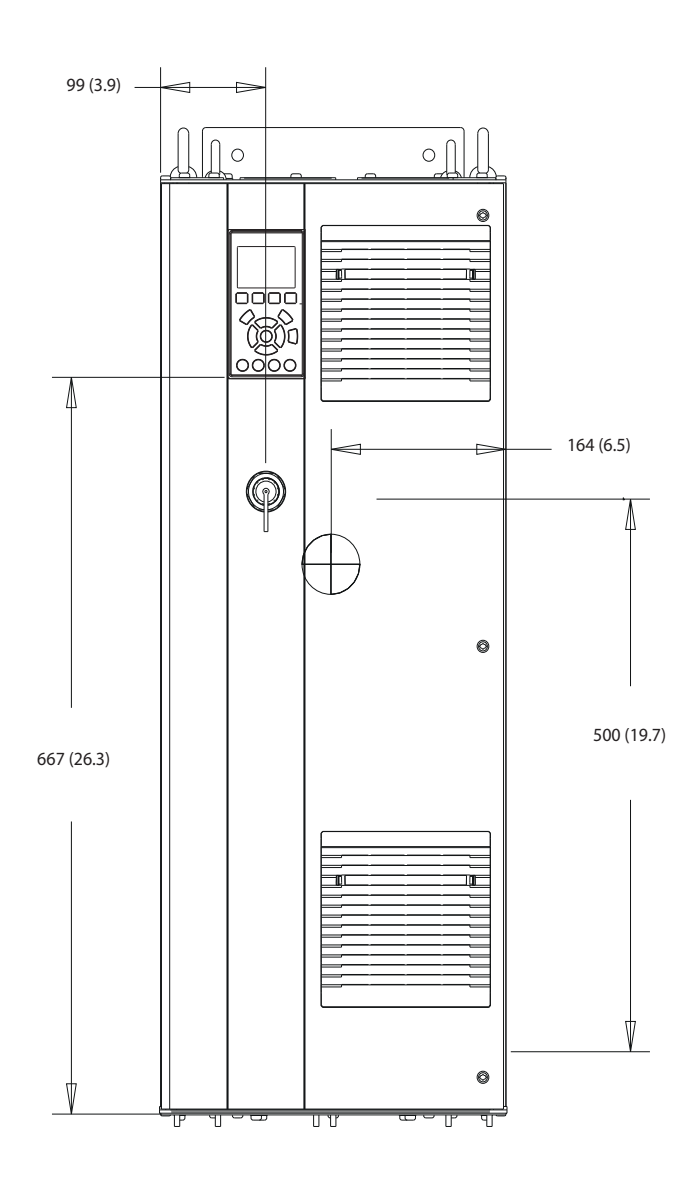

**Disegno 10.2 Vista frontale D1h**

Danfoss

130BE982.10

Danfoss

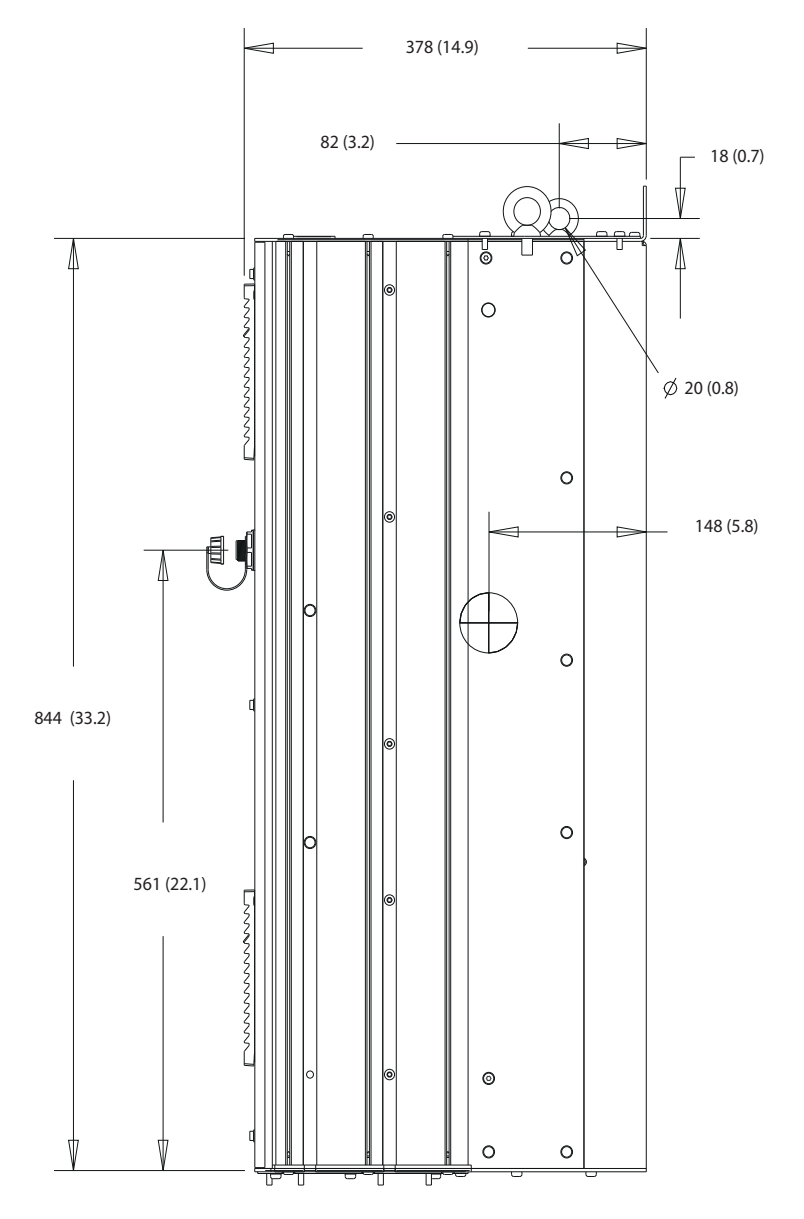

**Disegno 10.3 Vista laterale D1h**

130BF797.10

Danfoss

**Specifiche Guida operativa** 

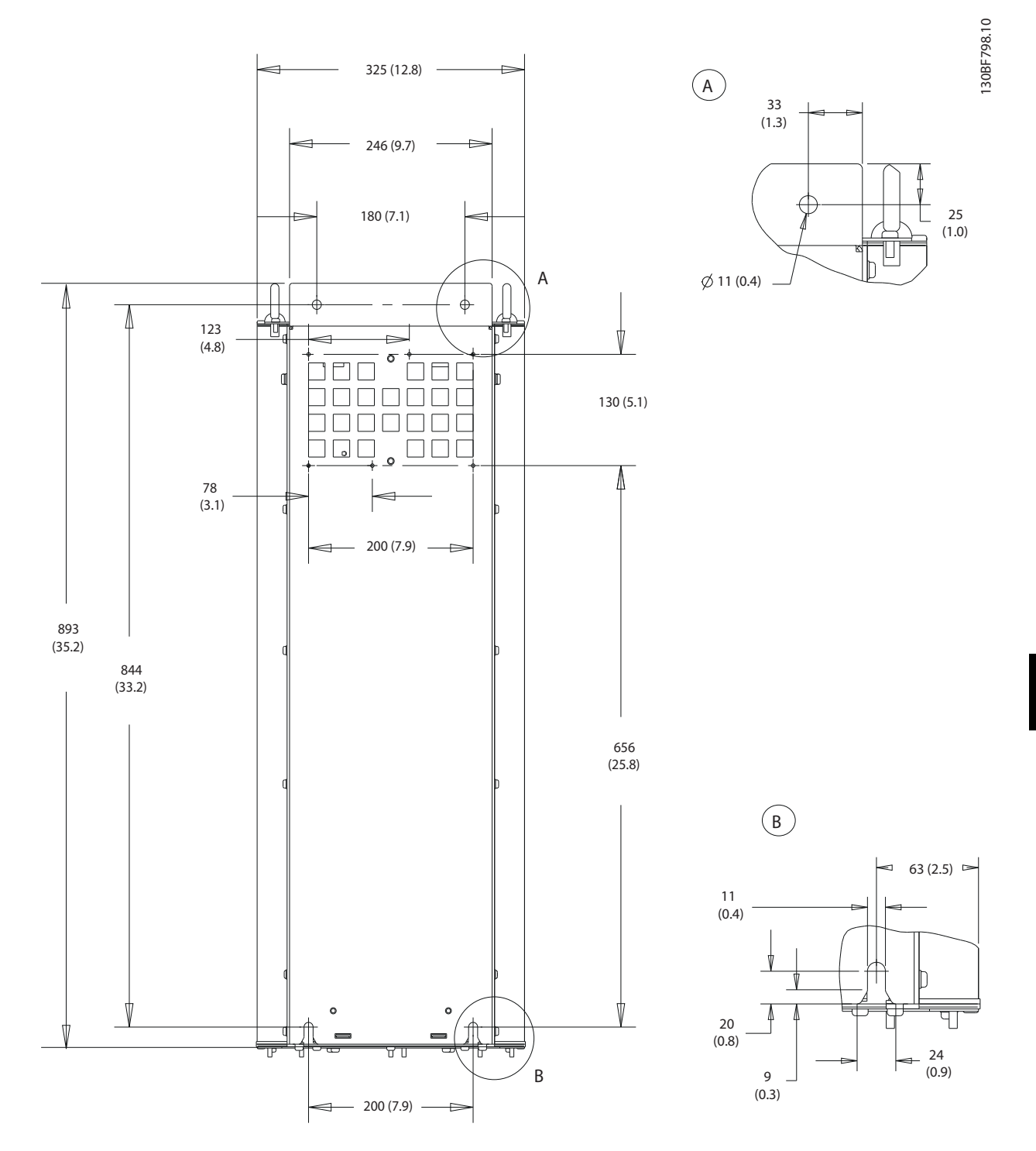

**Disegno 10.4 Vista posteriore D1h**

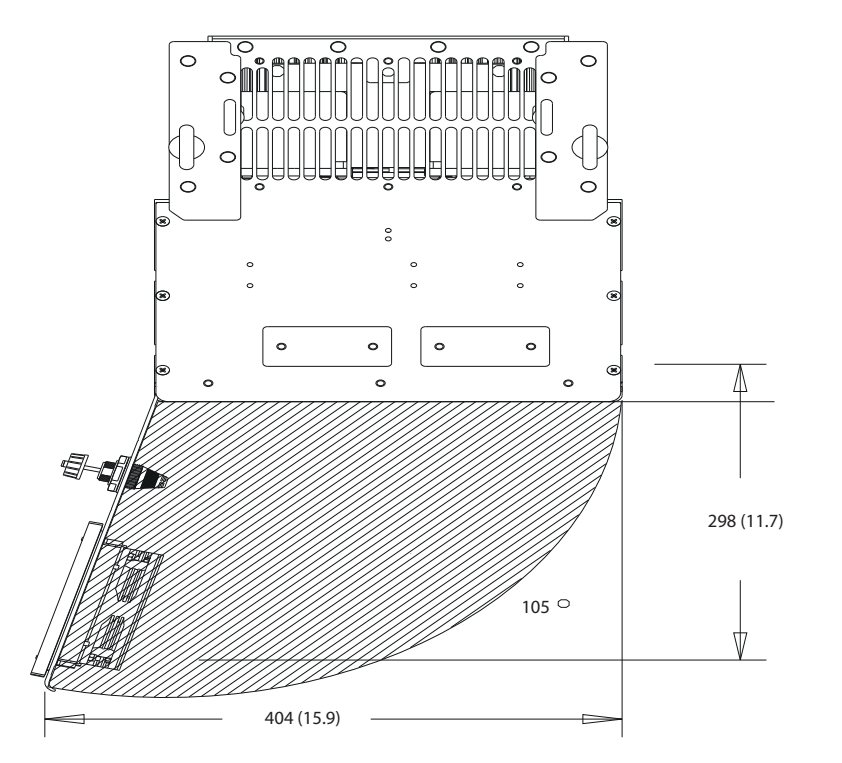

**10 10**

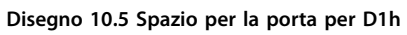

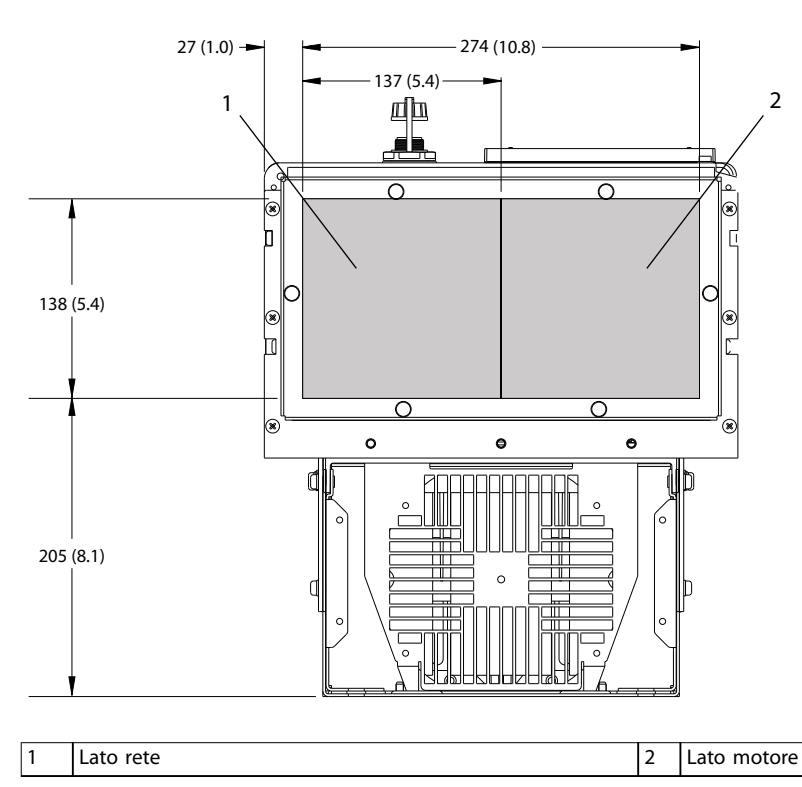

**Disegno 10.6 Dimensioni della piastra passacavi per D1h**

130BF607.10

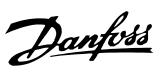

130BF669.10

**Specifiche Guida operativa** 

## 10.9.2 Dimensioni esterne D2h

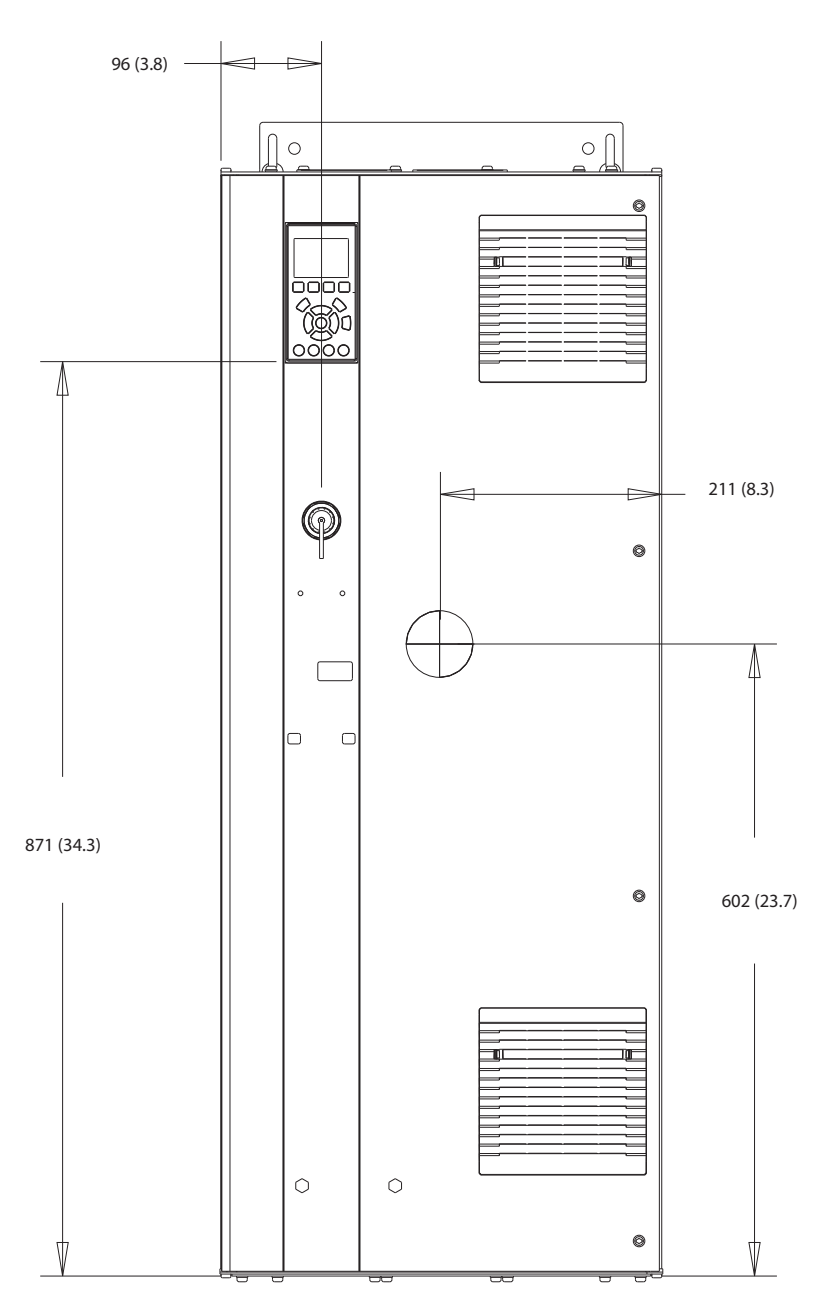

**Disegno 10.7 Vista frontale D2h** 

130BF321.10

Danfoss

130BF799.10

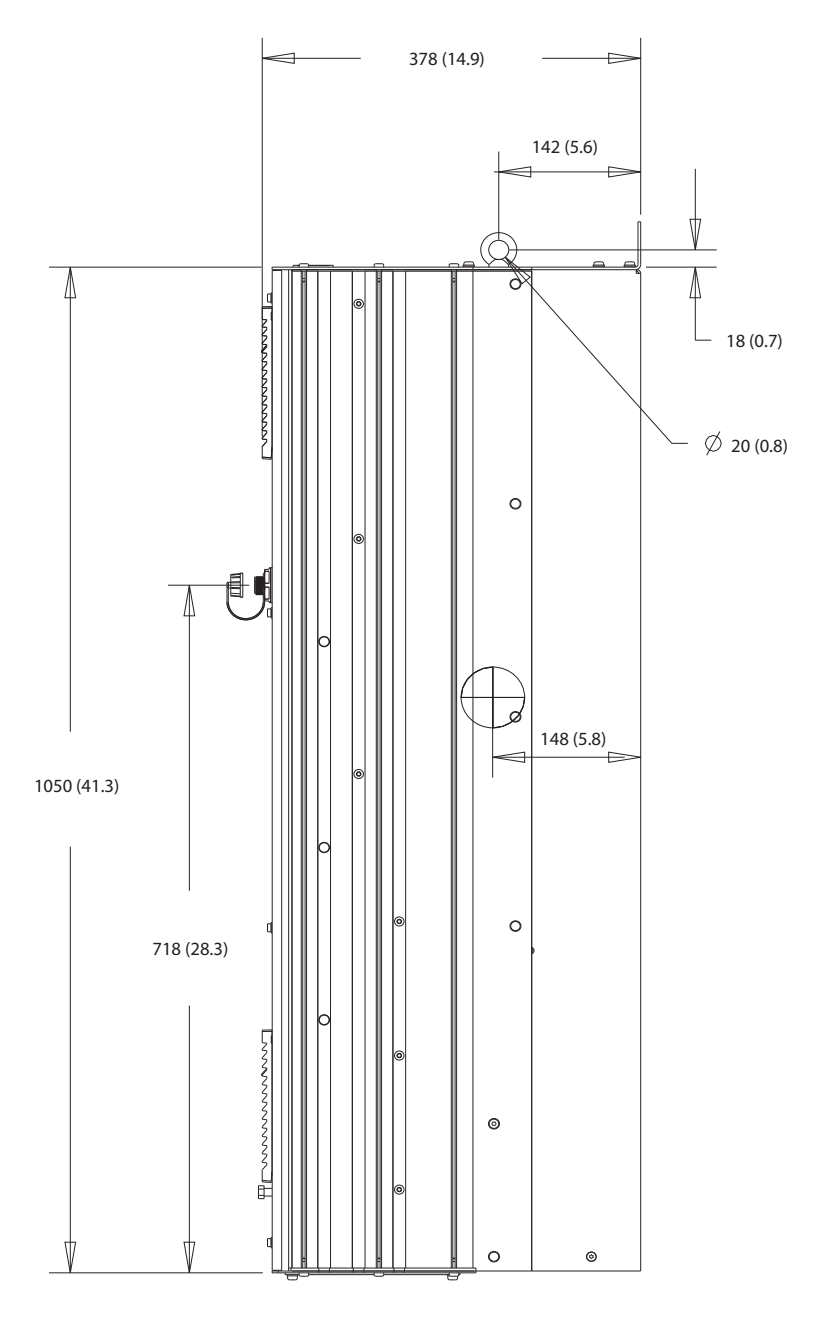

**<sup>10</sup> 10**

**Disegno 10.8 Vista laterale D2h**

Danfoss

**Specifiche Guida operativa** 

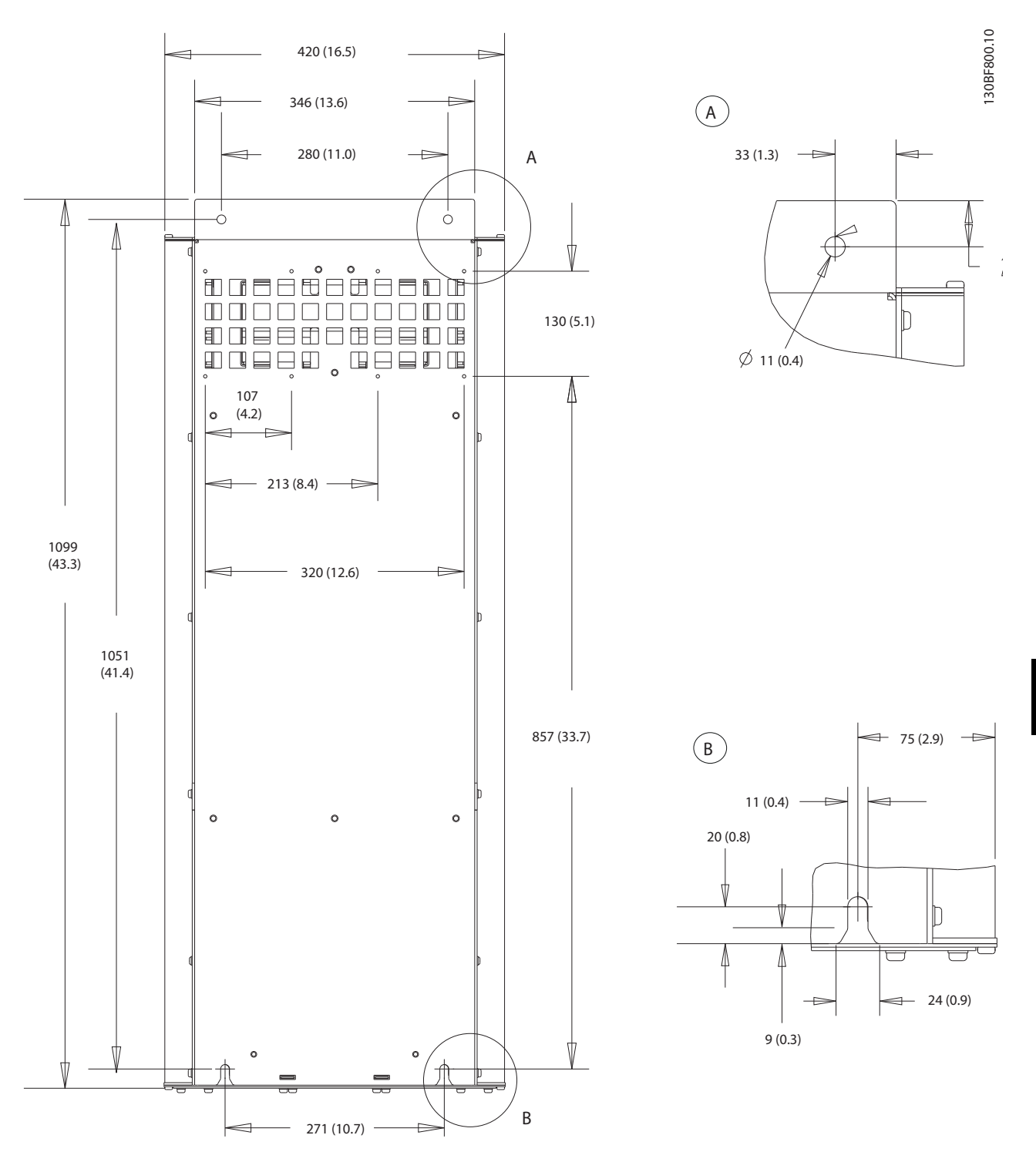

**Disegno 10.9 Vista posteriore D2h**

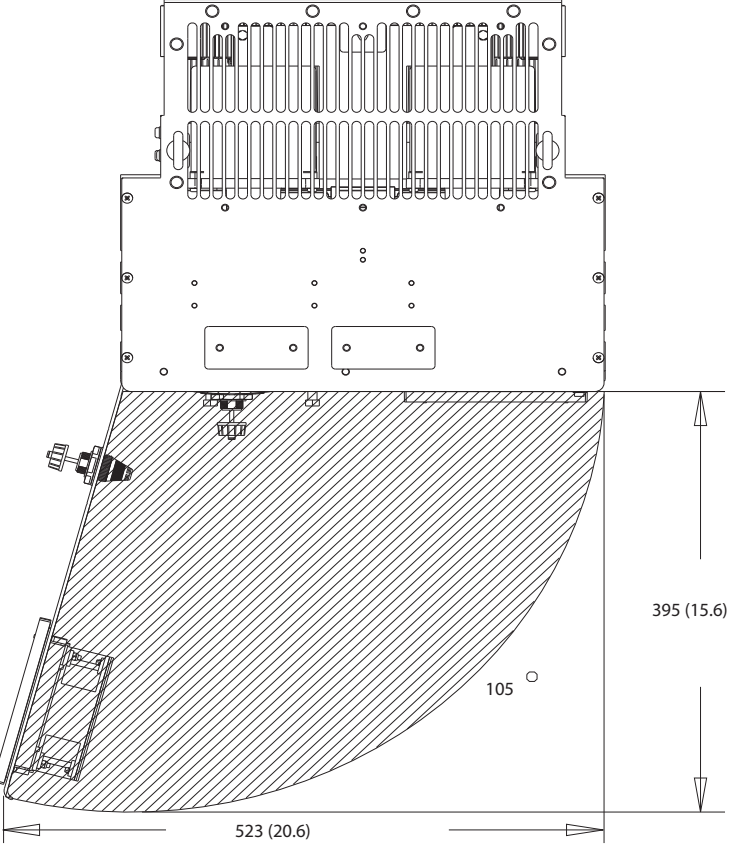

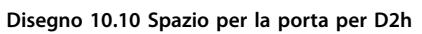

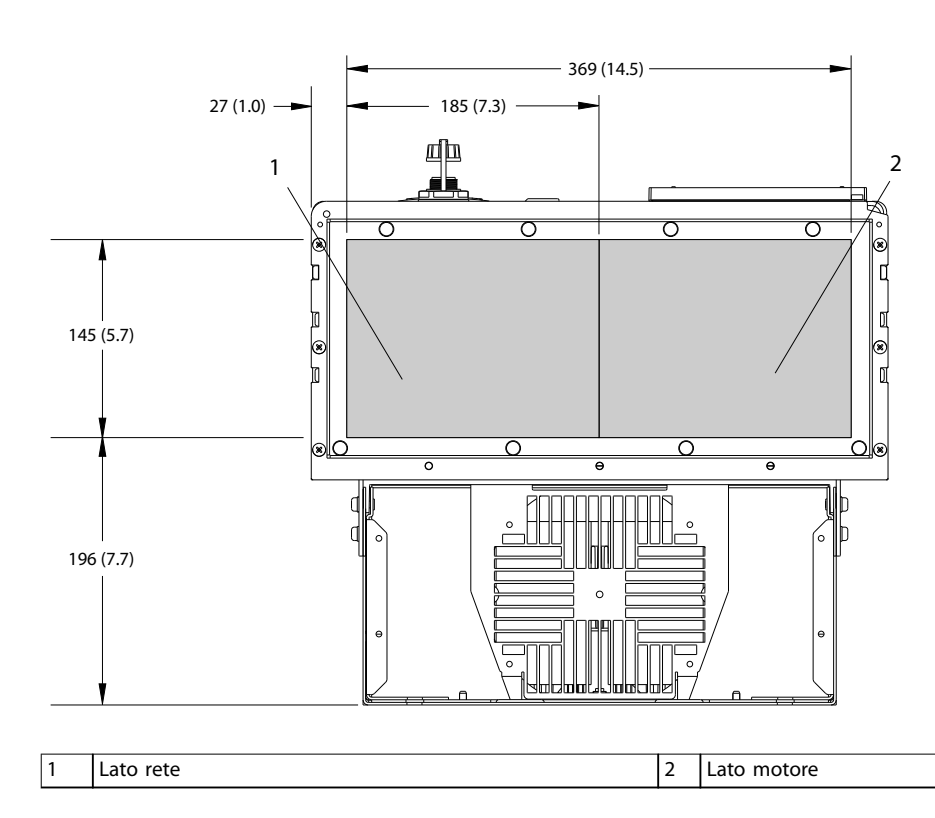

**Disegno 10.11 Dimensioni della piastra passacavi per D2h**

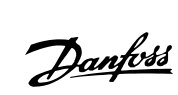

130BF670.10

## 10.9.3 Dimensioni esterne D3h

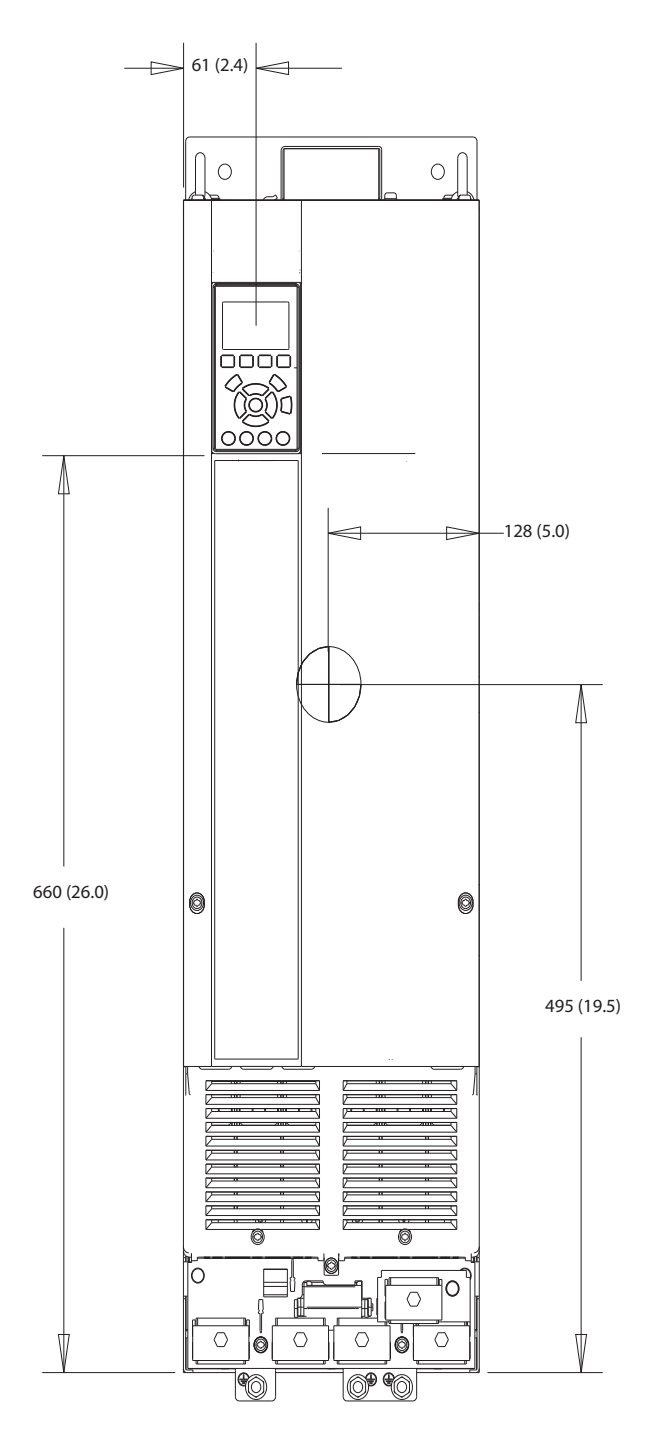

**Disegno 10.12 Vista frontale D3h**

130BF322.10

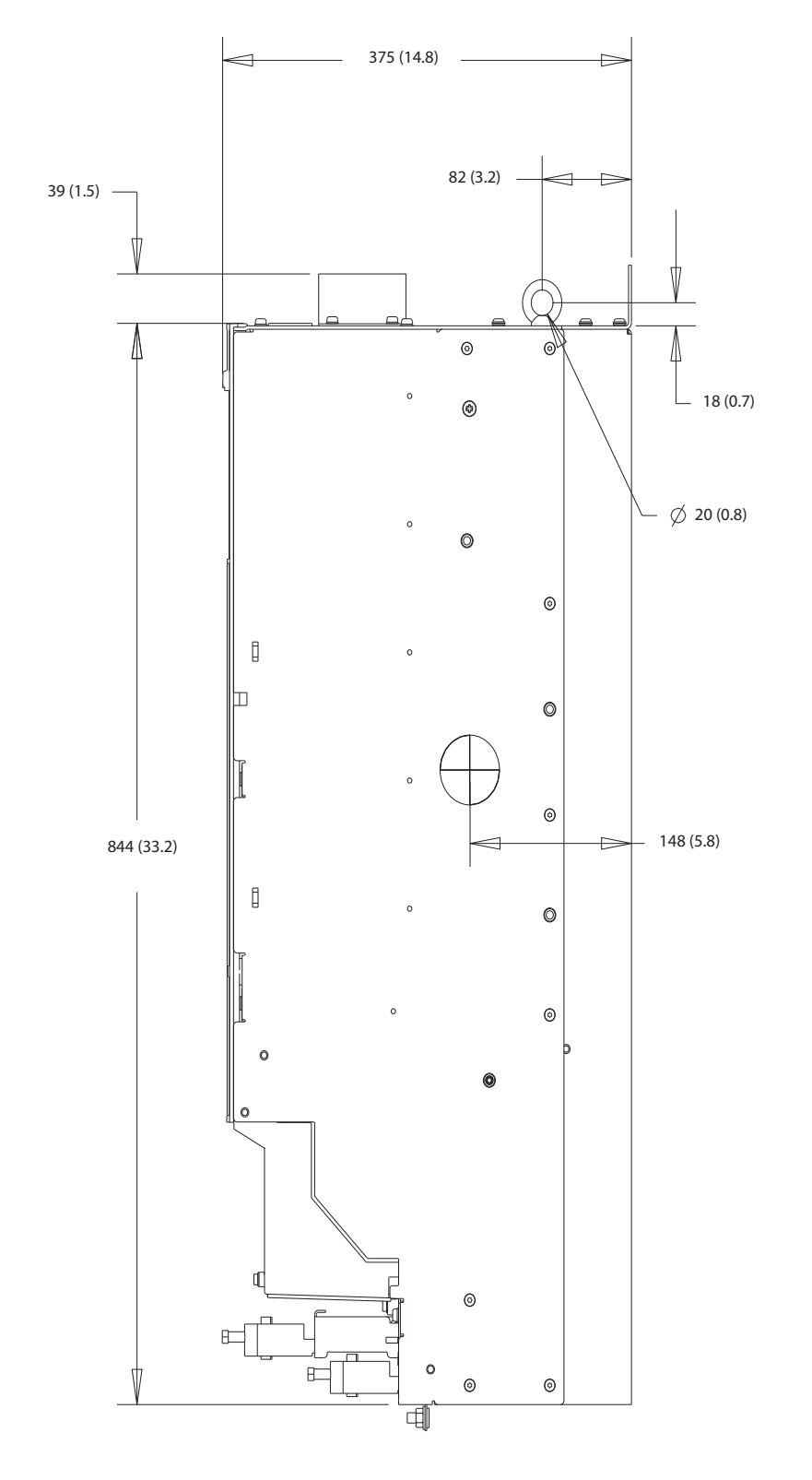

130BF801.10

Danfoss

**Disegno 10.13 Vista laterale D3h**

**Specifiche Guida operativa** 

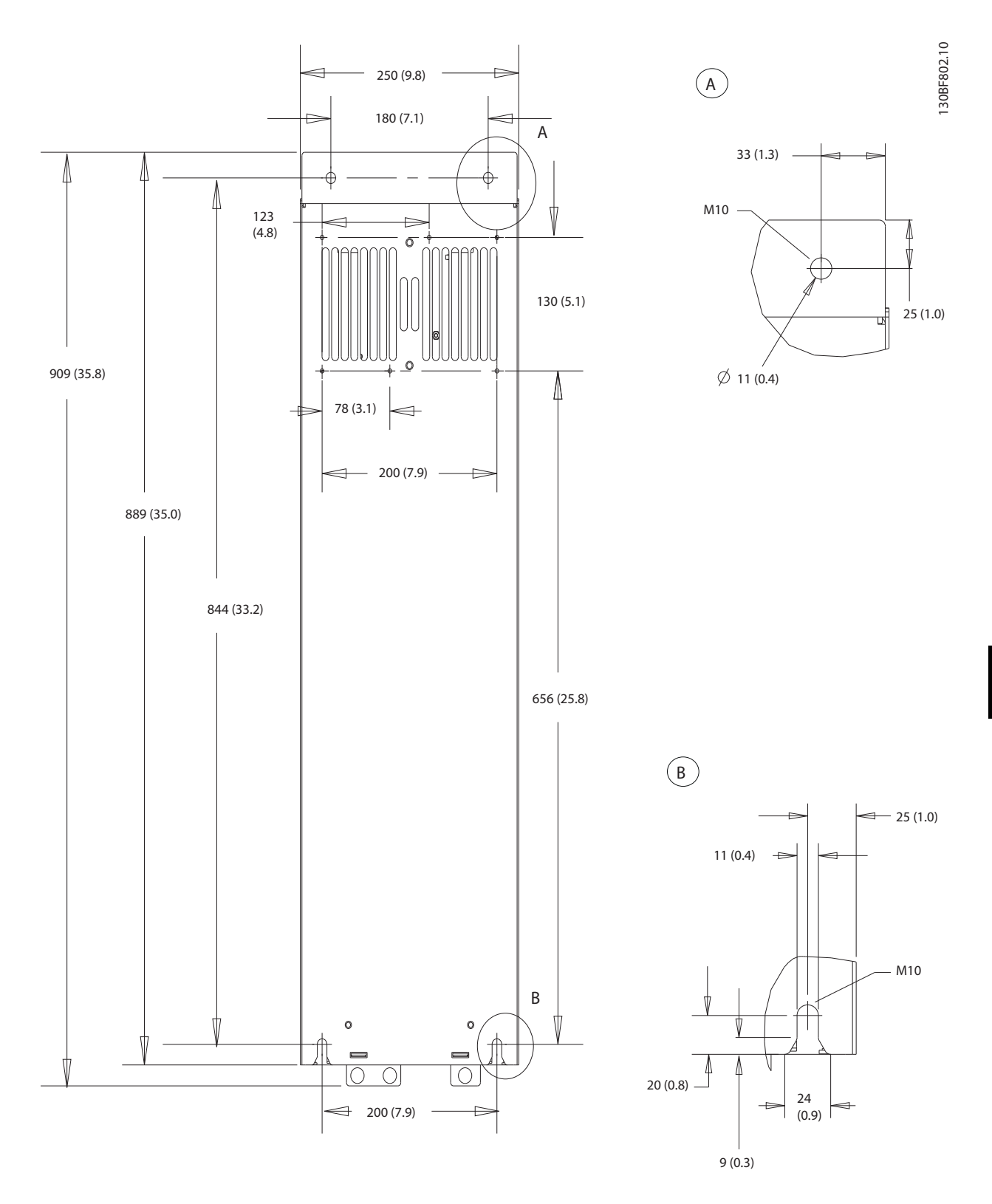

**Disegno 10.14 Vista posteriore D3h**

## 10.9.4 Dimensioni frame D4h

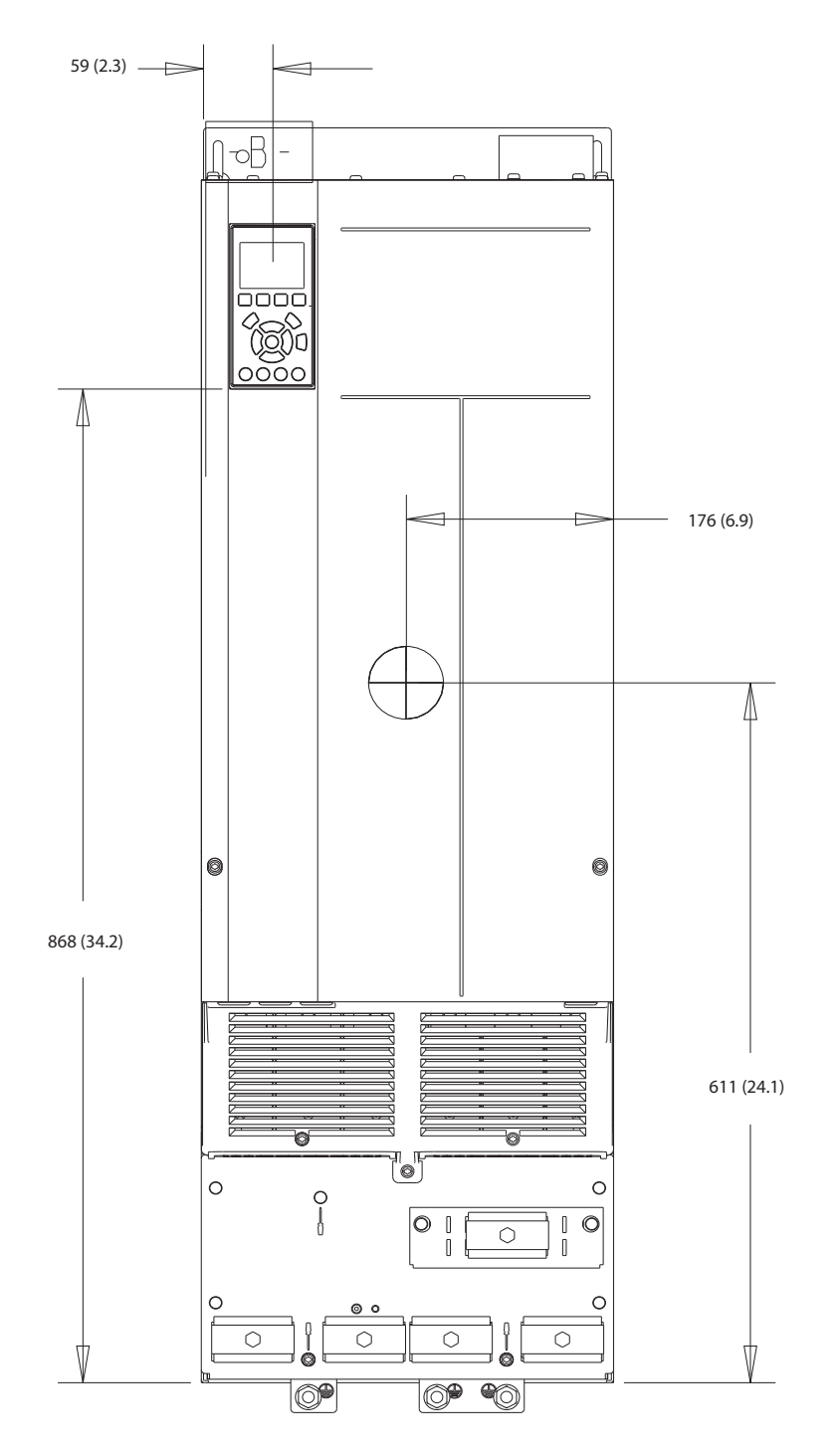

**Disegno 10.15 Vista frontale D4h**

130BF323.10

130BF803.10

**Specifiche Guida operativa** 

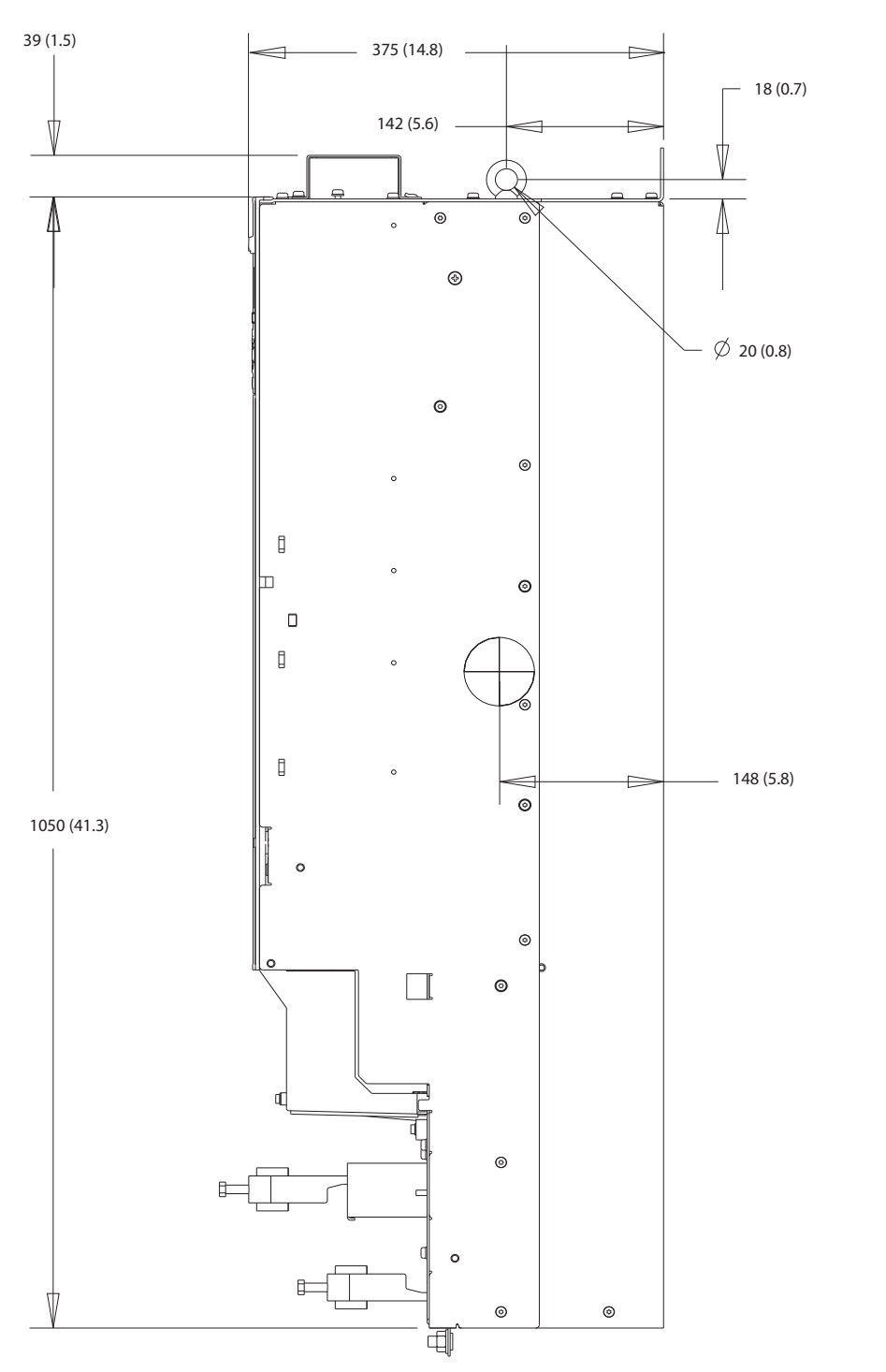

**Disegno 10.16 Vista laterale D4h**

Danfoss

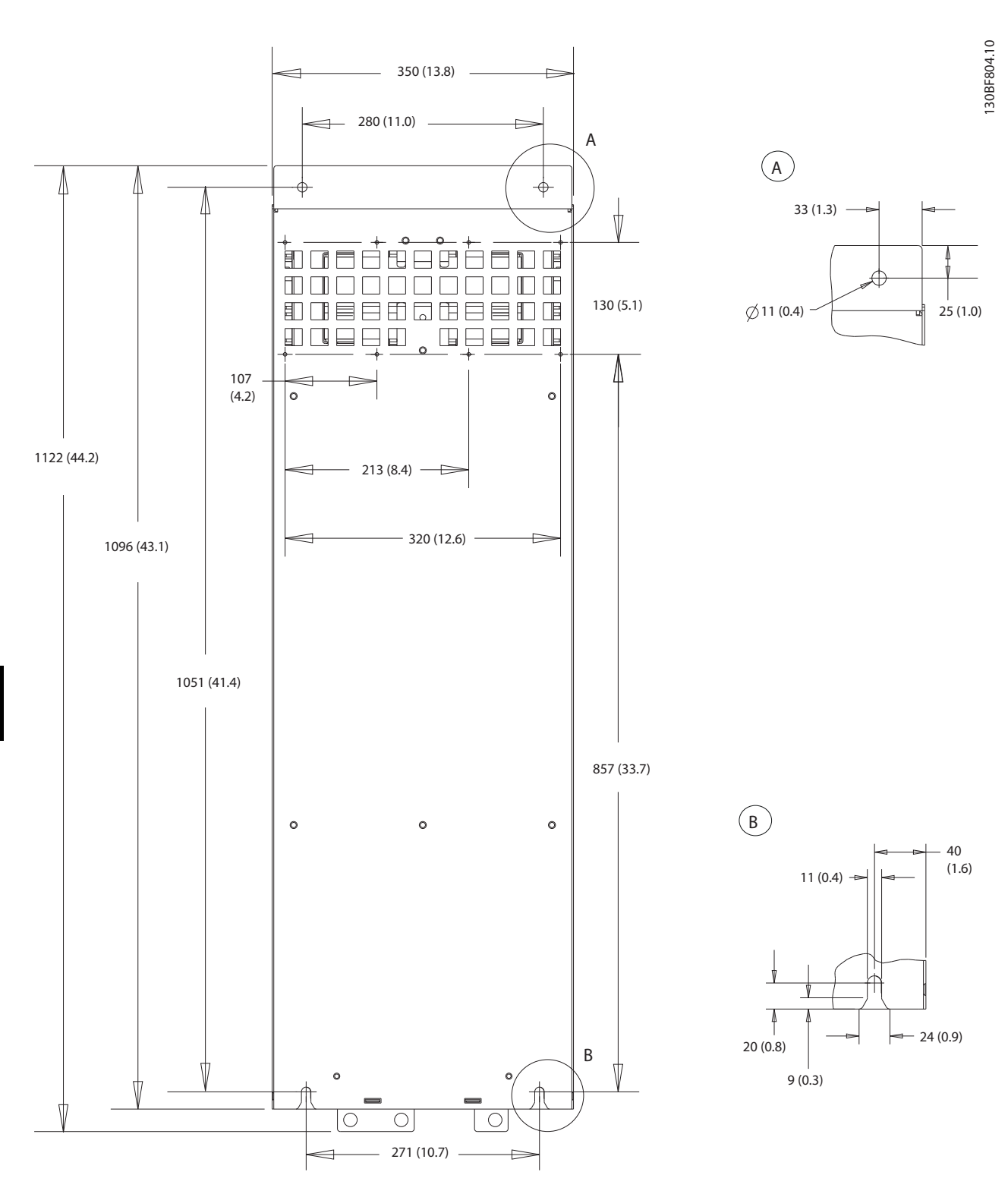

**Disegno 10.17 Vista posteriore D4h**

## 10.9.5 Dimensioni esterne D5h

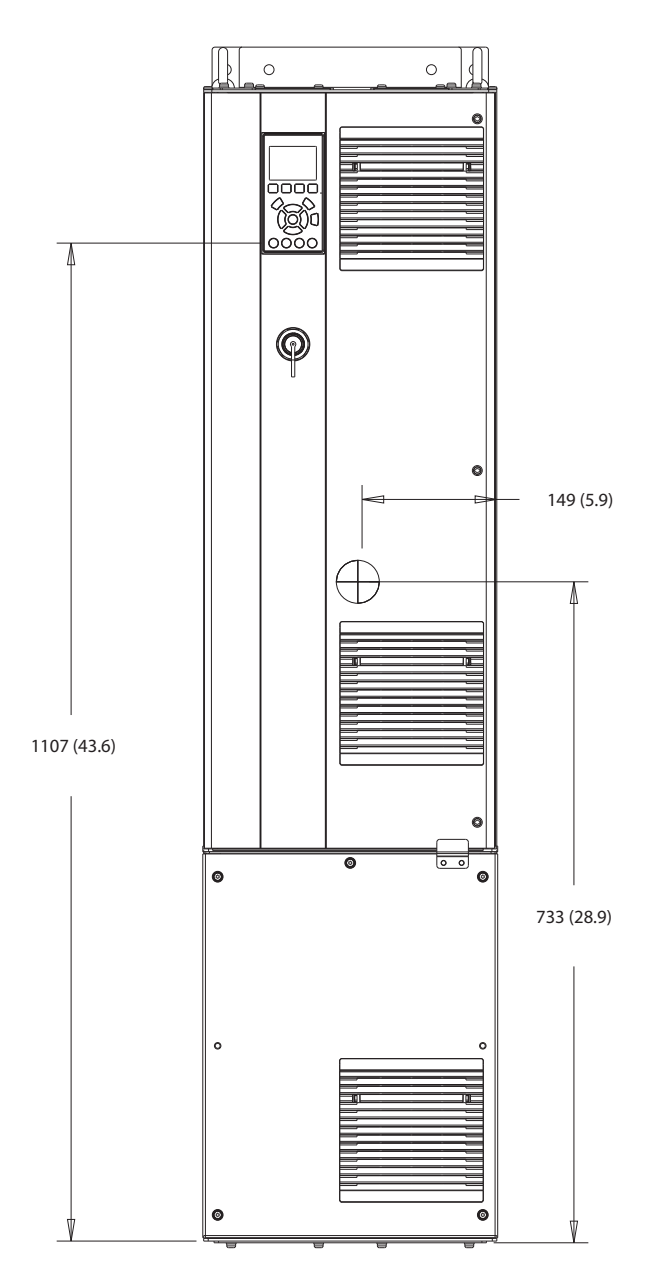

**Disegno 10.18 Vista frontale D5h**

130BF324.10

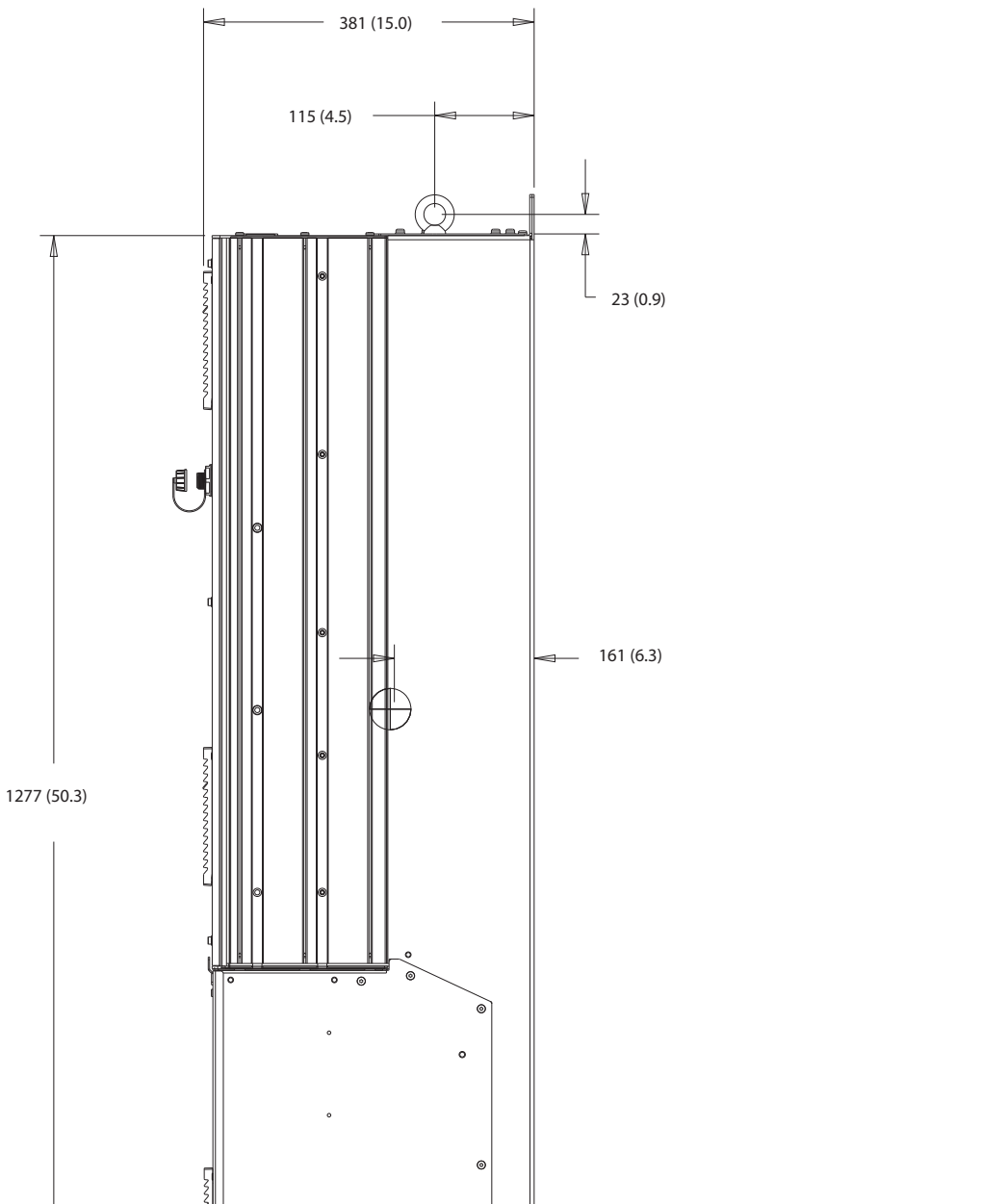

**Disegno 10.19 Vista laterale D5h**

**10 10**

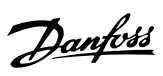

130BF805.10

Danfoss

130BF806.10

**Specifiche Guida operativa** 

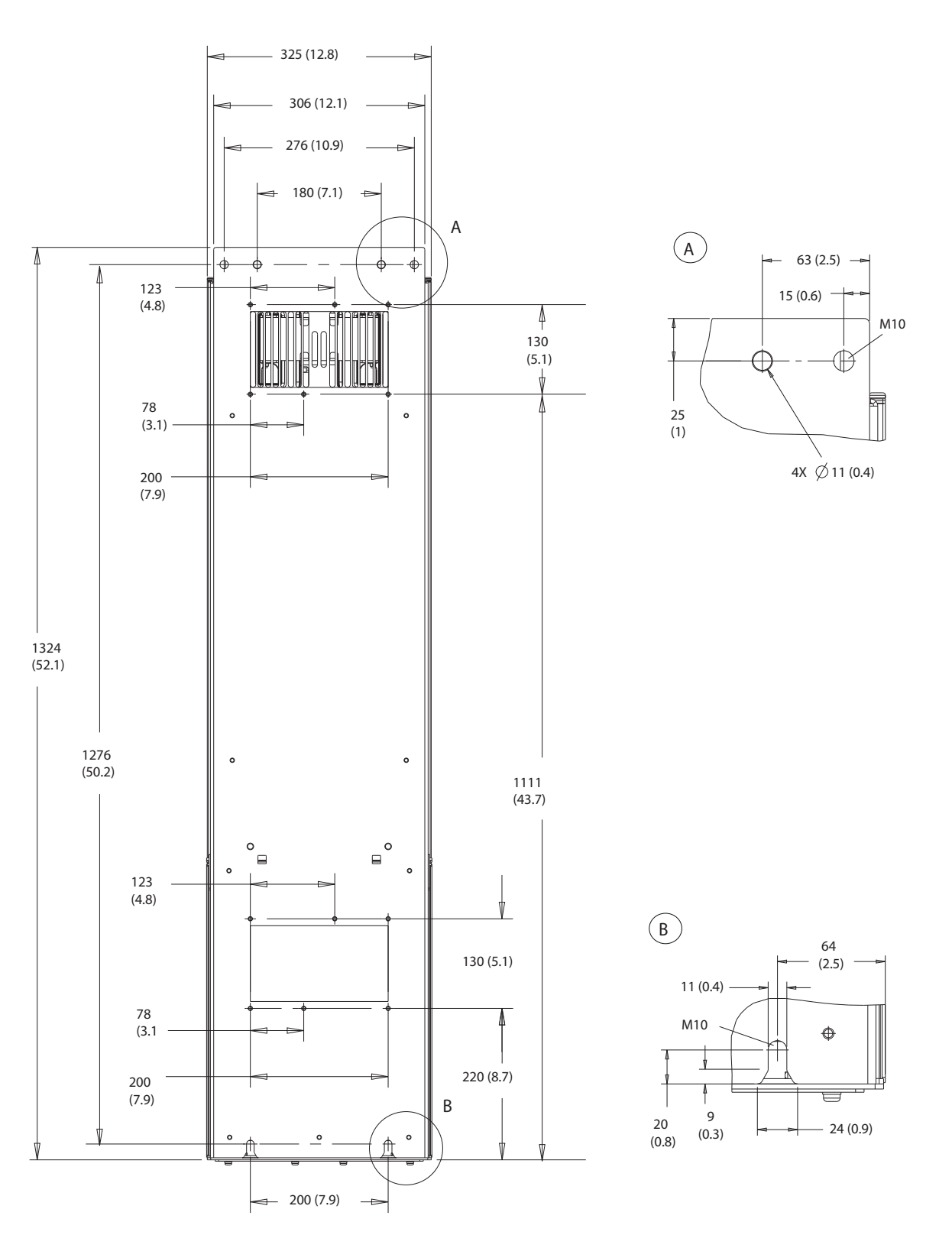

**Disegno 10.20 Vista posteriore D5h**

Danfoss

130BF828.10

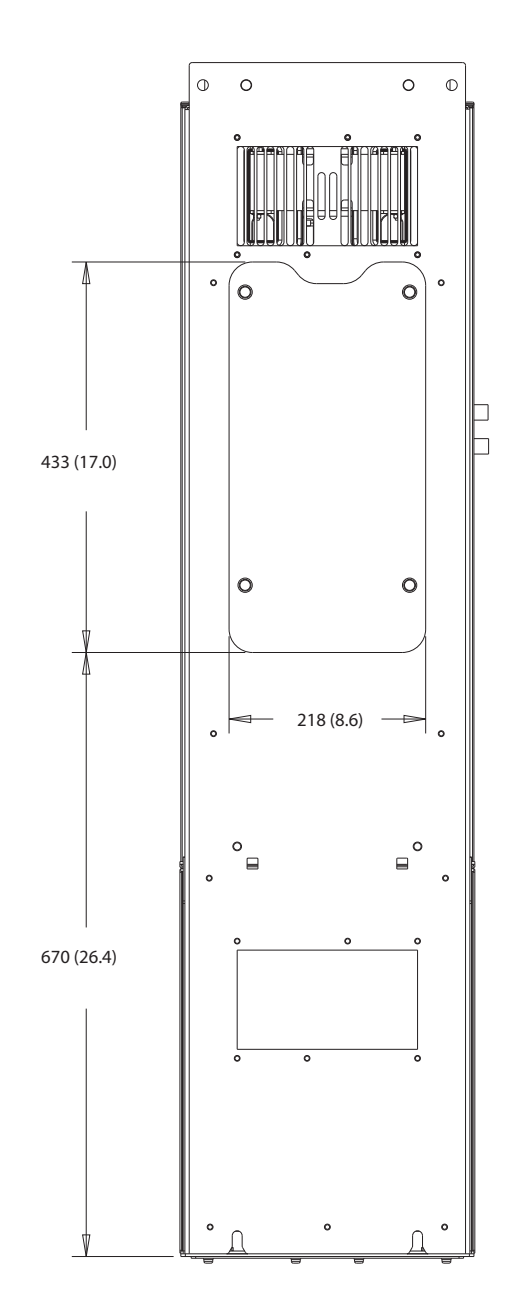

**Disegno 10.21 Dimensioni dell'accesso del dissipatore per D5h**

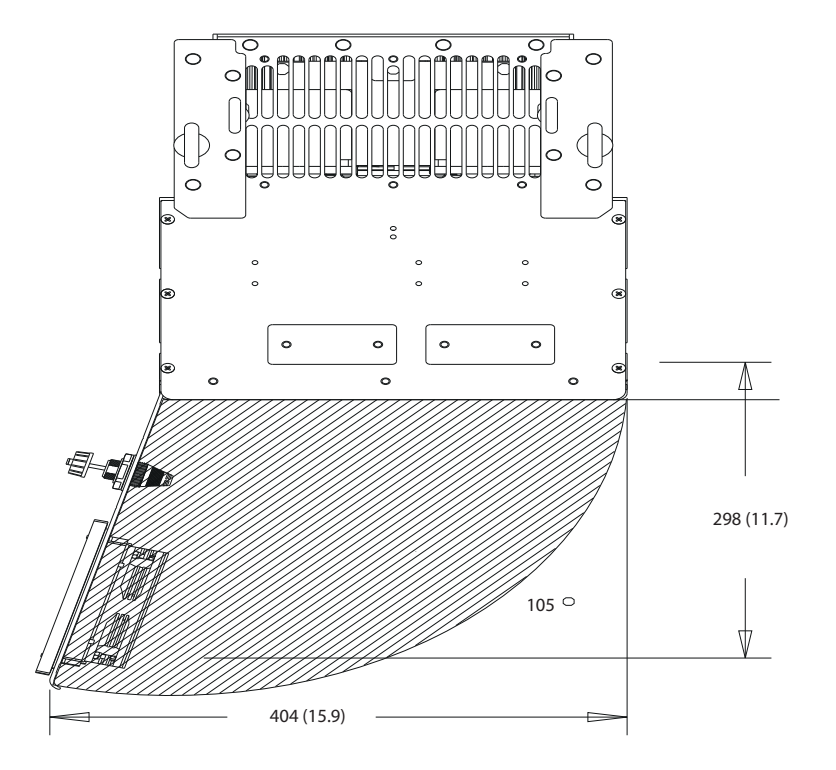

**Disegno 10.22 Spazio per la porta per D5h**

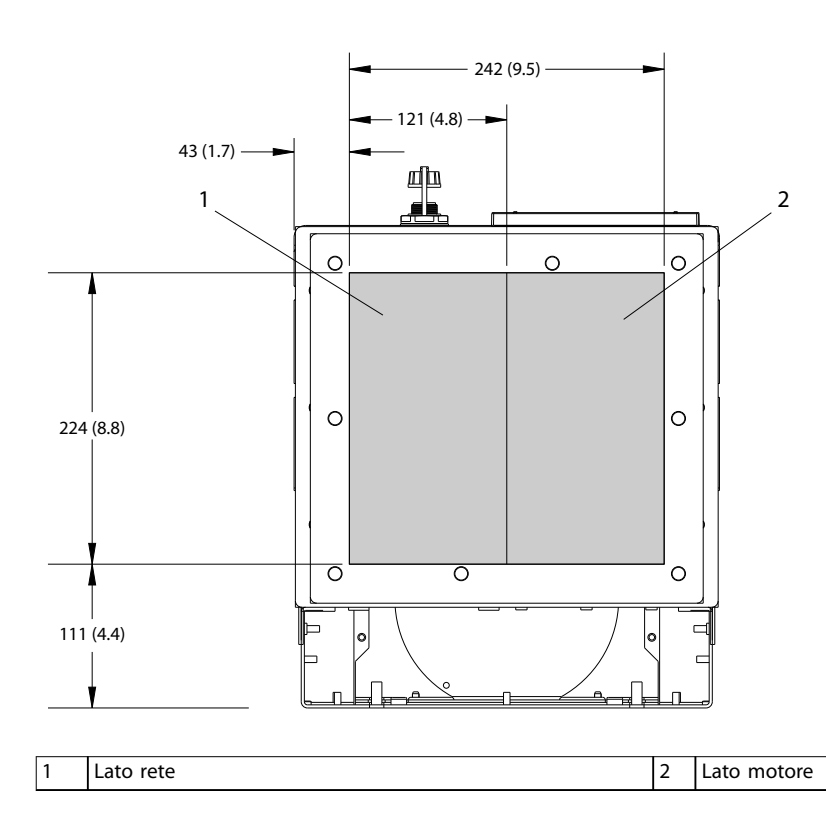

**Disegno 10.23 Dimensioni della piastra passacavi per D5h**

**10 10**

130BF609.10

130BF669.10

## 10.9.6 Dimensioni esterne D6h

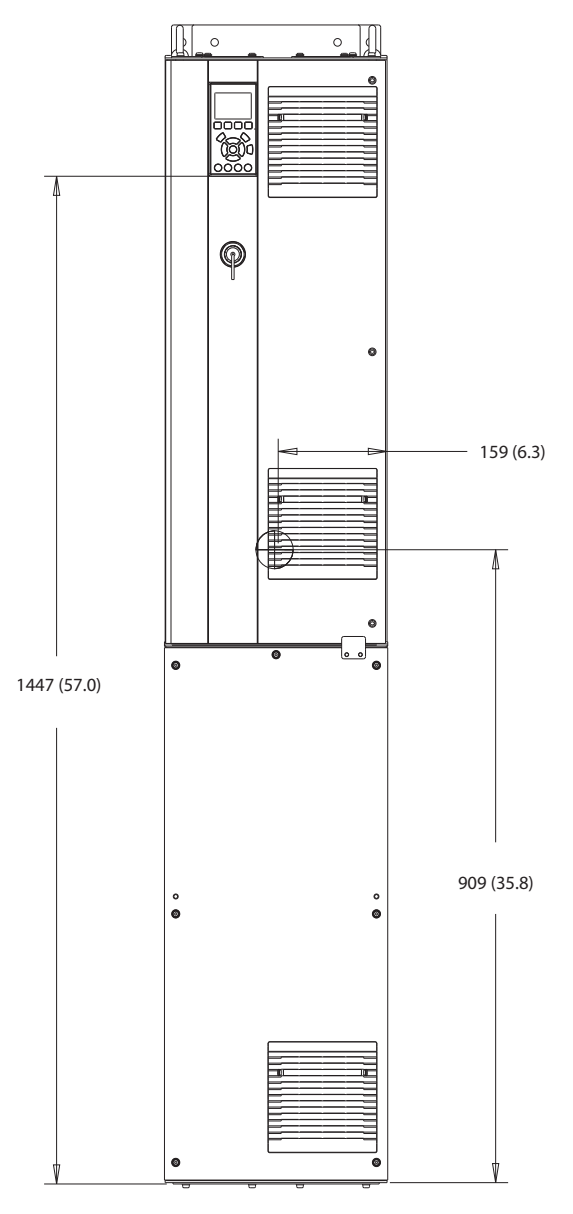

**Disegno 10.24 Vista frontale D6h**

130BF325.10

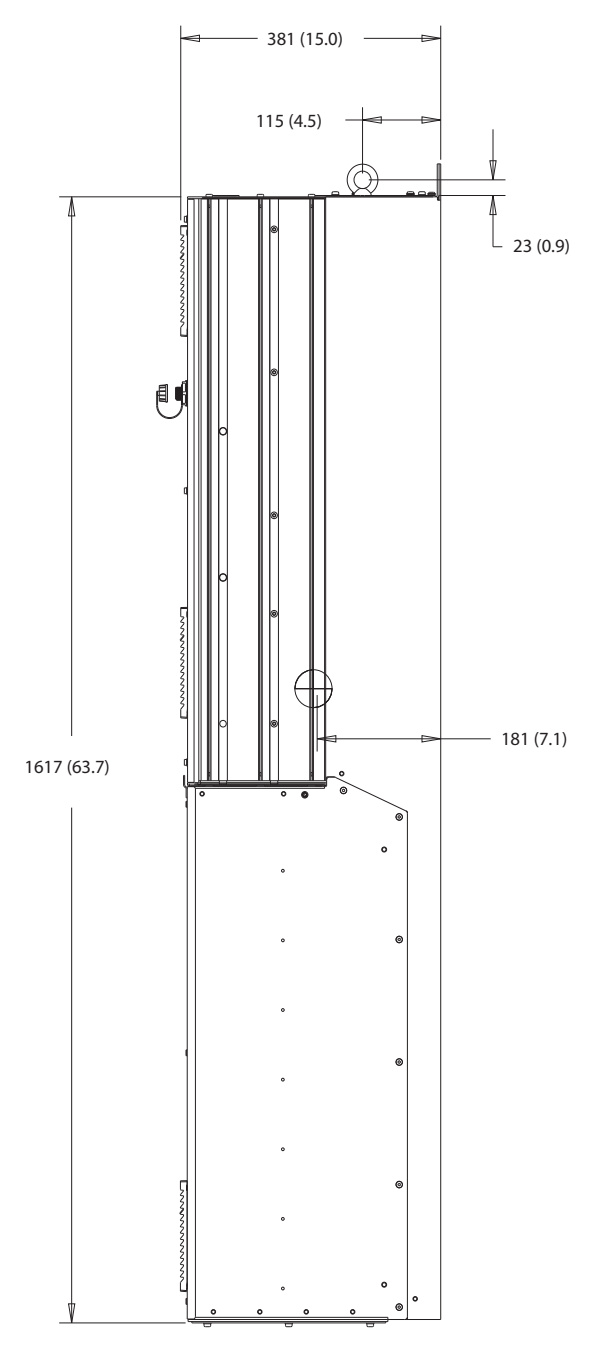

**Disegno 10.25 Vista laterale D6h**

130BF807.10

Danfoss

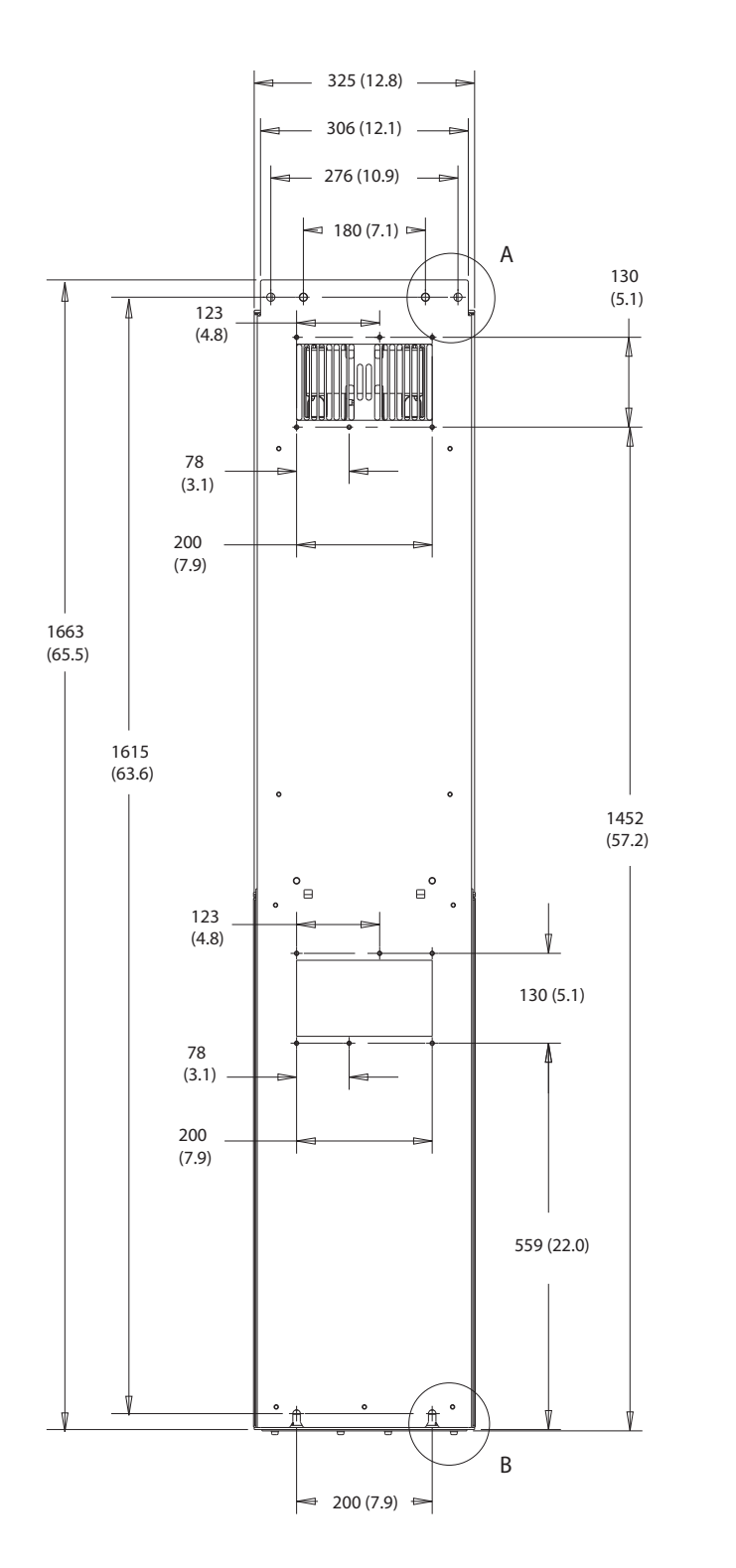

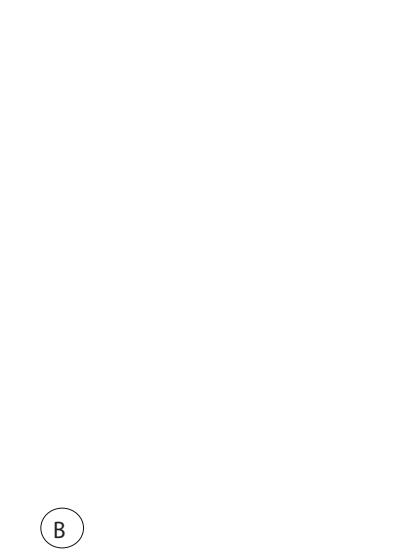

4X  $\emptyset$  11 (0.4)

 $-63(2.5)$   $-$ 

 $15 (0.6) -$ 

 $\odot$ 

M10

25 (1)

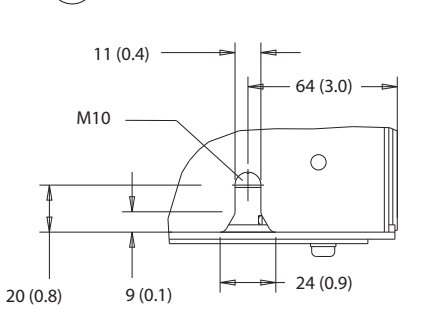

**Disegno 10.26 Vista posteriore D6h**

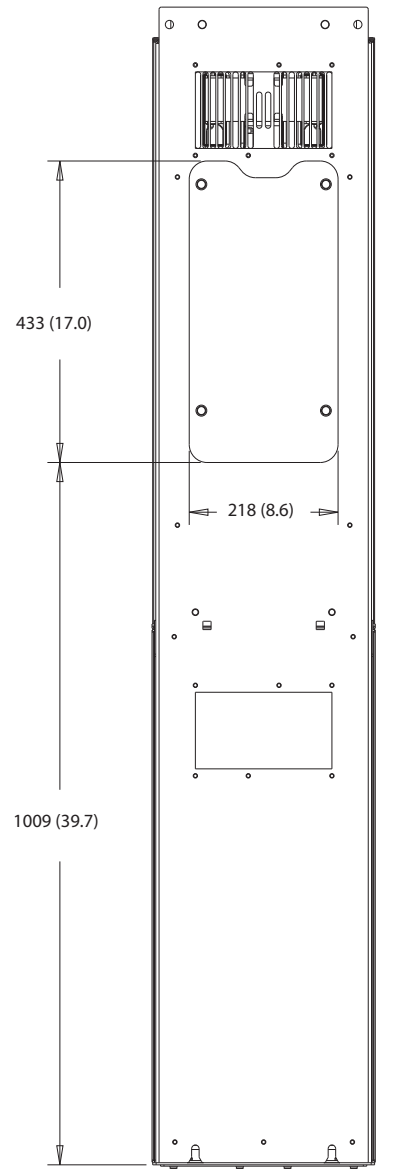

**Disegno 10.27 Dimensioni dell'accesso del dissipatore per D6h**

130BF829.10

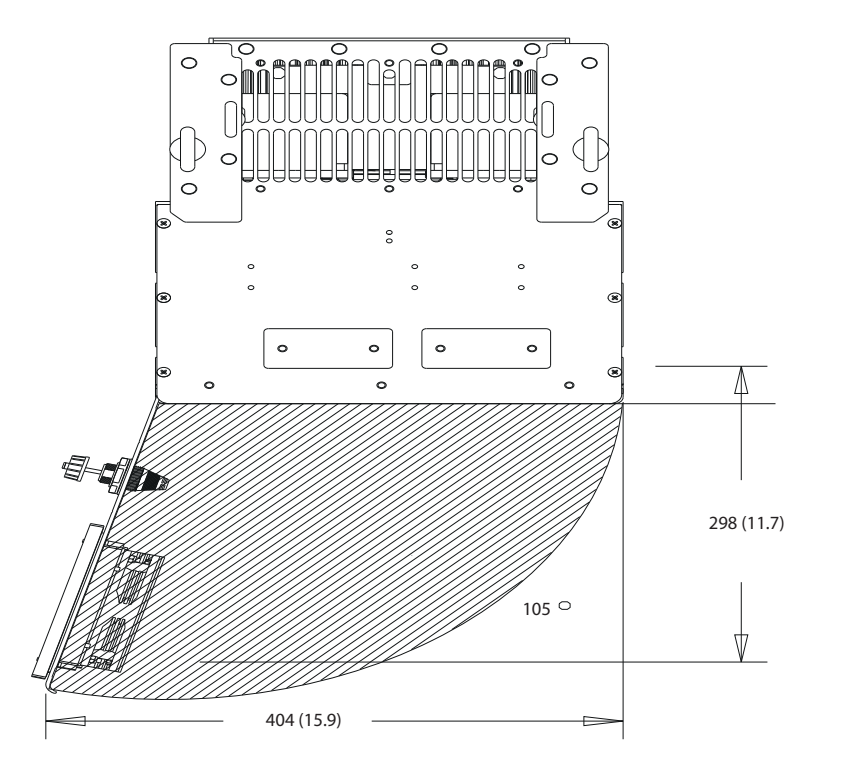

**Disegno 10.28 Spazio per la porta per D6h**

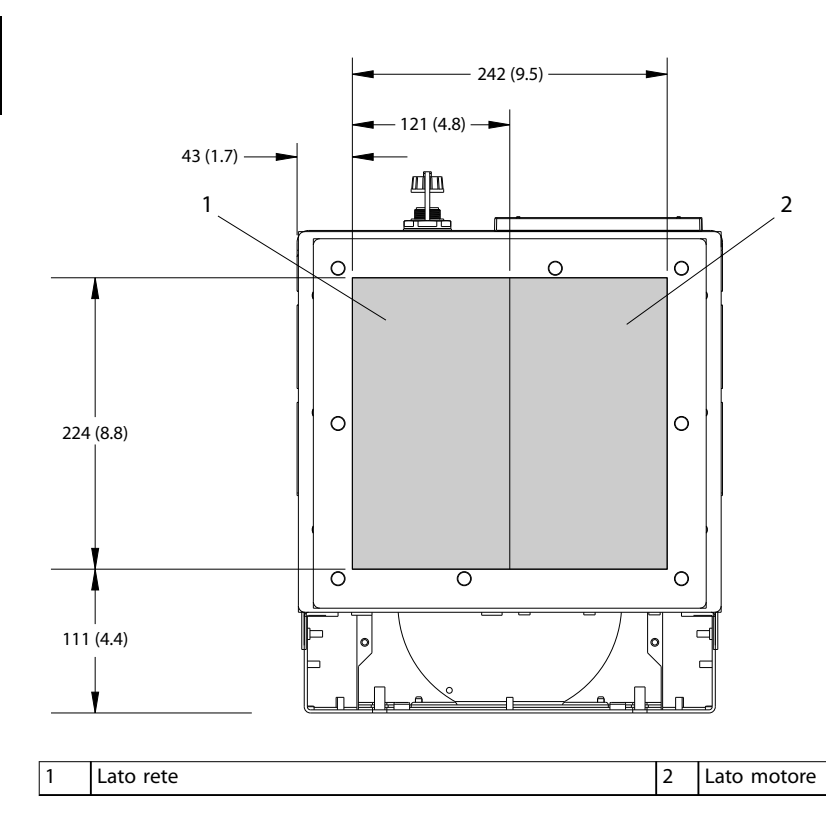

**Disegno 10.29 Dimensioni della piastra passacavi per D6h**

Danfoss

**10 10**
<span id="page-144-0"></span>**Specifiche Guida operativa** 

# 10.9.7 Dimensioni esterne D7h

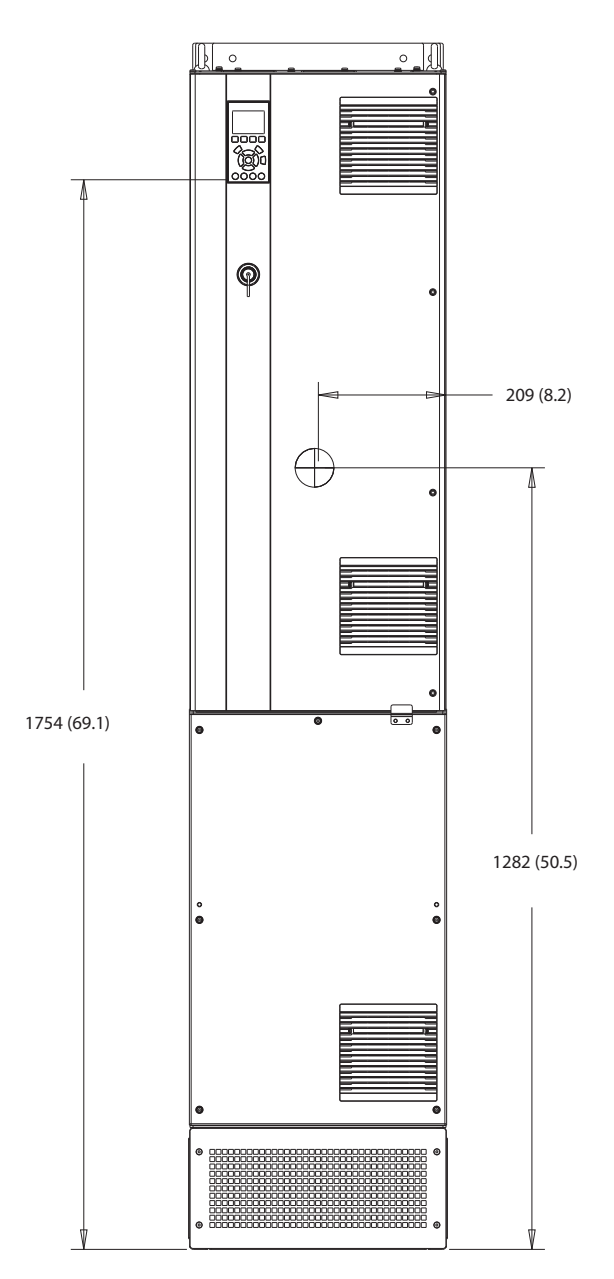

**Disegno 10.30 Vista frontale D7h**

Danfoss

Danfoss

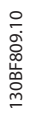

**10 10**

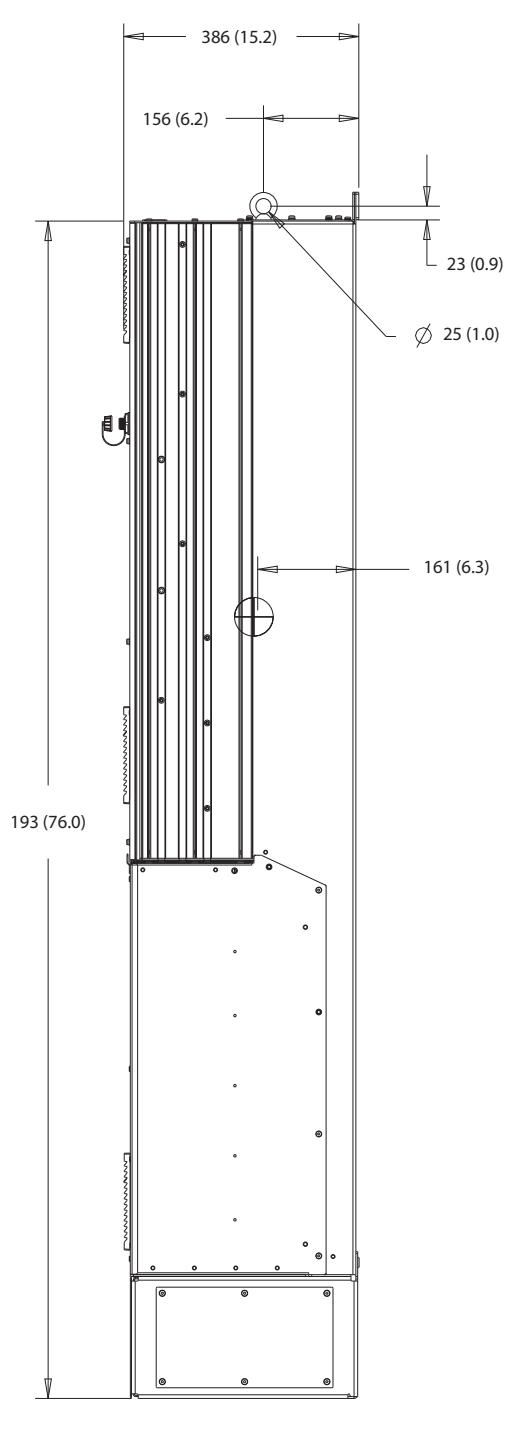

**Disegno 10.31 Vista laterale D7h**

Danfoss

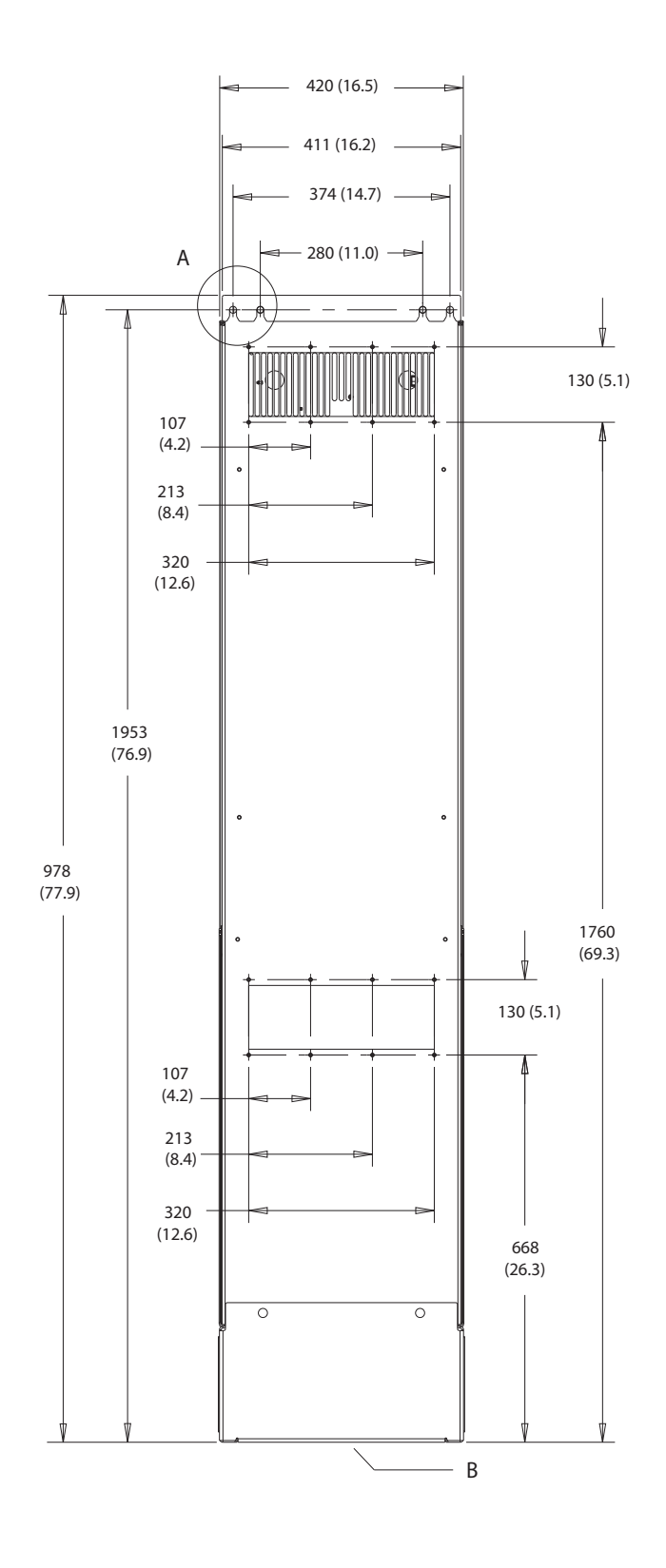

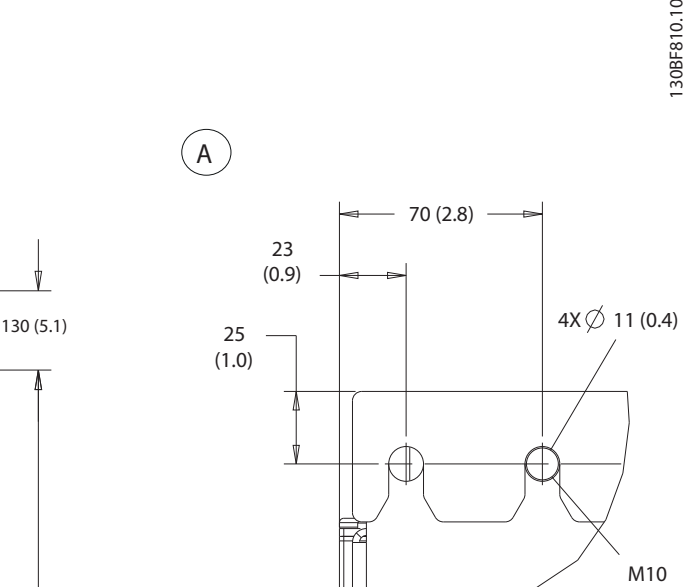

 $\binom{A}{A}$ 

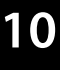

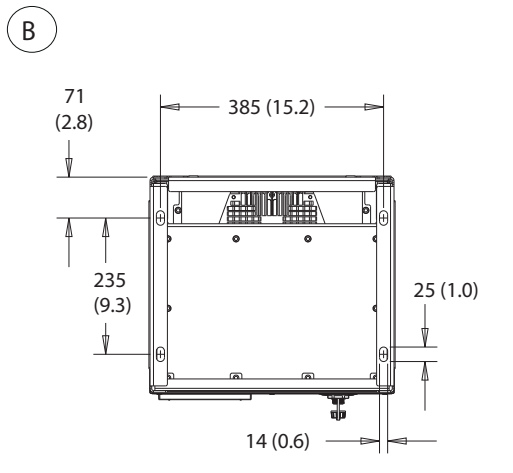

**Disegno 10.32 Vista posteriore D7h**

Danfoss

<span id="page-147-0"></span>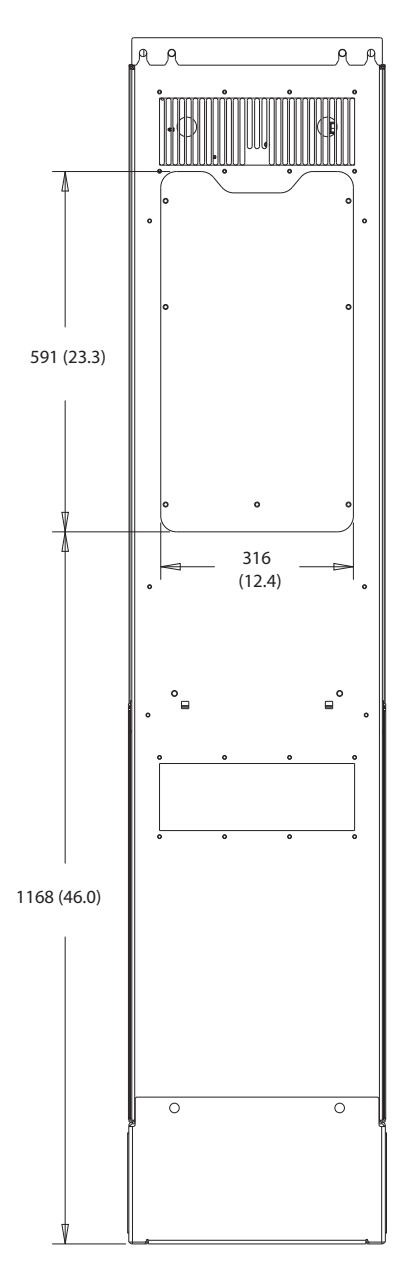

**Disegno 10.33 Dimensioni dell'accesso del dissipatore per D7h**

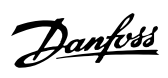

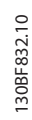

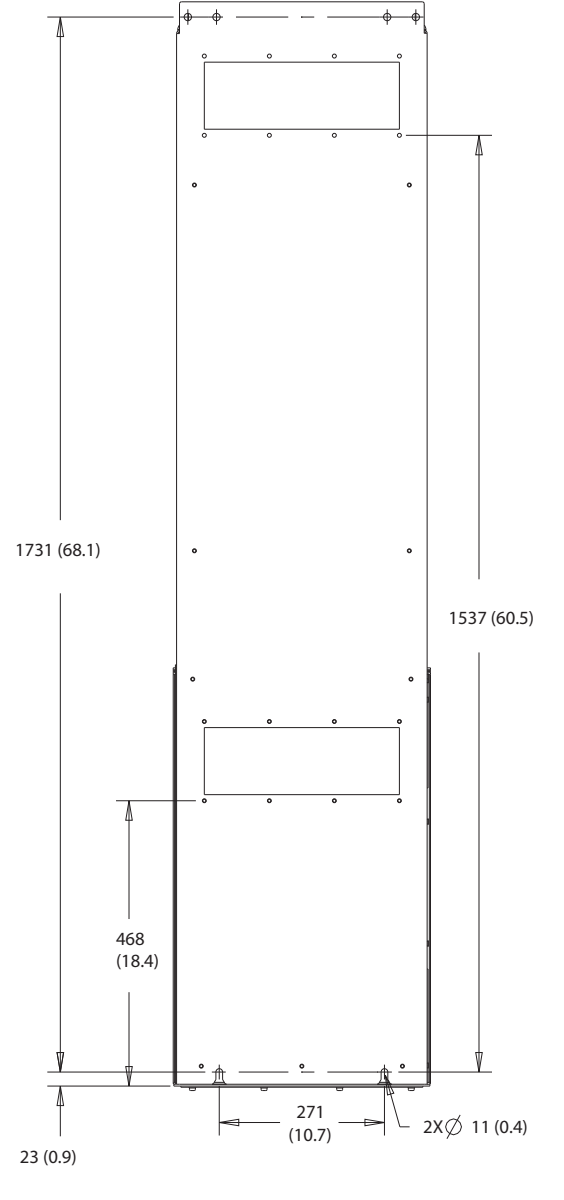

**Disegno 10.34 Dimensioni per F7h da montare a muro**

<span id="page-149-0"></span>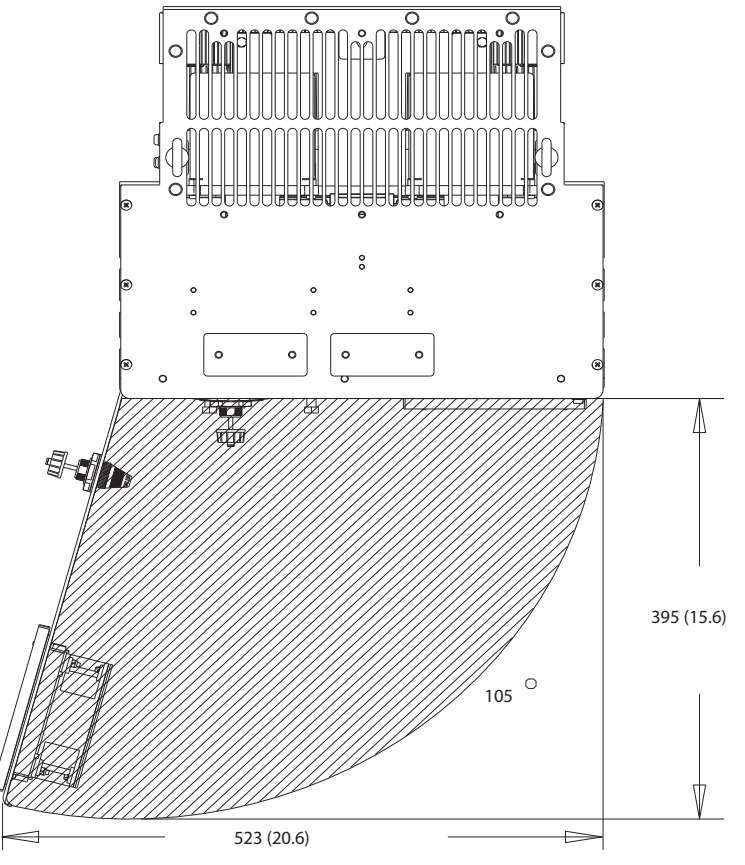

**Disegno 10.35 Spazio per la porta per D7h**

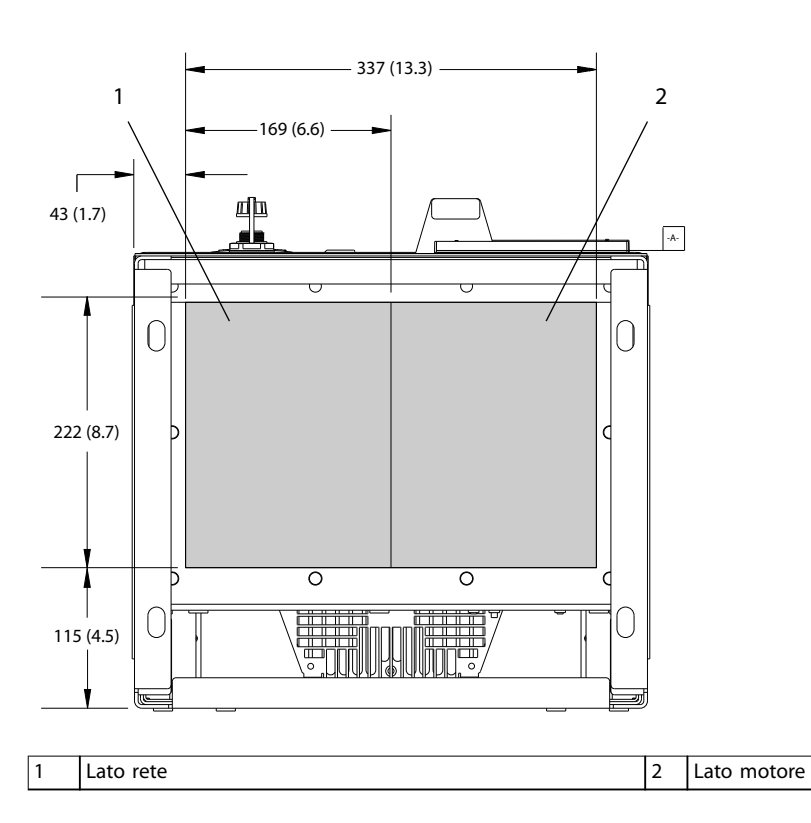

**Disegno 10.36 Dimensioni della piastra passacavi per D7h**

Danfoss

Danfoss

<span id="page-150-0"></span>**Specifiche Guida operativa** 

# 10.9.8 Dimensioni esterne D8h

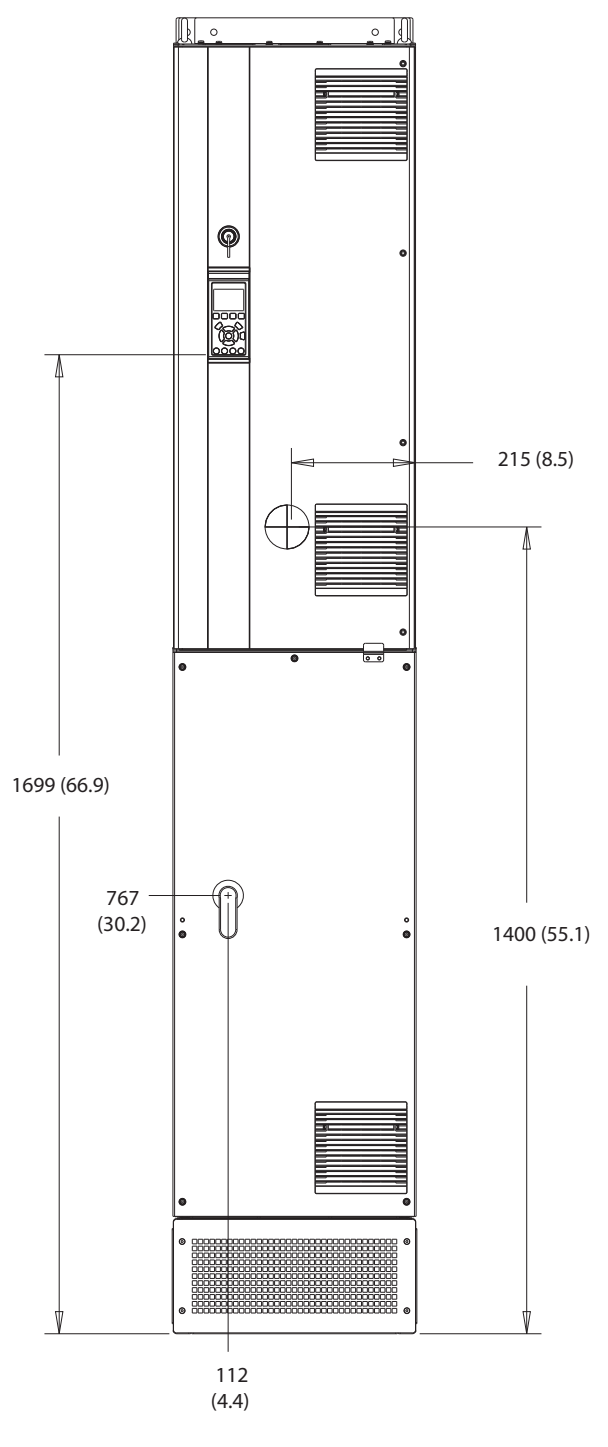

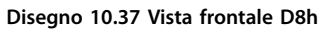

130BF327.10

Danfoss

130BF811.10

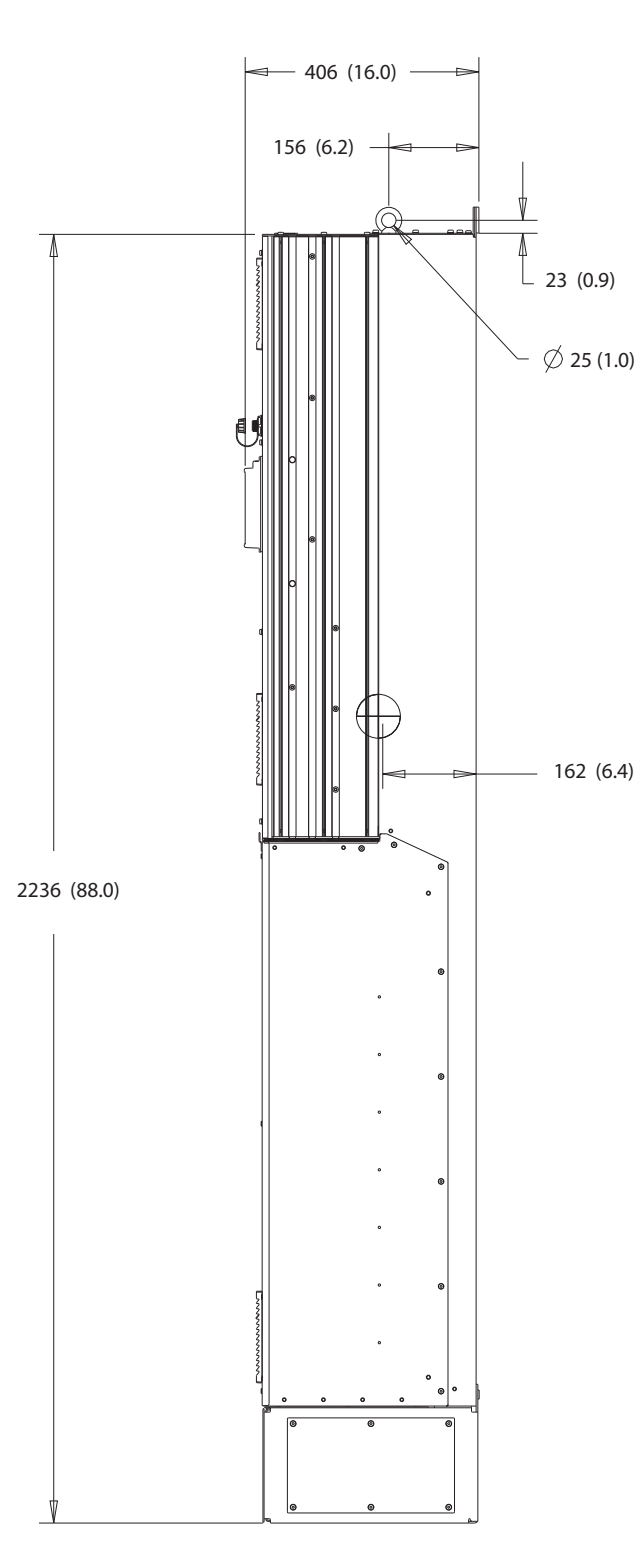

**Disegno 10.38 Vista laterale D8h**

Danfoss

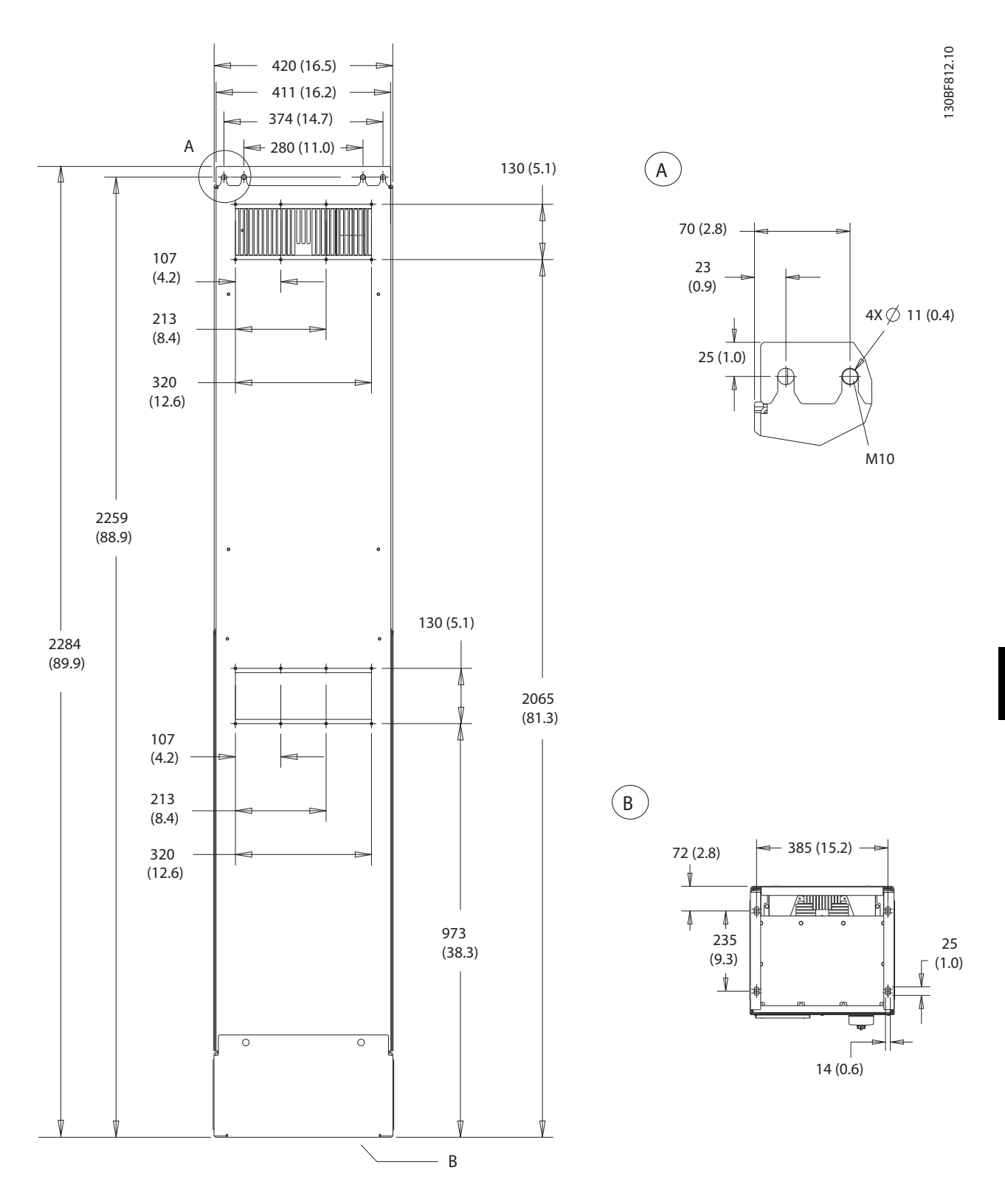

**Disegno 10.39 Vista posteriore D8h**

Danfoss

130BF831.10

<span id="page-153-0"></span>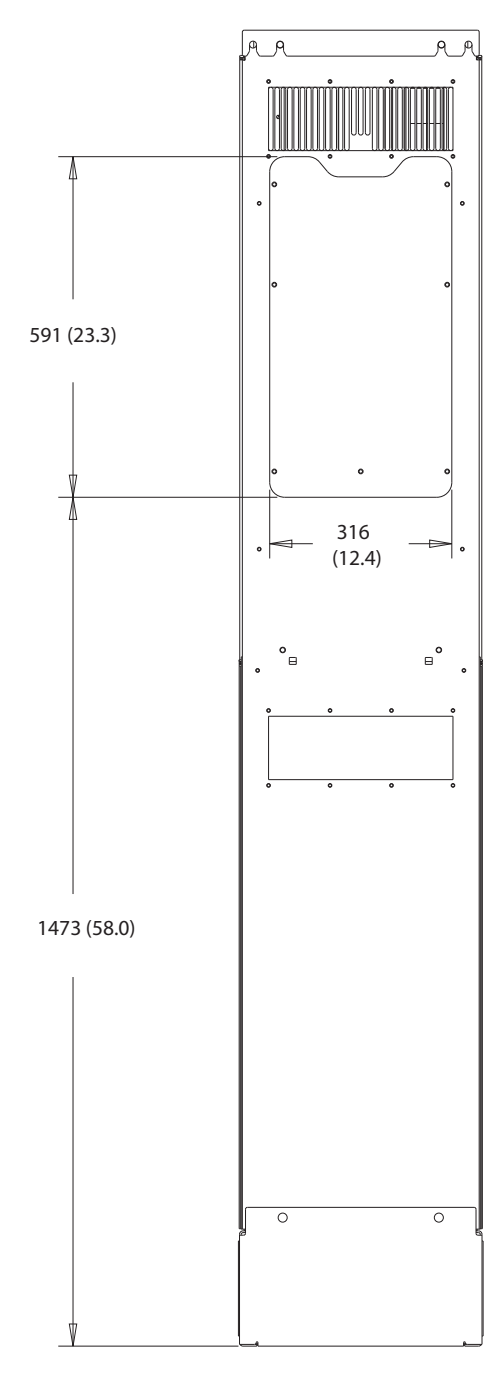

**Disegno 10.40 Dimensioni dell'accesso del dissipatore per D8h**

<span id="page-154-0"></span>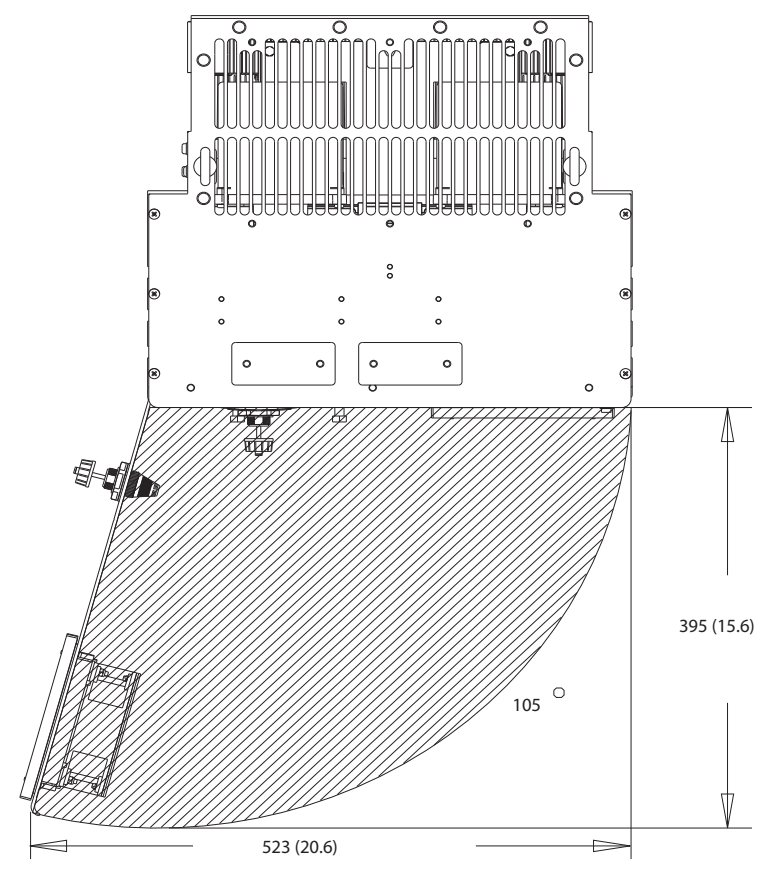

**Disegno 10.41 Spazio per la porta per D8h**

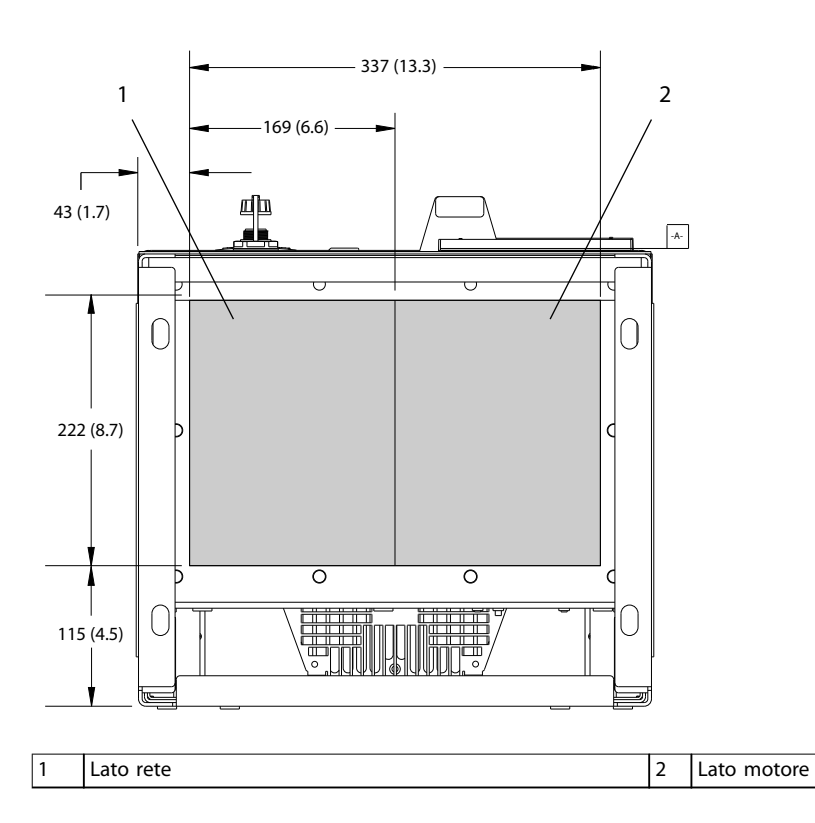

**Disegno 10.42 Dimensioni della piastra passacavi per D8h**

130BF670.10

Danfoss

130BF610.10

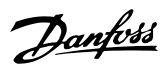

# <span id="page-155-0"></span>11 Appendice

### 11.1 Abbreviazioni e convenzioni

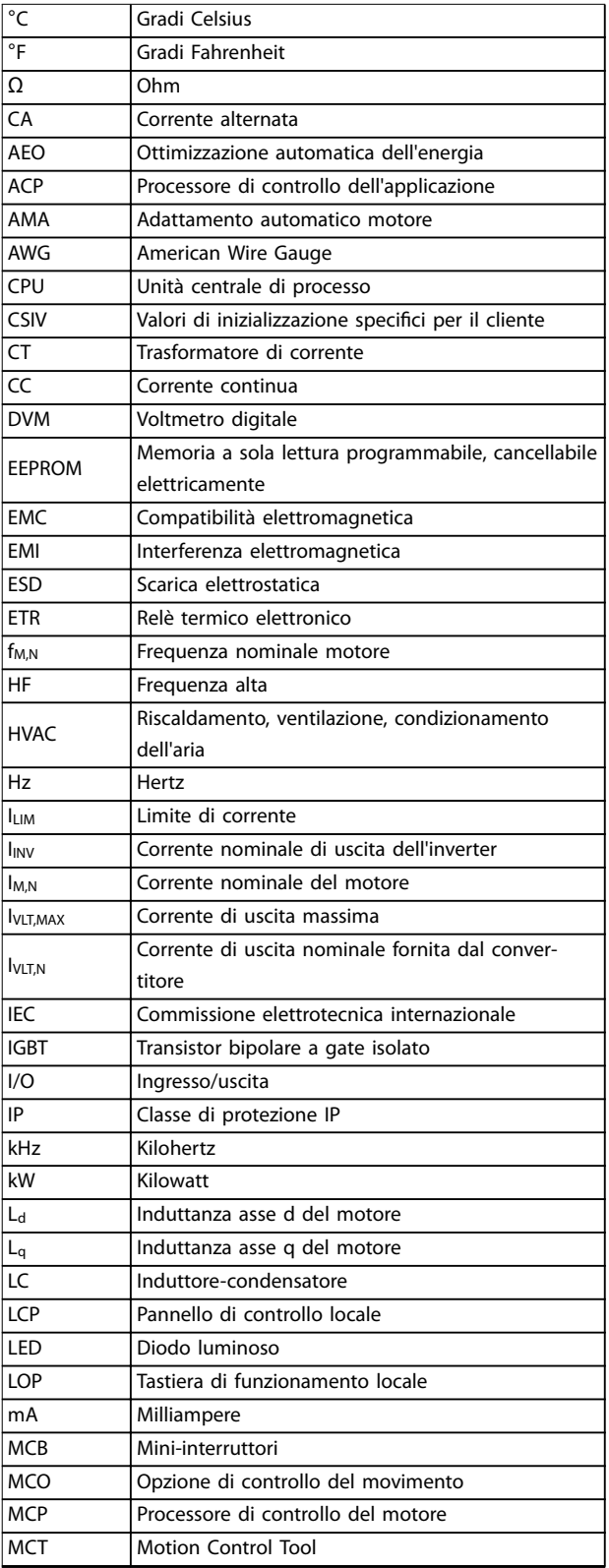

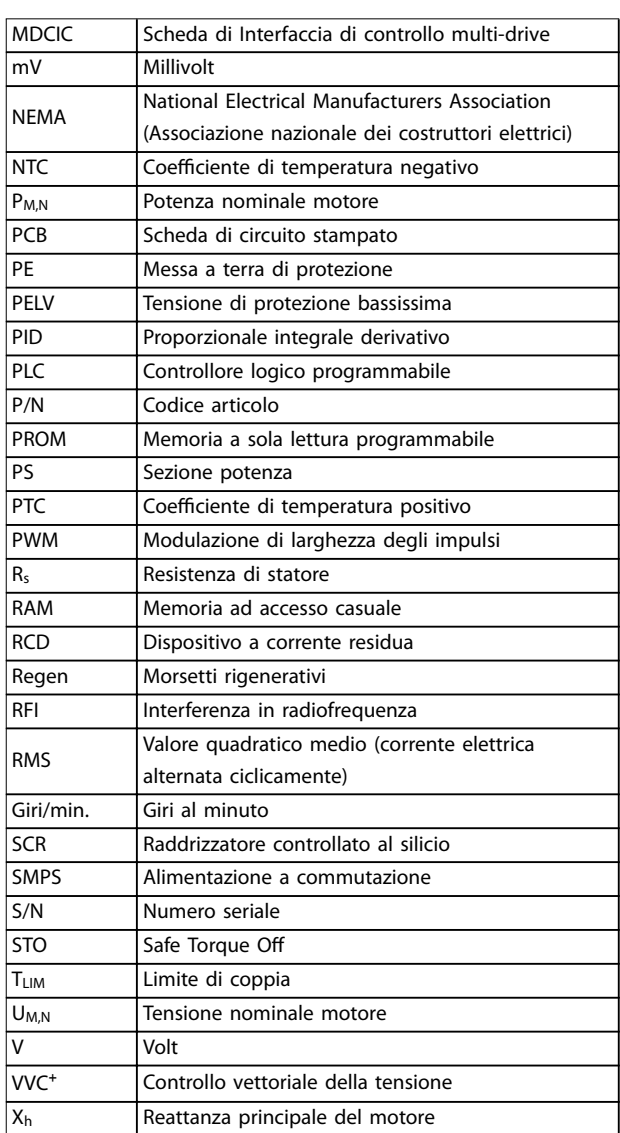

#### **Tabella 11.1 Abbreviazioni, acronimi e simboli**

#### **Convenzioni**

- **•** Gli elenchi numerati indicano le procedure.
- **•** Gli elenchi puntati indicano altre informazioni e una descrizione delle illustrazioni.
- **•** Il testo in corsivo indica:
	- **-** Riferimenti incrociati
	- **-** Collegamenti
	- **-** Note a piè di pagina
	- **-** Nomi di parametri
	- **-** Nomi di gruppi di parametri
	- **-** Opzione di parametro
- **•** Tutte le dimensioni sono espresse in mm.

152 Danfoss A/S © 09/2018 Tutti i diritti riservati. MG34U506

Danfoss

# <span id="page-156-0"></span>11.2 Impostazione dei parametri predefinita Internazionale/Stati Uniti

L'impostazione del parametro 0-03 Regional Settings su [0] Internazionale o [1] Nordamerica cambia le impostazioni di fabbrica di alcuni parametri. La Tabella 11.2 elenca i parametri interessati.

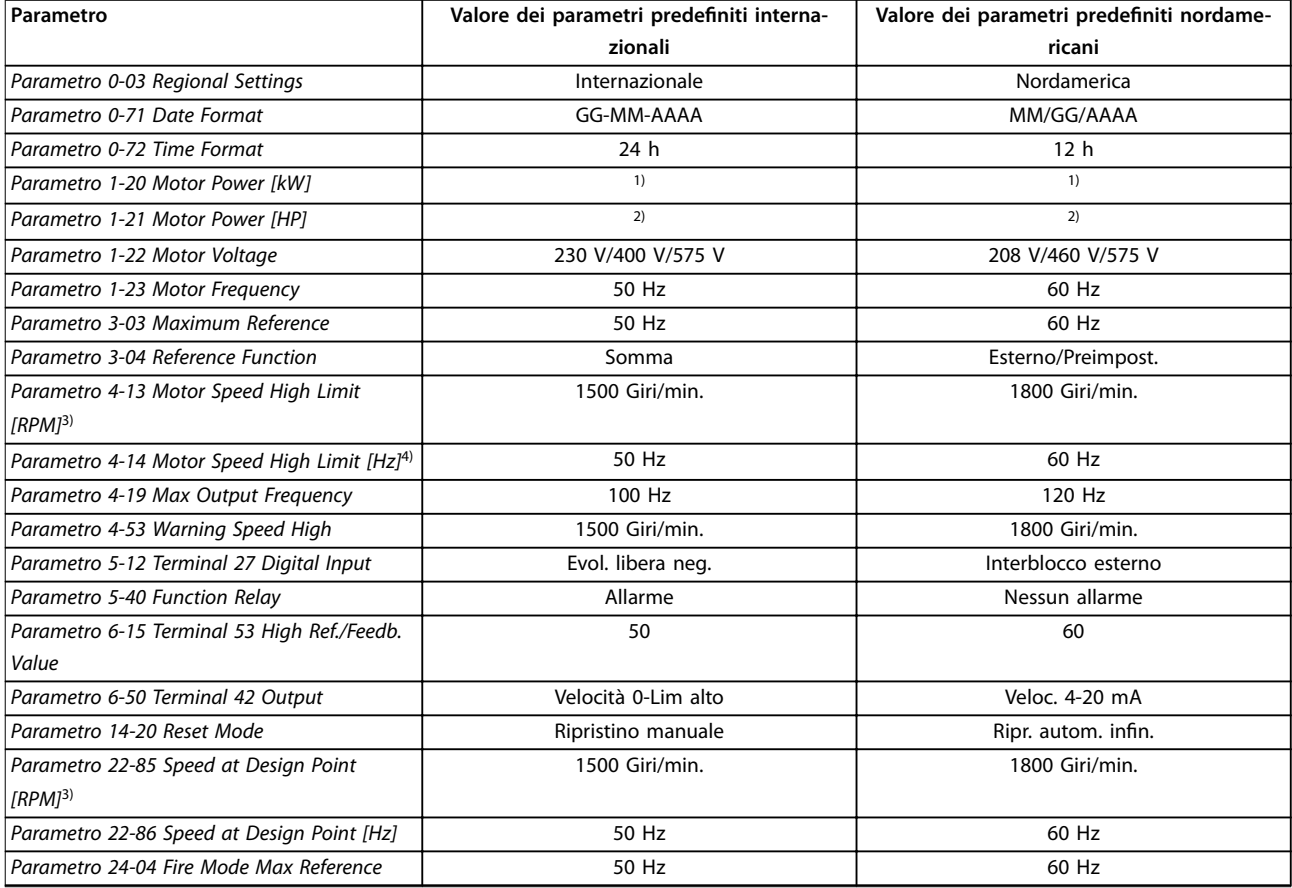

**Tabella 11.2 Impostazione parametri predenita Internazionale/Stati Uniti**

1) Parametro 1-20 Motor Power [kW] è visibile soltanto quando il parametro 0-03 Regional Settings è impostato su [0] Internazionale.

2) Parametro 1-21 Motor Power [HP] è visibile soltanto quando il parametro 0-03 Regional Settings è impostato su [1] Nordamerica.

3) Questo parametro è visibile soltanto se il parametro 0-02 Motor Speed Unit è impostato su [0] Giri/minuto.

4) Questo parametro è visibile soltanto se il parametro 0-02 Motor Speed Unit è impostato su [1] Hz.

# 11.3 Struttura del menu dei parametri

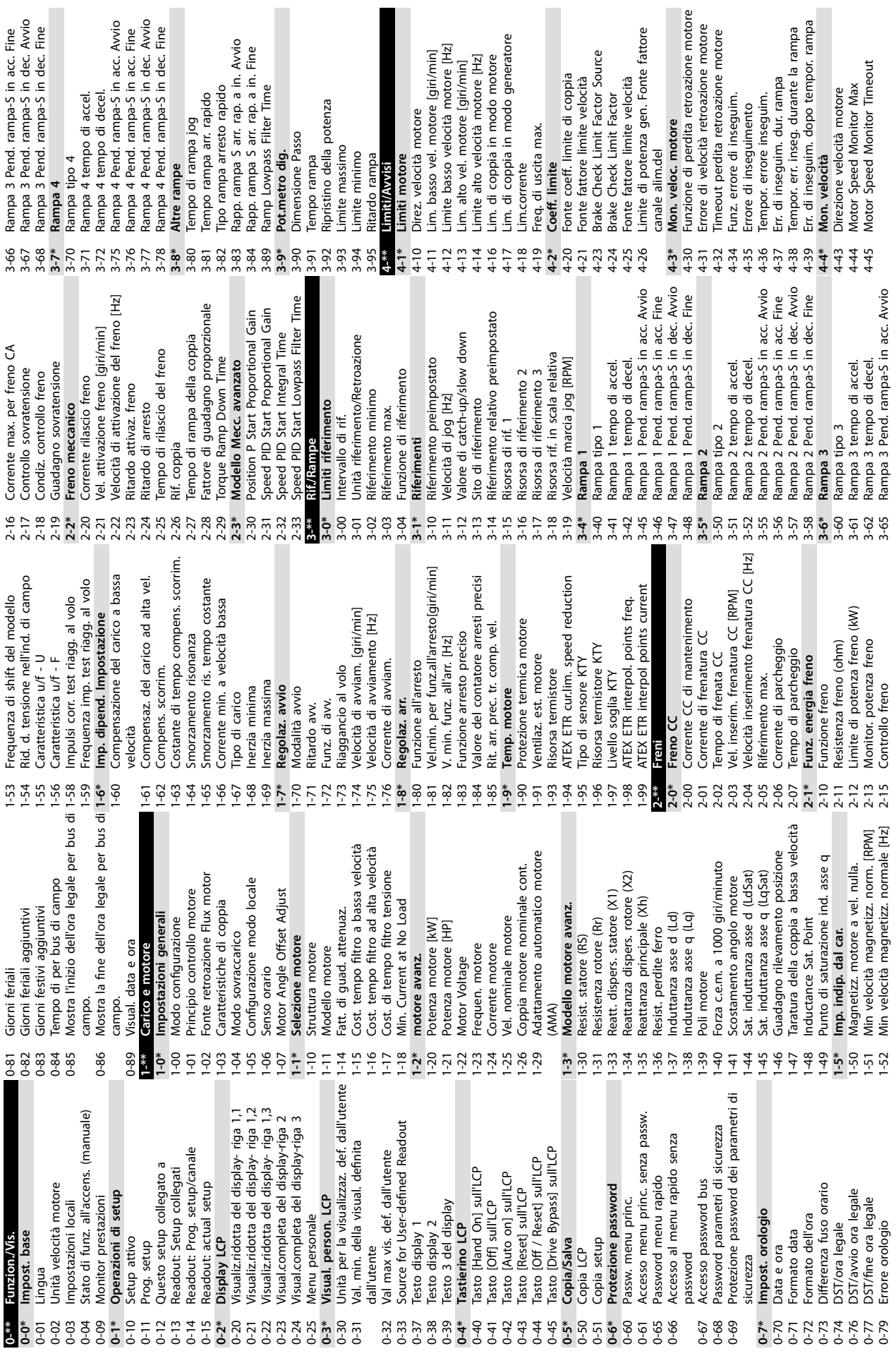

**Appendice VLT**® **AutomationDrive FC 302**

Danfoss

**11 11**

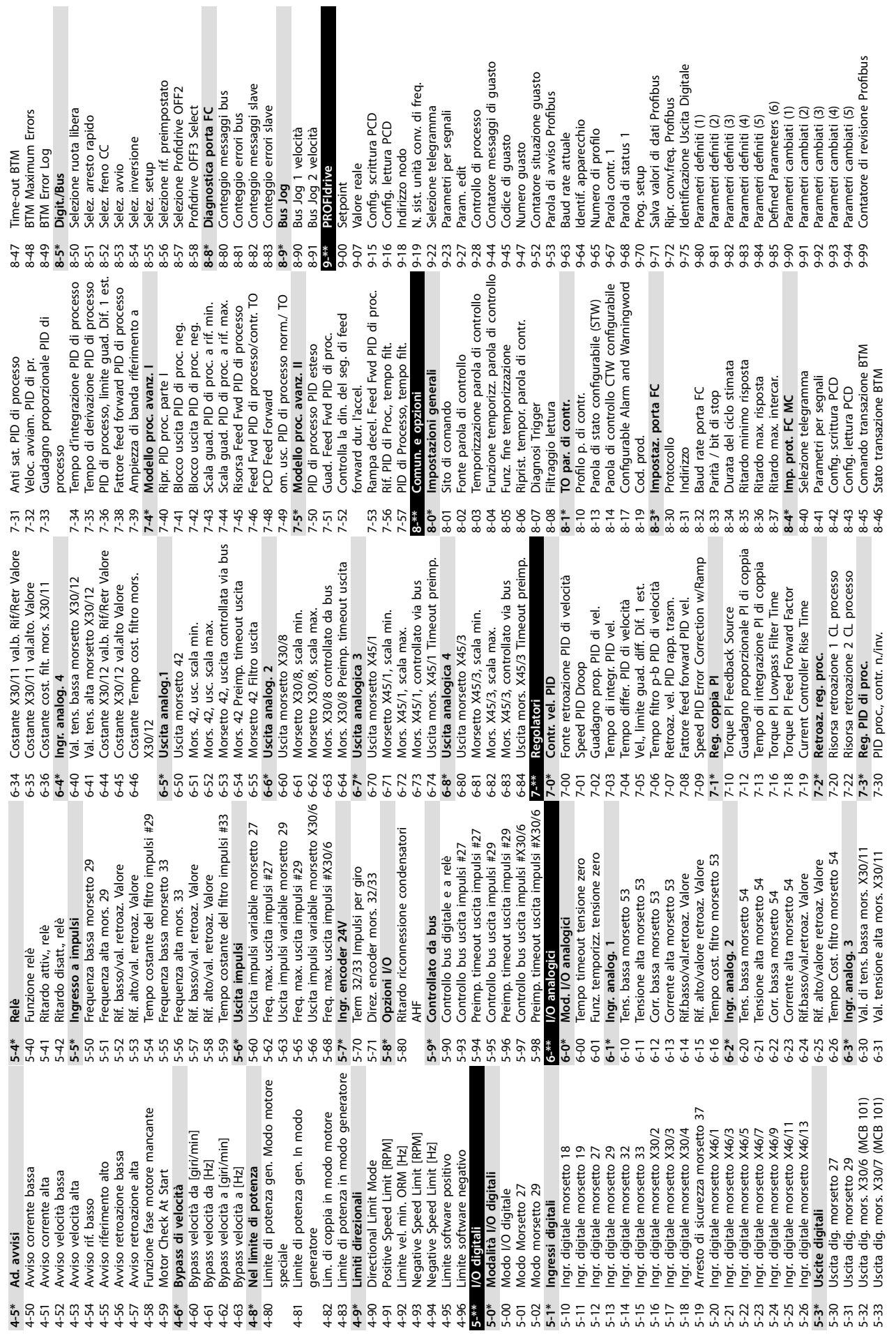

Appendice **Guida operativa** 

Danfoss

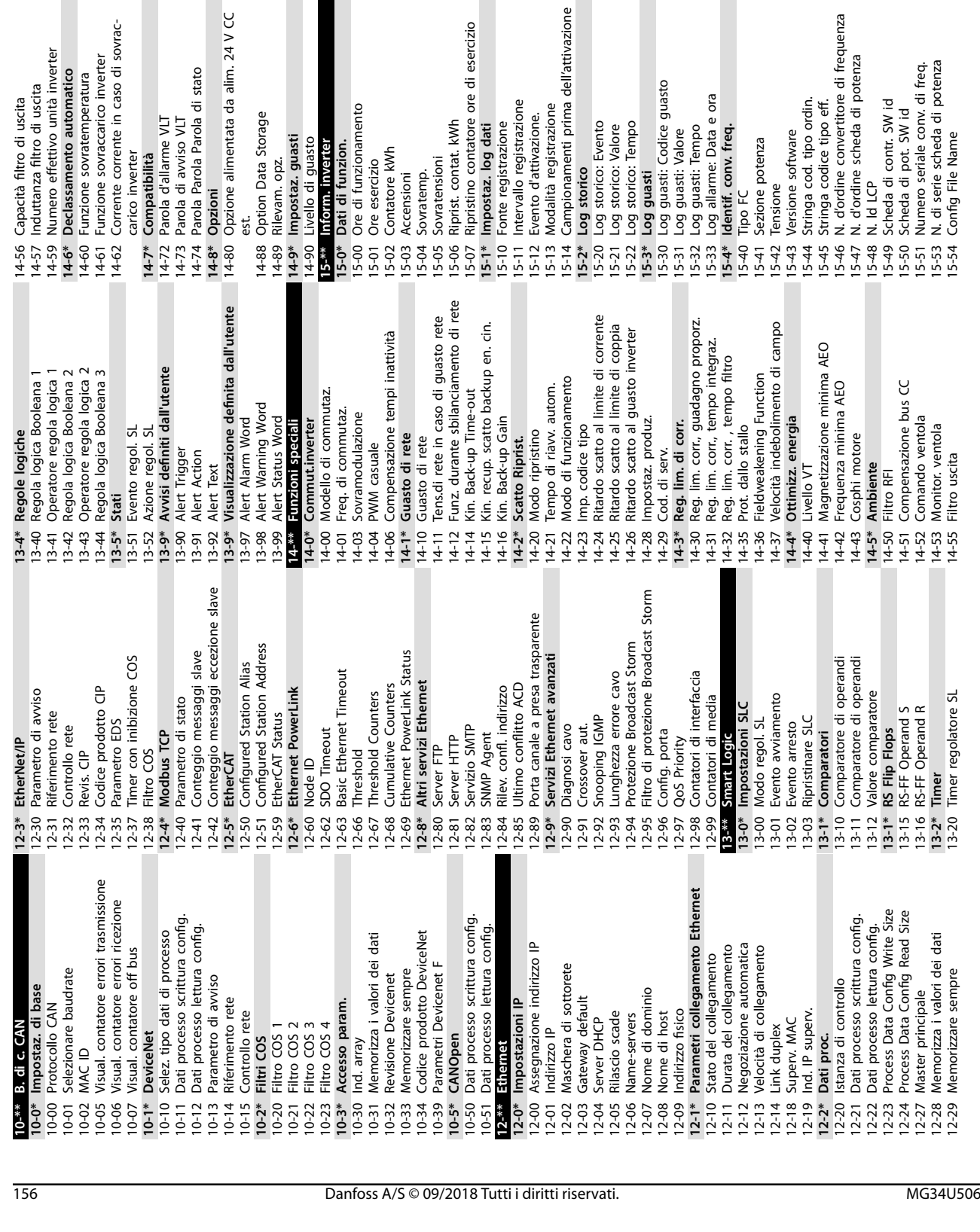

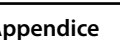

15-58 Nome del le Smart Setup

Nome del file Smart Setup<br>Nome file

**11 11**

15-59 Nome file **15-6\* Ident. opz.** 15-60 Opzione installata 15-61 Versione SW opzione 15-62 N. ordine opzione 15-63 N. seriale opzione 15-70 Opzione in slot A 15-71 Versione SW opzione slot A 15-72 Opzione in slot B 15-73 Versione SW opzione slot B 15-74 Opzione nello slot C0 15-75 Versione SW opzione slot C0 15-76 Opzione nello slot C1 15-77 Versione SW opzione slot C1 **15-8\* Dati di funzion. II** 15-80 Ore di esercizio della ventola 15-81 Ore di eserc. preimp. ventola 15-89 Conguration Change Counter

 $15-58$   $15-59$   $15-60$   $15-60$ 

Versione SW opzione

 $15-61$  $15-62$ 

Ident. opz.<br>Opzione installata

N. ordine opzione<br>N. seriale opzione

**Appendice VLT**® **AutomationDrive FC 302**

Parola di stato<br>Val. reale princ. [%]<br>Posizione effettiva

 $16 - 02$   $16 - 03$   $16 - 06$   $16 - 08$   $16 - 08$ 

Visual. personaliz.

16-1\* Stato motore Potenza [kW]

 $16 - 10$ 

Power [hp]<br>Motor Voltage

16-11<br>16-12<br>16-13

Frequenza

Riferimento [unità]<br>Riferimento %

 $16 - 01$ 

16-0\* Stato generale<br>16-00 Parola di controllo

 $16<sup>**</sup>$  Vis. dati

**15-9\* Inform. par.** 15-92 Parametri deniti 15-93 Parametri modificati 15-98 Identif. conv. freq. 15-99 Metadati parametri **16-\*\* Vis. dati 16-0\* Stato generale** 16-00 Parola di controllo 16-01 Riferimento [unità] 16-02 Riferimento % 16-03 Parola di stato 16-05 Val. reale princ. [%] 16-06 Posizione effettiva 16-09 Visual. personaliz. **16-1\* Stato motore** 16-10 Potenza [kW] 16-11 Power [hp] 16-12 Motor Voltage 16-13 Frequenza 16-14 Corrente motore 16-15 Frequency [%] 16-16 Coppia [Nm] 16-17 Velocità [giri/m] 16-18 Term. motore 16-19 Temperatura sensore KTY 16-20 Angolo motore 16-21 Coppia [%] alta ris. 16-22 Coppia [%]

 $15-9*$ <br> $15-92$ 

15-89

 $15-81$ 

Inform. par.

1992 - Aminicul Actinius<br>15-93 Parametri modificati<br>15-98 Identif. conv. freq.<br>15-99 Metadati parametri

Parametri definiti<br>Parametri modificati

Configuration Change Counter

para di funzion. Il<br>Dati di funzion. Il<br>Ore di esercizio della ventola<br>Co Ore di eserc. preimp. ventola

 $15-8*$ <br>15-80 (

Versione SW opzione slot CO Versione SW opzione slot C1

 $15-74$ <br> $15-75$ <br> $15-77$ 

Opzione nello slot C0 Opzione nello slot C1

Versione SW opzione slot A Versione SW opzione slot B

557778<br>557778

Opzione in slot A

Opzione in slot B

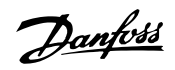

Energia freno/s<br>Energia freno/2 min

Corrente nom inv.<br>Corrente max inv.

Termico inverter

Temp. dissip.

Stato inv.<br>Tensione bus CC<br>Temp. sistema

16-23 Motor Shaft Power [kW] 16-24 Calibrated Stator Resistance 16-25 Coppia [Nm] alta **16-3\* Stato inv.** 16-30 Tensione bus CC 16-31 Temp. sistema 16-32 Energia freno/s 16-33 Energia freno/2 min 16-34 Temp. dissip. 16-35 Termico inverter 16-36 Corrente nom inv. 16-37 Corrente max inv.

coppia [Nm] alta<br>Coppia [Nm] alta

Coppia [%] alta ris.<br>! Coppia [%]<br>: Motor Shaft Power [kW]<br>! Calibrated Stator Resistance

Velocità [giri/m]<br>Term. motore<br>Temperatura sensore KTY

 $16-18$ <br> $16-19$ 

Angolo motore

16-14 Corrente motore<br>16-15 Frequency [%]<br>16-16 Coppia [Nm]<br>16-17 Velocità [giri/m]

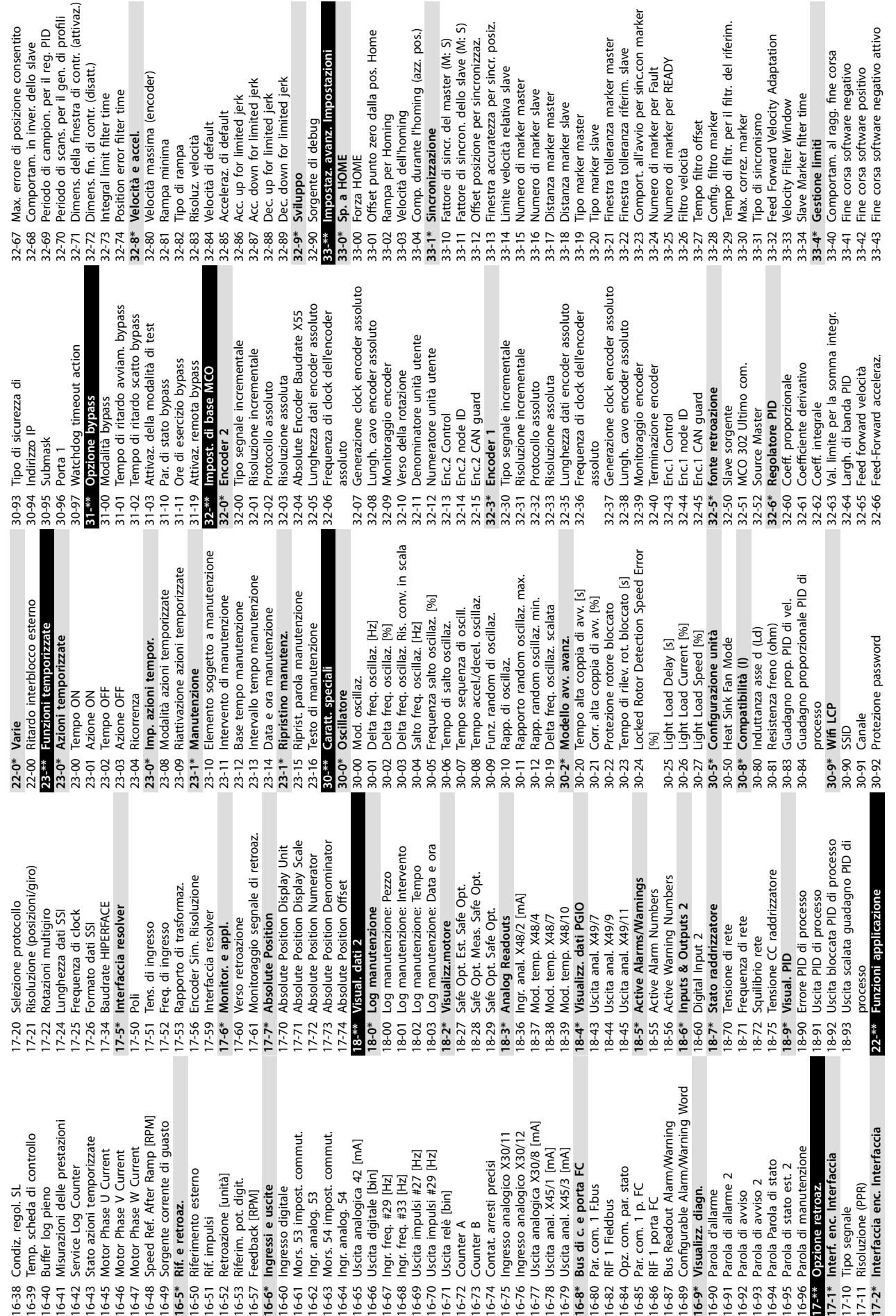

Appendice **Guida operativa** 

Danfoss

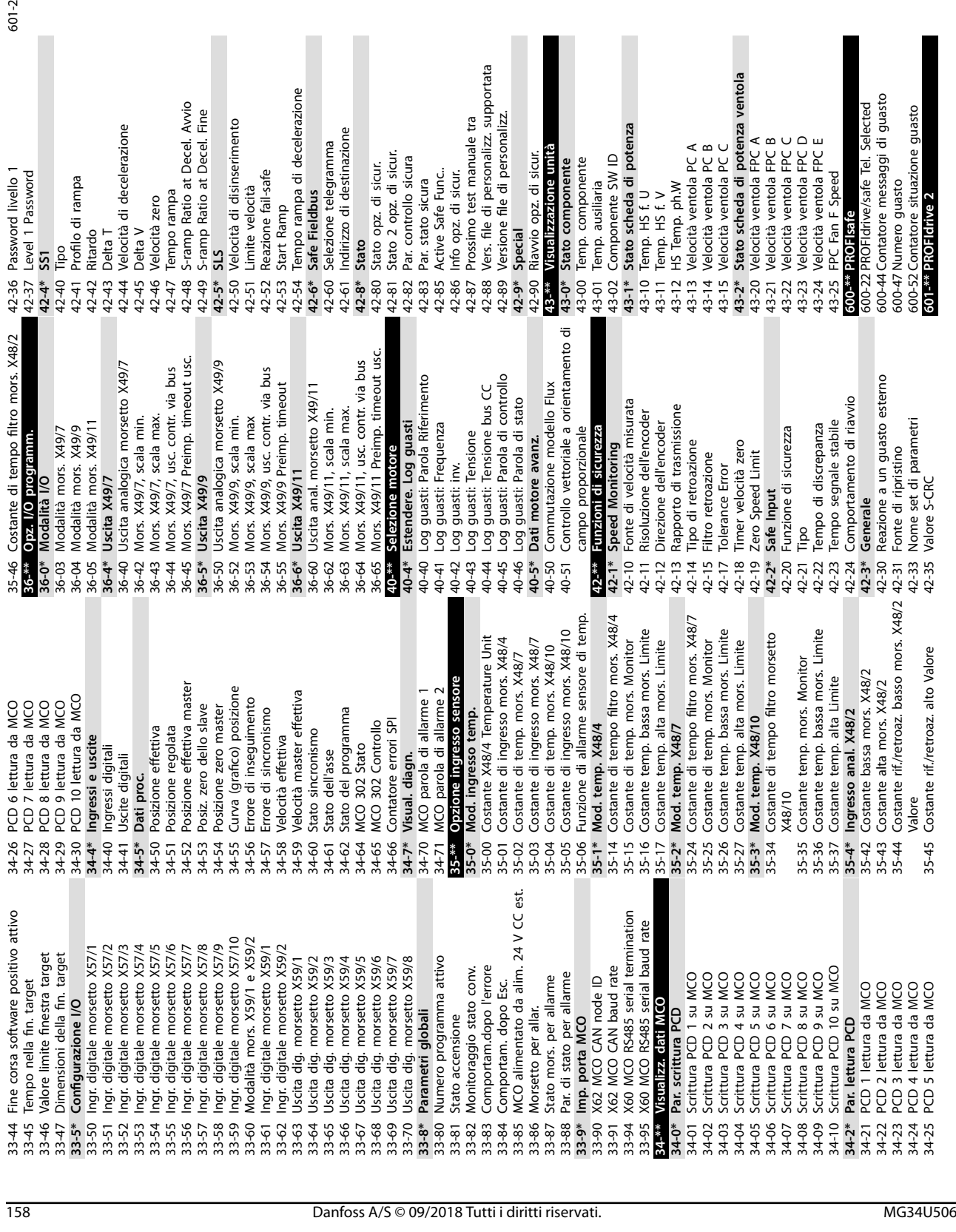

22 PROFIdrive Safety Channel Tel. N. 601-22 PROFIdrive Safety Channel Tel. N.

**11 11**

Danfoss

# Indice

# $\overline{A}$

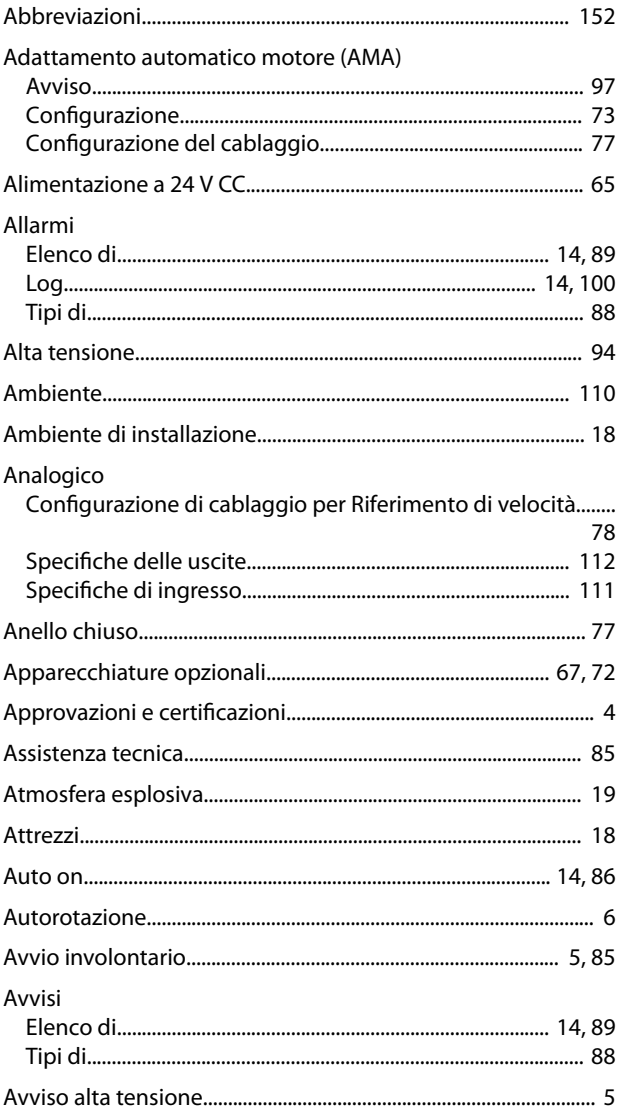

# $\overline{B}$

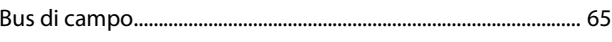

# $\mathsf{C}$

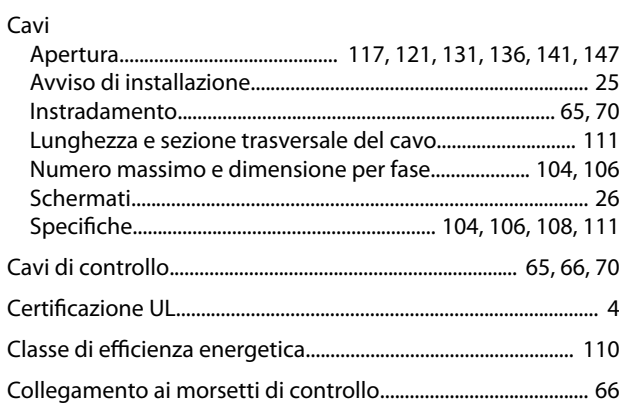

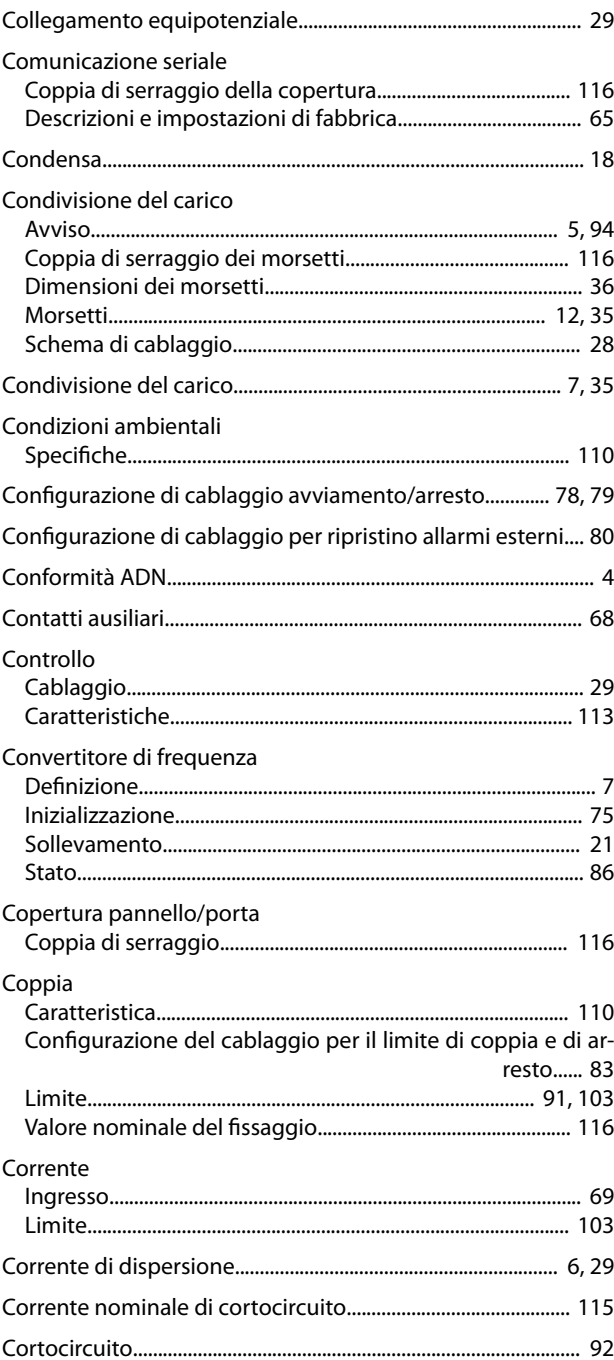

# $\mathsf D$

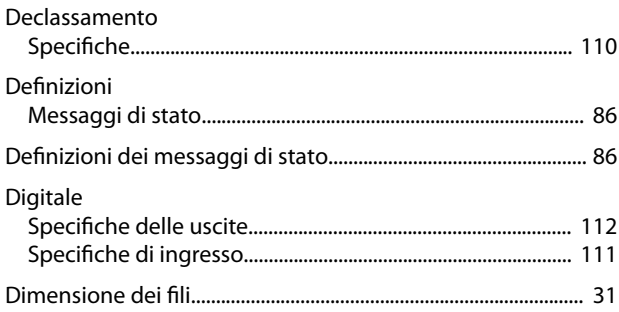

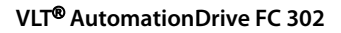

### Dimensioni

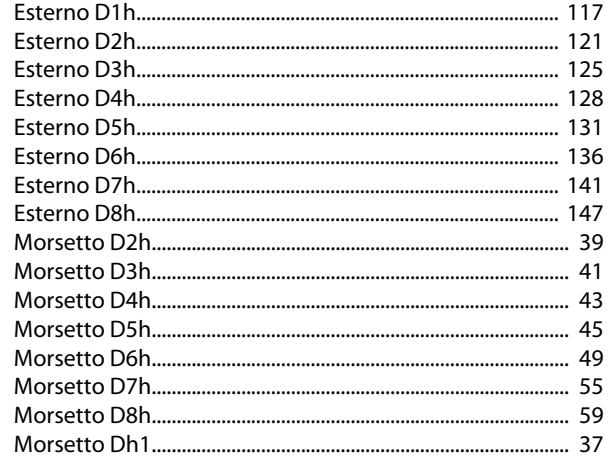

## Dimensioni dei morsetti

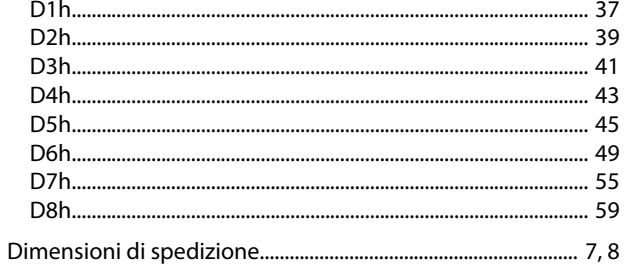

### Dimensioni esterne

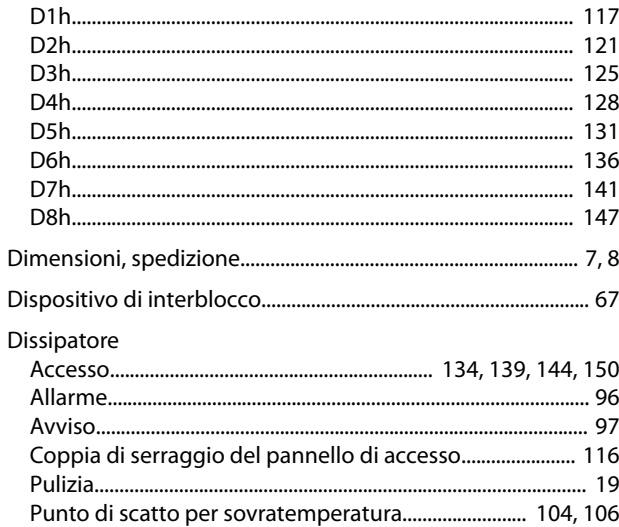

# $\overline{\mathsf{E}}$

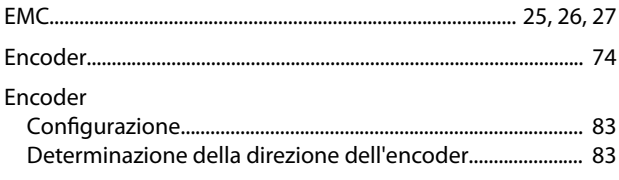

# $\mathsf F$

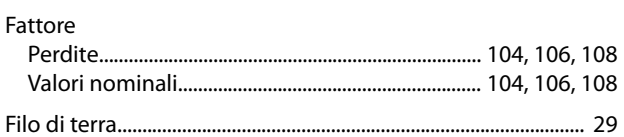

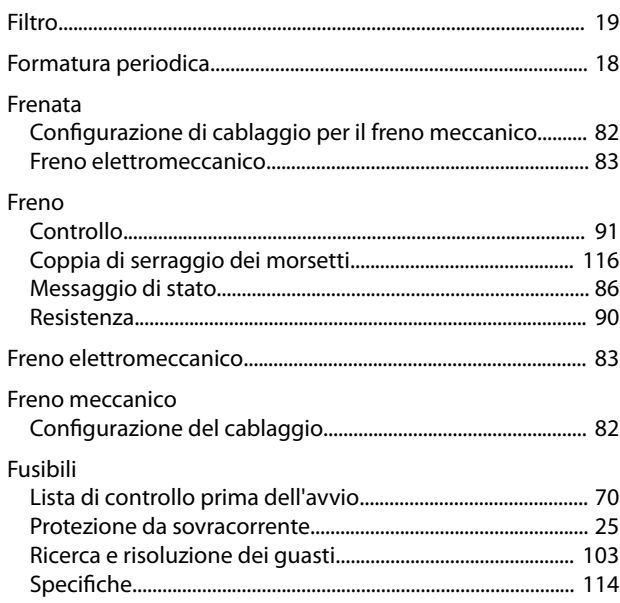

# $\mathsf G$

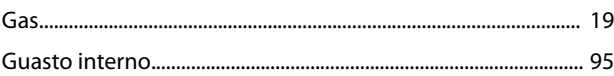

# $H$

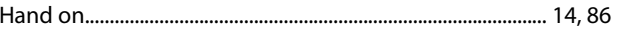

# $\overline{1}$

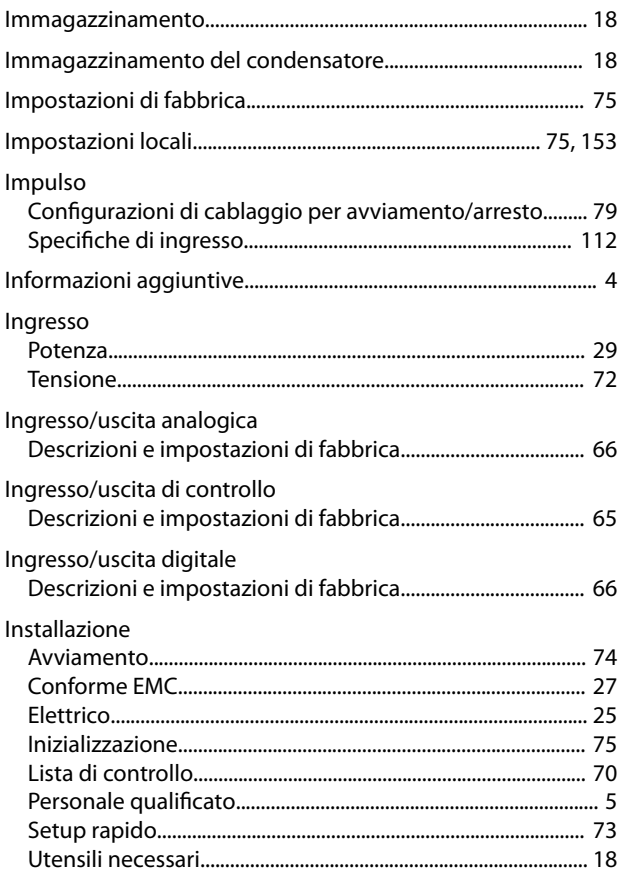

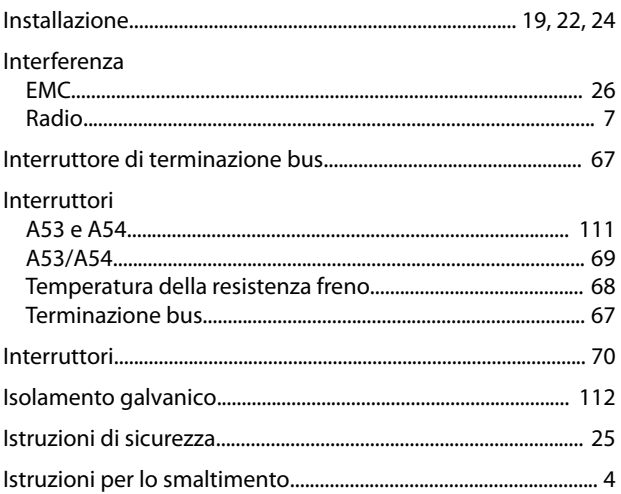

#### $\mathsf{L}$  $\overline{a}$

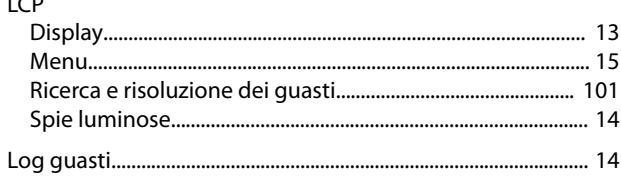

### M

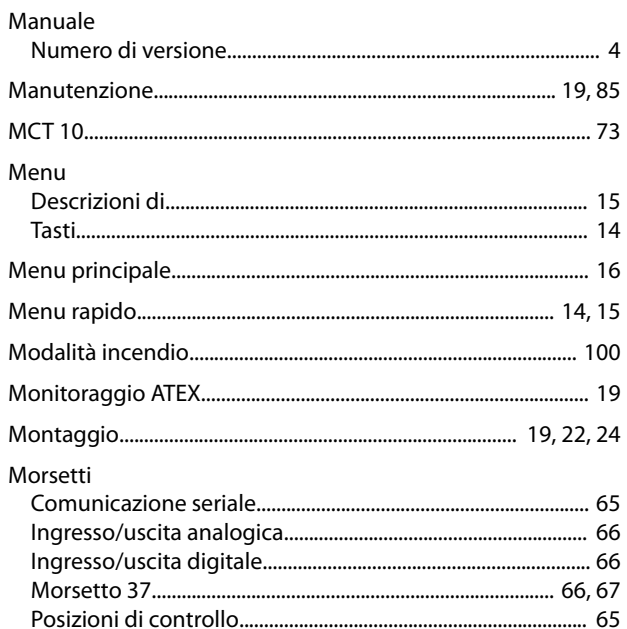

#### Motore

Danfoss

#### $\overline{N}$

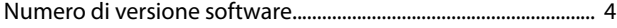

### $\Omega$

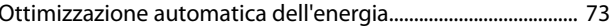

# P

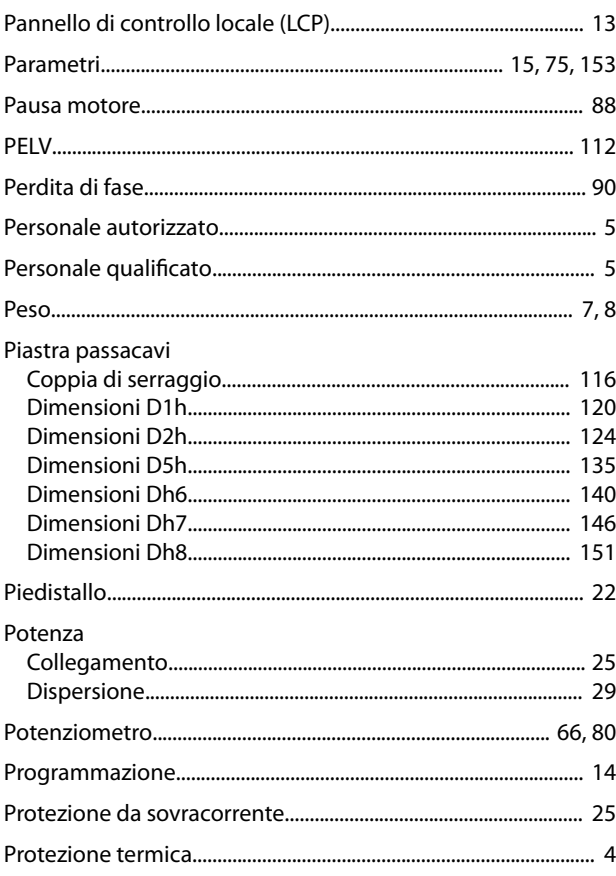

# $\mathsf{R}$

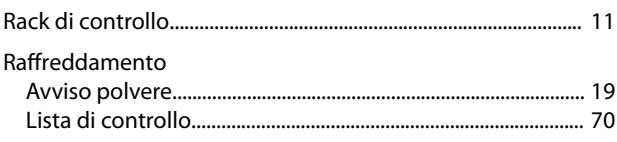

### VLT® AutomationDrive FC 302

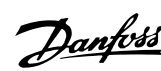

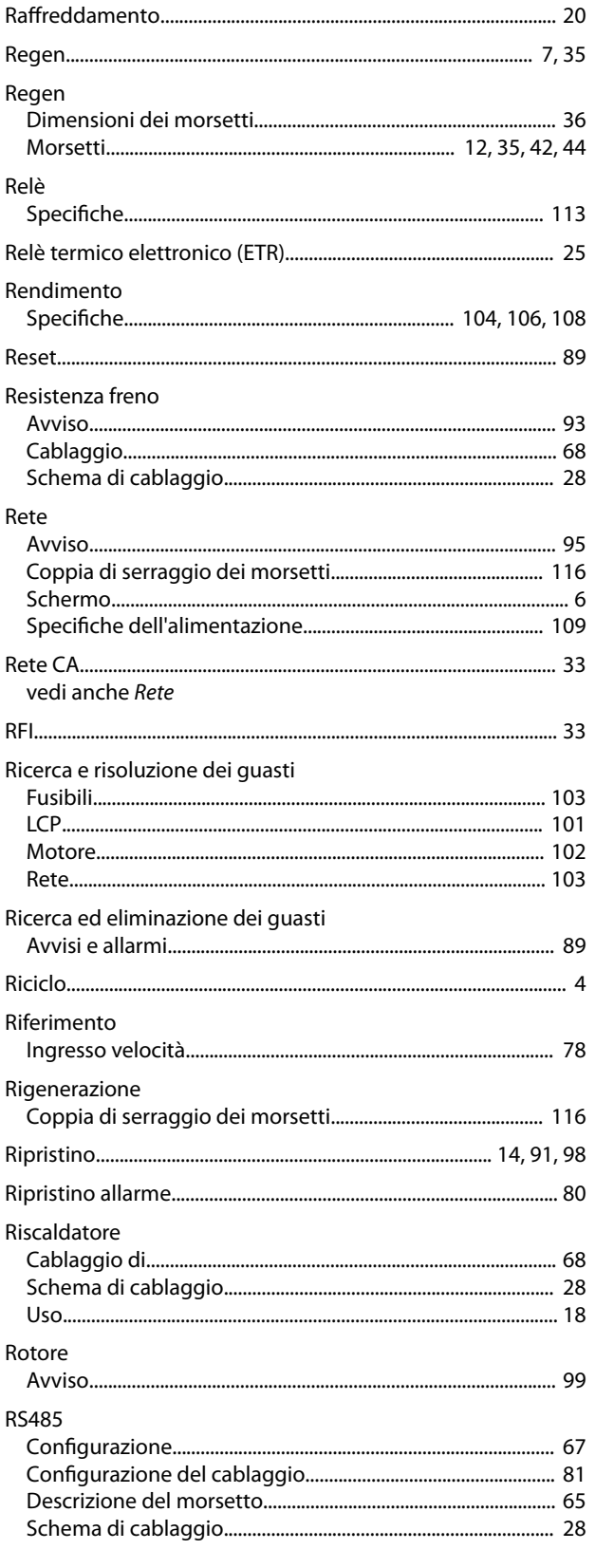

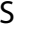

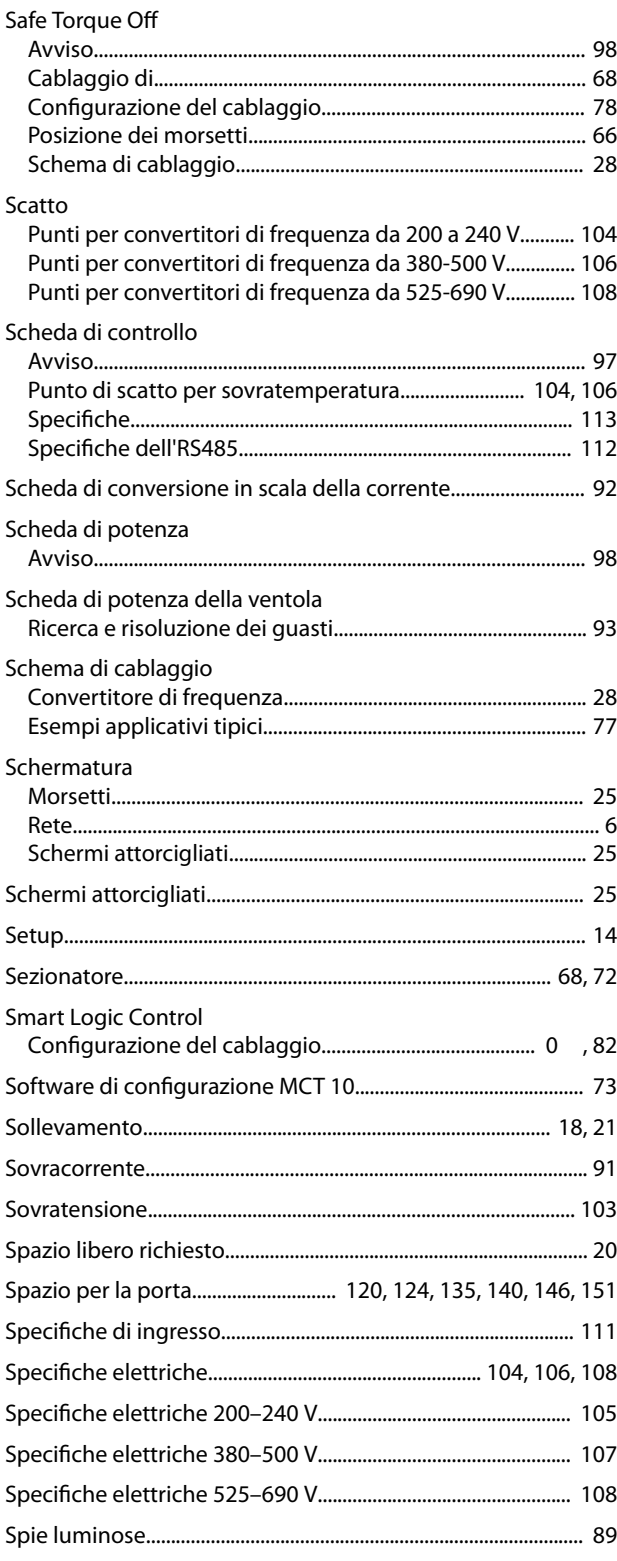

# $\mathsf T$

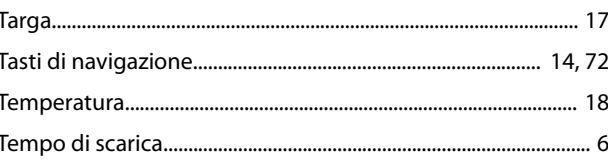

Indice

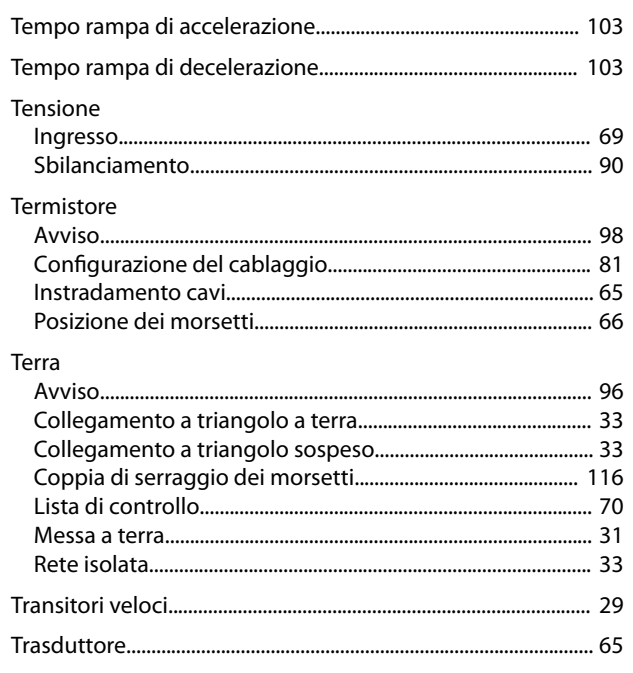

# $\cup$

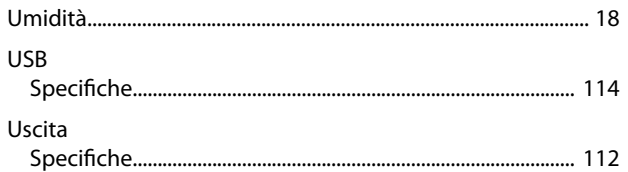

# $\mathsf{V}$

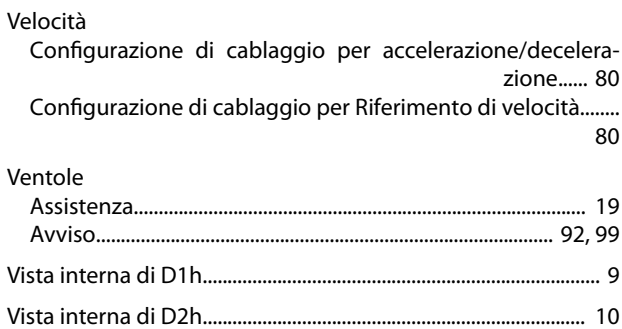

Danfoss

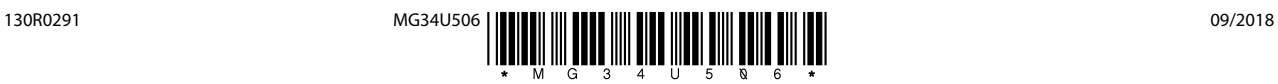

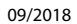

Danfoss A/S Ulsnaes 1 DK-6300 Graasten [vlt-drives.danfoss.com](http://vlt-drives.danfoss.com)

La Danfoss non si assume alcuna responsabilità circa eventuali errori nei cataloghi, pubblicazioni o altri documenti scritti. La Danfoss si riserva il diritto di modificare i suoi prodotti senza previo<br>avviso, anche per i sono di proprietà delle rispettive società. Il nome Danfoss e il logotipo Danfoss sono marchi depositati della Danfoss A/S. Tutti i diritti riservati.

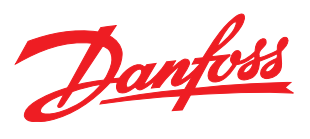